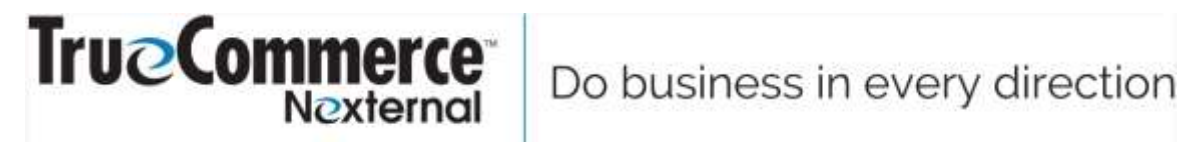

# **XML Tools**

Last Revised: September 20, 2019

# **Contents**

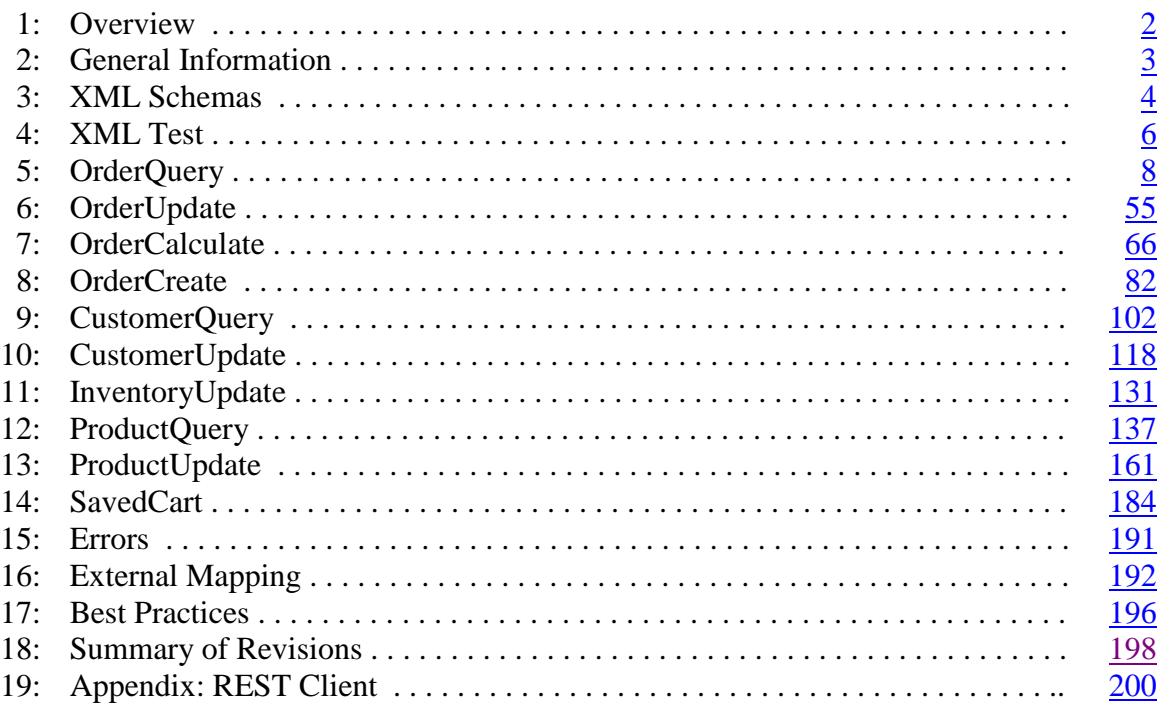

#### **1: Overview**

<span id="page-2-0"></span>The XML Tools are designed to allow data synchronization and integration with third party systems housing similar data. All Tools involve server-to-server communication whereby the initiating server sends a Request XML document to the appropriate URL specified in this document, then receives a Reply XML document from Nexternal, then parses that document and takes appropriate action to achieve the desired integration.

Because XML transactions are always initiated by the client via the Request XML, it is not possible to have XML initiated by an event in the Online Store, such as the placement of an order. You may, however, query new orders every 10 minutes by using the OrderQuery tool on a scheduled basis to "export" new orders to a third party system in a timely manner.

Successful use of the XML Tools requires considerable expertise in XML and the Nexternal Order Management System, as well as the necessary technology assets (i.e. hardware, software, internet service, etc), which are the sole responsibility of the client performing the integration. Nexternal Solutions' responsibility is limited to maintaining the functionality and availability of the Tools in accordance with this document (subject to modification and enhancement at any time, at Nexternal's sole discretion), and providing e-mail based support (strictly limited to questions relating to the functionality of the XML Tools) via the XML Help Desk at Settings/XML Tools in the Order Management System.

As a prerequisite to access to the active XML Tools, clients must agree to the Memorandum of Understanding at Settings/XML Tools in the Order Management System, and pass the XML Test as detailed in this document. The XML Test is designed to validate the skills of the integrator, and thus the XML Help Desk is not available to clients who have yet to pass the test. Clients who lack the in-house expertise to pass the test should seek outside assistance.

Note that the initialism "OMS" is used throughout this document to refer to the Nexternal Order Management System.

# **2: General Information**

<span id="page-3-0"></span>The following information should be used for all XML requests:

- Request Protocol: https
- Request Method: POST (send only the XML; do not include a field name or any other form elements)
- Content Type: text/xml
- Do not include a DOCTYPE declaration

The most recent revision of this document is always available at <http://www.nexternal.com/documentation/xmltools.doc> or [http://www.nexternal.com/documentation/xmltools.pdf.](http://www.nexternal.com/documentation/xmltools.pdf)

All XML document validation schemas (XSD's) are available at [http://www.nexternal.com/documentation/schema.zip.](http://www.nexternal.com/documentation/schema.zip)

Documentation regarding allowed State/Province Codes and Country Codes is available at [http://www.nexternal.com/documentation/statescountries.htm.](http://www.nexternal.com/documentation/statescountries.htm)

The home for the XML Tools in the OMS is Settings/XML Tools. Here, you will find the XML Memorandum of Understanding; and, if the XML Test has been passed, the XML Help Desk and XML Key.

For security purposes, the same access restrictions assigned to the OMS at Settings/Anti-Fraud and Security are applied to the XML Tools. Furthermore, if 15 consecutive failed attempts (where the failure is caused by invalid authentication credentials) are recorded from a given IP address within one hour, the IP is "locked out" from the XML Tools for the remainder of the hour.

When developing and testing your XML integration, in most cases you may do so against your "live" account without any adverse consequences. If you prefer, you may also use the OMS on Nexternal's FirstFirway demonstration site [\(http://www.nexternal.com/myfairway\)](http://www.nexternal.com/myfairway) for testing purposes, or you may request temporary use of a "dummy" account from your Nexternal Account Representative.

Responses from Nexternal utilize HTTP Compression via Microsoft's Internet Information Server (IIS). For most developers, this is inconsequential; however, if you are using Cold Fusion, you may need to include special header information to disable compression – please see

<http://www.talkingtree.com/blog/index.cfm/2004/7/28/20040729> for more information.

# **3: XML Schemas**

<span id="page-4-0"></span>Schemas for all XML requests and replies are given in tabular format on the following pages. The columns included are as follows:

**Element XPath:** Path of the XML element, excluding the top level container (which always matches the name of the XML document). For example, full path of the OrderNoRange/OrderNoStart node in the OrderQueryRequest document is OrderQueryRequest/OrderNoRange/OrderNoStart. Attributes are denoted by the @ symbol.

**Required:** (Request XML only) Denotes whether or not the element is required. A No value indicates that the element is not required in all cases, not that the element can be safely ignored. A Yes\* value indicates that the element is required only if its nonrequired parent is present.

**Always:** (Reply XML only) The equivalent of the Required field for Request XML.

**Occurs:** Denotes the number of occurrences of the element, or the range thereof. For child elements, this field indicates the number of occurrences *per parent node*.

**Type:** Denotes the element type. The possible values are:

- Container: A container that contains child nodes
- Text Node/Attribute: Contains textual data (letters, numbers, punctuation, spaces, etc) with no specific format unless noted in the Description. If an absolute or maximum number of characters applies, that number is noted.
- Text Node/Attribute (Request XML only): Contains data in the same format as the Text Node/Attribute, but may also be an empty node to erase an existing value.
- Integer Node/Attribute: Contains integer values only. Unless otherwise noted in the Description, the field allows only positive integers.
- Currency Node/Attribute: Contains a currency value with 2 decimal places. For example, \$4.50 is represented as 4.50. Unless otherwise noted in the Description, the field allows only positive values and represents a value in United States Dollars.
- Numeric Node/Attribute: Contains a numeric value with no fixed number of decimal places. Unless otherwise noted in the Description, the field allows only positive numbers.
- Percent Node/Attribute: Contains a percent value with a variable number of decimal places. For example, 7.75% is represented as 7.75. Unless otherwise noted in the Description, the field allows only positive values.
- Date Node/Attribute: Contains a date value in the mm/dd/yyyy format (unless) otherwise noted). For example, July 4, 2005 is represented as 07/04/2005.
- Time Node/Attribute: Contains a time value in the hh:mm format, where hh ranges from  $00 - 23$  and mm ranges from  $00 - 59$ . For example, 1:05 PM is

represented as 13:05. Time values are based on the U.S. Pacific Time Zone, subject to adjustment via the Time Adjustment field at Settings/Site Options in the OMS.

- URL Node: Contains a Uniform Resource Locator (URL) value. Used with image and audio files located on the internet, or a webpage to be displayed to the user during redirection.
- Empty Node: Contains no value. The presence or lack of an Empty Node is used to represent a Boolean value.

**Description:** Contains a description of the field and other pertinent information.

#### **4: XML Test**

<span id="page-6-0"></span>Successful completion of the XML Test is required before access to the active XML Tools is granted. The test is used to validate the skills of the integrator. The test consists of two parts: TestSubmit and TestVerify.

Your script should begin by sending the TestSubmitRequest, then receive and parse the TestSubmitReply. Based on the TestSubmitReply, your script should then build and send the TestVerifyRequest and receive the TestVerifyReply. The TestVerifyRequest must be sent within 1 minute of the TestSubmitRequest for the test to be completed successfully. If successful, you will receive your active XML Key in the TestVerifyReply, and you may immediately begin using the active XML Tools. The active Key is also available upon successful completion of the test at Settings/XML Tools in the OMS.

Authentication of the TestSubmitRequest and TestVerifyRequest is via any User Name and Password valid for the OMS with an Access Level of Administrator or Editor. Additionally, the TestVerifyRequest must include the "test" XML Key provided by the TestSubmitReply (randomly generated and separate from the active XML Key provided by the TestVerifyReply) as either an attribute or node as specified in the TestSubmitReply.

#### **TestSubmitRequest URL:** <https://www.nexternal.com/shared/xml/testsubmit.rest> **TestVerifyRequest URL:** <https://www.nexternal.com/shared/xml/testverify.rest>

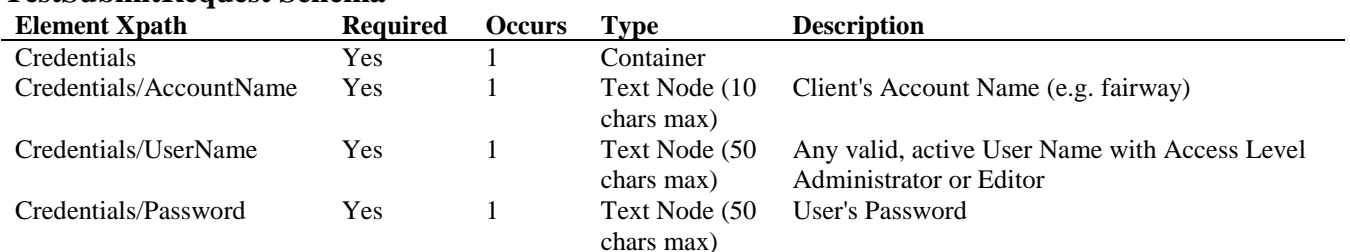

# **TestSubmitRequest Schema**

#### **TestSubmitReply Schema**

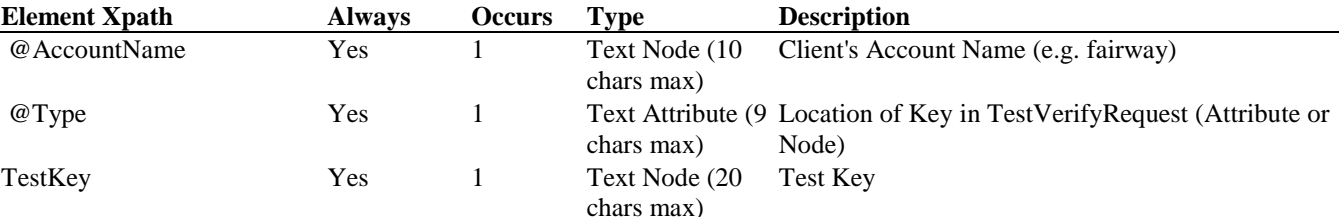

#### **TestVerifyRequest Schema**

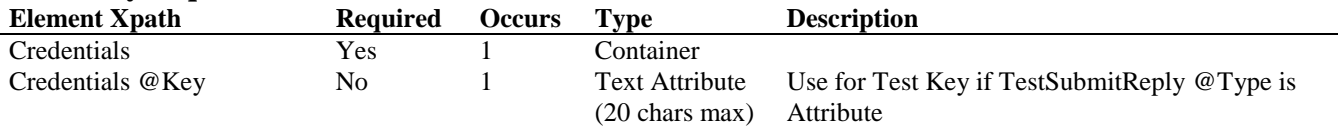

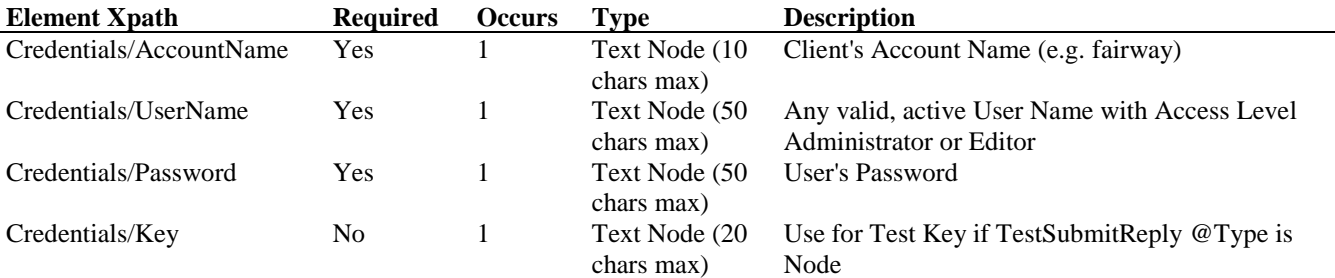

#### **TestVerifyReply Schema**

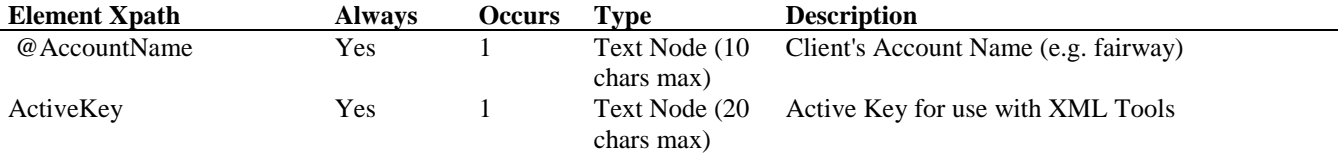

#### **TestSubmitRequest Example**

 $\langle$  2xml version="1.0" encoding="utf-8" ?>

<TestSubmitRequest>

<Credentials>

<AccountName>fairway</AccountName>

<UserName>Demo</UserName>

<Password>Dem0U\$er</Password>

</Credentials>

</TestSubmitRequest>

#### **TestSubmitReply Example**

 $\langle$  2xml version="1.0" encoding="utf-8" ?> <TestSubmitReply AccountName="fairway" Type="Attribute"> <TestKey>?!J{\*1iQKx/,FK=pW#rl</TestKey> </TestSubmitReply>

# **TestVerifyRequest Example**

<?xml version="1.0" encoding="utf-8" ?> <TestVerifyRequest> <Credentials Key="?!J{\*1iQKx/,FK=pW#rl"> <AccountName>fairway</AccountName> <UserName>Demo</UserName> <Password>Dem0U\$er</Password> </Credentials>

# </TestVerifyRequest>

#### **TestVerifyReply Example**

 $\langle$  2xml version="1.0" encoding="utf-8" ?> <TestVerifyReply AccountName="fairway" > <ActiveKey> k]?h;GO9niH]Itx[ @uQB </ActiveKey> </TestVerifyReply>

#### **5: OrderQuery**

<span id="page-8-0"></span>The OrderQuery is used to query order data, thus "exporting" orders from the OMS so that they may be "imported" into an external system.

You may submit a query based on Order Number Range, Order Date Range, Order Last Updated Range, Fulfillment Date Range, Preferred Ship Date Range, Preferred Delivery Date Range, Pickup Date Range, Customer Number, Ship-To State/Province or Country, Order Status, Billing Status, Order Type, Pickup Location, or Affiliate (or any of those criteria in combination). For Order Number Range, Order Date Range, Order Last Updated Range, Ship/Send Date Range, and Pickup Date Range, you may specify a Range Start, Range End, or both. Specifying only a Range Start has the meaning of "greater than or equal to", while only a Range End has the meaning of "less than or equal to". For example, a query based on only an Order Number Range Start of 102400 queries Orders 102400 and greater.

In the case of an Order Date Range or Order Last Updated Range, you may specify a Start and/or End Date, and optionally a Time. If you do not specify a Time, a default value of 00:00 (i.e. 12:00 AM) is used. If you wish to specify the end of the day (particularly for a Range End), you must use a Time value of 23:59.

In the case of order fulfillment queries using a Fulfillment Date Range, only orders with an Order Status of Picked Up (for pickup orders), Shipped (for product orders) or Sent (for gift certificate orders) are returned. Other orders are necessarily excluded from the query. To refine the query to a specific fulfillment type, include the OrderType node with your query.

In addition to order ranges you may also query for a specific Order Line Item by including a Product Name, Product SKU, Product Number, Shipping Method, Line Item Status, Vendor, or Tracking Number. For orders that contain products defined at the SKU level you may include a SKU-level SKU value, or you may include a list of one or more Attributes and Options that define your SKU-level item.

OrderQuery gives you the option, via the IncludeTransactions node in the OrderQueryRequest, of including Credit Card Transactions in the query. This can be useful if you need to integrate transaction information with an external system. To include full Credit Card Numbers, you must also turn on the Full CC Access: Report/XML option at Settings/Site Options in the OMS; if you choose to do so, you are responsible for taking the precautions that customers expect with such sensitive information. If FlexCache Gift Cards are in use (Settings/Compatible Software in the OMS), the IncludeTransactions node also includes Gift Card Transactions in the query.

If Split Order Processing (Settings/Site Options in the OMS) is in use, you may, via the SegmentsAsOrders node in the OrderQueryRequest, query Order Segments as if they were separate orders. In this case, orders with Segment Numbers are retuned in the OrderQueryReply with each segment in a separate Order container, with the Segment

Number appearing in the OrderNo node embedded with a hyphen (e.g. 102301-1). In the OrderQueryRequest, you may also include embedded Segment Numbers in an Order Number Range. Furthermore, for queryable properties defined at the segment level or below (e.g. Order Status, Order Line Item), only matching segments are returned. In all cases, orders without Segment Numbers are unaffected.

*Note*: Many properties are defined at a level higher than segment, such as at the order level (e.g. Customer, Billing Status, Tags) or the shipment level (e.g. Shipping Method). For these properties, the same value is returned for all segments.

If Currency Conversion (Settings/Compatible Software in the OMS) is in use, and the customer who placed an order chose to use a foreign currency, the Order/Currency container is returned in the OrderQueryReply. While the container includes details of the currency chosen by the customer (including the Order Total in that currency), all currency values found outside of the Order/Currency container always represent United States Dollars.

A single OrderQueryRequest returns no more than 15 Order nodes in the corresponding OrderQueryReply, even if the requested query includes more than 15 resulting orders (or segments). The presence of a NextPage node in the OrderQueryReply indicates that a subsequent "page" of results exists. You may then use the Page node in the OrderQueryRequest to iteratively request all orders in the query. Orders are always returned in the OrderQueryReply in ascending order of Order Number.

*Note:* If the Page node in the OrderQueryRequest contains a page number greater than the maximum page number in the query results, the maximum page number is returned.

# **CurrentStatus Node**

The CurrentStatus node in the OrderQueryRequest gives you the option of obtaining a simple status snapshot on a large number of orders. To do so, specify a query range (Order Number Range, Order Date Range, Order Last Updated Range, Ship/Send Date Range, Preferred Ship Date Range, or Preferred Delivery Date Range) and include the CurrentStatus node. The OrderQueryReply will return a single node per order, containing the Order Number, Order Status, Order Type, and Billing Status. The maximum OrderQueryReply page size with the CurrentStatus node is 2000.

# **OrderQueryRequest URL:** <https://www.nexternal.com/shared/xml/orderquery.rest>

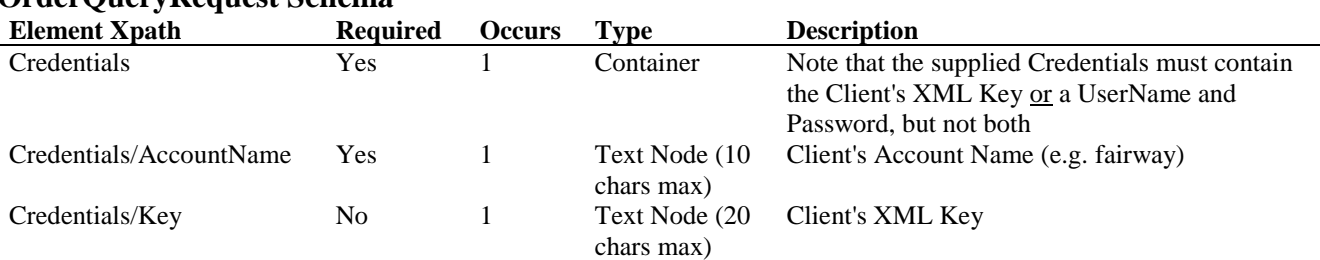

# **OrderQueryRequest Schema**

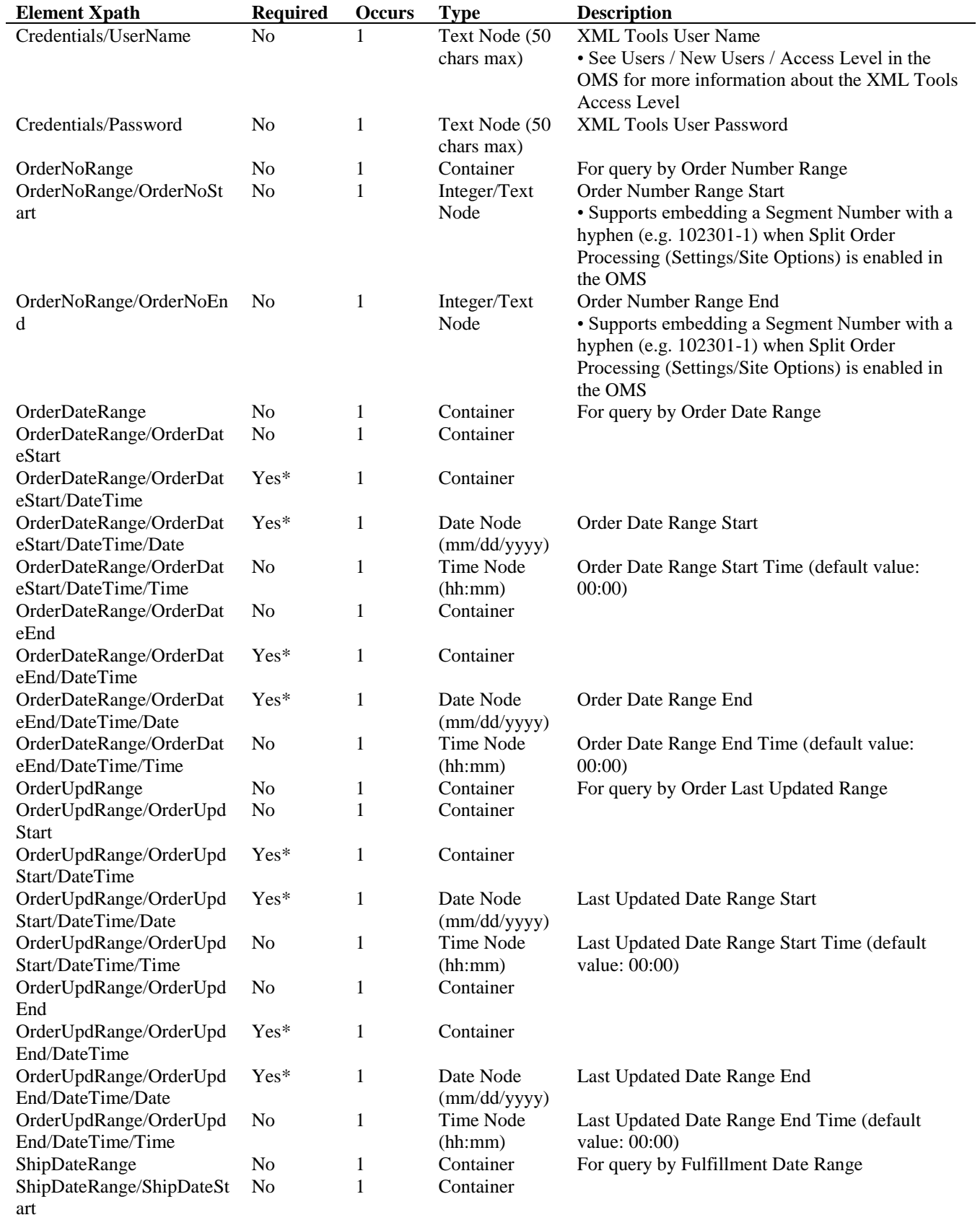

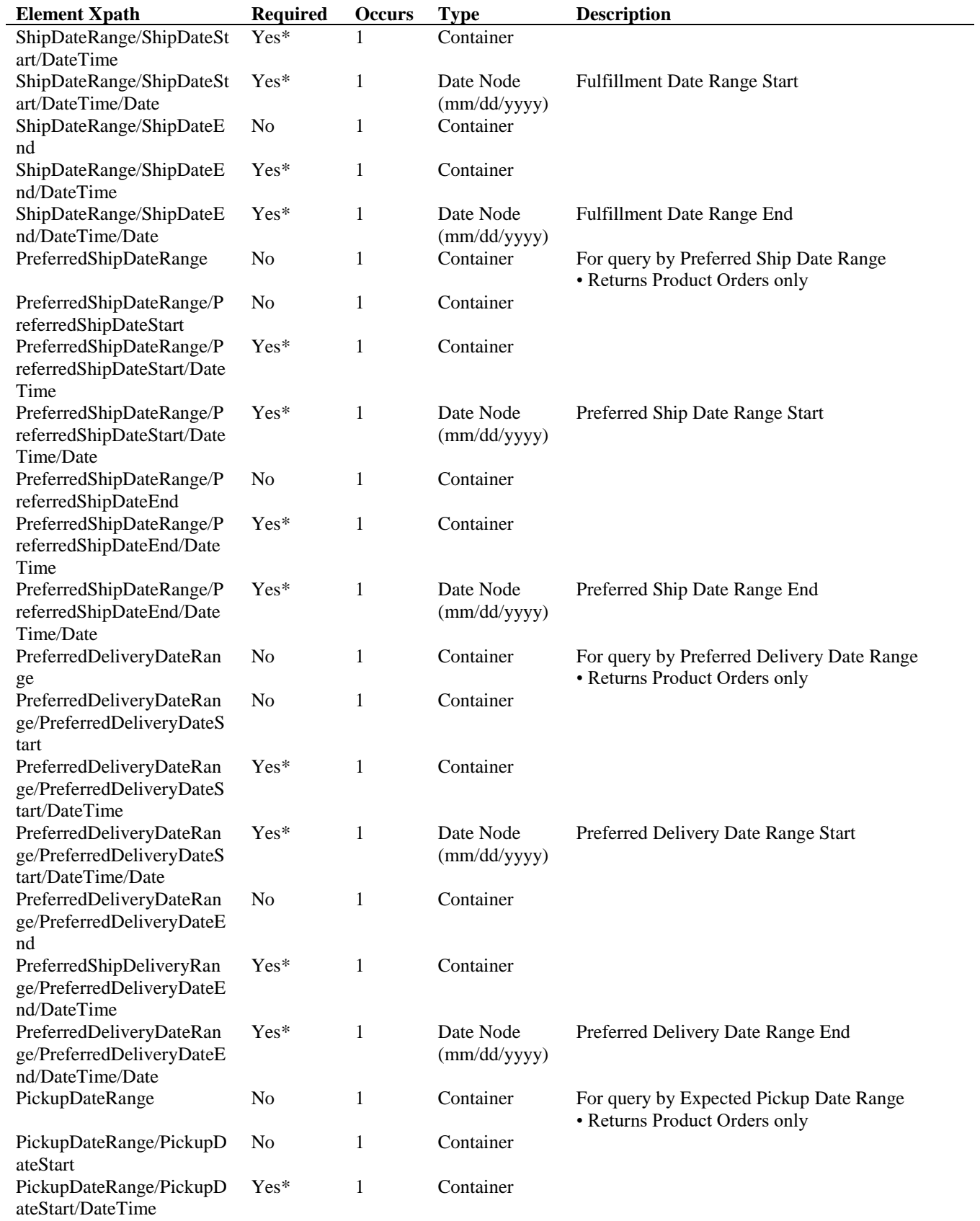

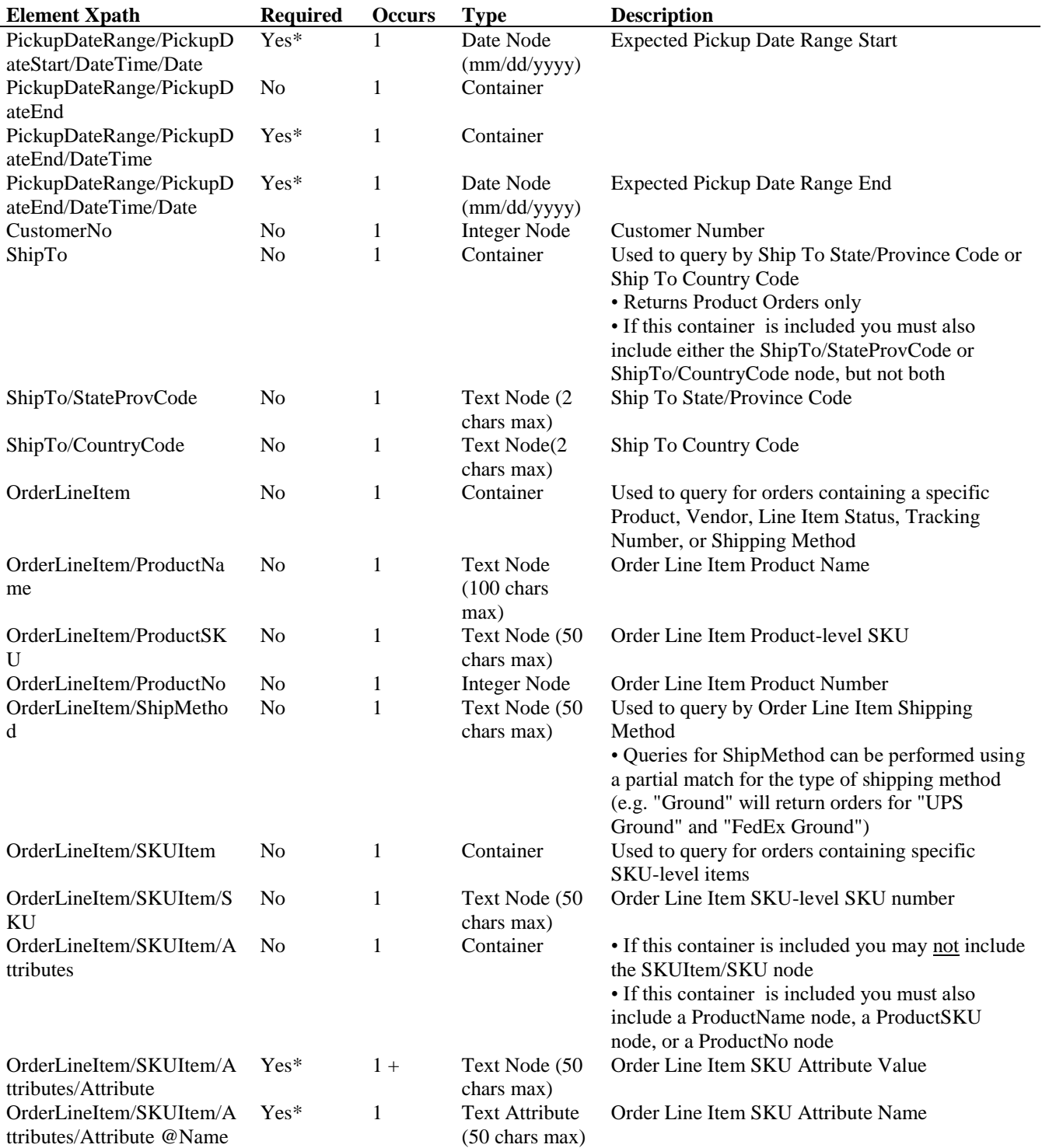

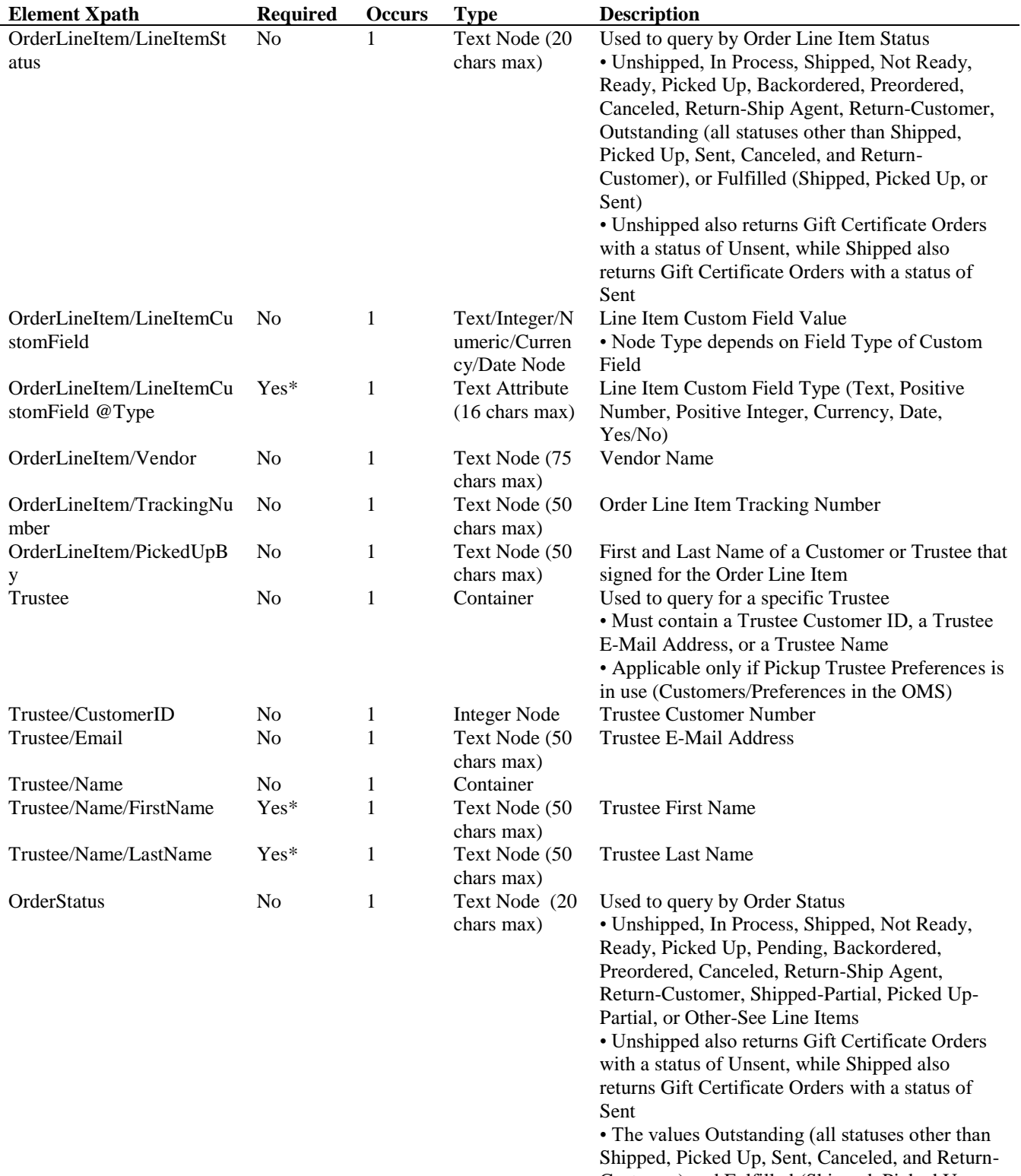

Customer) and Fulfilled (Shipped, Picked Up, or Sent), are also permitted

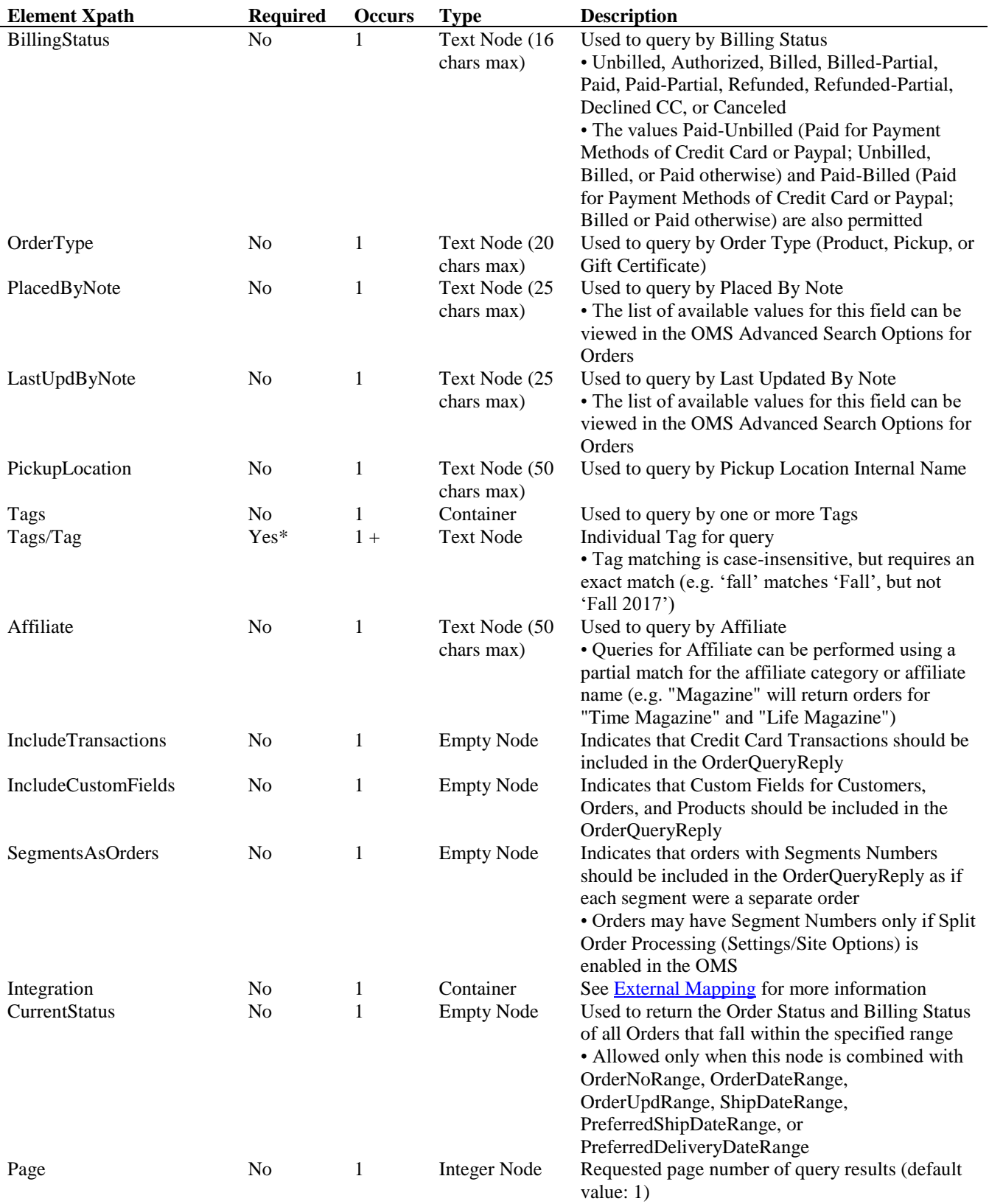

**OrderQueryReply Schema** (without CurrentStatus node)

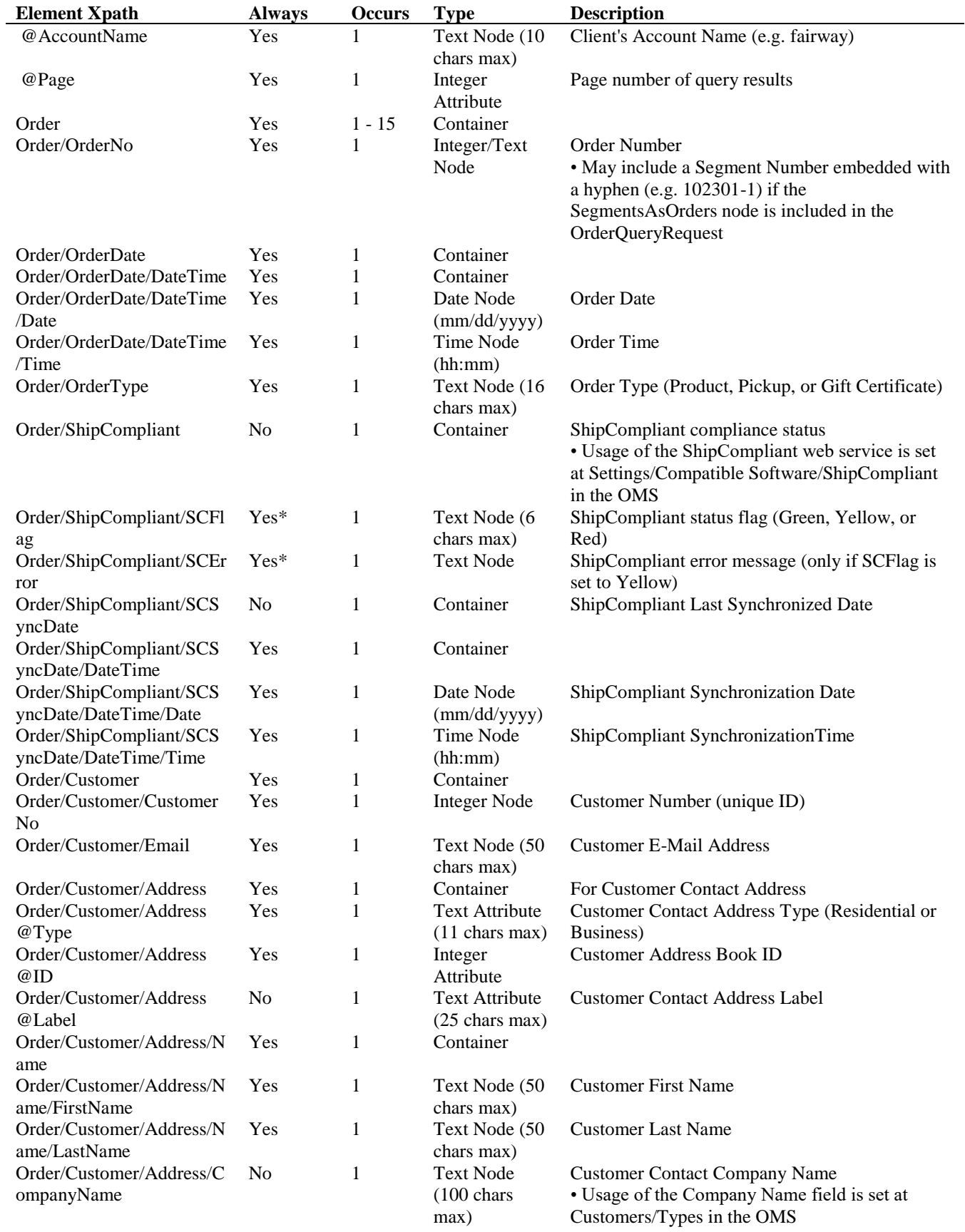

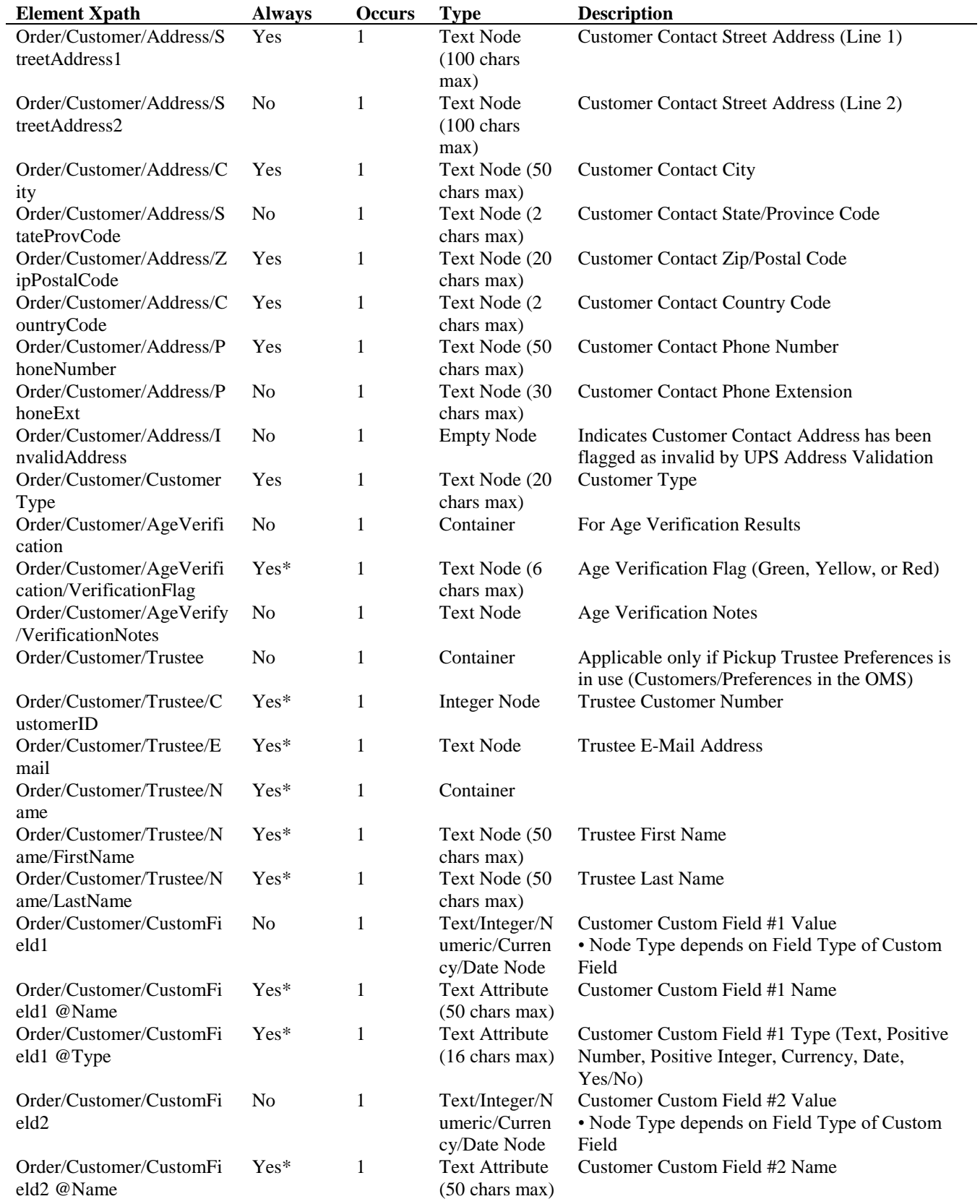

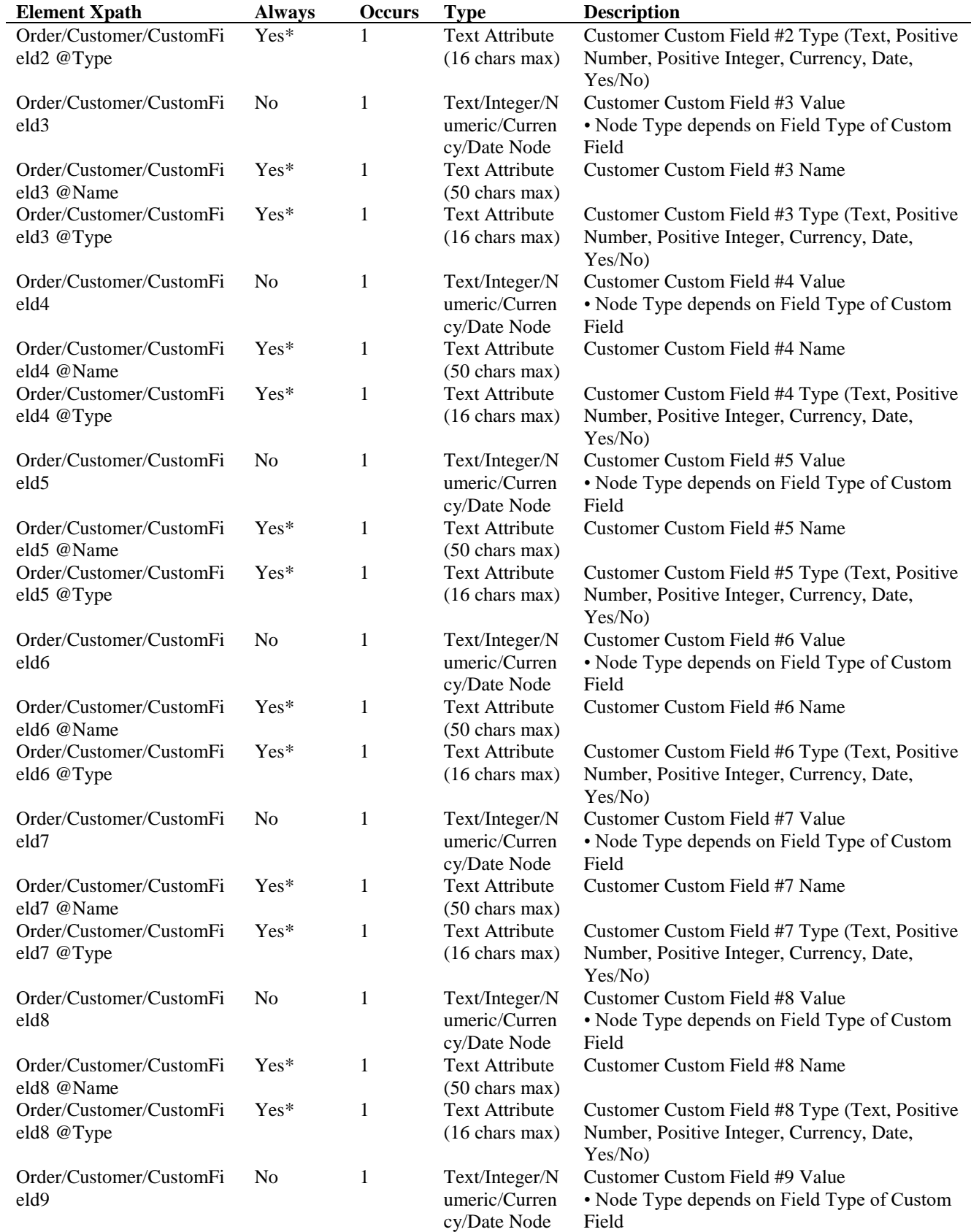

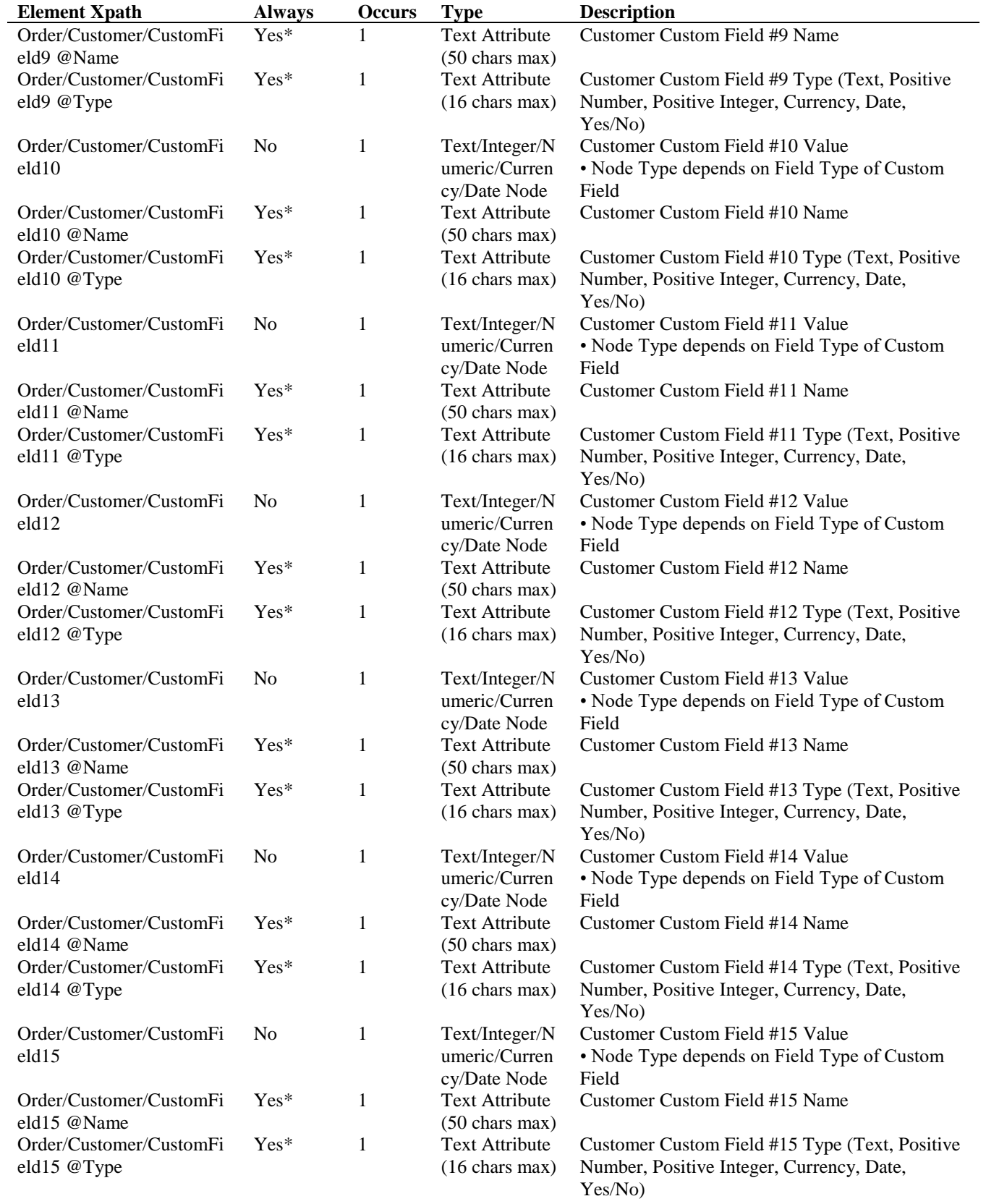

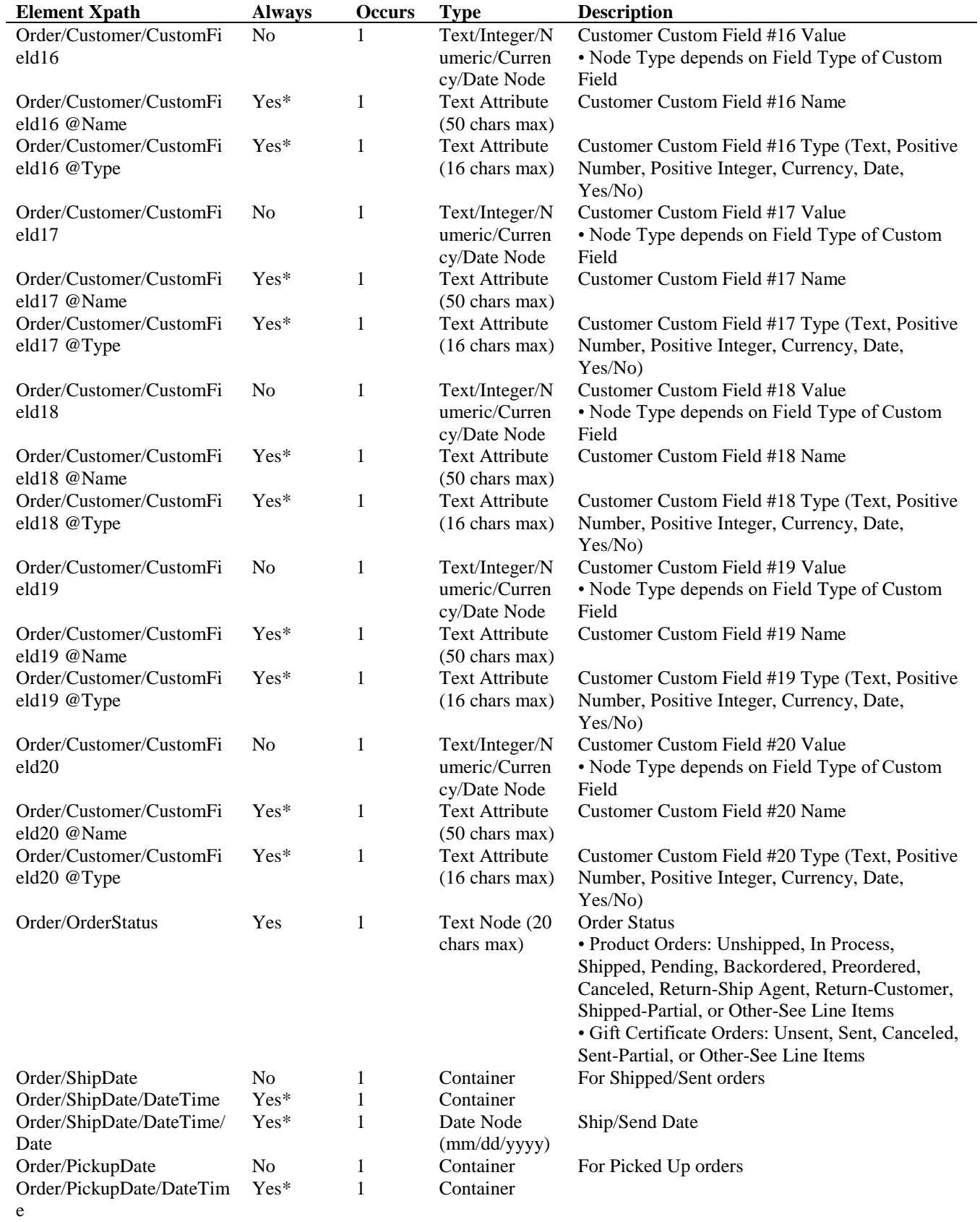

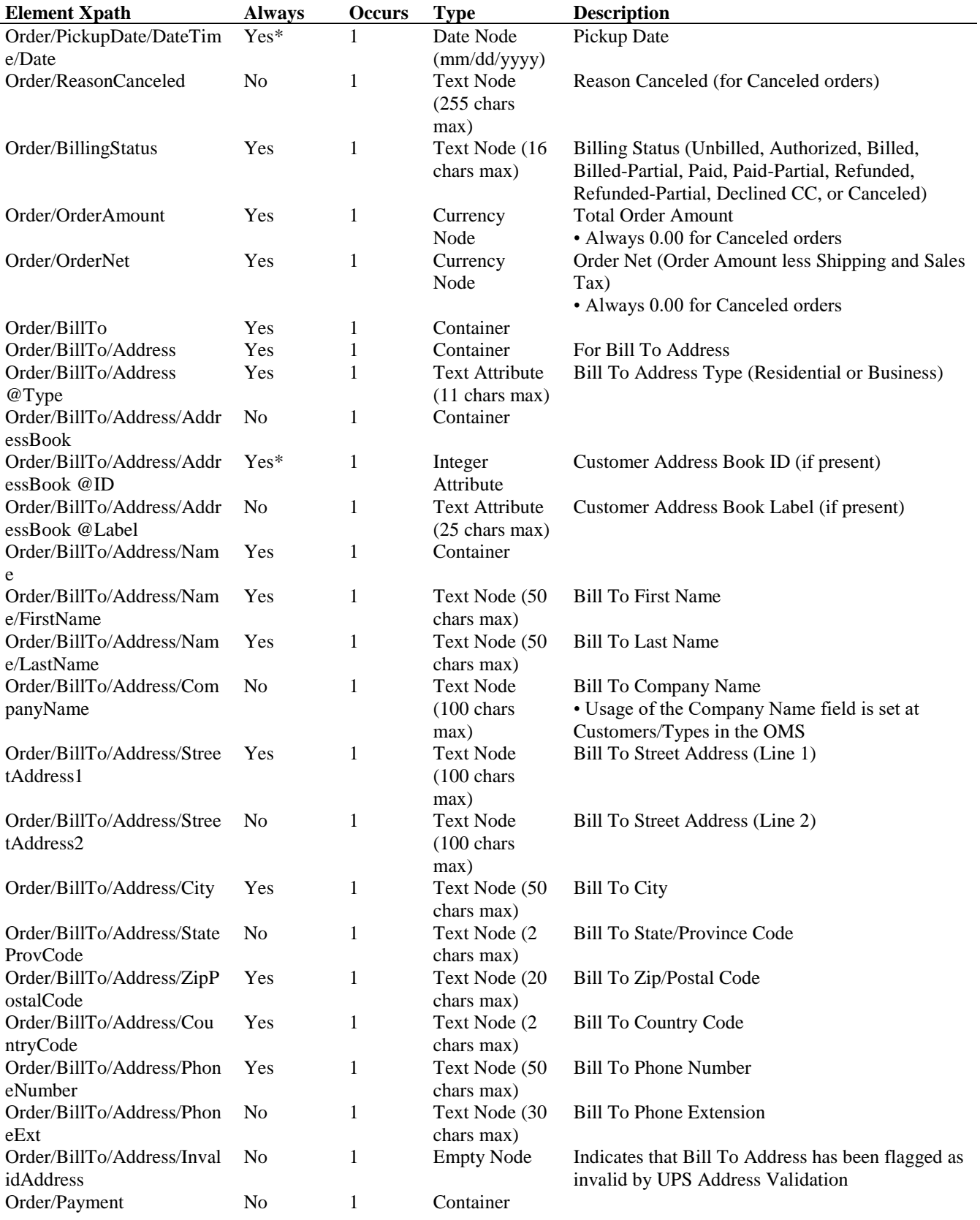

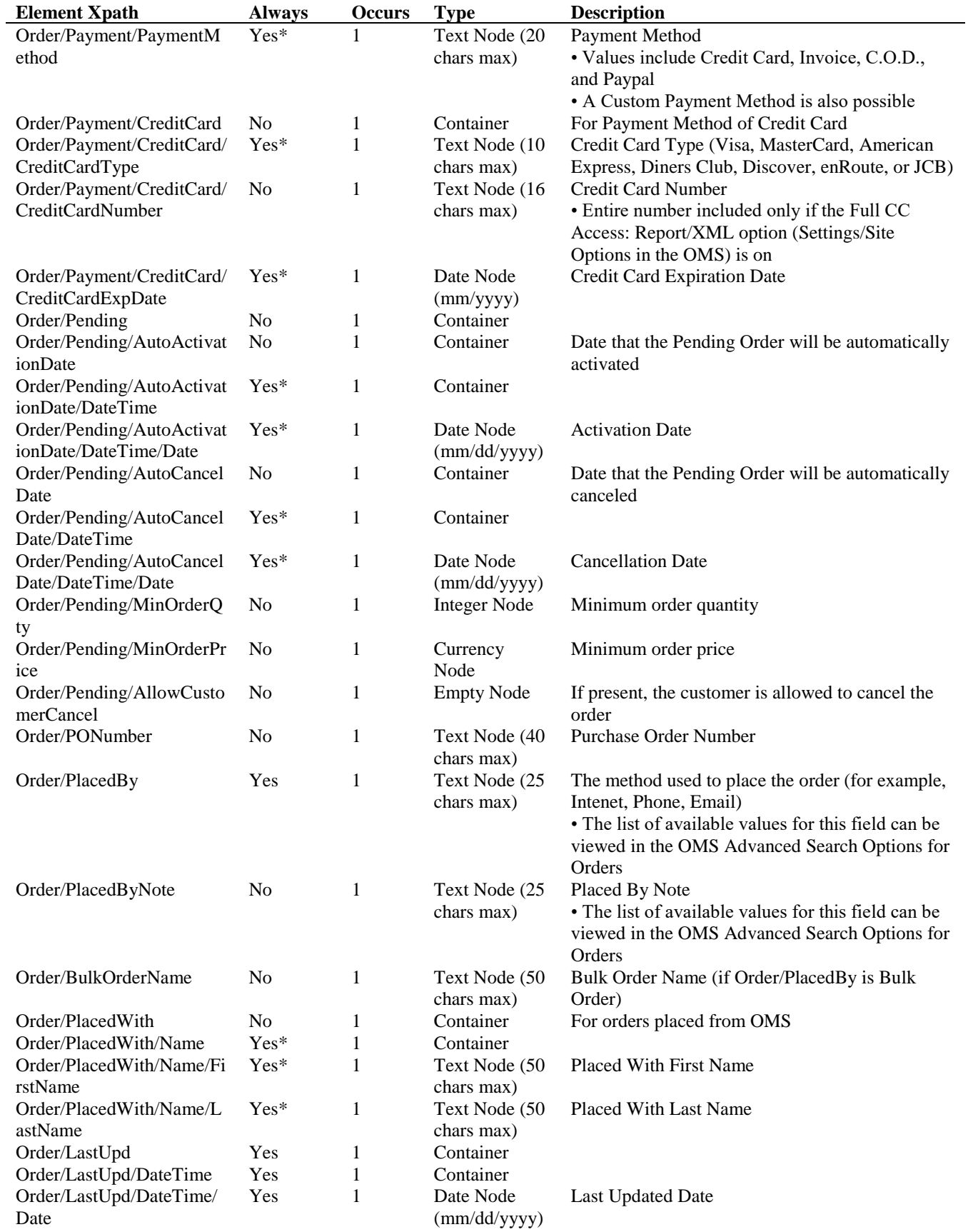

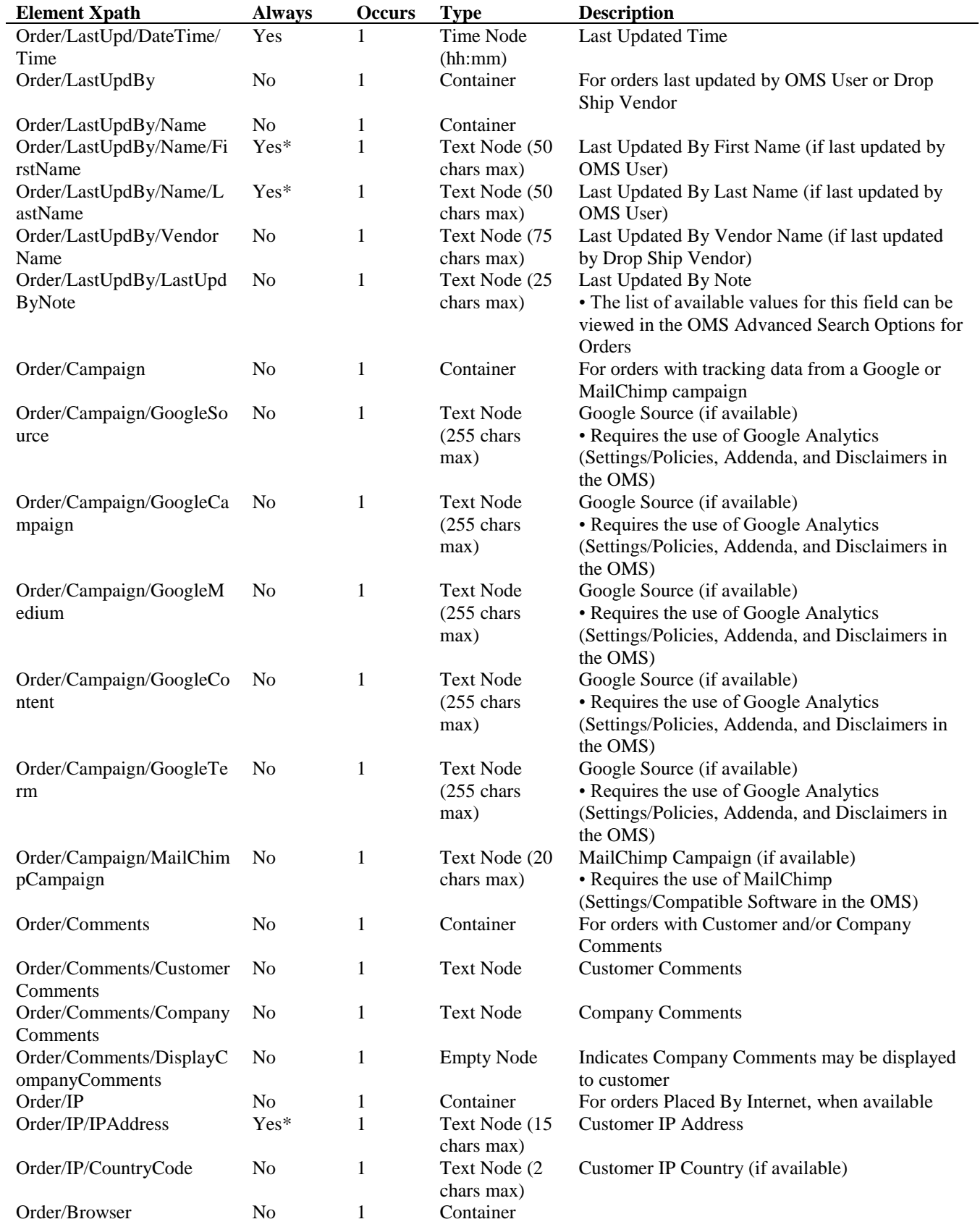

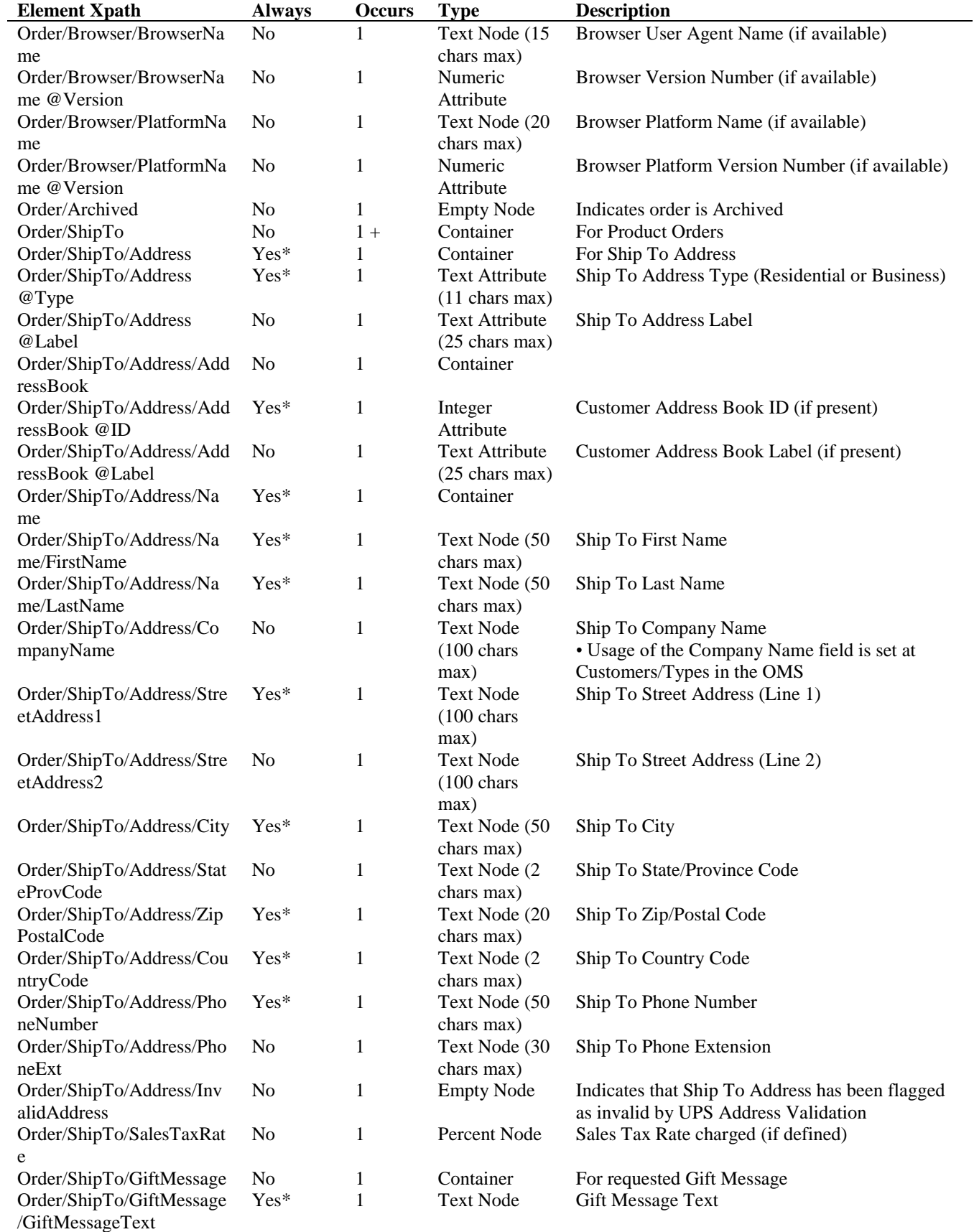

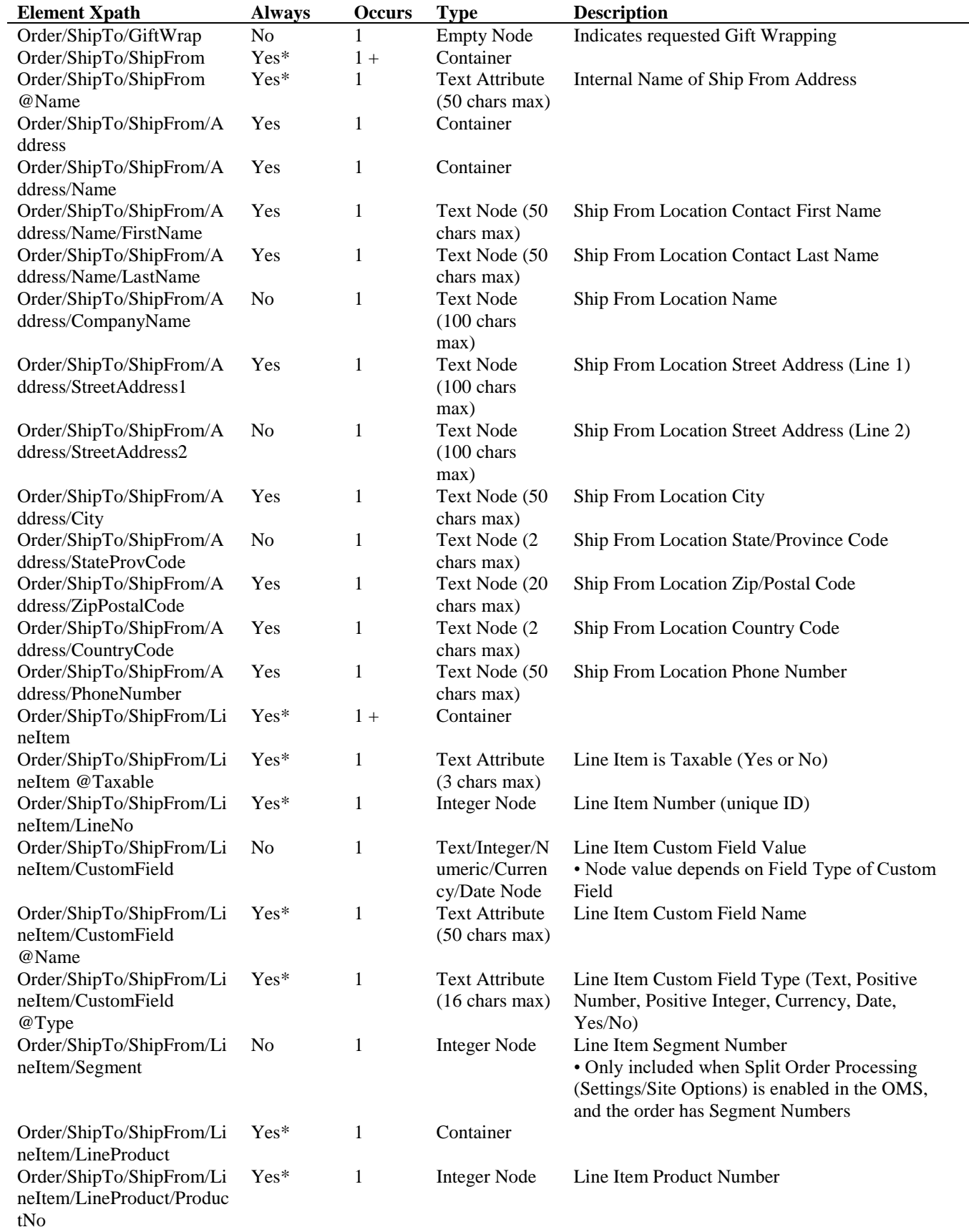

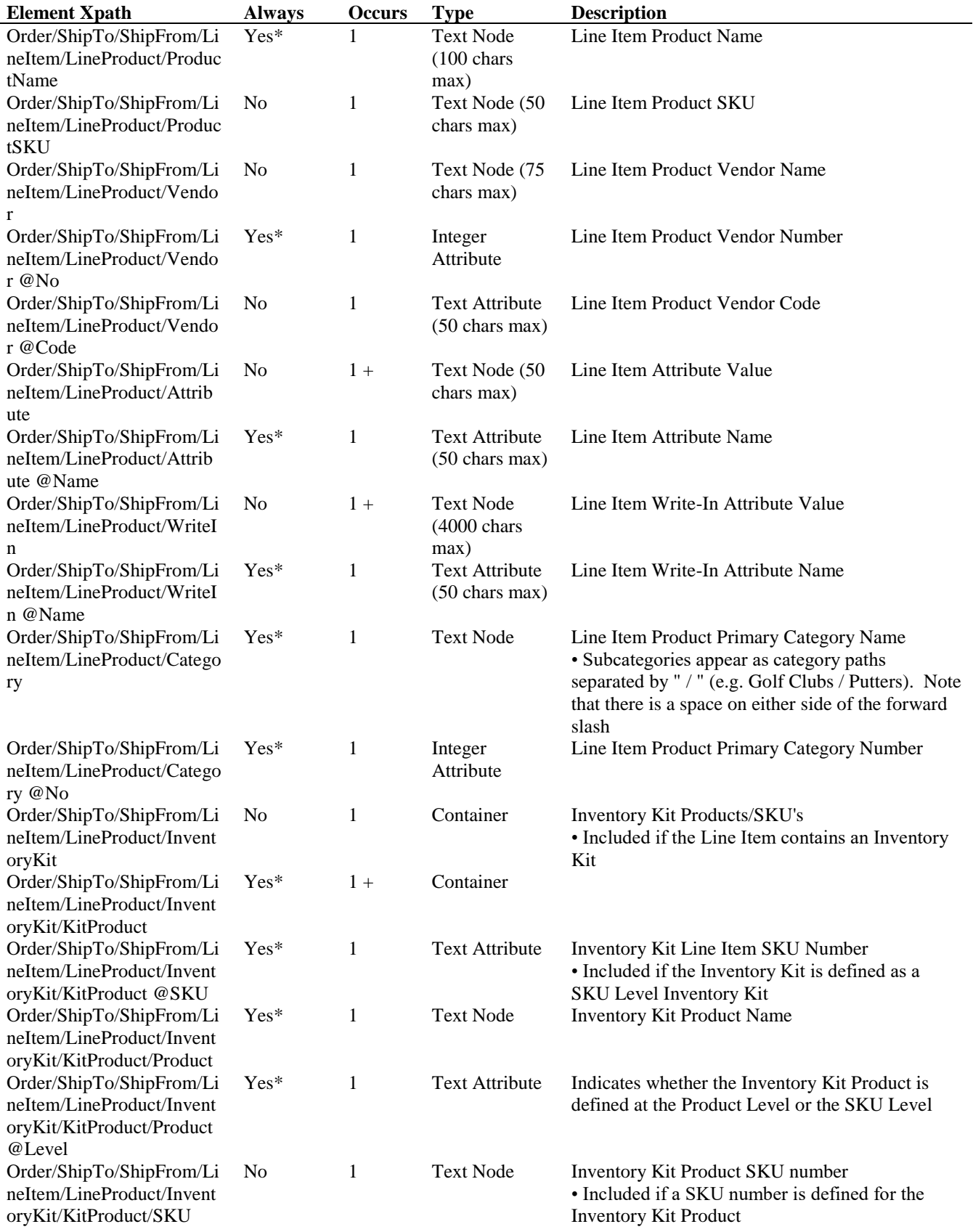

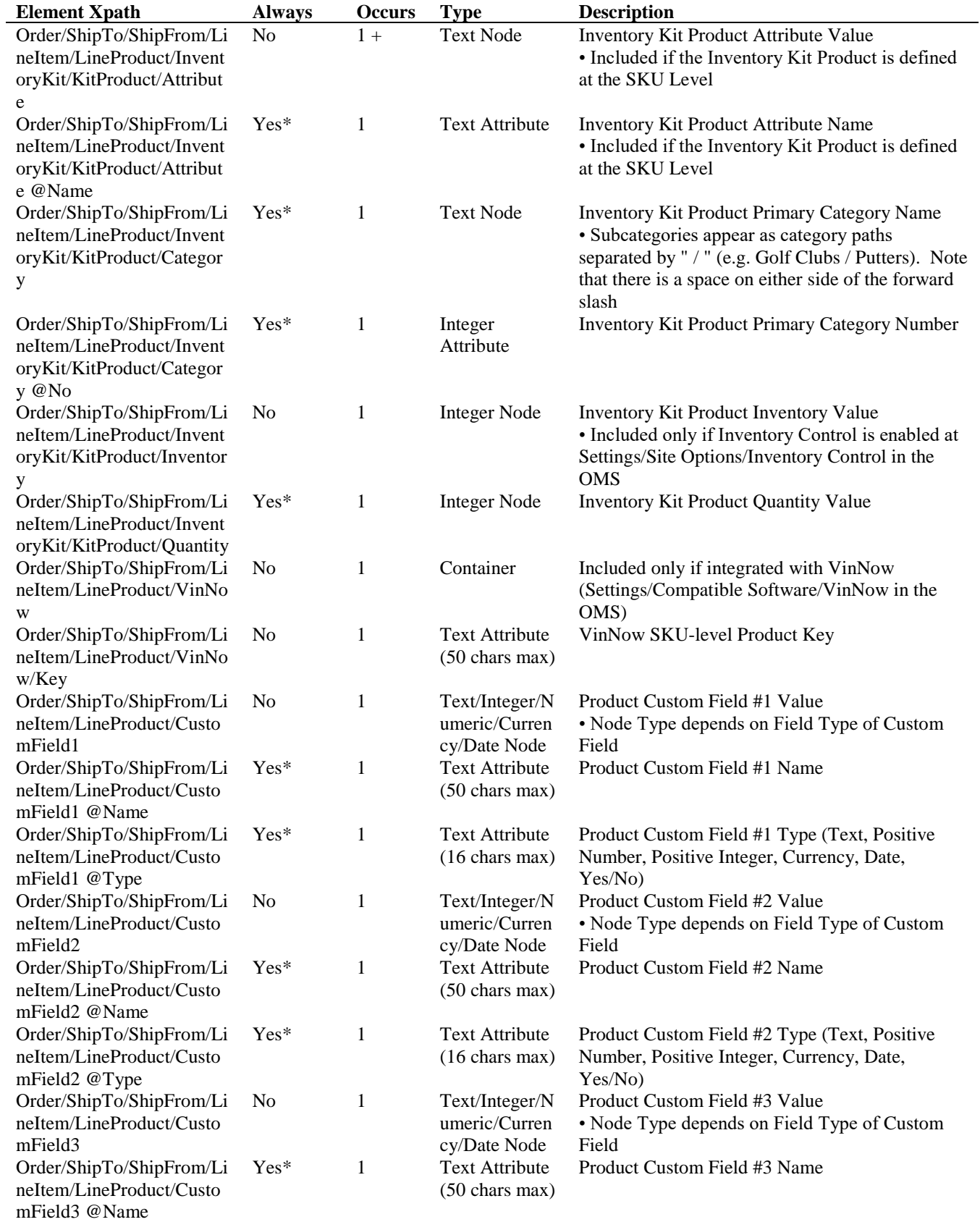

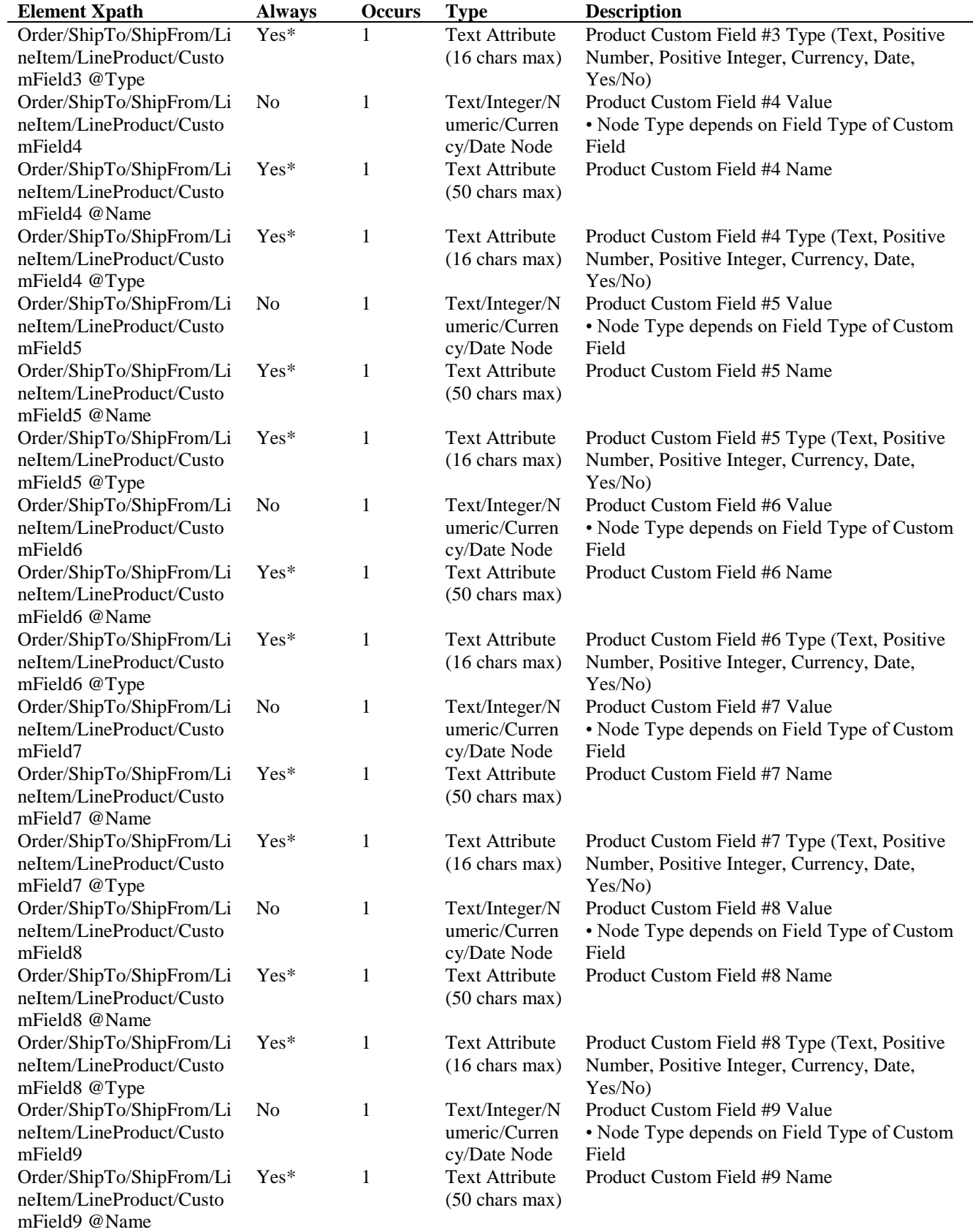

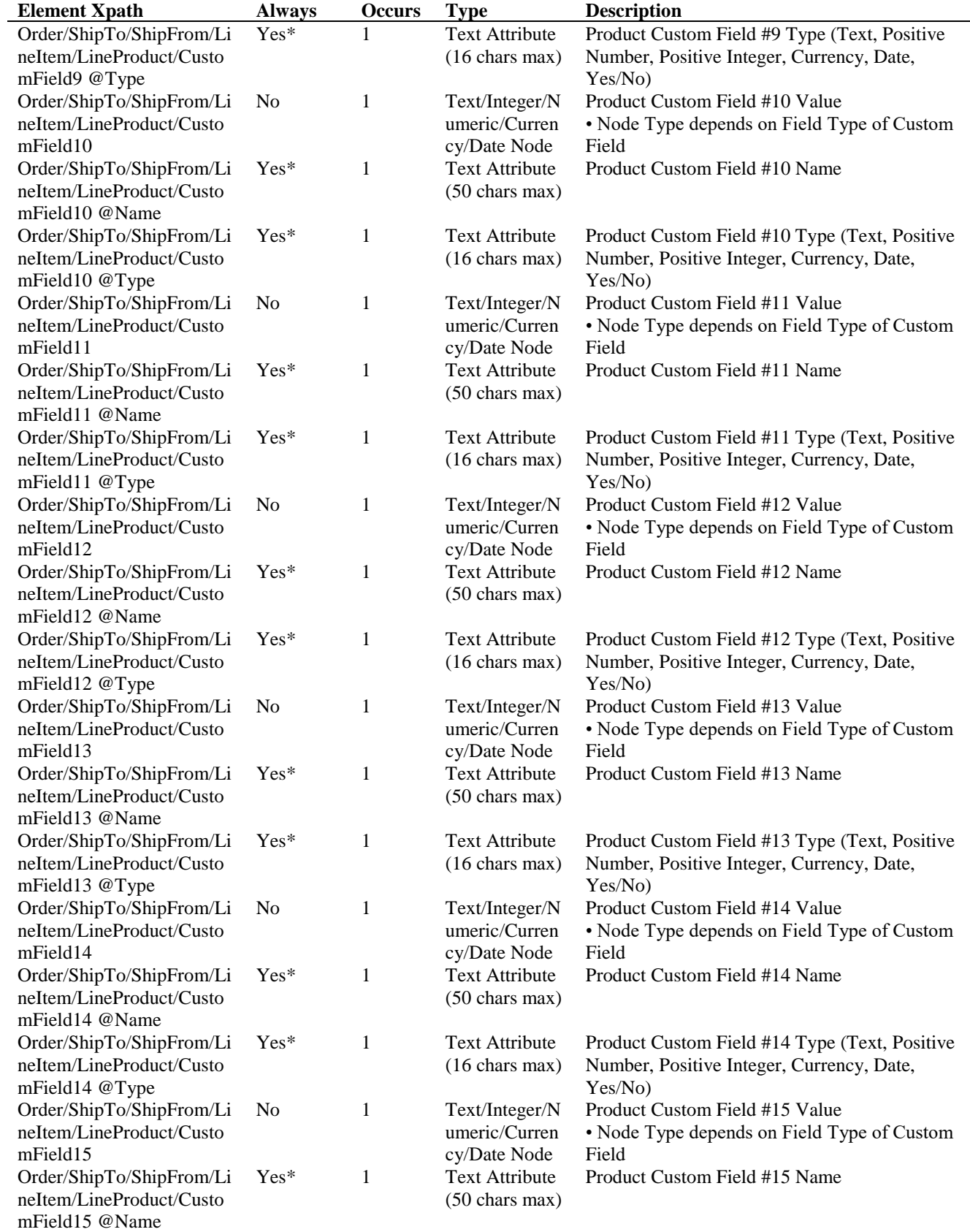

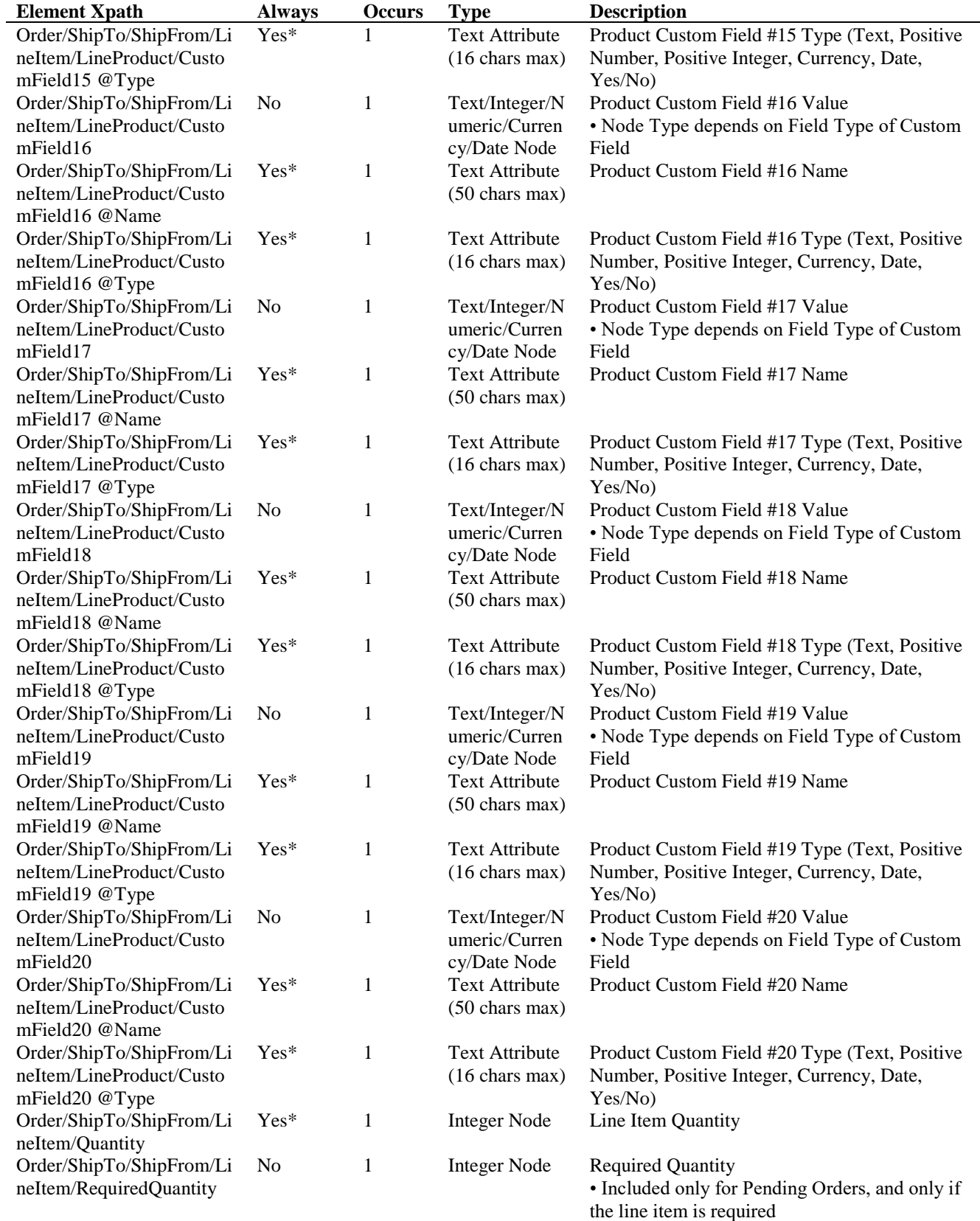

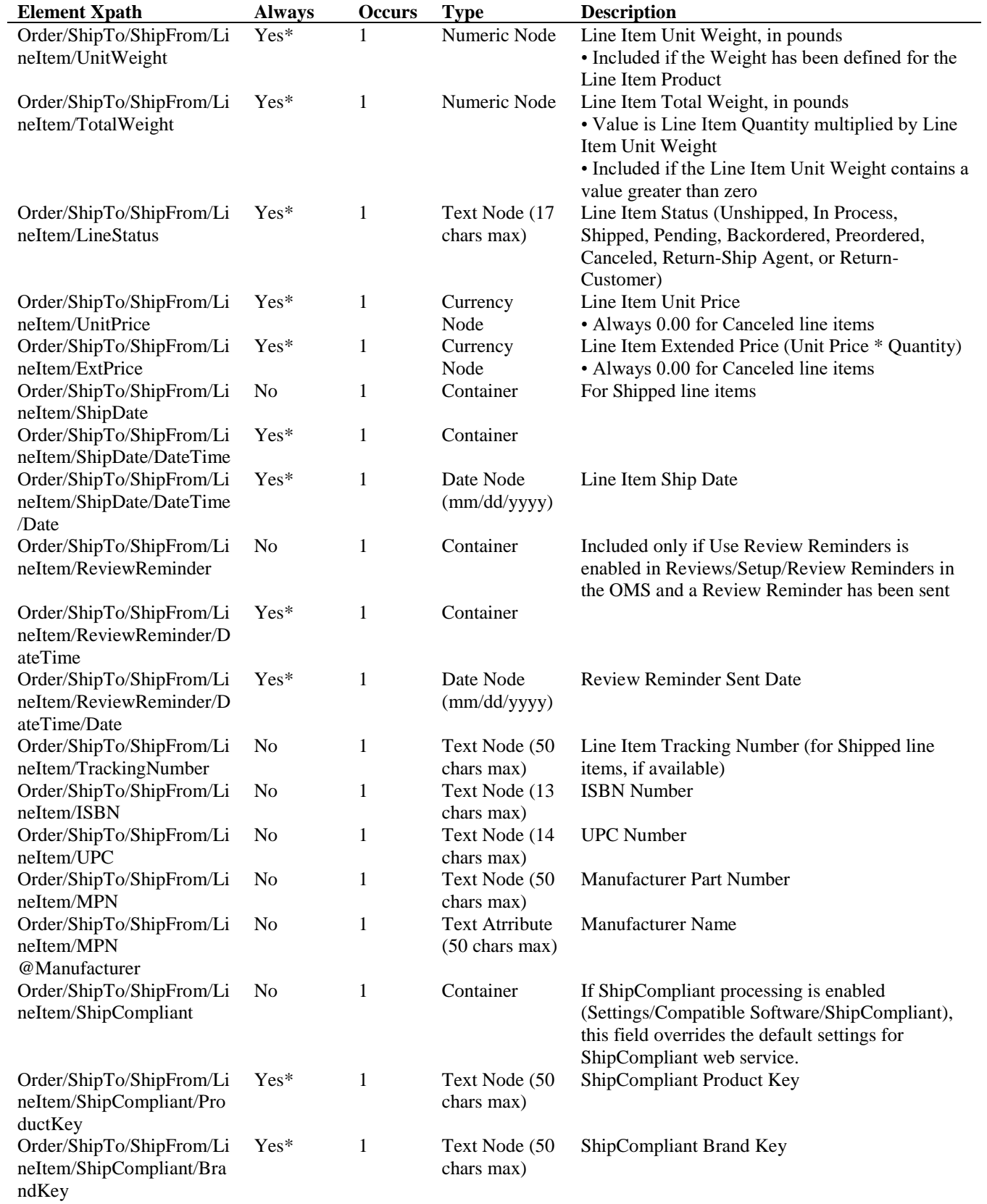

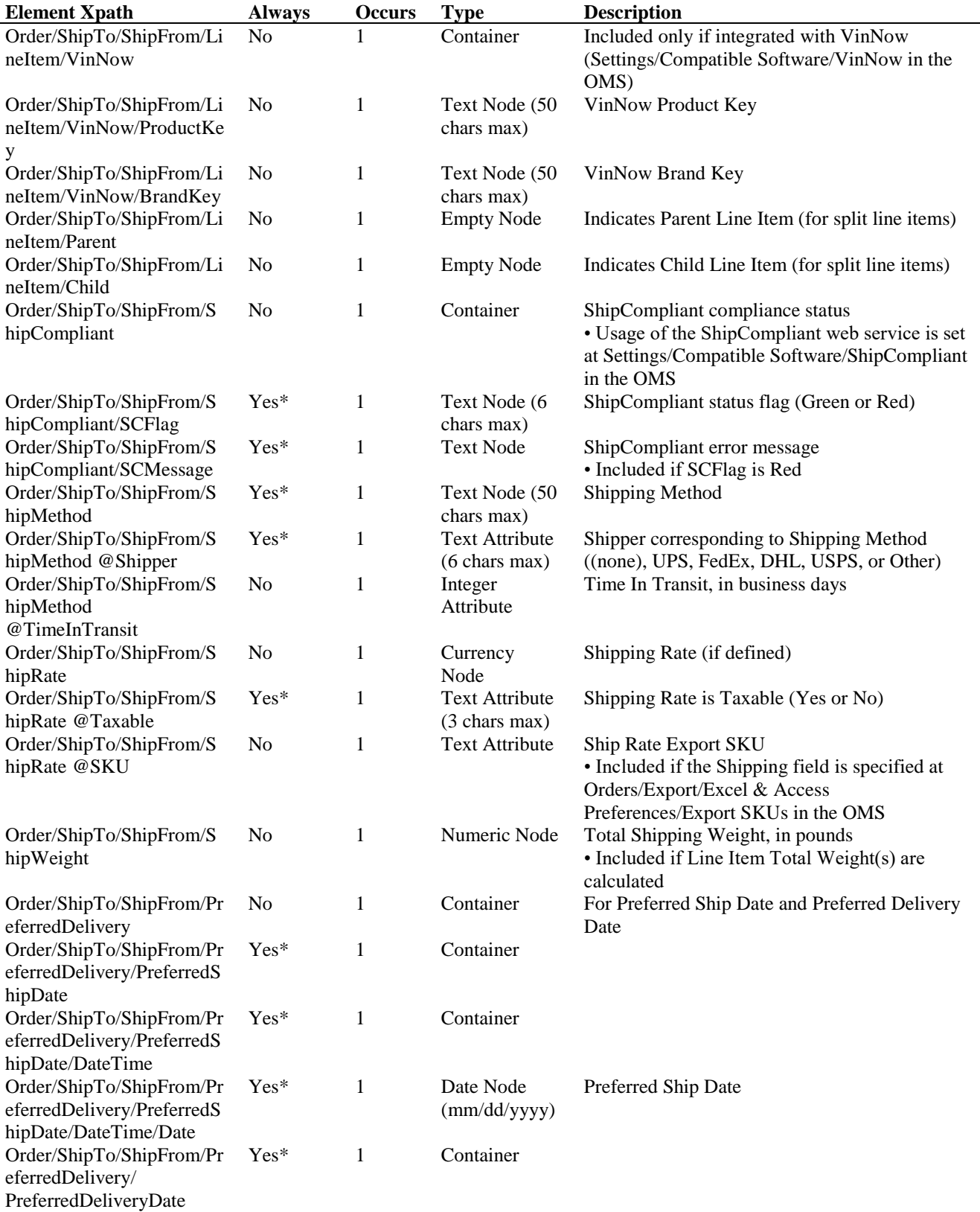

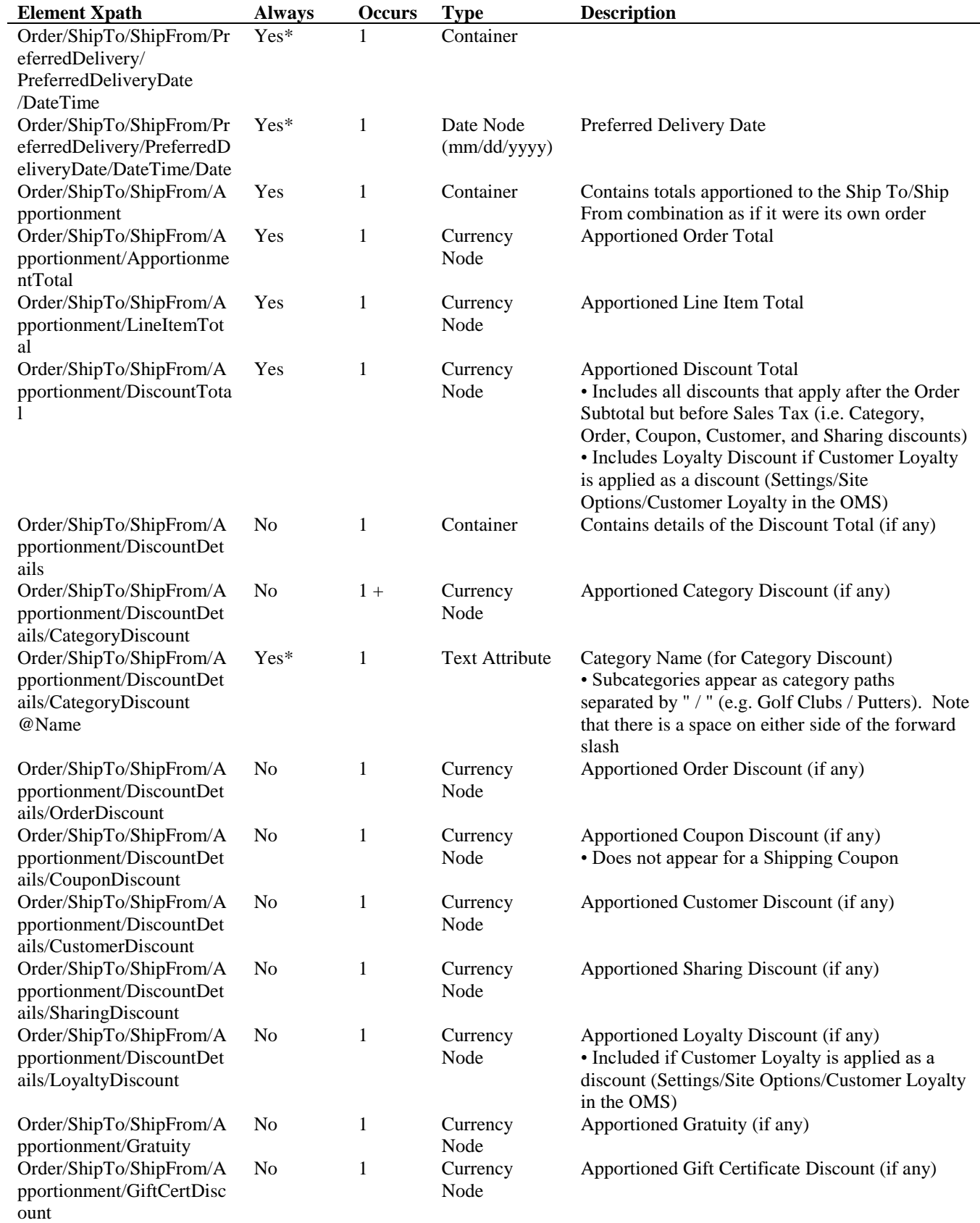

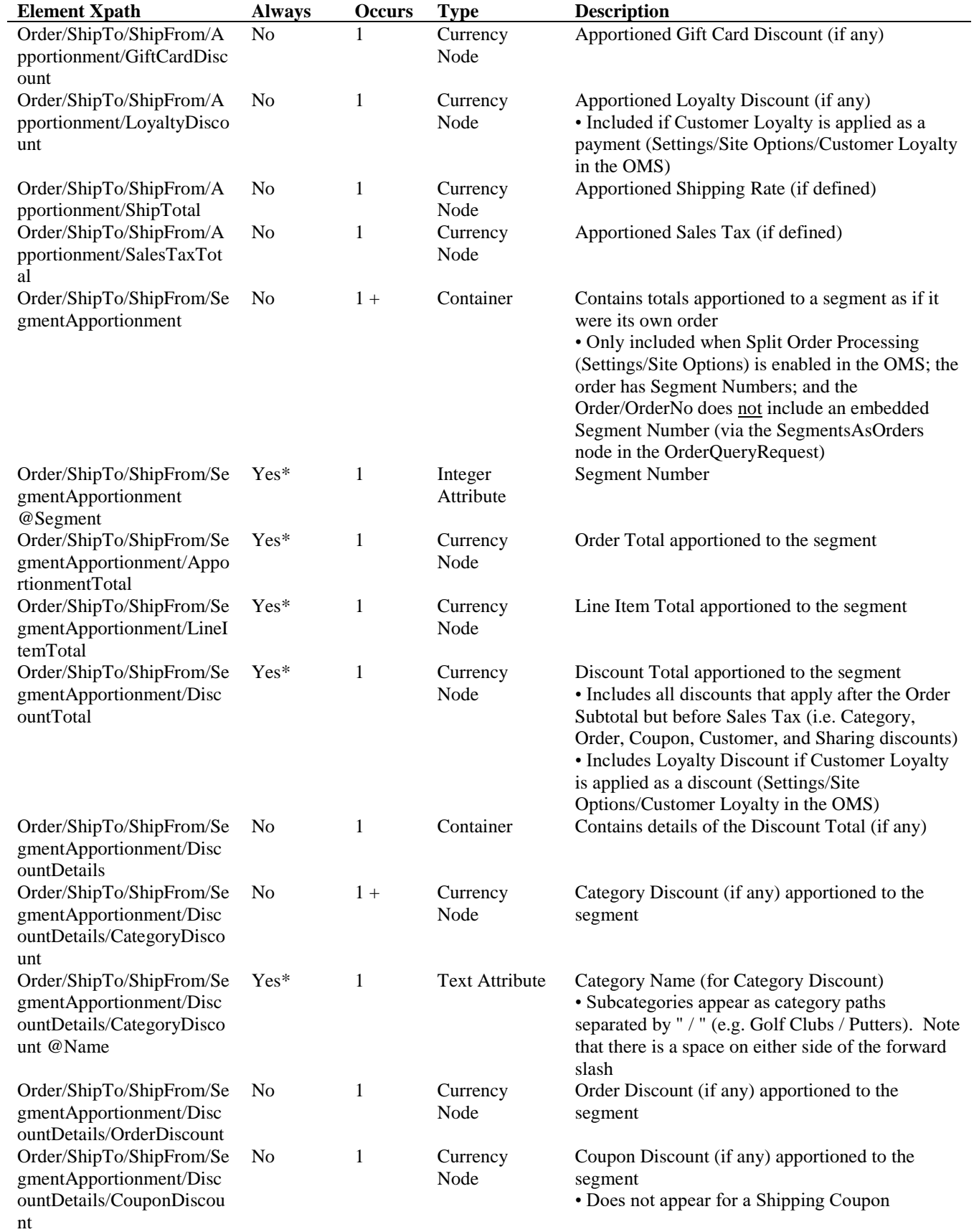

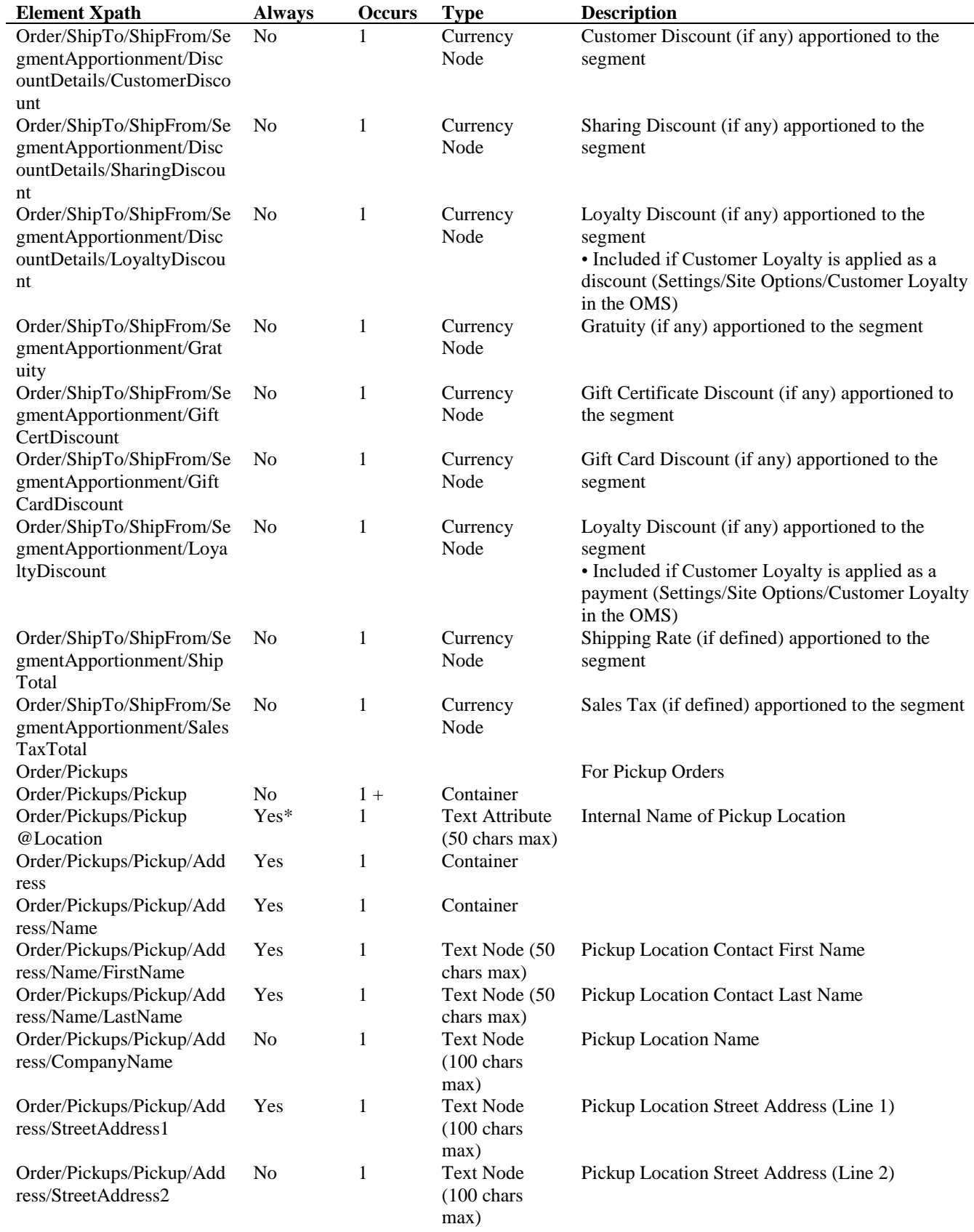

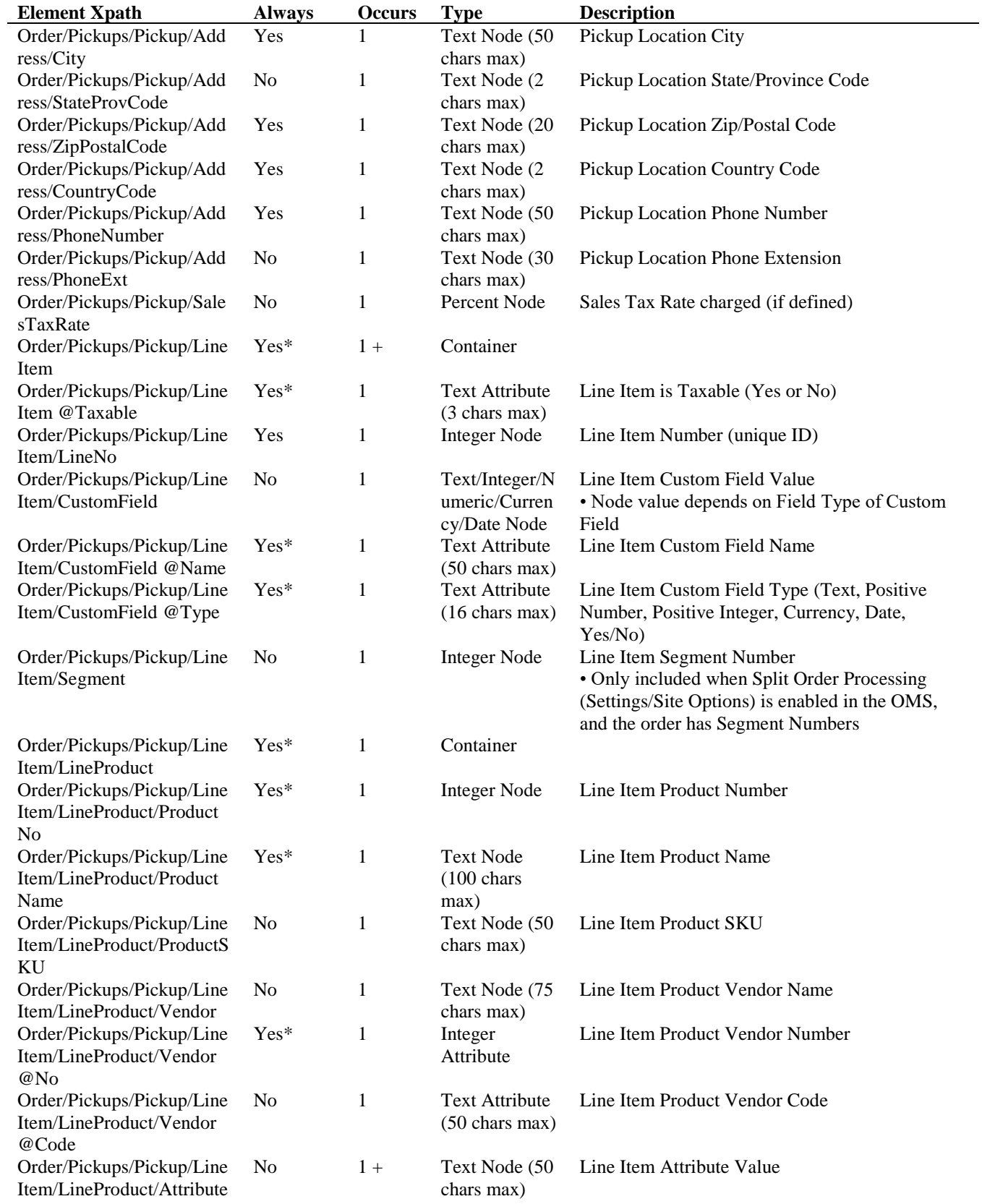
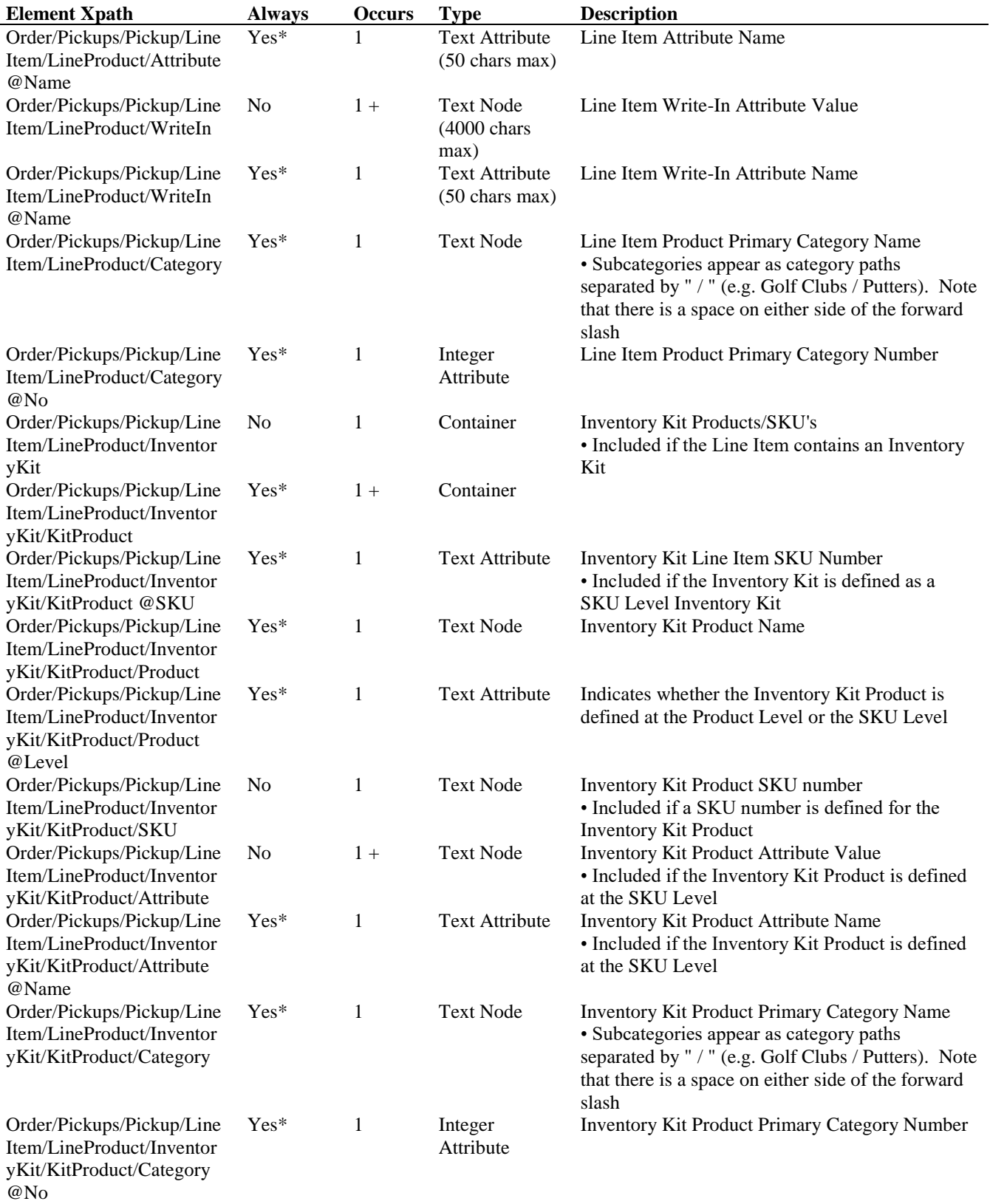

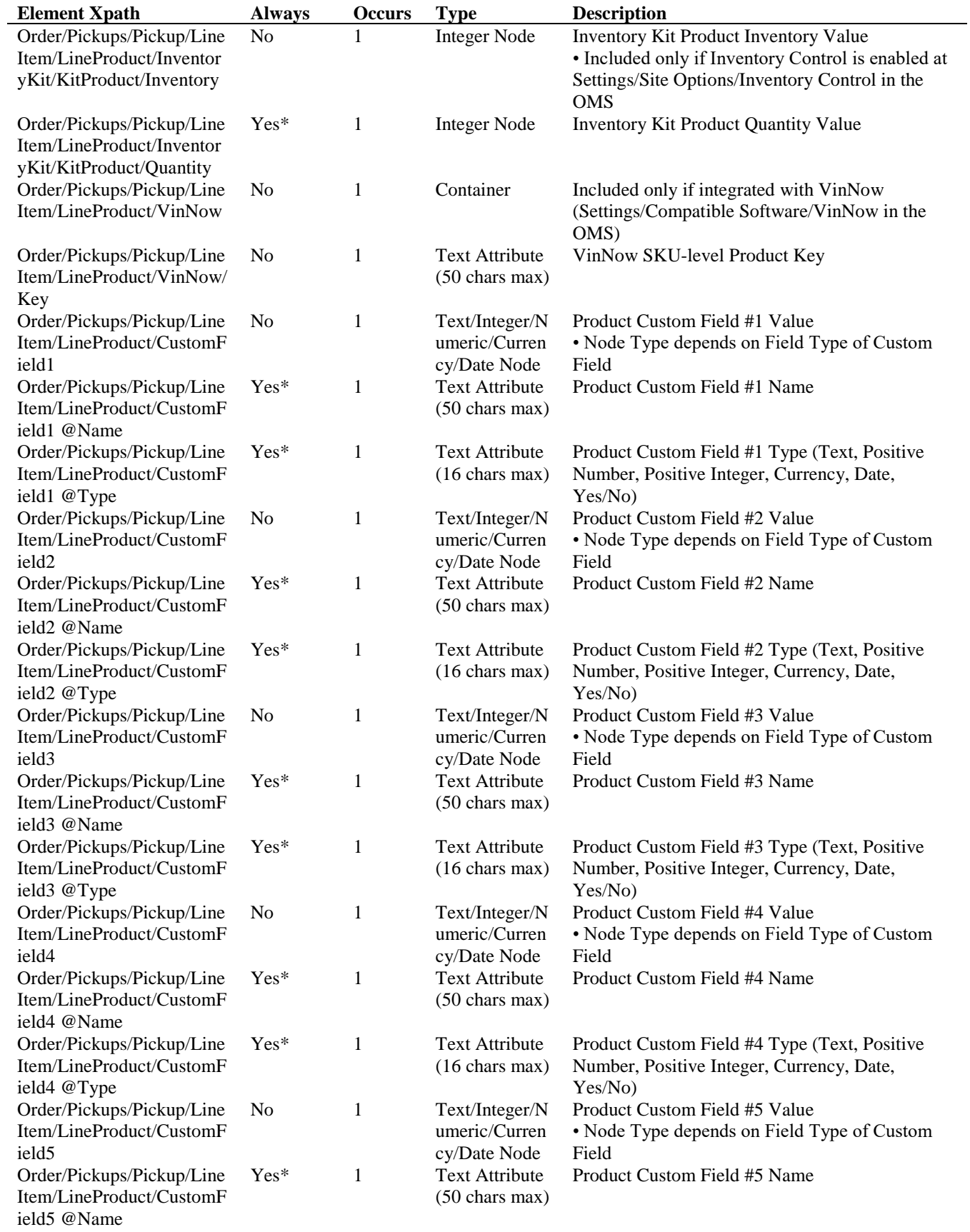

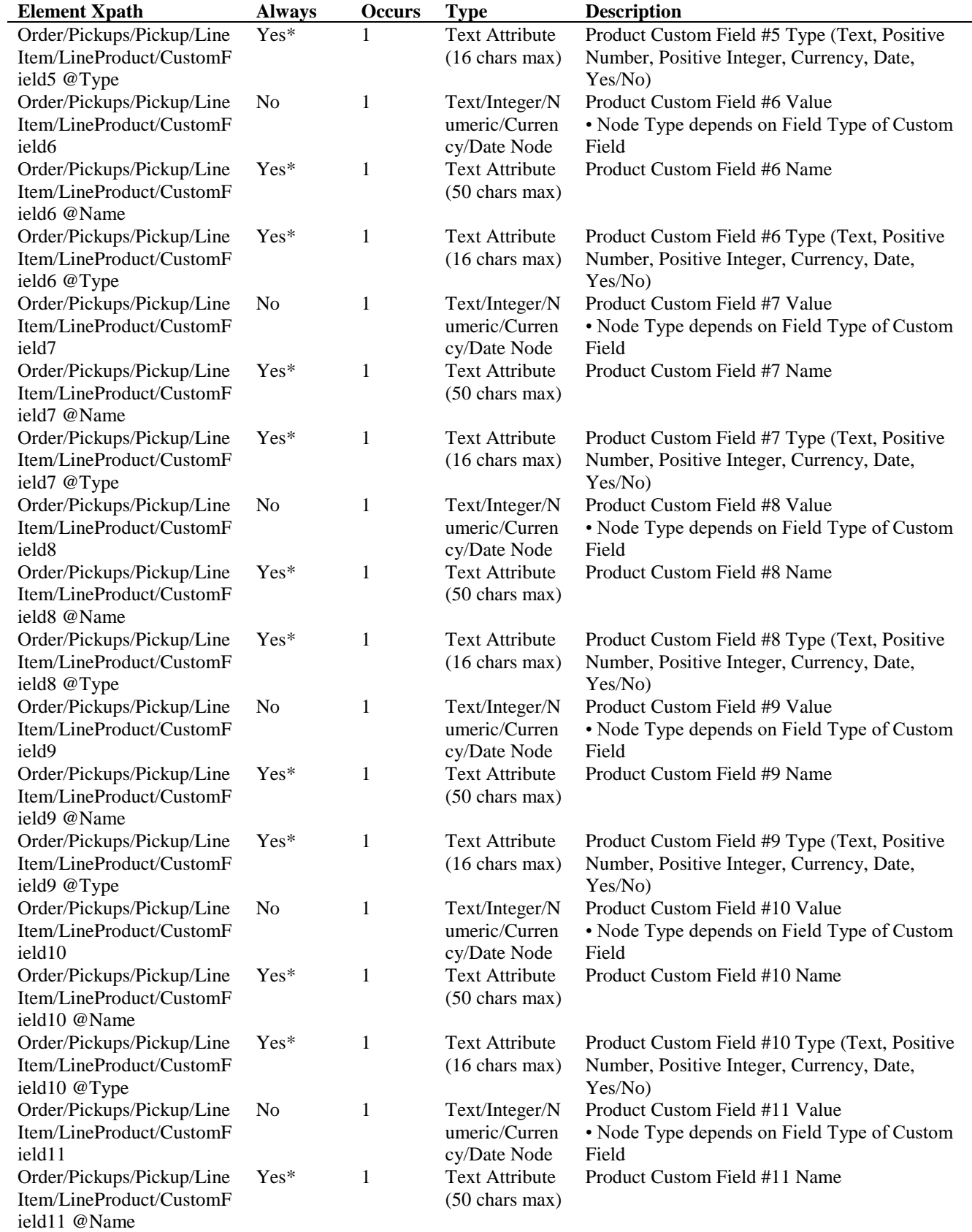

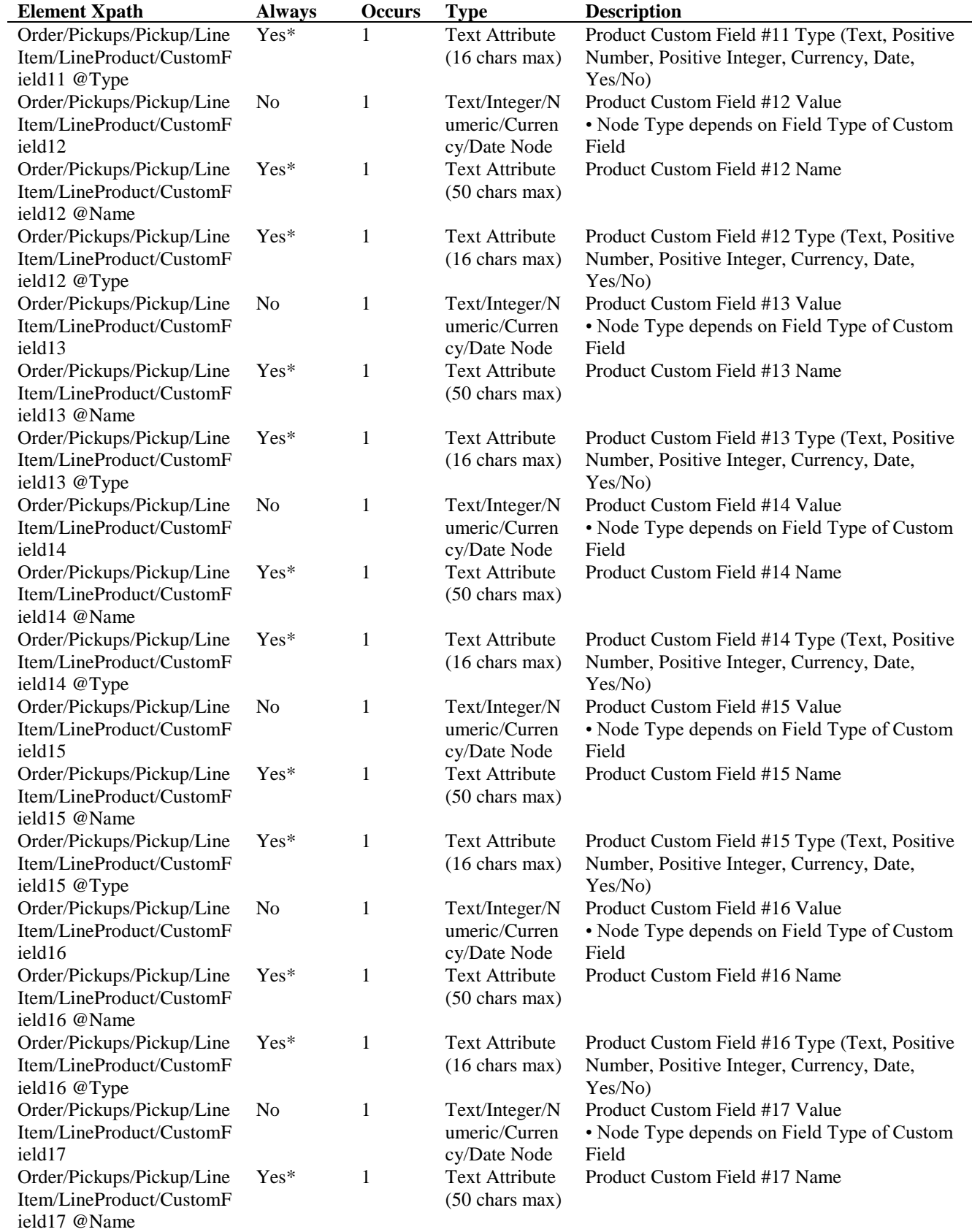

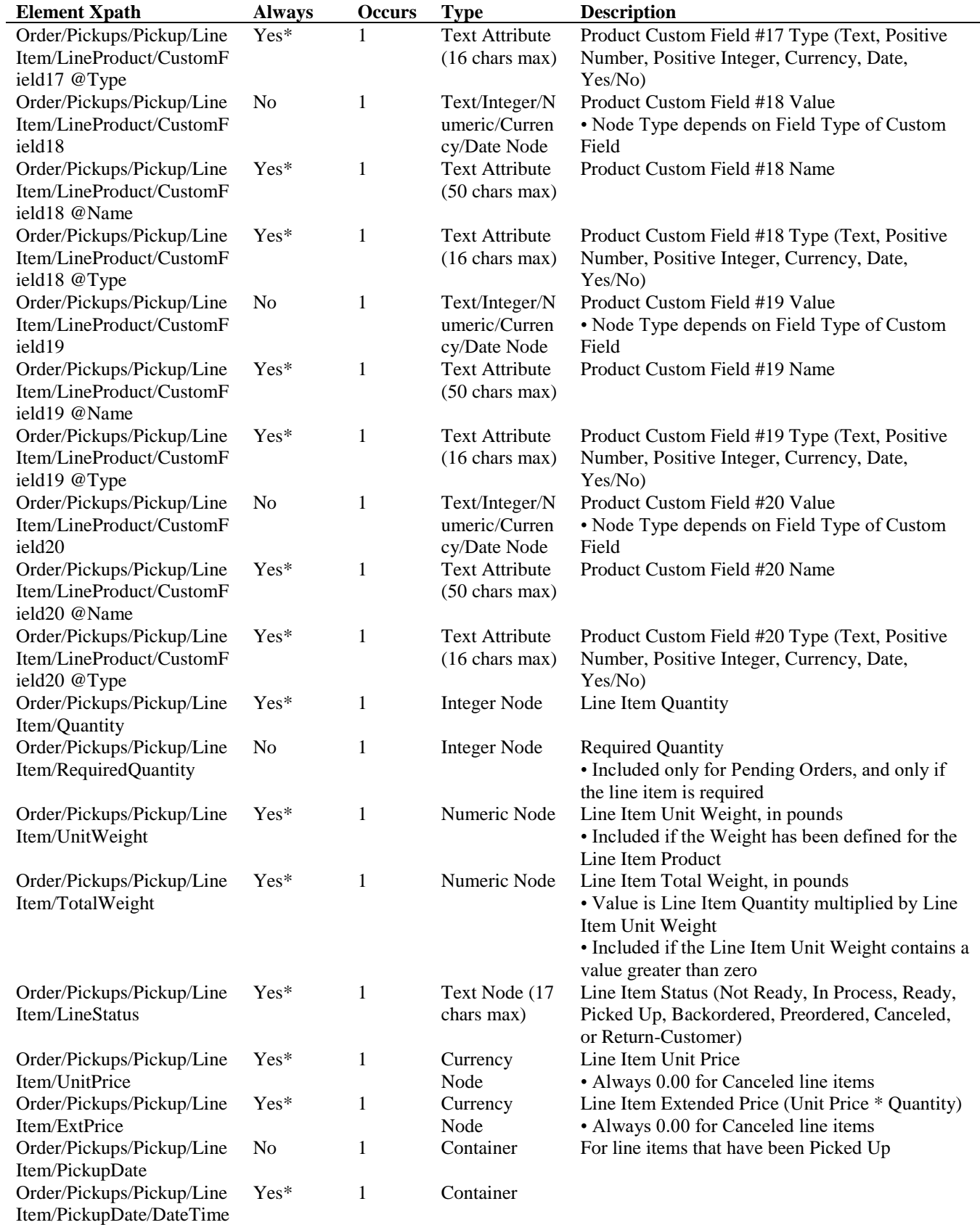

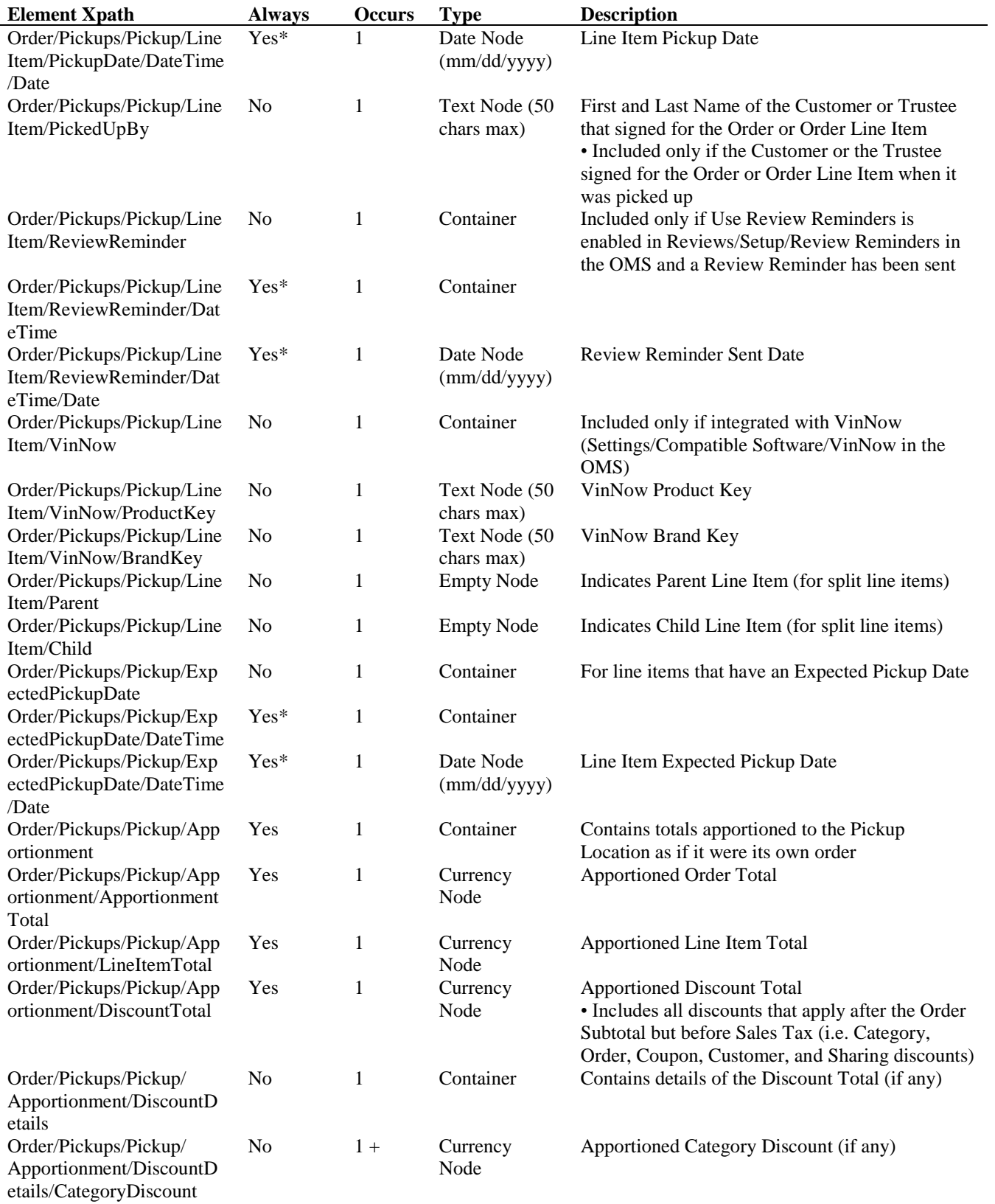

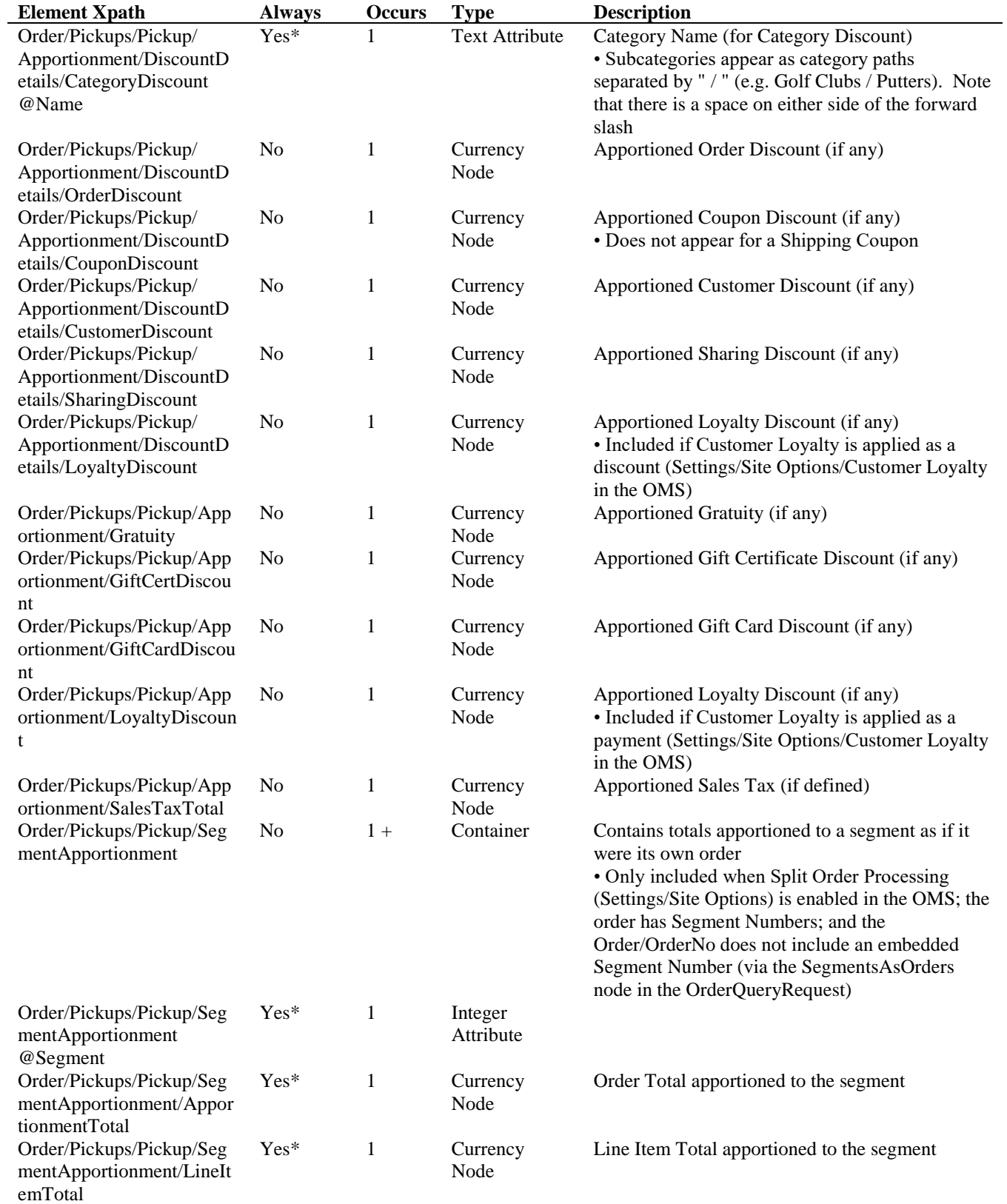

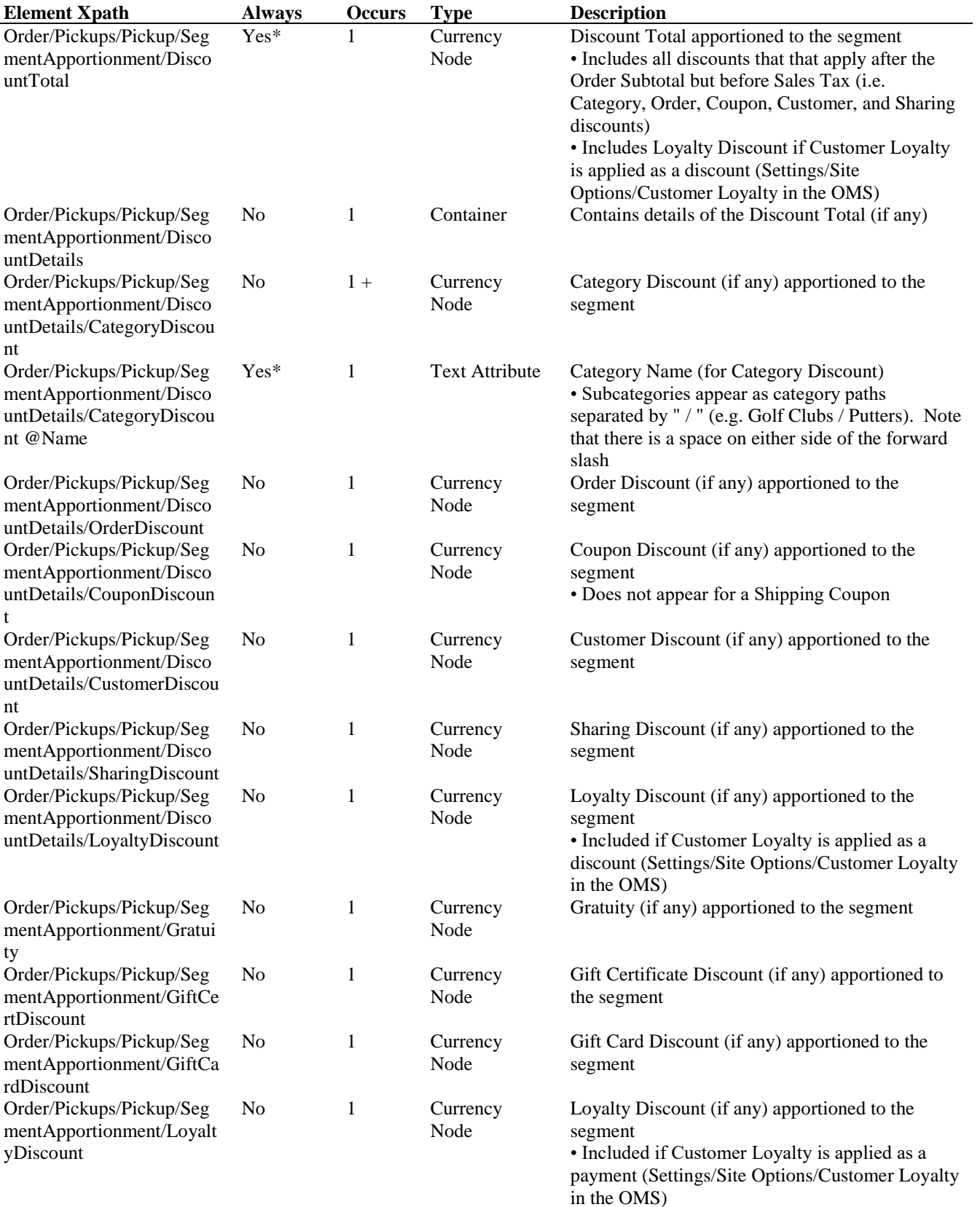

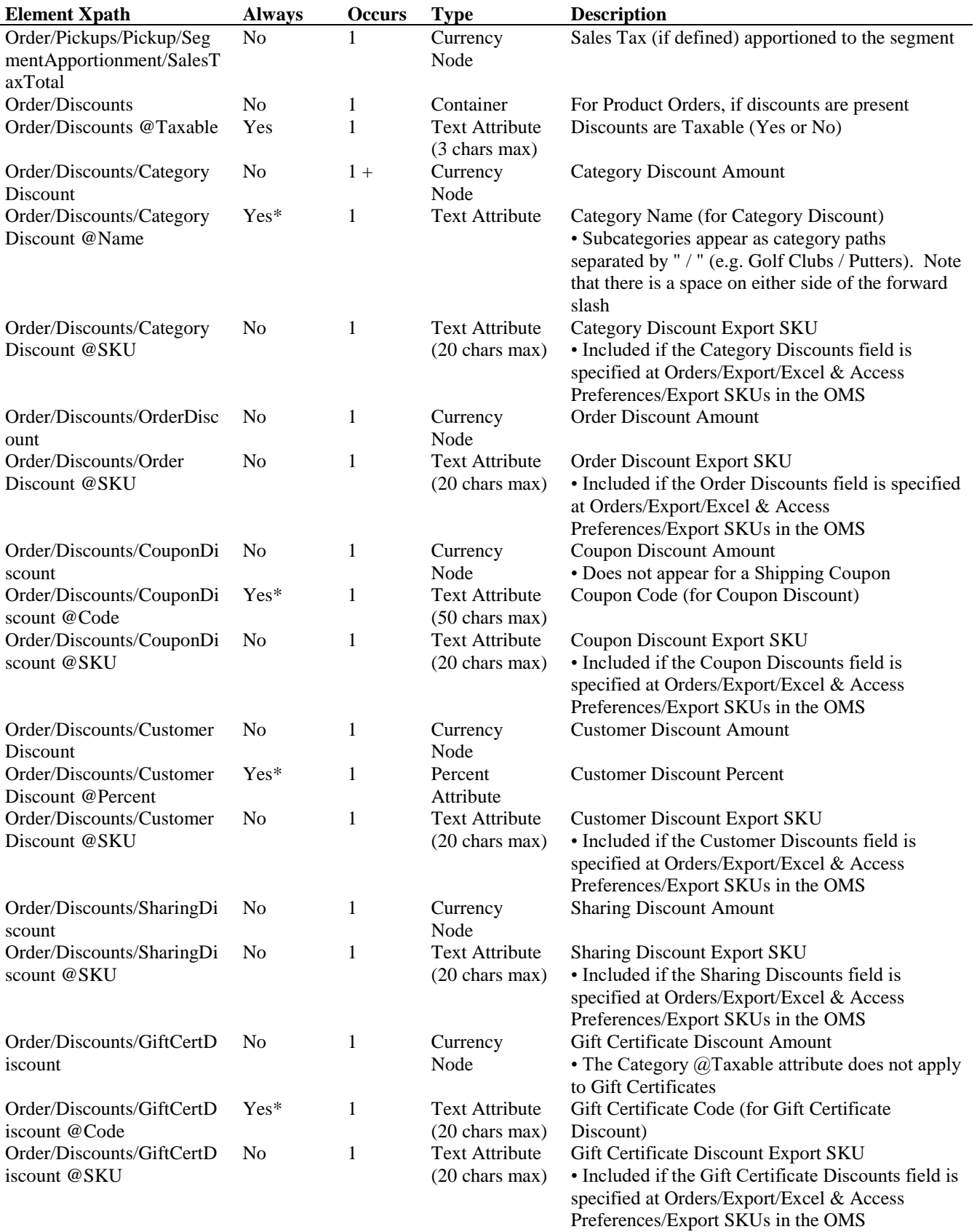

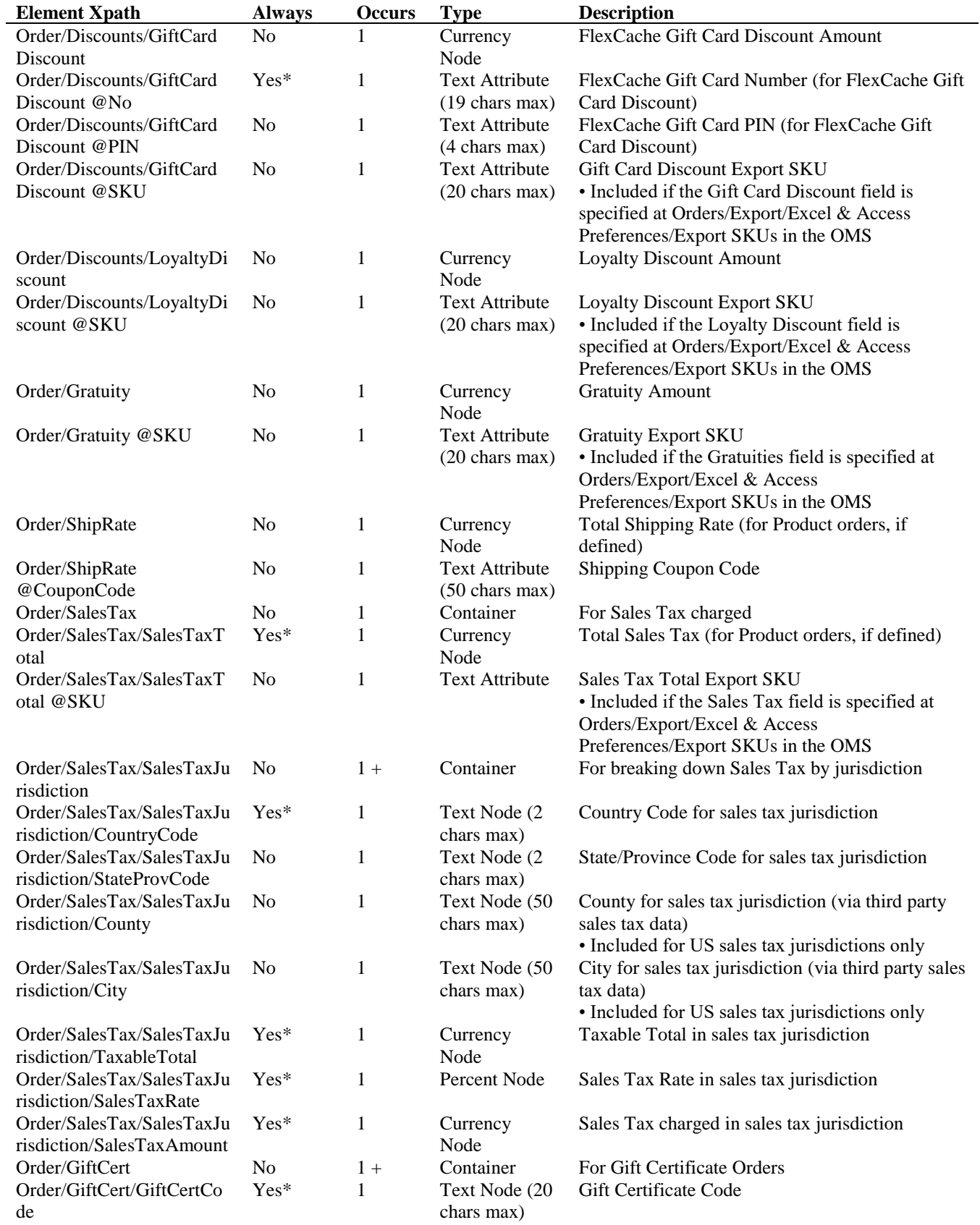

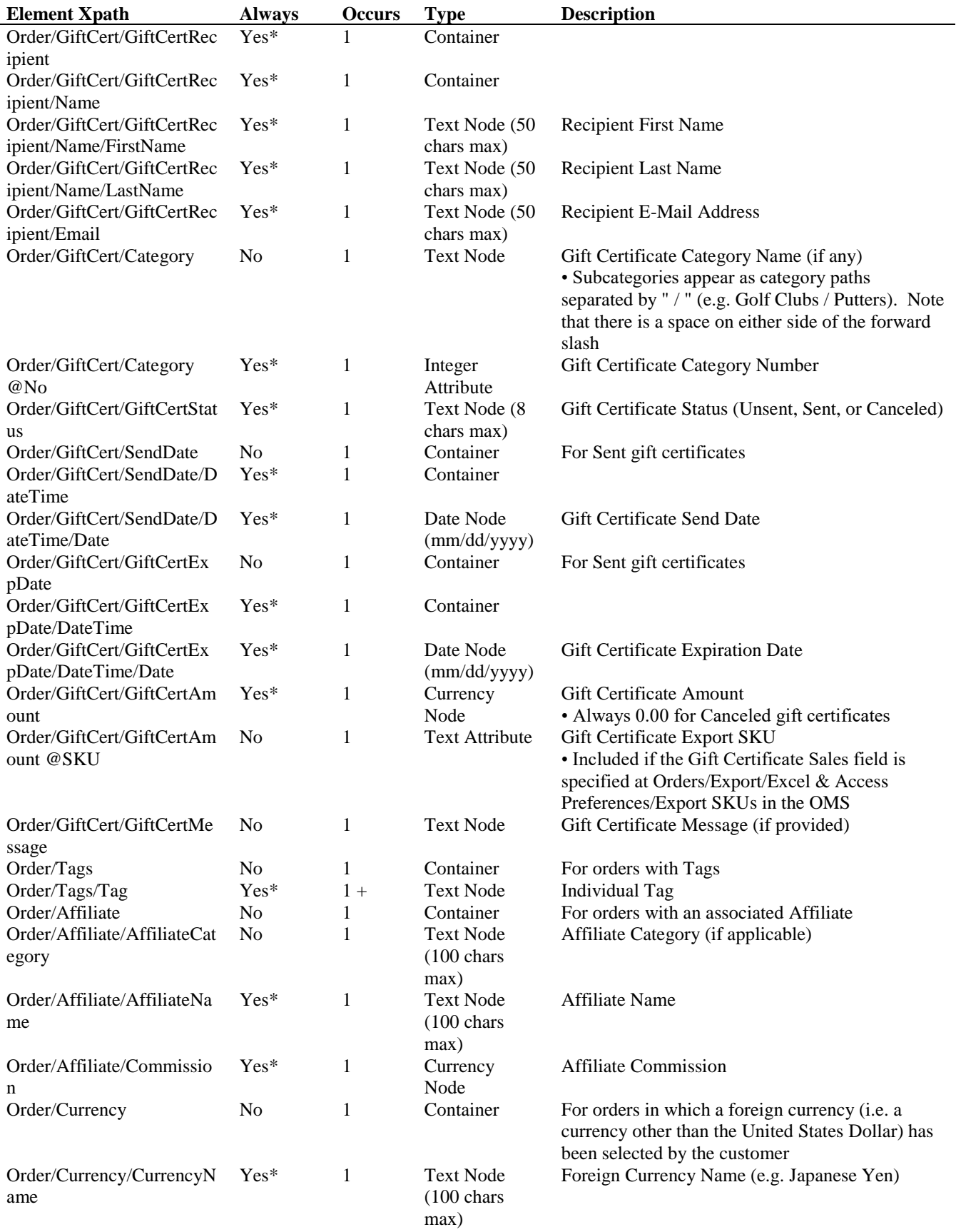

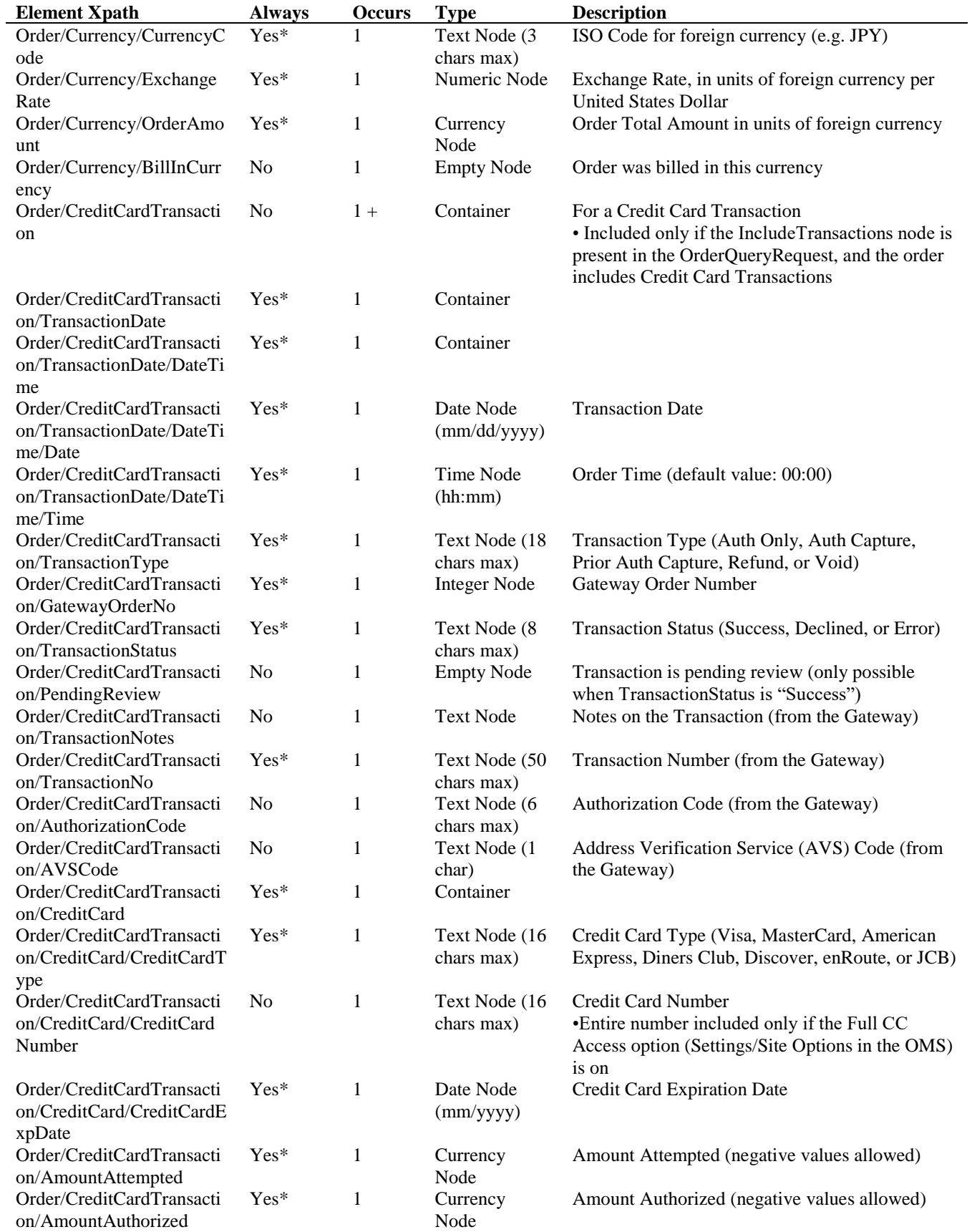

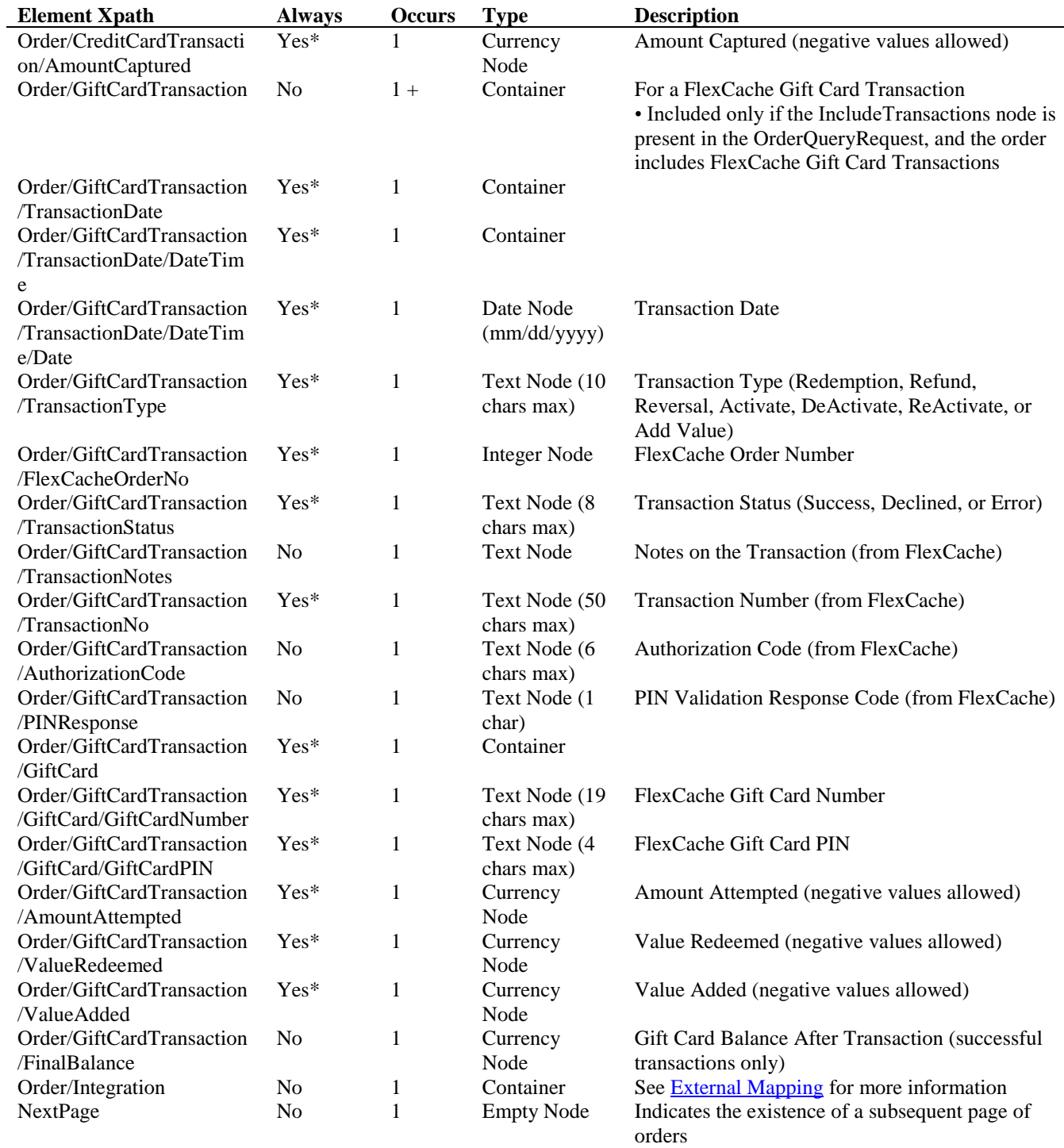

# **OrderQueryRequest Example** (without CurrentStatus node)

<?xml version="1.0" encoding="utf-8" ?>

<OrderQueryRequest>

<Credentials>

<AccountName>fairway</AccountName>

<Key>Nk5\#/K#0:{!C:SfqVs0</Key>

```
 </Credentials>
 <OrderNoRange>
  <OrderNoStart>102309</OrderNoStart>
   <OrderNoEnd>102309</OrderNoEnd>
 </OrderNoRange>
 <Page>1</Page>
</OrderQueryRequest>
```
## **OrderQueryReply Example** (without CurrentStatus node)

```
\langle 2xml version="1.0" encoding="utf-8" ?>
<OrderQueryReply AccountName="fairway" Page="1">
  <Order>
   <OrderNo>102309</OrderNo>
   <OrderDate>
    <DateTime>
     <Date>09/22/2000</Date>
    <Time>17:54<Time>
    </DateTime>
   </OrderDate>
   <OrderType>Product</OrderType>
   <Customer>
    <CustomerNo>1</CustomerNo>
    <Email>ookoshi @bellsouth.net</Email>
    <Address Type="Residential">
     <Name>
      <FirstName>Roy</FirstName>
      <LastName>McKutchen</LastName>
     </Name>
     <StreetAddress1>567 Shaker Lane</StreetAddress1>
     <City>New Canaan</City>
     <StateProvCode>CT</StateProvCode>
     <ZipPostalCode>06840</ZipPostalCode>
     <CountryCode>US</CountryCode>
     <PhoneNumber>517 453 2432</PhoneNumber>
    </Address>
    <CustomerType>Consumer</CustomerType>
   </Customer>
   <OrderStatus>Shipped</OrderStatus>
   <ShipDate>
    <DateTime>
     <Date>09/22/2000</Date>
    </DateTime>
   </ShipDate>
   <BillingStatus>Paid</BillingStatus>
   <OrderAmount>846.66</OrderAmount>
   <OrderNet>795.90</OrderNet>
   <BillTo>
    <Address Type="Residential">
     <Name>
      <FirstName>Roy</FirstName>
      <LastName>McKutchen</LastName>
     </Name>
     <StreetAddress1>567 Shaker Lane</StreetAddress1>
     <City>Springfield</City>
     <StateProvCode>CT</StateProvCode>
```
 <ZipPostalCode>06789</ZipPostalCode> <CountryCode>US</CountryCode> <PhoneNumber>517 453 2432</PhoneNumber> </Address> </BillTo> <Payment> <PaymentMethod>Credit Card</PaymentMethod> <CreditCard> <CreditCardType>Visa</CreditCardType> <CreditCardNumber>xxxxxxxxxxxx1111</CreditCardNumber> <CreditCardExpDate>09/2025</CreditCardExpDate> </CreditCard> </Payment> <PlacedBy>Internet</PlacedBy> <LastUpd> <DateTime> <Date>12/27/2000</Date>  $<$ Time>14:38 $<$ Time> </DateTime> </LastUpd> <LastUpdBy> <Name> <FirstName>Demonstration</FirstName> <LastName>User</LastName> </Name> </LastUpdBy> <ShipTo> <Address Type="Residential"> <Name> <FirstName>Roy</FirstName> <LastName>McKutchen</LastName> </Name> <StreetAddress1>567 Shaker Lane</StreetAddress1> <City>Springfield</City> <StateProvCode>CT</StateProvCode> <ZipPostalCode>06789</ZipPostalCode> <CountryCode>US</CountryCode> <PhoneNumber>517 453 2432</PhoneNumber> </Address> <SalesTaxRate>6</SalesTaxRate> <ShipFrom Name="FirstFairway"> <LineItem> <LineNo>27</LineNo> <LineProduct> <ProductNo>15</ProductNo> <ProductName>Ashworth Microfiber Golf Shorts</ProductName> <Attribute Name="Size">Small</Attribute> <Attribute Name="Color">Blue</Attribute> </LineProduct> <Quantity>1</Quantity> <LineStatus>Shipped</LineStatus> <UnitPrice>69.99</UnitPrice> <ExtPrice>69.99</ExtPrice> <ShipDate> <DateTime> <Date>12/27/2000</Date>

 </DateTime> </ShipDate> </LineItem> <LineItem> <LineNo>28</LineNo> <LineProduct> <ProductNo>9</ProductNo> <ProductName>British Open Towel</ProductName> </LineProduct> <Quantity>3</Quantity> <LineStatus>Shipped</LineStatus> <UnitPrice>39.99</UnitPrice> <ExtPrice>119.97</ExtPrice> <ShipDate> <DateTime> <Date>12/27/2000</Date> </DateTime> </ShipDate> </LineItem> <LineItem> <LineNo>29</LineNo> <LineProduct> <ProductNo>10</ProductNo> <ProductName>Nike Course Umbrella</ProductName> </LineProduct> <Quantity>1</Quantity> <LineStatus>Shipped</LineStatus> <UnitPrice>39.99</UnitPrice> <ExtPrice>39.99</ExtPrice> <ShipDate> <DateTime> <Date>12/27/2000</Date> </DateTime> </ShipDate> </LineItem> <LineItem> <LineNo>30</LineNo> <LineProduct> <ProductNo>8</ProductNo> <ProductName>Access Proslim Tees</ProductName> </LineProduct> <Quantity>2</Quantity> <LineStatus>Shipped</LineStatus> <UnitPrice>7.99</UnitPrice> <ExtPrice>15.98</ExtPrice> <ShipDate> <DateTime> <Date>12/27/2000</Date> </DateTime> </ShipDate> </LineItem> <LineItem> <LineNo>31</LineNo> <LineProduct> <ProductNo>11</ProductNo> <ProductName>Swiss Army Golfer Knife</ProductName>

 </LineProduct> <Quantity>2</Quantity> <LineStatus>Shipped</LineStatus> <UnitPrice>49.99</UnitPrice> <ExtPrice>99.98</ExtPrice> <ShipDate> <DateTime> <Date>12/27/2000</Date> </DateTime> </ShipDate> </LineItem> <LineItem> <LineNo>32</LineNo> <LineProduct> <ProductNo>17</ProductNo> <ProductName>Great Big Bertha Hawk Eye Strong 3</ProductName> </LineProduct> <Quantity>1</Quantity> <LineStatus>Shipped</LineStatus> <UnitPrice>449.99</UnitPrice> <ExtPrice>449.99</ExtPrice> <ShipDate> <DateTime> <Date>12/27/2000</Date> </DateTime> </ShipDate> </LineItem> <ShipMethod Shipper="UPS">UPS Ground</ShipMethod> <ShipRate>3.00</ShipRate> </ShipFrom> </ShipTo> <ShipRate>3.00</ShipRate> <SalesTax> <SalesTaxTotal>47.75</ SalesTaxTotal > <SalesTaxState StateProvCode="CT">47.75</ SalesTaxState> </SalesTax> </Order> </OrderQueryReply>

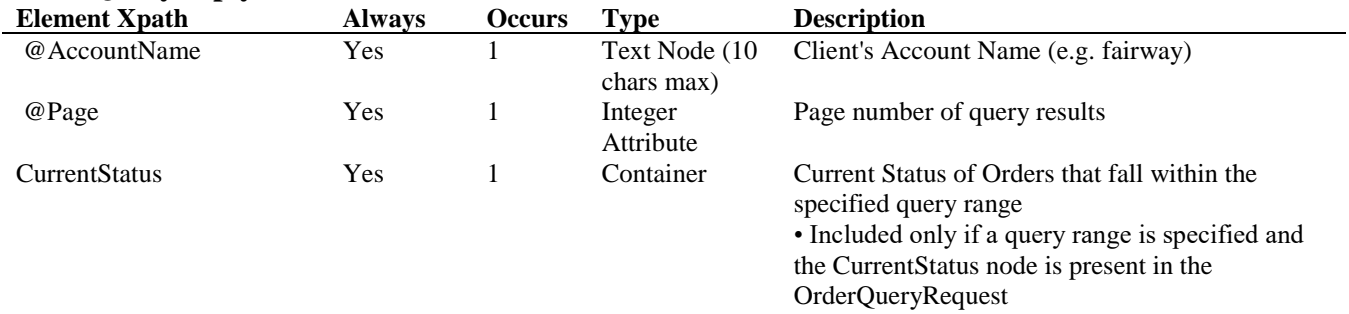

## **OrderQueryReply Schema** (with CurrentStatus node)

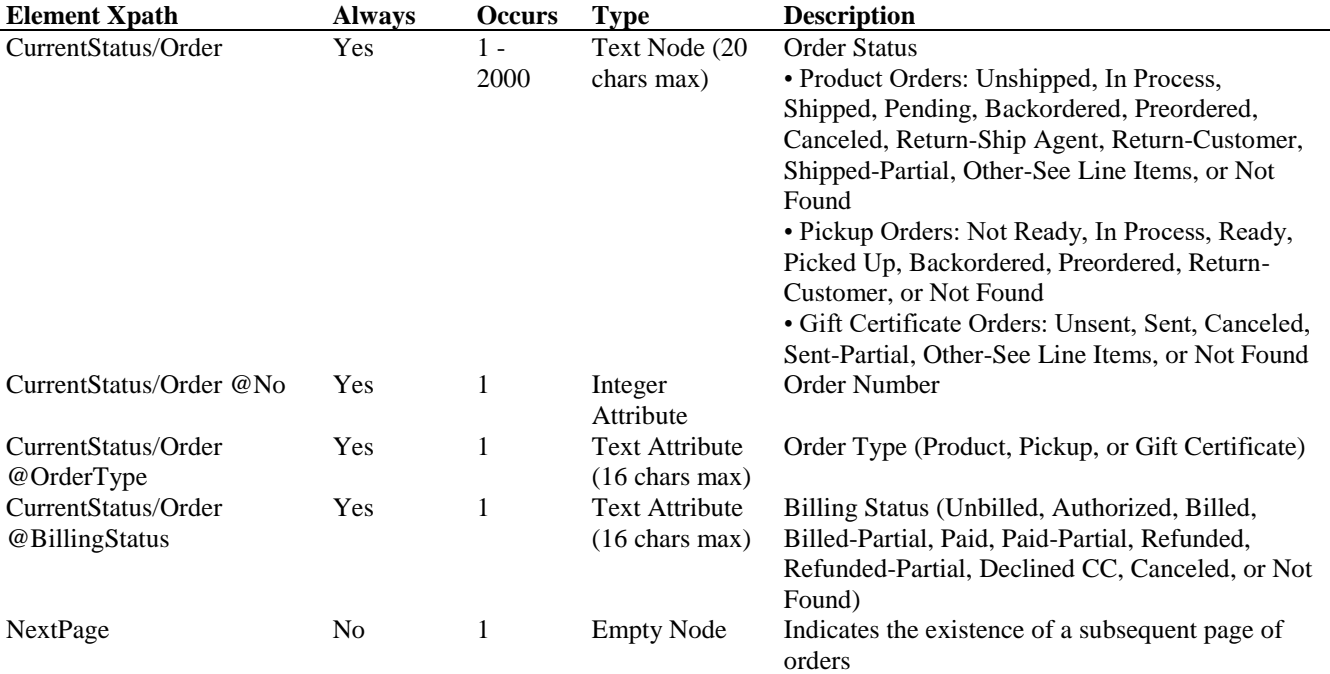

#### **OrderQueryRequest Example** (with CurrentStatus node)

<?xml version="1.0" encoding="utf-8"?> <OrderQueryRequest> <Credentials> <AccountName>fairway</AccountName> <Key>Nk5\#/K#0:{!C:SfqVs0</Key> </Credentials> <OrderDateRange> <OrderDateStart> <DateTime> <Date>12/01/2000</Date>  $\langle$ Time $> 00:00 \langle$ /Time $>$  </DateTime> </OrderDateStart> <OrderDateEnd> <DateTime> <Date>12/15/2000</Date>  $\langle Time \rangle 23:59\langle Time \rangle$  </DateTime> </OrderDateEnd> </OrderDateRange> <CurrentStatus /> </OrderQueryRequest>

#### **OrderQueryReply Example** (with CurrentStatus node)

<?xml version="1.0" encoding="utf-8"?> <OrderQueryReply AccountName="fairway" Page="1"> <CurrentStatus> <Order No="102447" OrderType="Product" BillingStatus="Paid">Shipped</Order> <Order No="102448" OrderType="Product" BillingStatus="Paid">Shipped</Order>

 <Order No="102449" OrderType="Product" BillingStatus="Paid">Shipped</Order> <Order No="102450" OrderType="Product" BillingStatus="Paid">Shipped</Order> <Order No="102451" OrderType="Product" BillingStatus="Paid">Shipped</Order> <Order No="102452" OrderType="Product" BillingStatus="Paid">Shipped</Order> <Order No="102453" OrderType="Product" BillingStatus="Paid">Shipped</Order> <Order No="102454" OrderType="Product" BillingStatus="Paid">Shipped</Order> <Order No="102455" OrderType="Product" BillingStatus="Paid">Shipped</Order> <Order No="102456" OrderType="Product" BillingStatus="Paid">Shipped</Order> <Order No="102457" OrderType="Product" BillingStatus="Paid">Shipped</Order> <Order No="102458" OrderType="Product" BillingStatus="Paid">Shipped</Order> <Order No="102459" OrderType="Product" BillingStatus="Paid">Shipped</Order> <Order No="102460" OrderType="Product" BillingStatus="Paid">Shipped</Order> <Order No="102461" OrderType="Product" BillingStatus="Paid">Shipped</Order> <Order No="102462" OrderType="Product" BillingStatus="Paid">Shipped</Order> <Order No="102463" OrderType="Product" BillingStatus="Paid">Shipped</Order> <Order No="102464" OrderType="Product" BillingStatus="Paid">Shipped</Order> <Order No="102465" OrderType="Product" BillingStatus="Paid">Shipped</Order> <Order No="102466" OrderType="Product" BillingStatus="Paid">Shipped</Order> <Order No="102467" OrderType="Product" BillingStatus="Paid">Shipped</Order> <Order No="102468" OrderType="Product" BillingStatus="Paid">Shipped</Order> <Order No="102469" OrderType="Product" BillingStatus="Paid">Shipped</Order> <Order No="102470" OrderType="Product" BillingStatus="Paid">Shipped</Order> <Order No="102471" OrderType="Product" BillingStatus="Paid">Shipped</Order> <Order No="102472" OrderType="Product" BillingStatus="Paid">Shipped</Order> <Order No="102473" OrderType="Product" BillingStatus="Paid">Shipped</Order> <Order No="102474" OrderType="Product" BillingStatus="Paid">Shipped</Order> <Order No="102475" OrderType="Product" BillingStatus="Paid">Shipped</Order> <Order No="102476" OrderType="Product" BillingStatus="Paid">Shipped</Order> <Order No="102477" OrderType="Product" BillingStatus="Paid">Shipped</Order> <Order No="102478" OrderType="Product" BillingStatus="Paid">Shipped</Order> <Order No="102479" OrderType="Product" BillingStatus="Canceled">Canceled</Order> <Order No="102480" OrderType="Product" BillingStatus="Paid">Shipped</Order> <Order No="102481" OrderType="Product" BillingStatus="Paid">Shipped</Order> <Order No="102482" OrderType="Product" BillingStatus="Paid">Shipped</Order> <Order No="102483" OrderType="Pickup" BillingStatus="Paid">Sent</Order> <Order No="102484" OrderType="Product" BillingStatus="Paid">Shipped</Order> <Order No="102485" OrderType="Product" BillingStatus="Paid">Shipped</Order> <Order No="102486" OrderType="Product" BillingStatus="Paid">Shipped</Order> <Order No="102487" OrderType="Product" BillingStatus="Paid">Shipped</Order> <Order No="102488" OrderType="Product" BillingStatus="Paid">Shipped</Order> <Order No="102489" OrderType="Product" BillingStatus="Paid">Shipped</Order> <Order No="102490" OrderType="Product" BillingStatus="Paid">Shipped</Order> <Order No="102491" OrderType="Product" BillingStatus="Paid">Shipped</Order> <Order No="102492" OrderType="Product" BillingStatus="Paid">Shipped</Order> <Order No="102493" OrderType="Product" BillingStatus="Paid">Shipped</Order> </CurrentStatus>

</OrderQueryReply>

## **6: OrderUpdate**

The OrderUpdate is used to update Quantities, Unit Prices, Shipping Options, Sales Tax, Pickup Location, Discounts, Shipping Status (including Ship Dates and Tracking Numbers), Billing Status, and Customer or Company Comments. OrderUpdate can also add additional line items and capture credit card payment for pre-existing orders. In many cases changing the Order Status will result in e-mail(s) automatically being sent; for example, Shipped E-Mails, Gift Certificate E-Mails, and Drop Ship E-Mails, subject to the appropriate options in the OMS.

In the OrderUpdateRequest all orders must be selected by Order Number. You may update the Order Line Item Quantity and Unit Price using the LineItemUpdate container, the Order or Line Item Ship Method, Ship Rate, Preferred Shipping Date or Preferred Delivery Date using the ShippingOptionsUpdate container, the Line Item Sales Tax using the SalesTaxRate container, the Order Pickup Location and / or Expected Pickup Date using the PickupLocationUpdate container, the Order Discounts using the DiscountsUpdate container, the Order or Line Item Status using the StatusUpdate container, the Order Billing Status using the BillingStatusUpdate container, and the Order Customer or Company Comments via the UpdateComments container. New line items can be added using the LineItemAdd container.

If you are using a Payment Gateway (Settings/Compatible Software in the OMS) you may also use the CapturePayment node to capture (process), refund, reconcile (capture or refund as needed to make the captured total equal the order total), or void an order's credit card (any other payment transactions should be performed through the OMS). Note that changing an order's Shipping Status and/or Billing Status to Canceled does not automatically void or refund any completed credit card transactions.

If Split Order Processing (Settings/Site Options in the OMS) is in use, for orders with Segment Numbers, you may embed a Segment Number in the OrderUpdate/OrderNo node of the OrderUpdateRequest with a hyphen (e.g. 102301-1). In that case, updates are limited, when possible, to the specified segment. Alternately, you may use an Order Number without an embedded Segment Number but still restrict a Status Update by segment via the OrderUpdate/StatusUpdate/Segment node; and limit a Credit Card Capture to one or more segments via the OrderUpdate/CapturePayment @Segments attribute.

*Note*: Many properties are defined at a level higher than segment, such as at the order level (e.g. Billing Status, Tags, Comments) or the shipment level (e.g. Shipping Method). When a Segment Number is embedded in the OrderUpdate/OrderNo node of the OrderUpdateRequest and any such property is updated, additional segments of the same order may be impacted.

The ForceProceed node in the OrderUpdateRequest forces the tool to proceed with valid order updates even if an invalid update request (e.g. no match is found for the OrderNo node specified) is found. In such a scenario, the corresponding Order container for

invalid requests in the OrderUpdateReply contains the Error XML elements specified in Chapter 15 (Errors) in lieu of the elements specified in the OrderUpdateReply Schema. If the ForceProceed node is not included in the OrderUpdateRequest, any invalid request results in the failure of all requests, and only the Error elements are returned.

A single OrderUpdateRequest may contain no more than 15 OrderUpdate containers. If you wish to perform more than 15 updates, you must do so in an iterative manner.

# **OrderUpdateRequest URL:** <https://www.nexternal.com/shared/xml/orderupdate.rest>

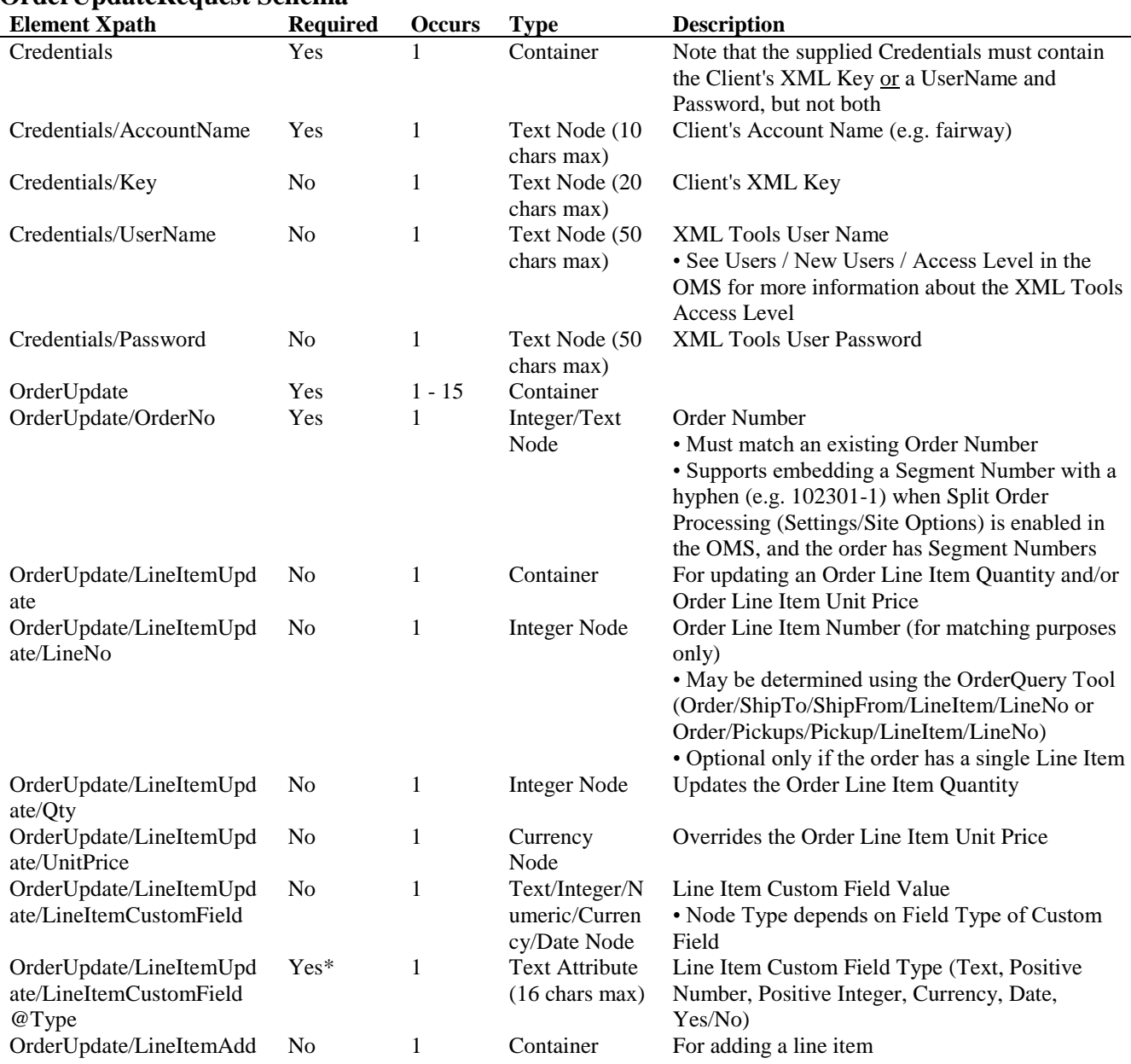

## **OrderUpdateRequest Schema**

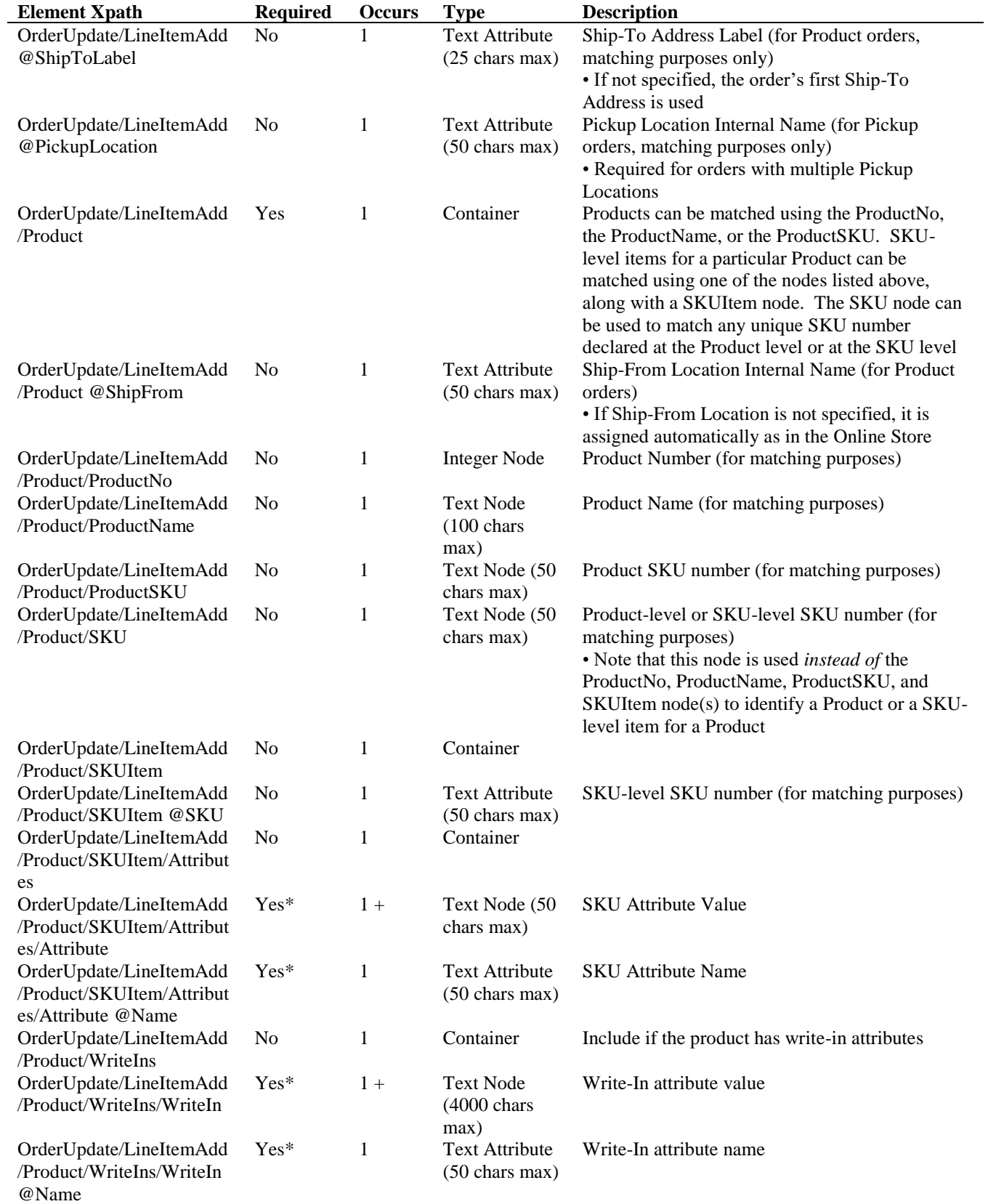

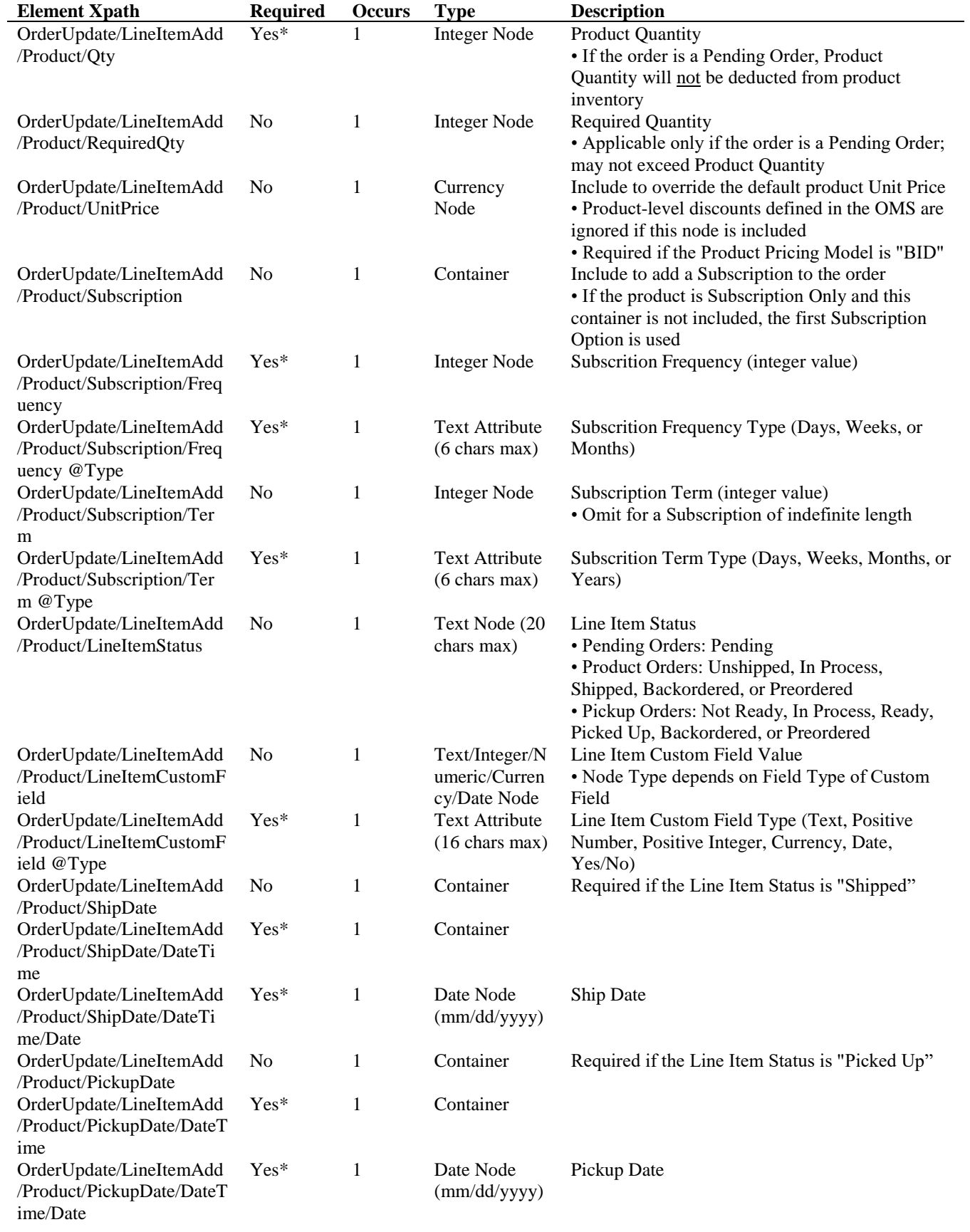

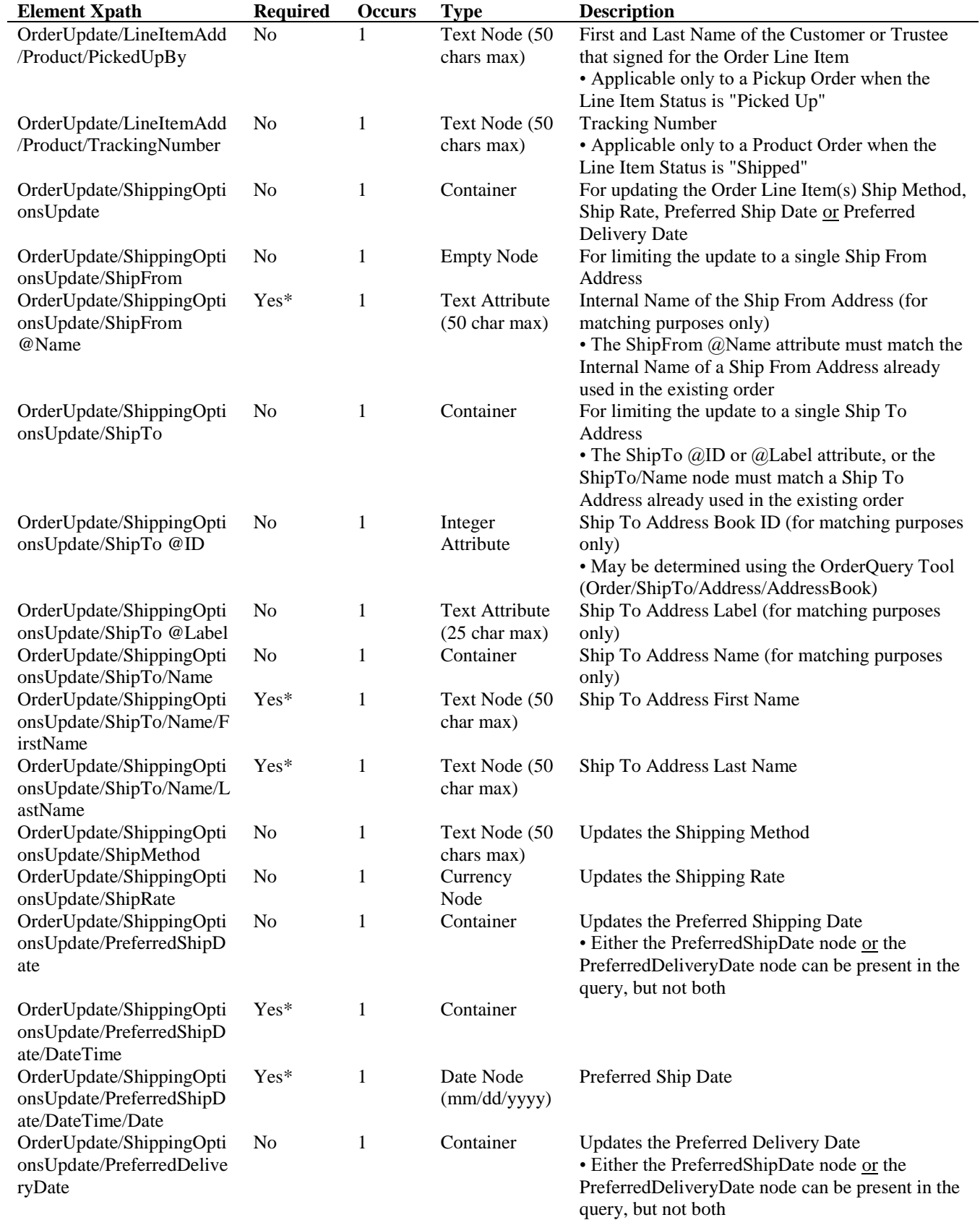

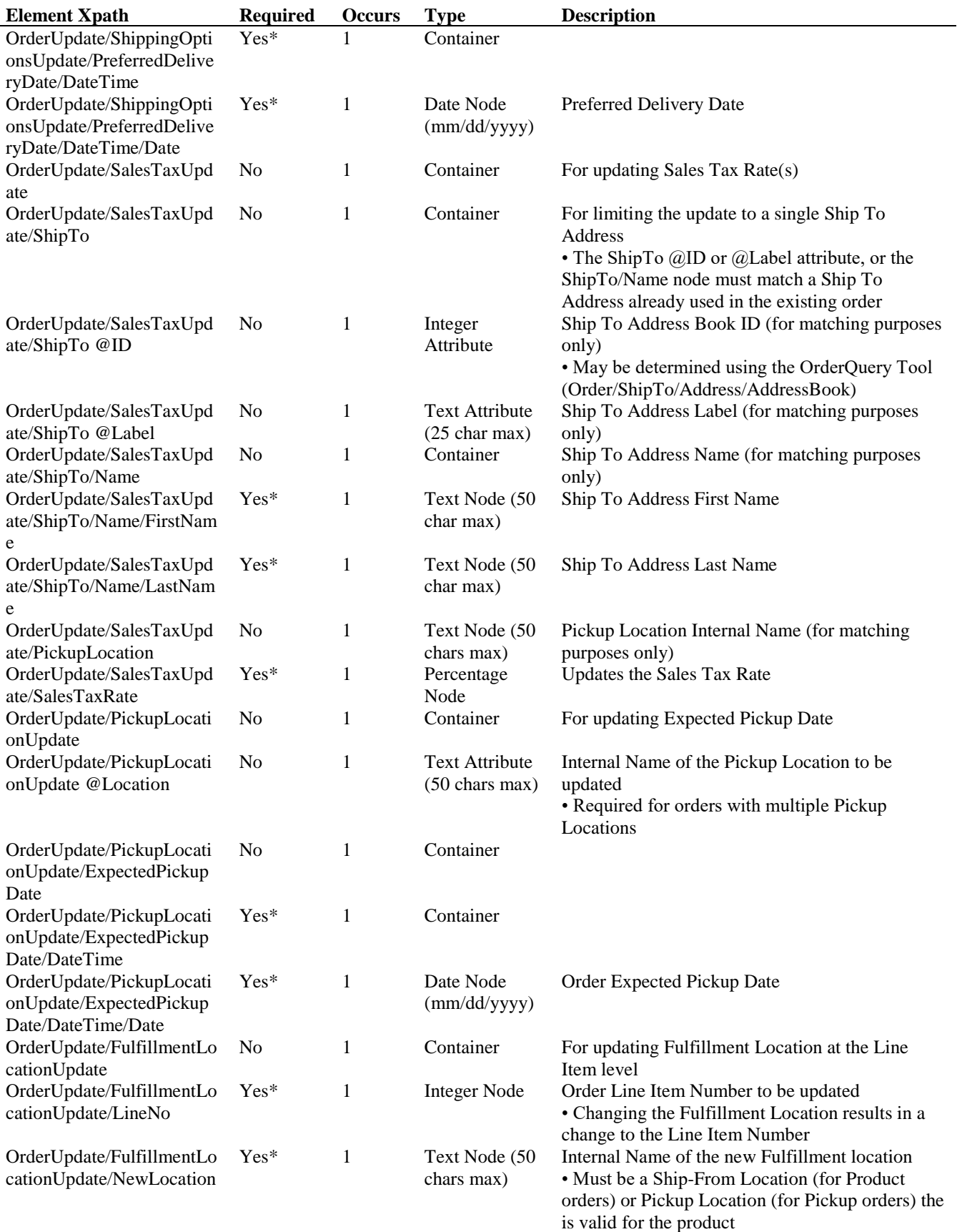

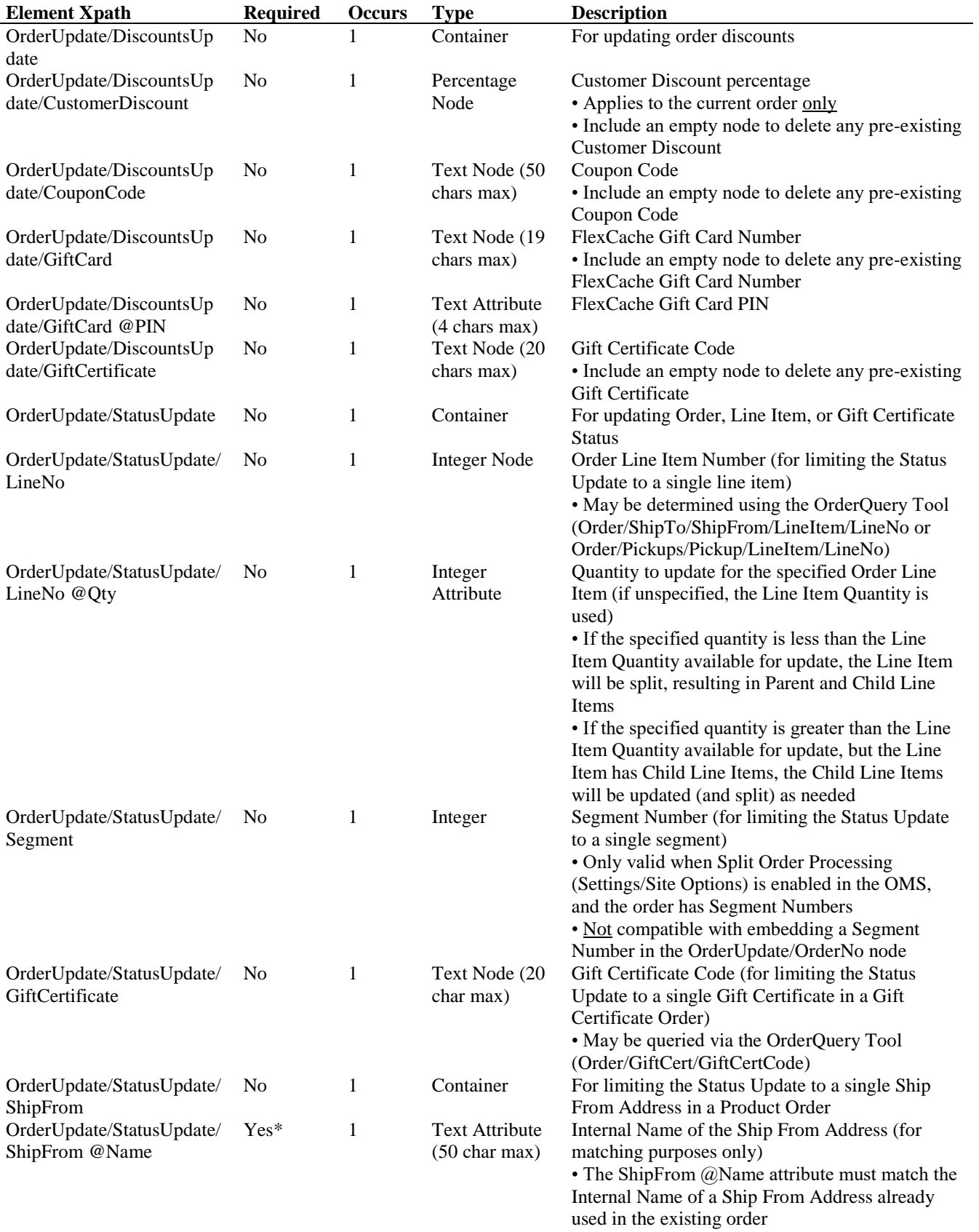

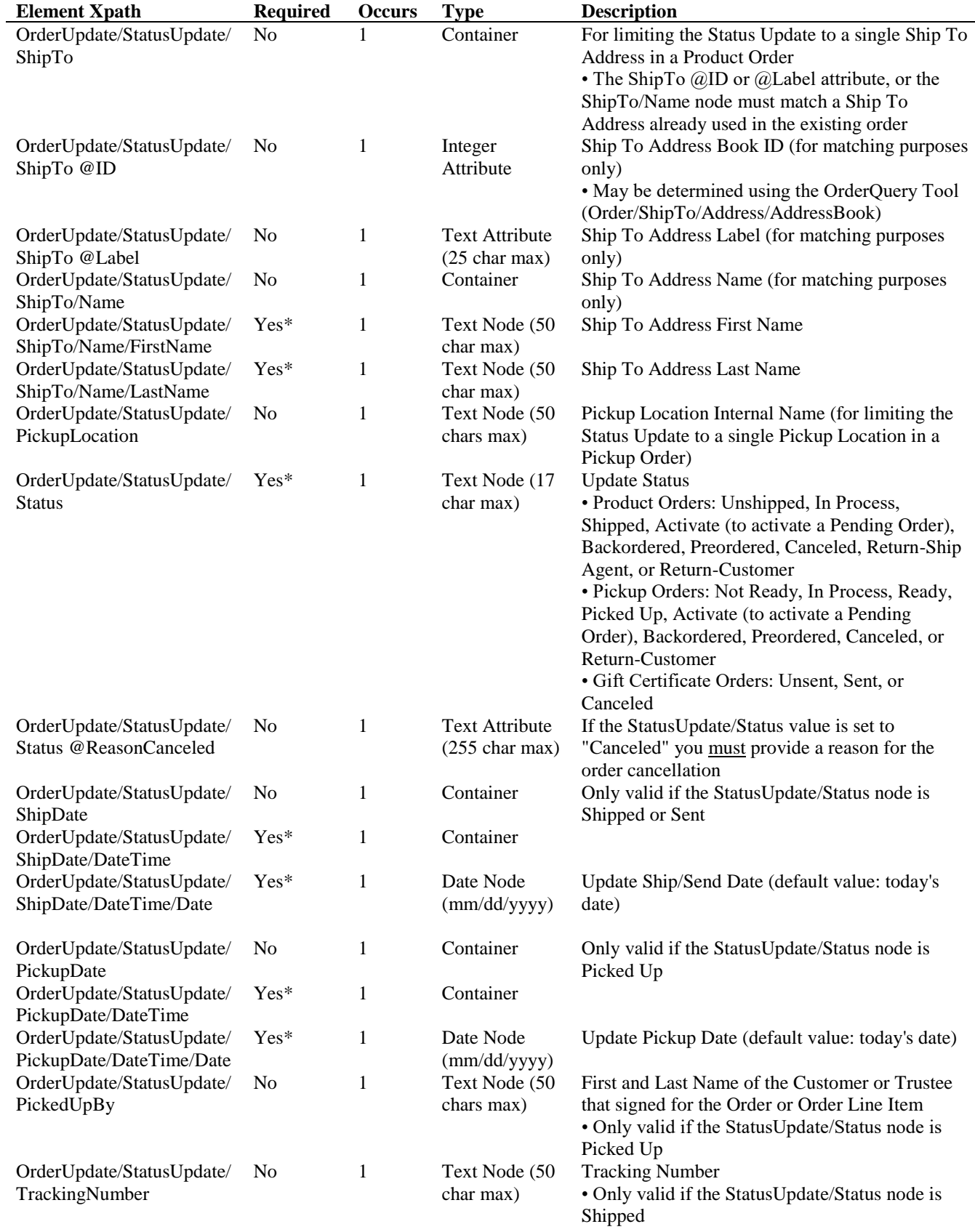

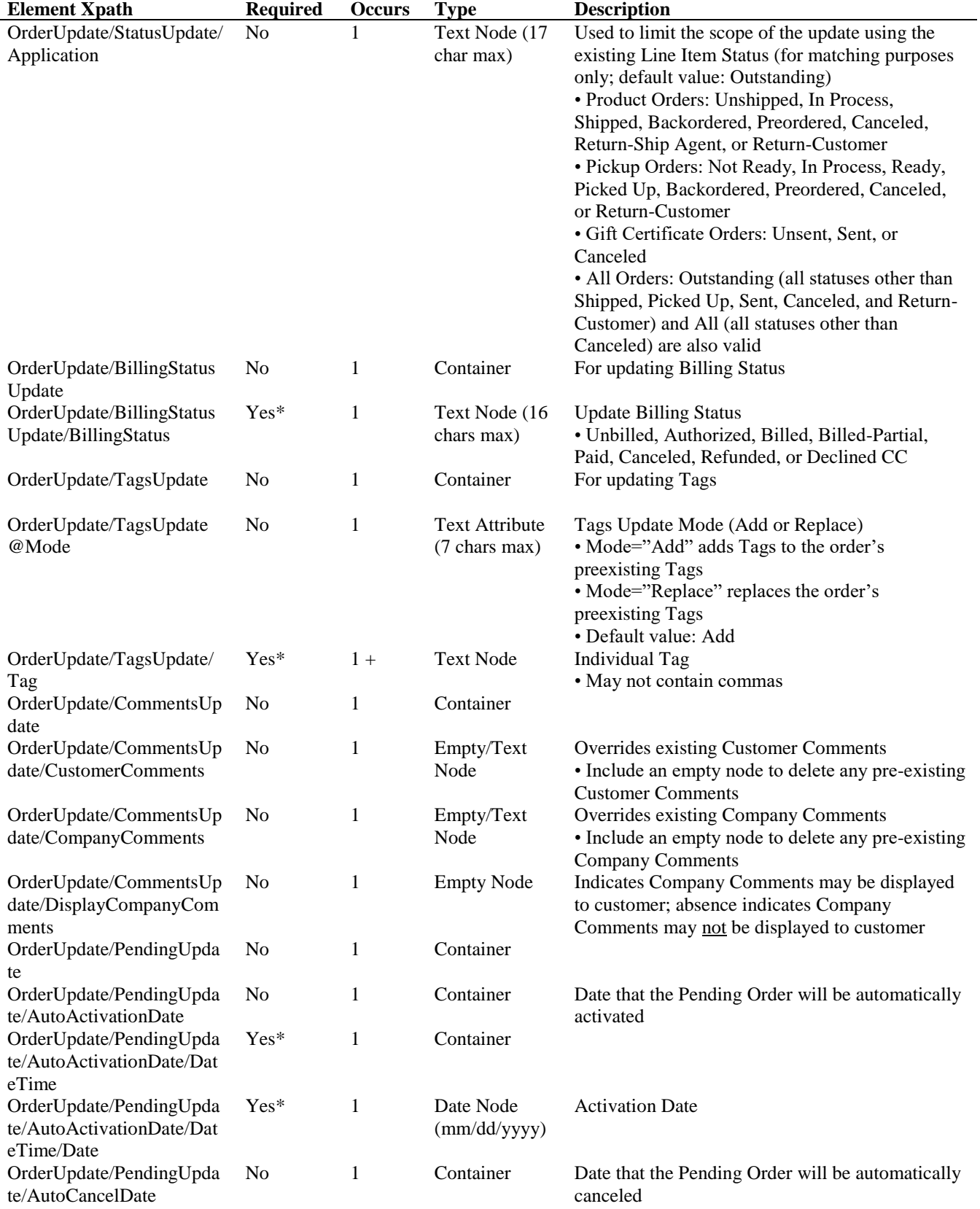

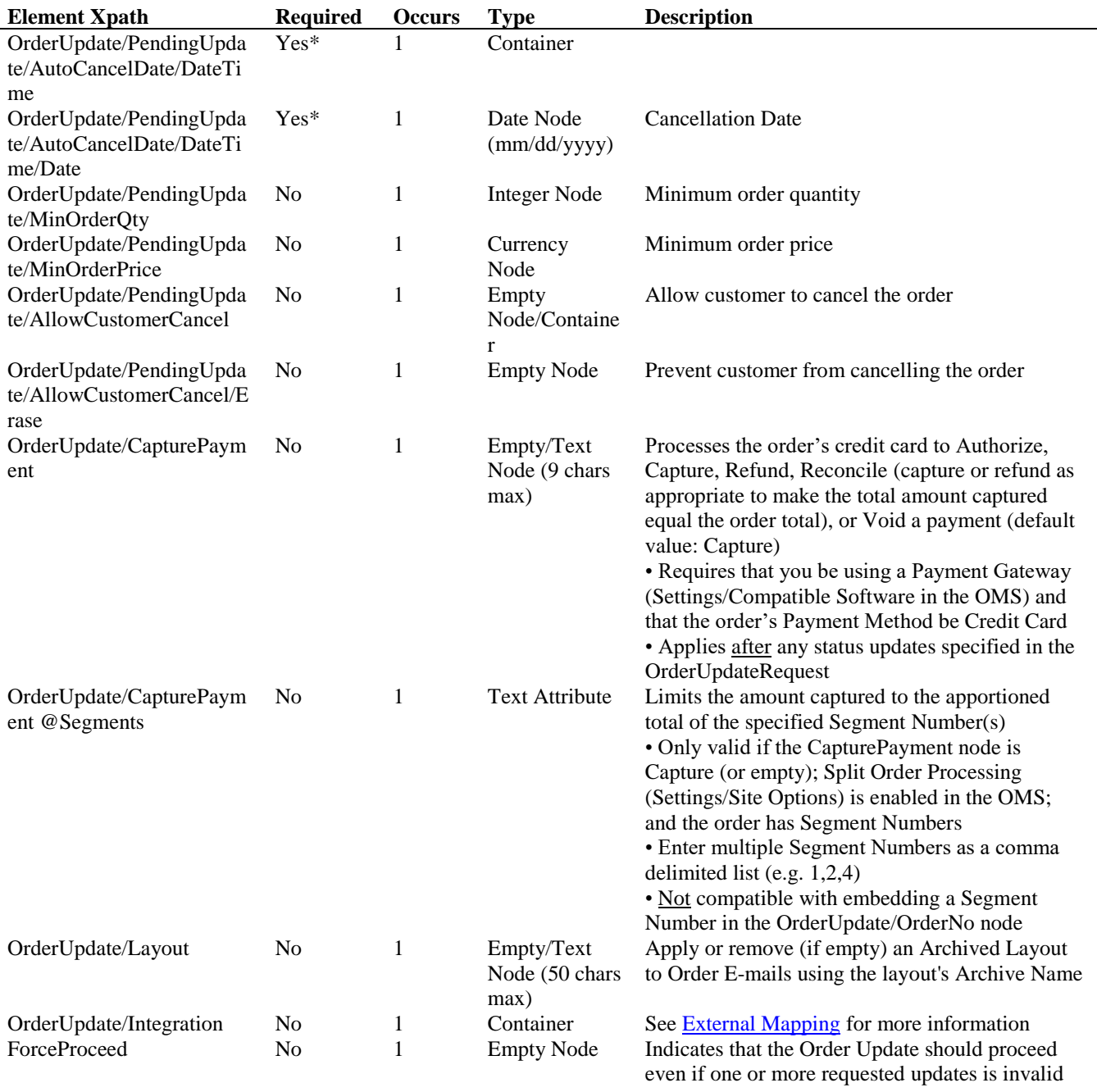

# **OrderUpdateReply Schema**

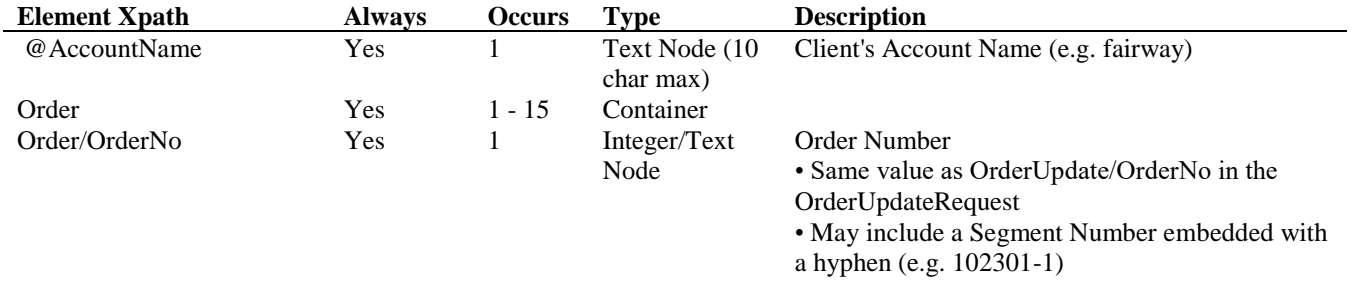

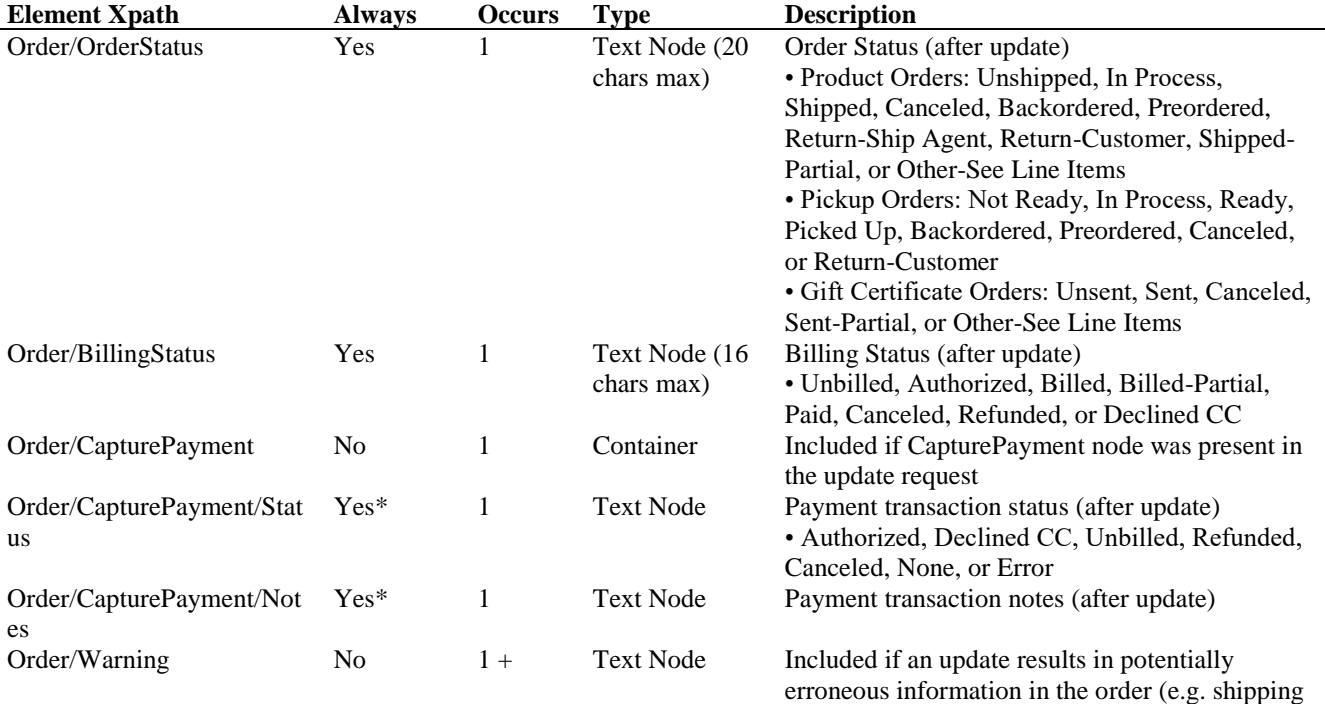

or delivery date is less than the current date)

## **OrderUpdateRequest Example**

<?xml version="1.0" encoding="UTF-8" ?> <OrderUpdateRequest> <Credentials> <AccountName>fairway</AccountName> <UserName>xmlbob</UserName> <Password>XMLDem0Pwd</Password> </Credentials> <OrderUpdate> <OrderNo>102554</OrderNo> <StatusUpdate> <LineNo>532</LineNo> <Status>Shipped</Status> </StatusUpdate> </OrderUpdate> </OrderUpdateRequest>

# **OrderUpdateReply Example**

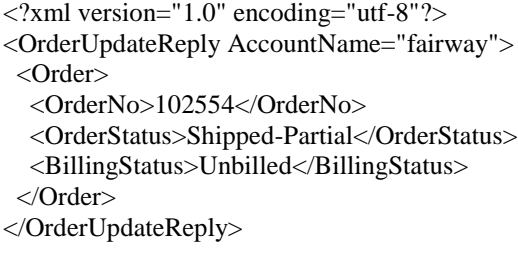

## **7: OrderCalculate**

OrderCalculate is used to retrieve information related to an order before the actual order is placed. Information about the possible shipping rates and methods, any potential discounts and taxes, and the current inventory levels for each line item in the order will be returned in the OrderCalculateReply.

Each OrderCalculate node specifies the source of the order using a Customer container, one or more shipping destinations using the ShipTos container, and one or more line items using the Products container. Additional information regarding the order can be specified using the BillTo container and the Discounts container. CustomFields, WriteIns, and Subscription should be included in the OrderCalculateRequest when required.

The OrderCalculate tool may be used to calculate orders for new or pre-existing customers, but products included in the OrderCalculateRequest must already exist. For new customers you must include the Customer/Email node and a completed OrderCalculate/BillTo container. Estimated and Available Delivery Dates can be returned with the response by using the IncludeDeliveryDates with your request.

The ForceProceed node in the OrderCalculateRequest forces the tool to proceed with valid order calculation requests even if an invalid calculation request is encountered. In such a scenario, the corresponding Order containers for the invalid requests in the OrderCalculateReply contain the Error XML elements specified in Chapter 15 (Errors) in lieu of the elements specified in the OrderCalculateReply schema. If the ForceProceed node is not included in the OrderCalculateRequest, any invalid order calculation requests will result in the failure of all subsequent order calculation requests in the query.

A single OrderCalculateRequest may contain no more than 15 OrderCalculate containers. If you wish to calculate more than 15 orders, you must do so in an iterative manner.

*Note:* Autocoupons and Automatic Add Triggers do not apply.

#### **OrderCalculateRequest URL:**

<https://www.nexternal.com/shared/xml/ordercalculate.rest>

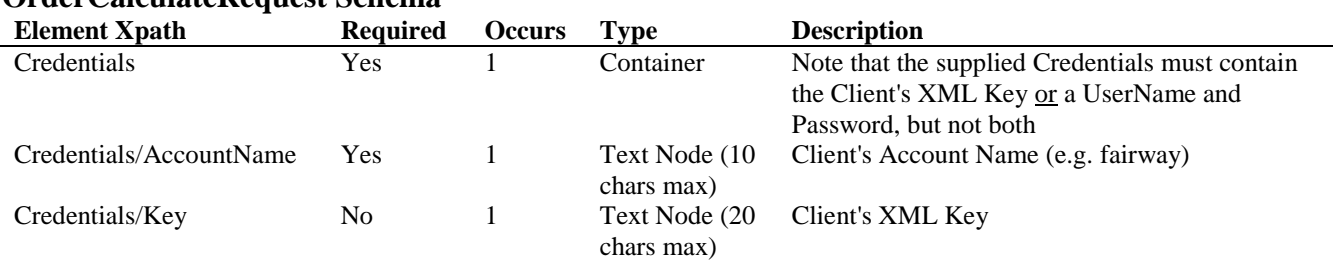

## **OrderCalculateRequest Schema**

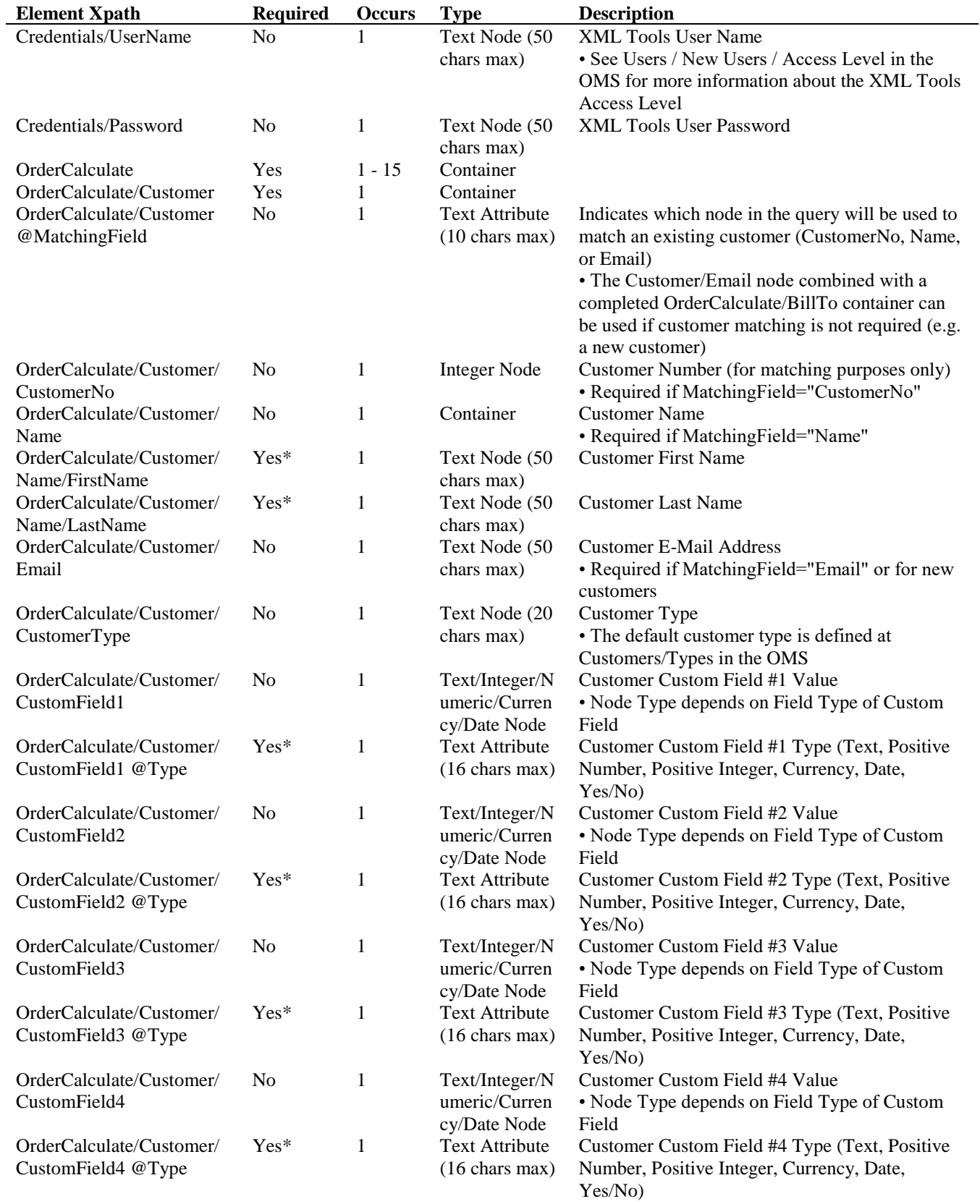

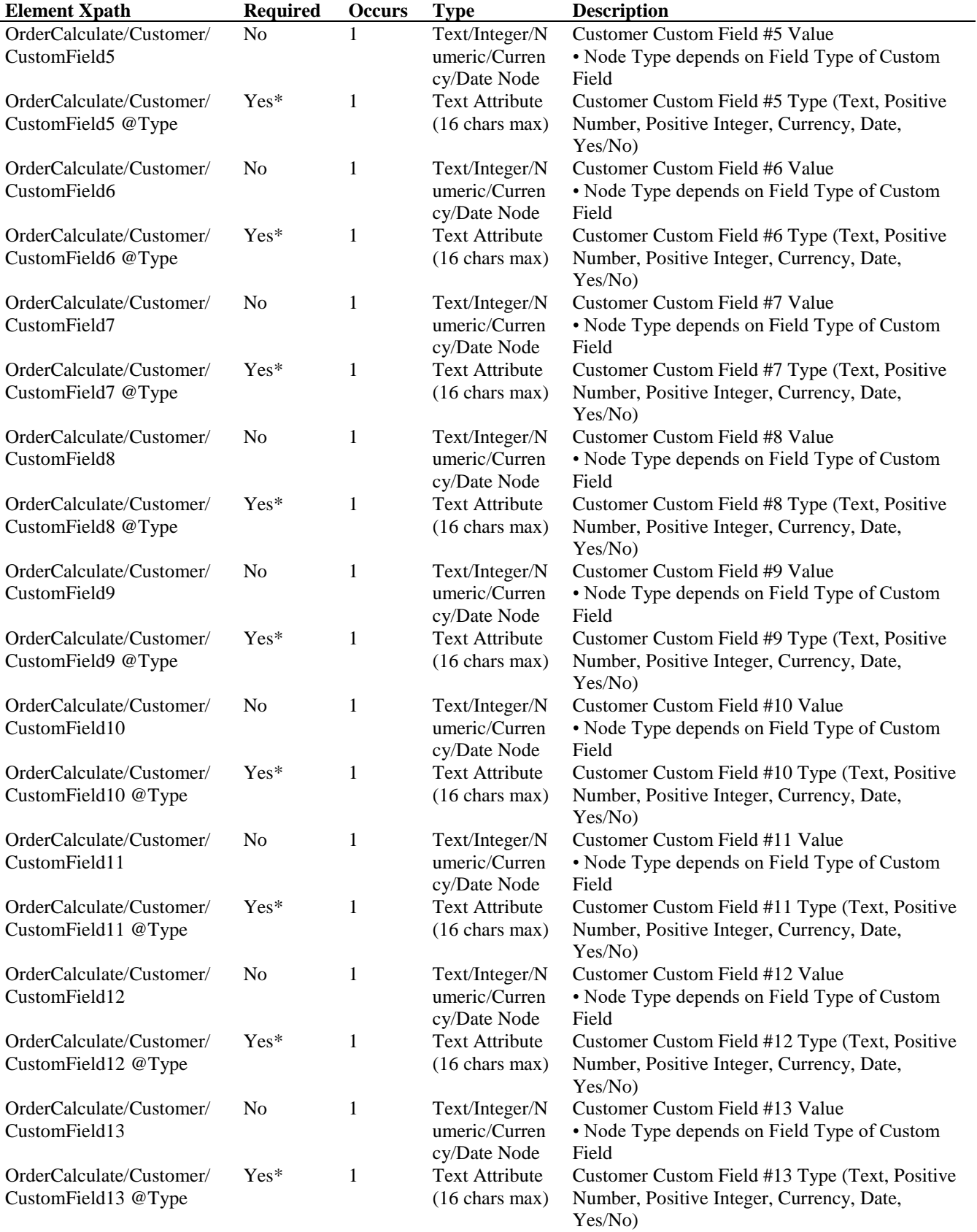

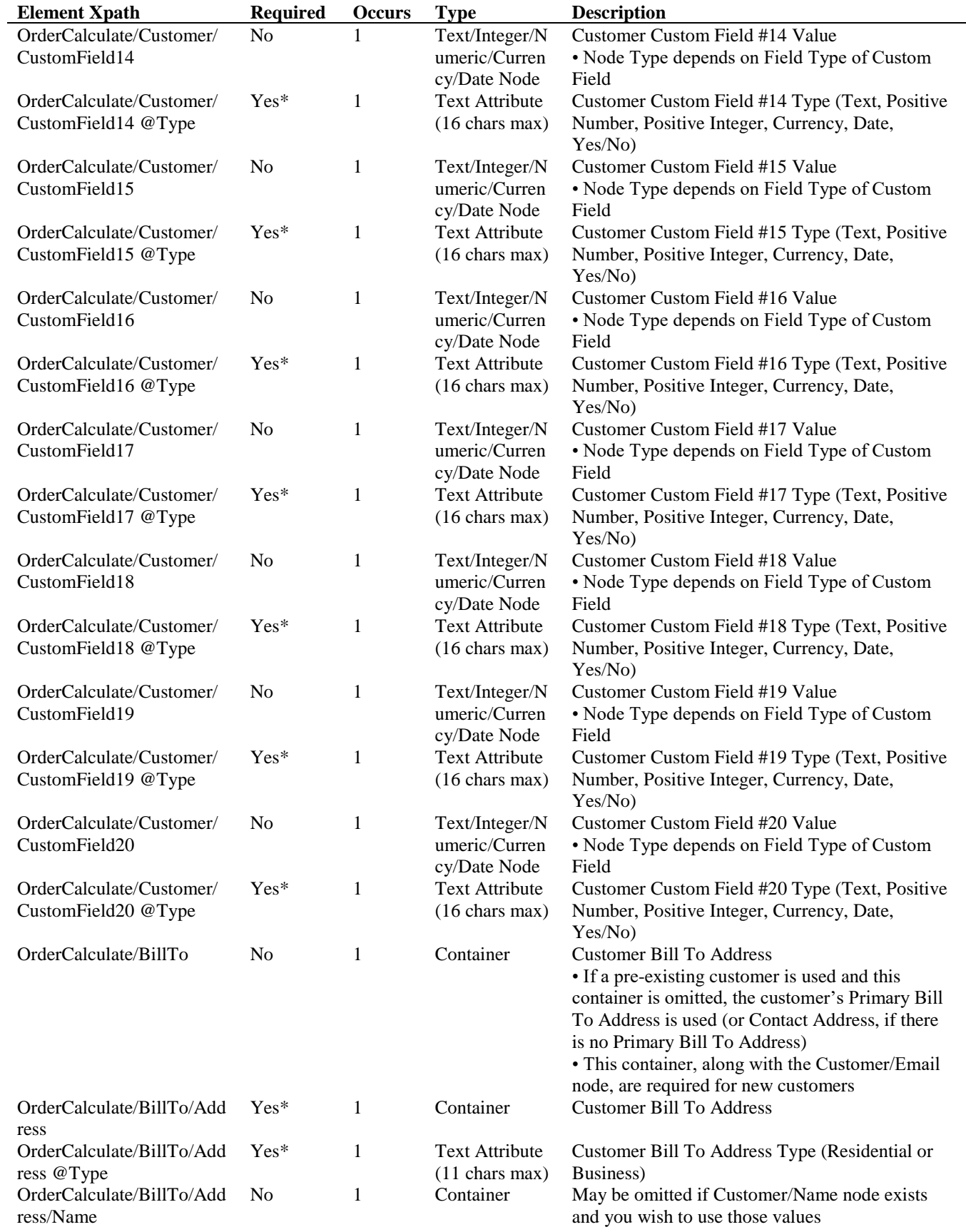

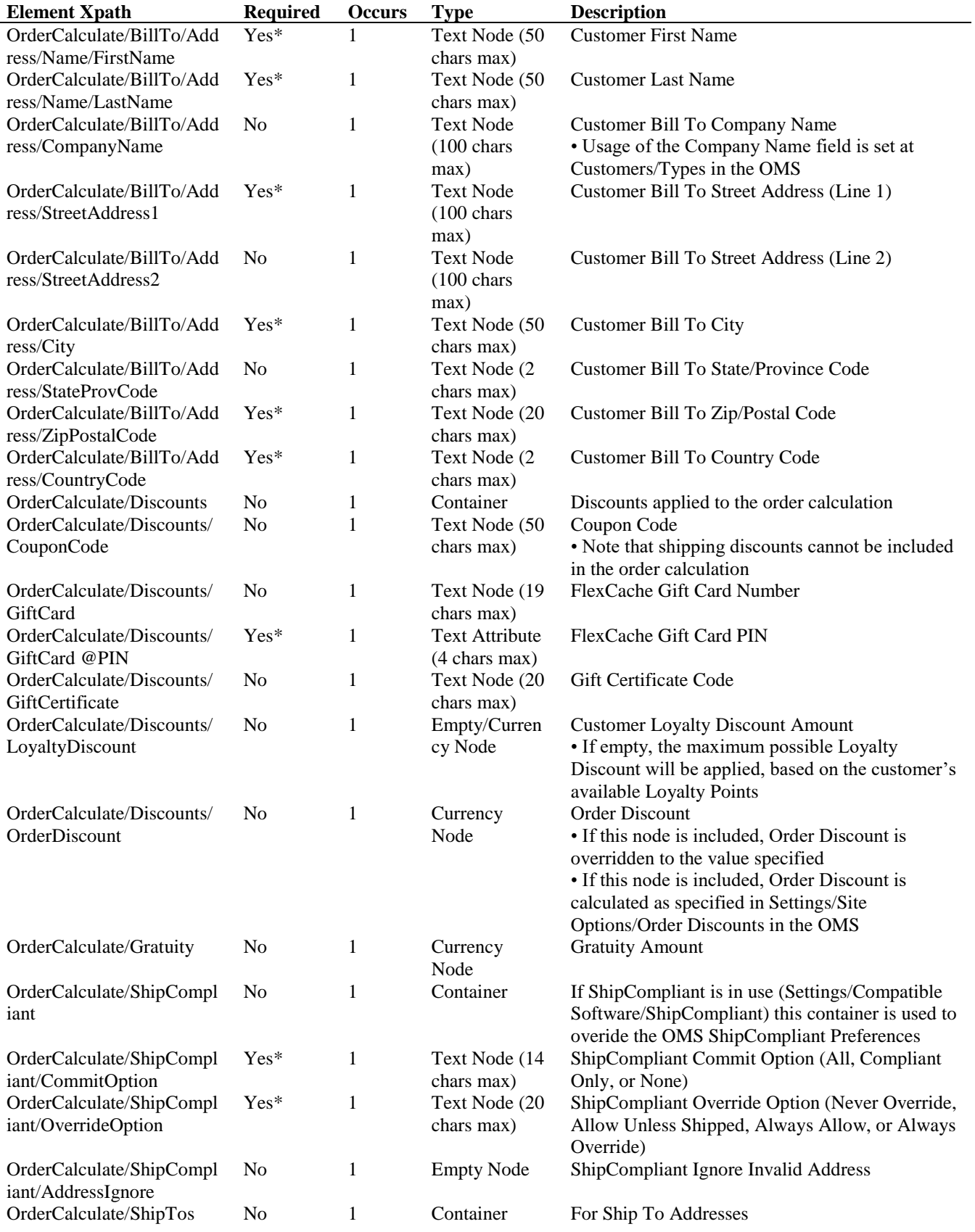

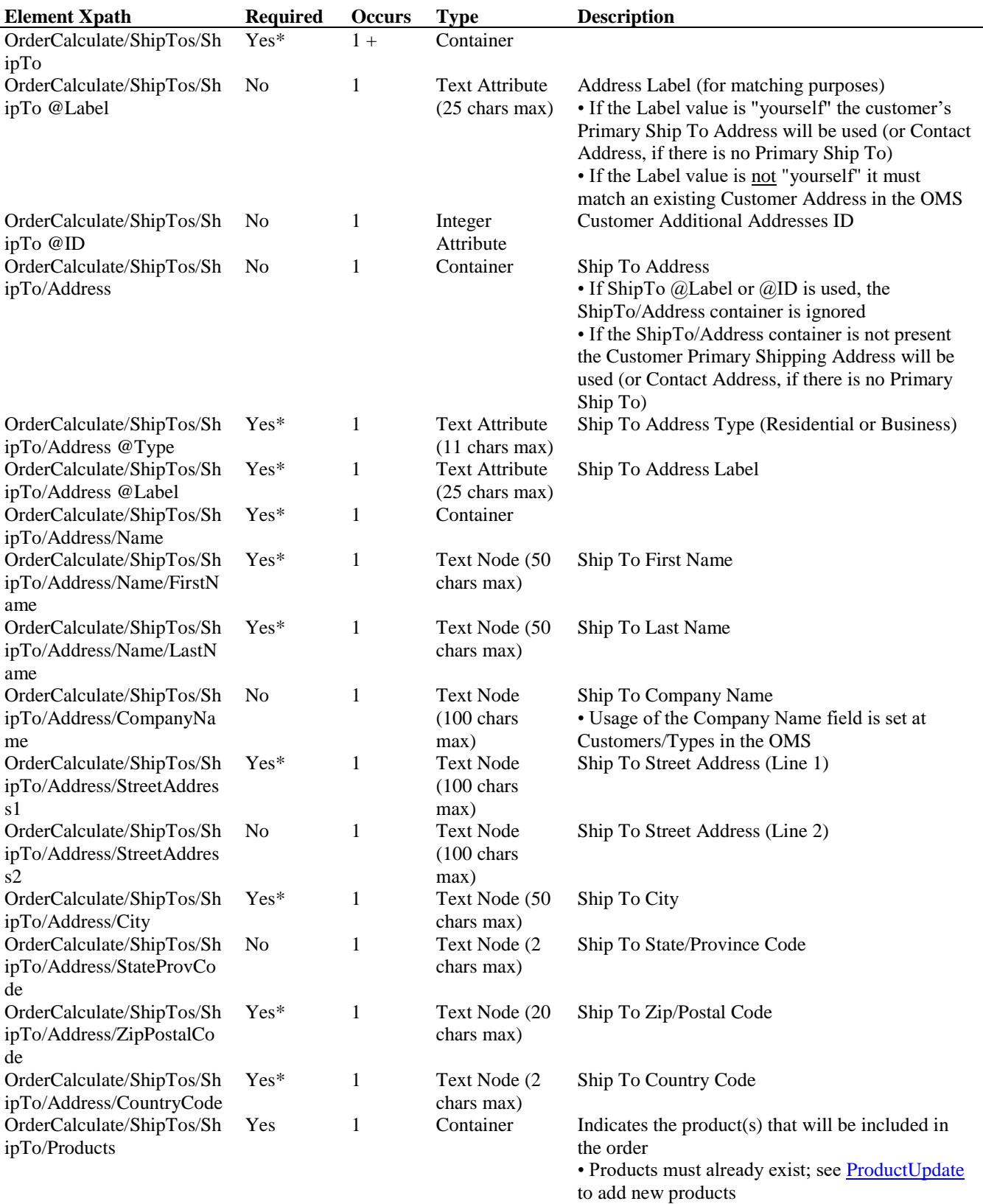

71
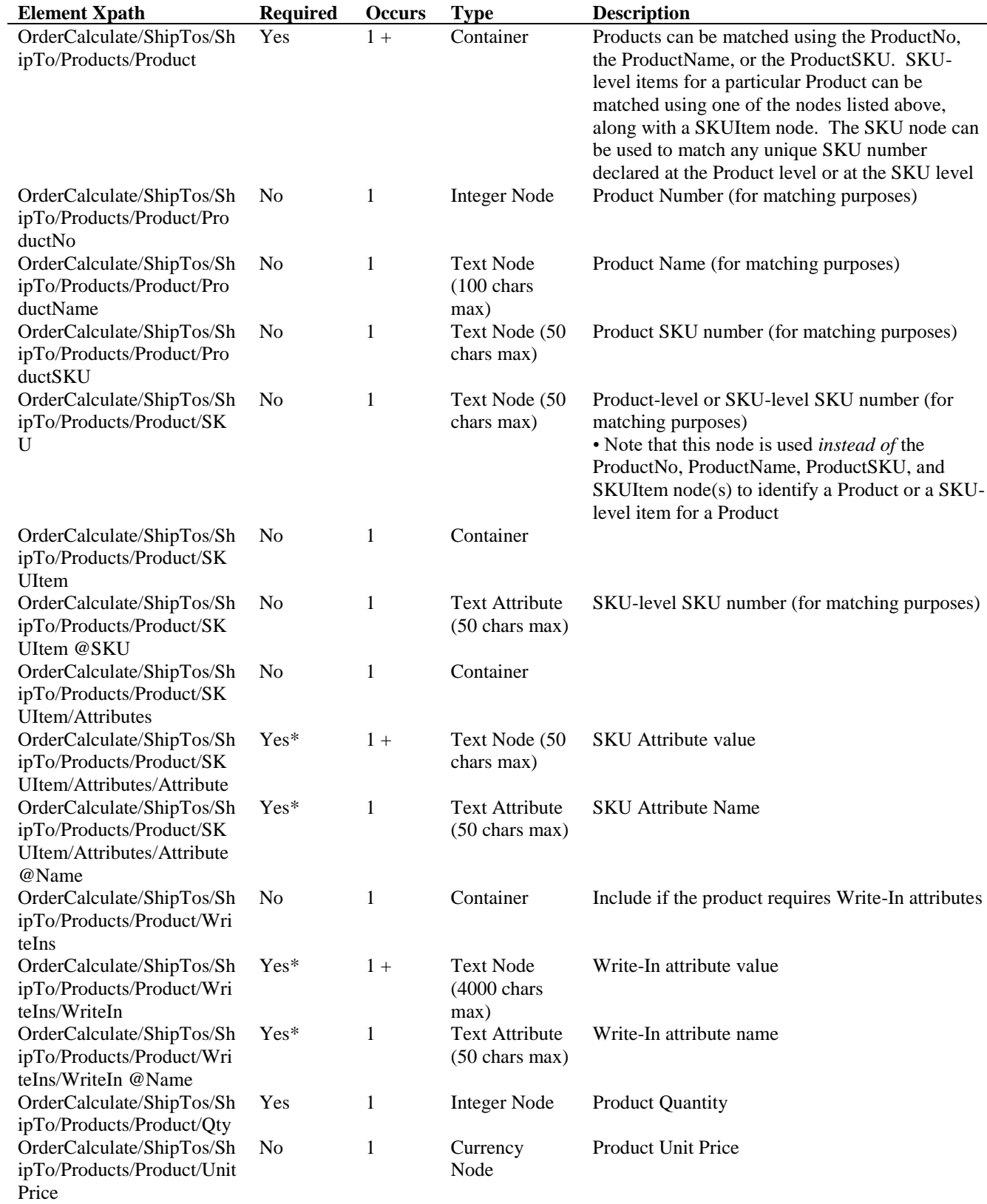

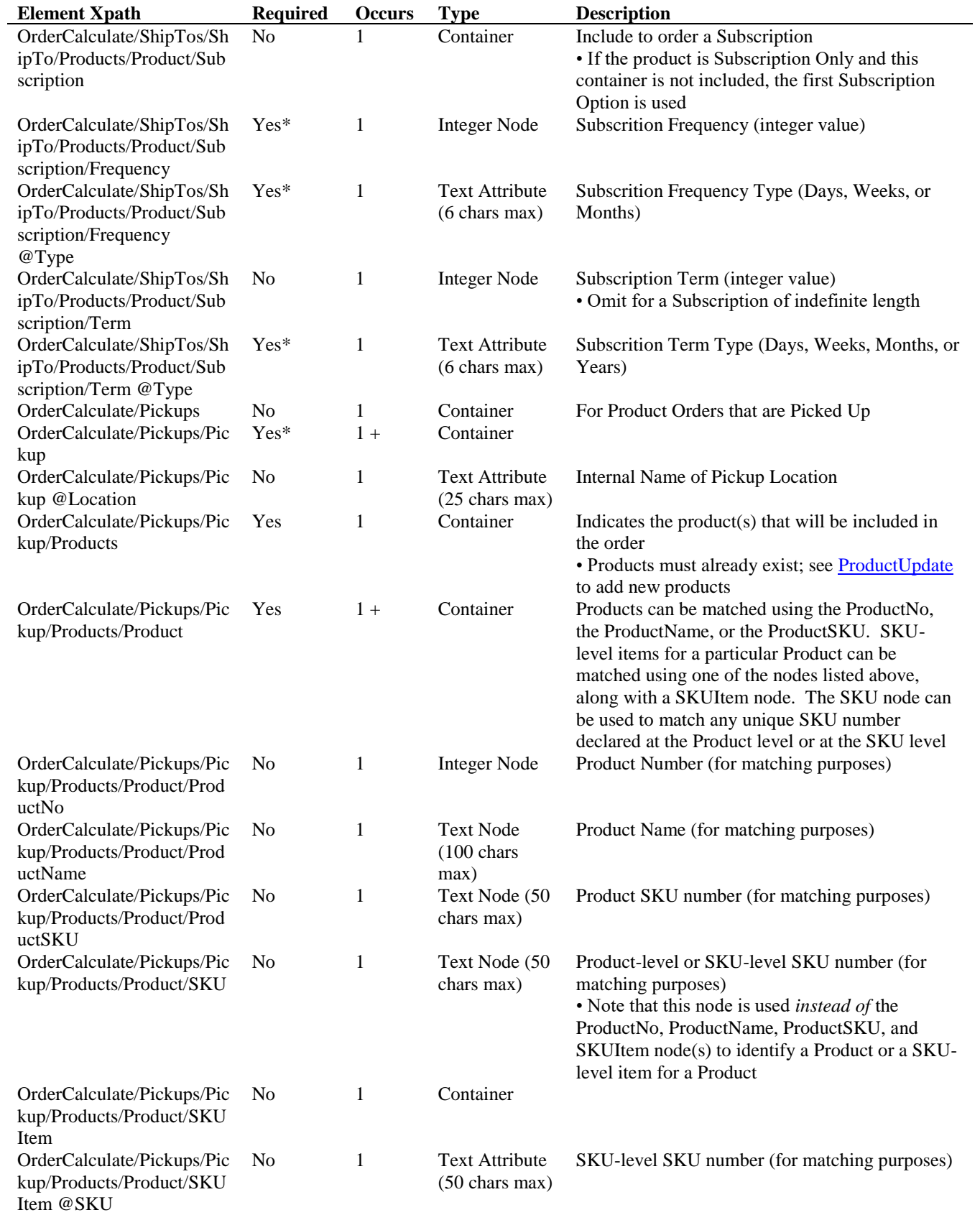

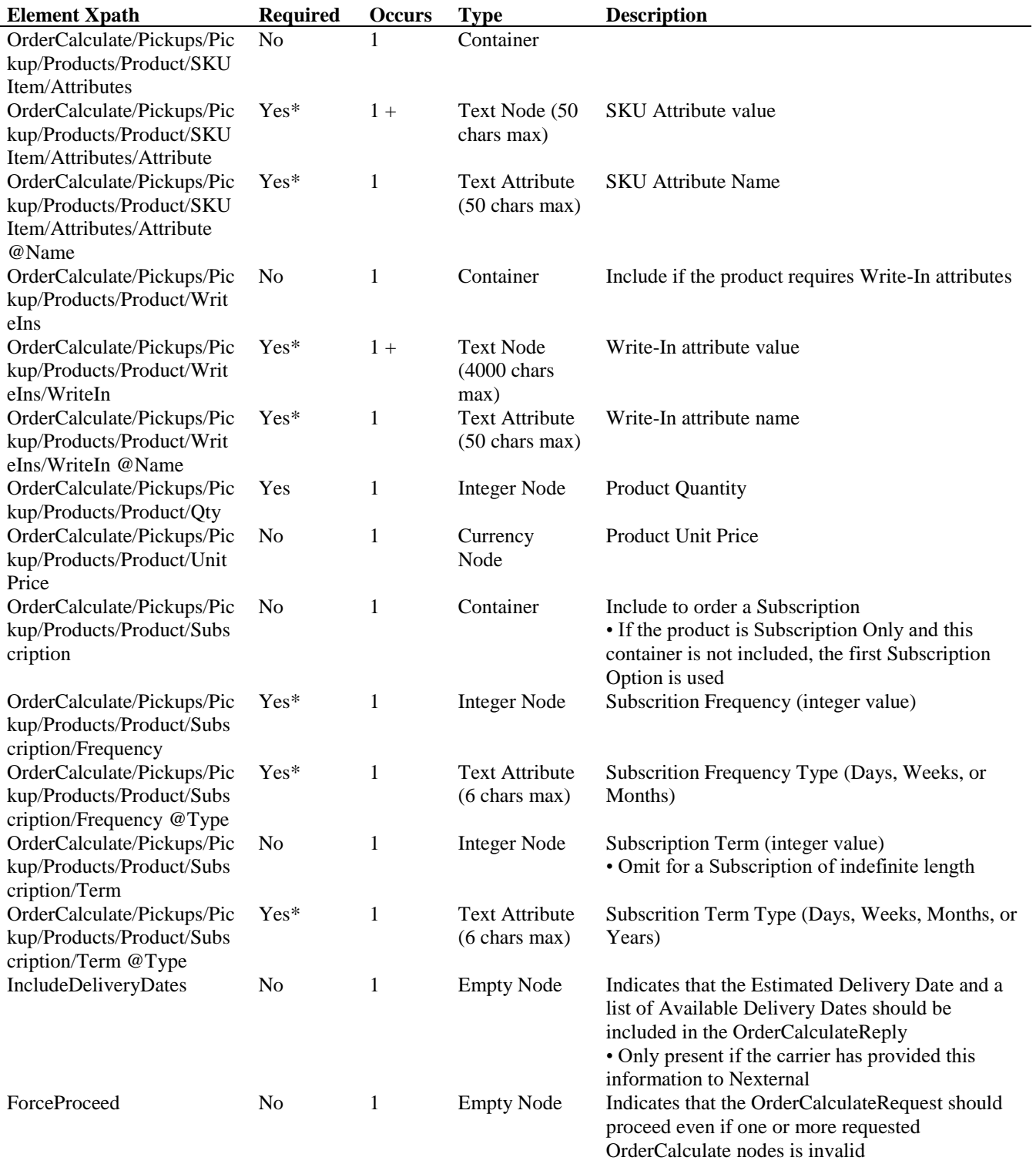

# **OrderCalculateReply Schema**

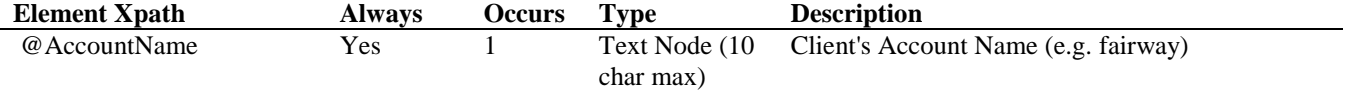

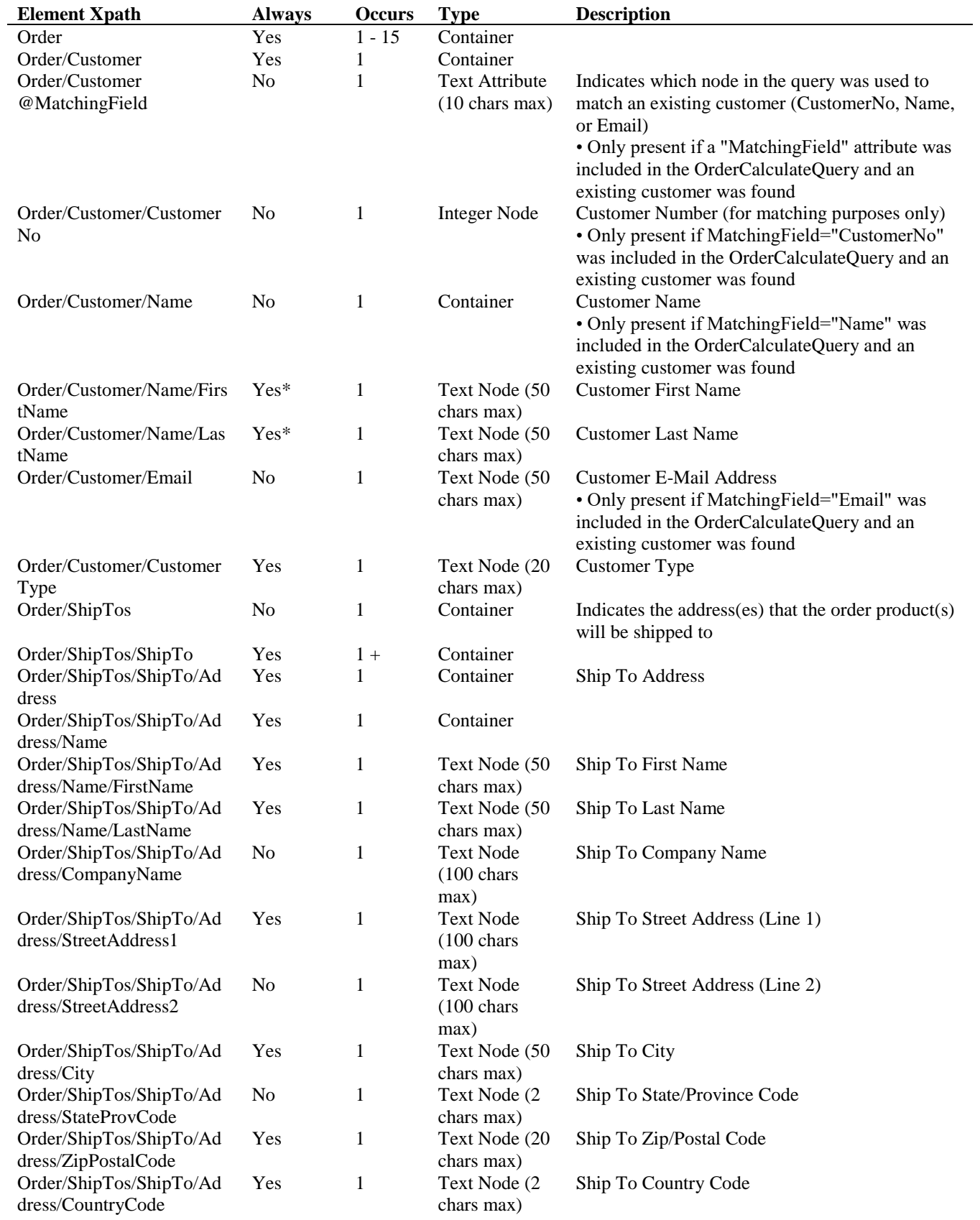

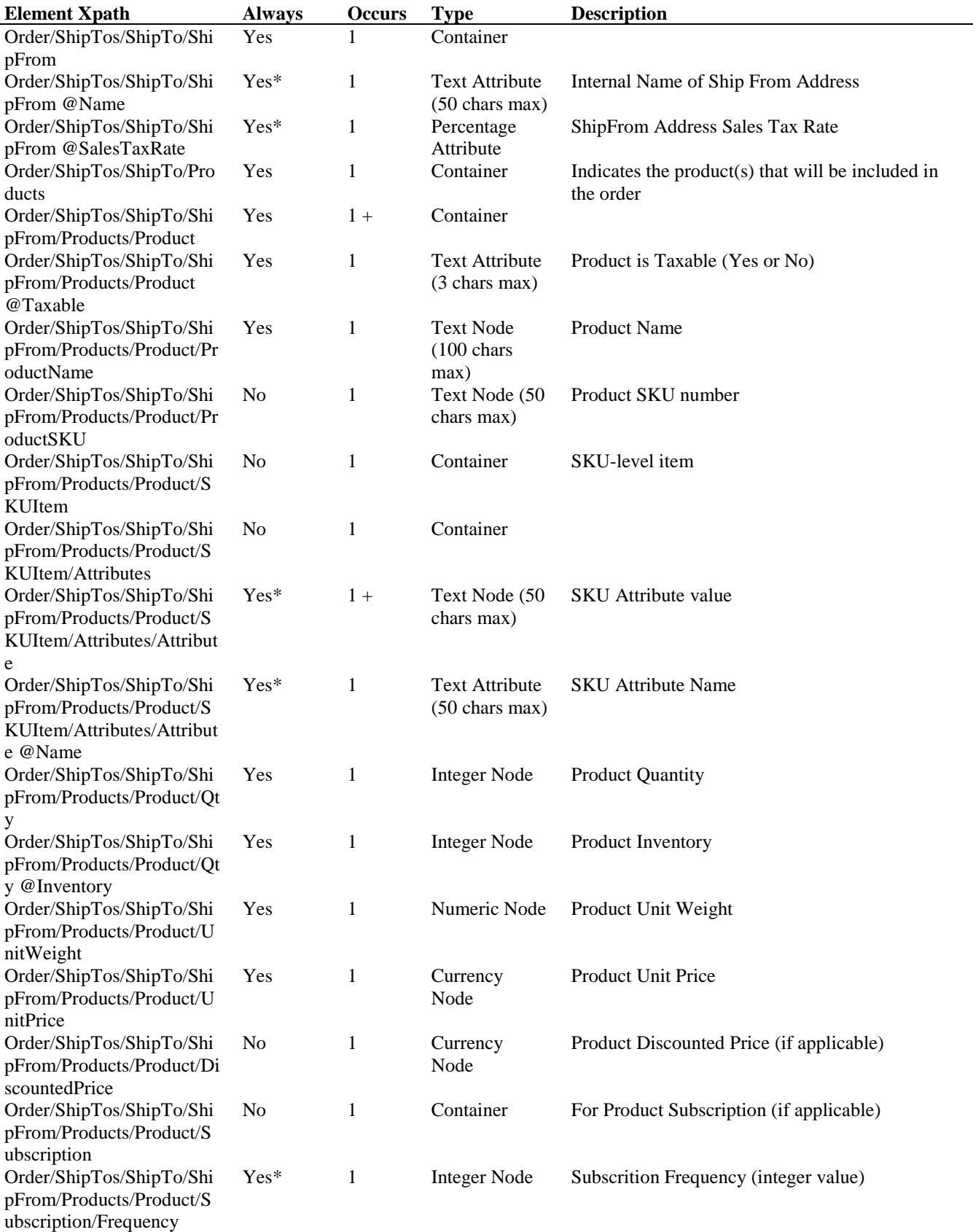

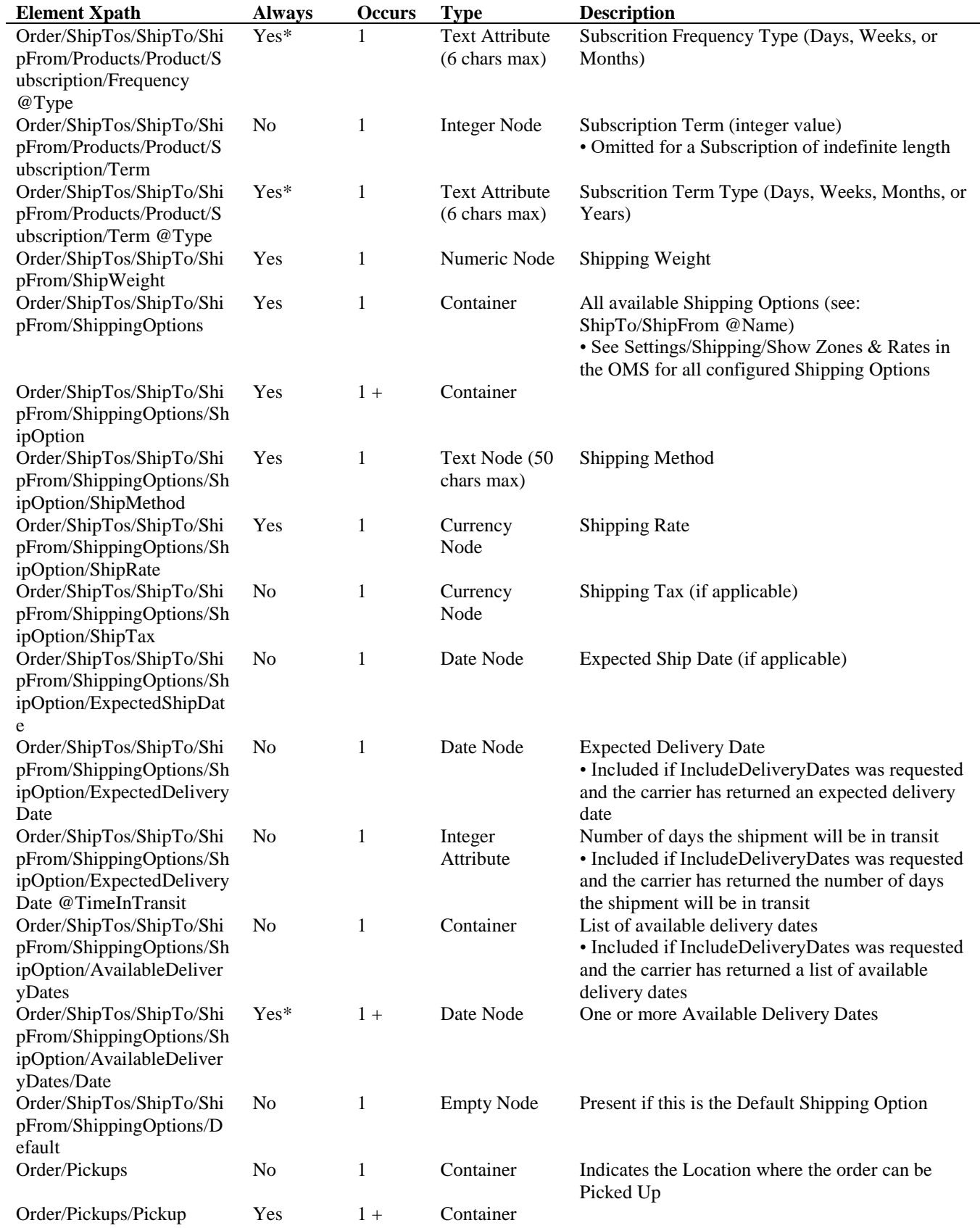

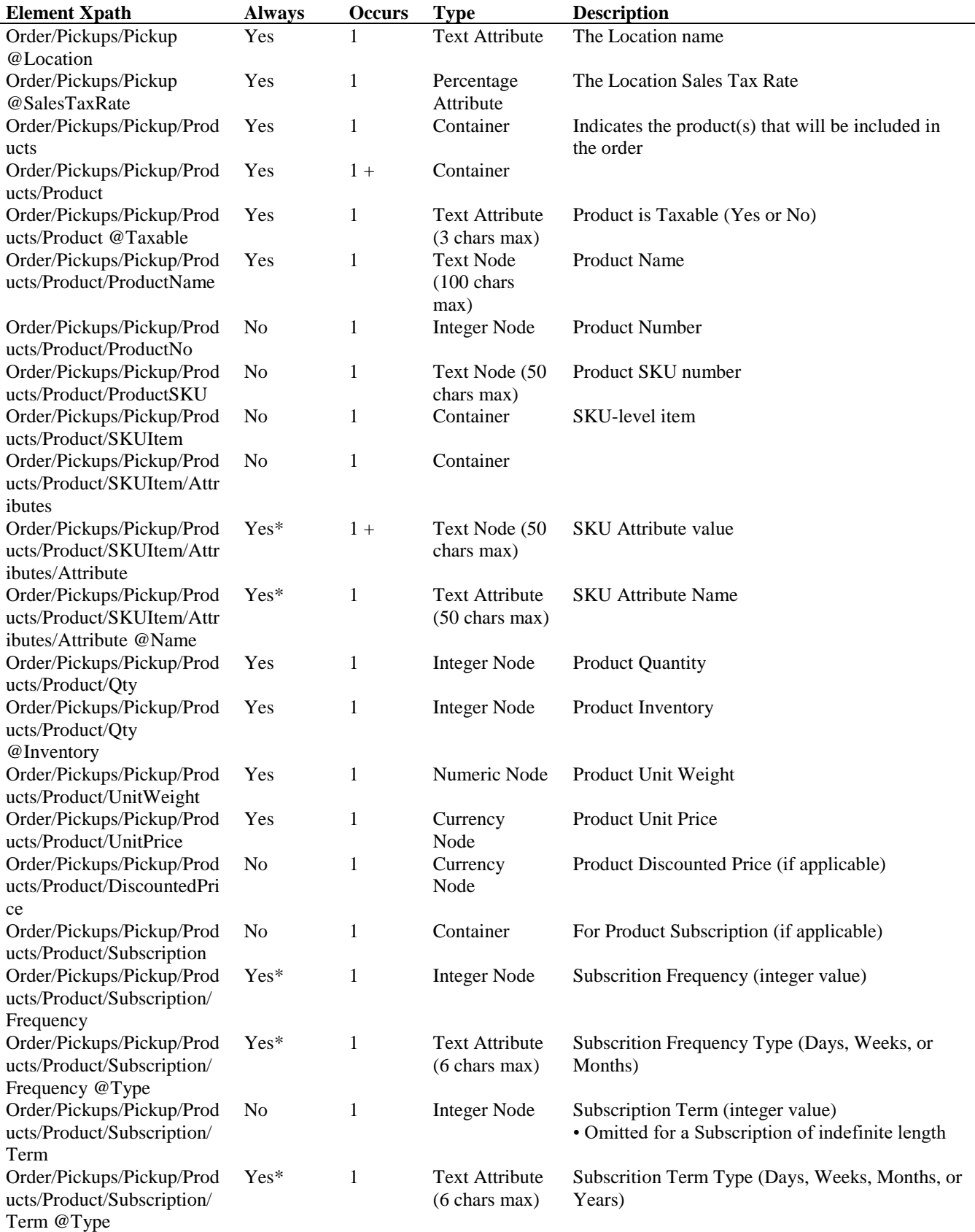

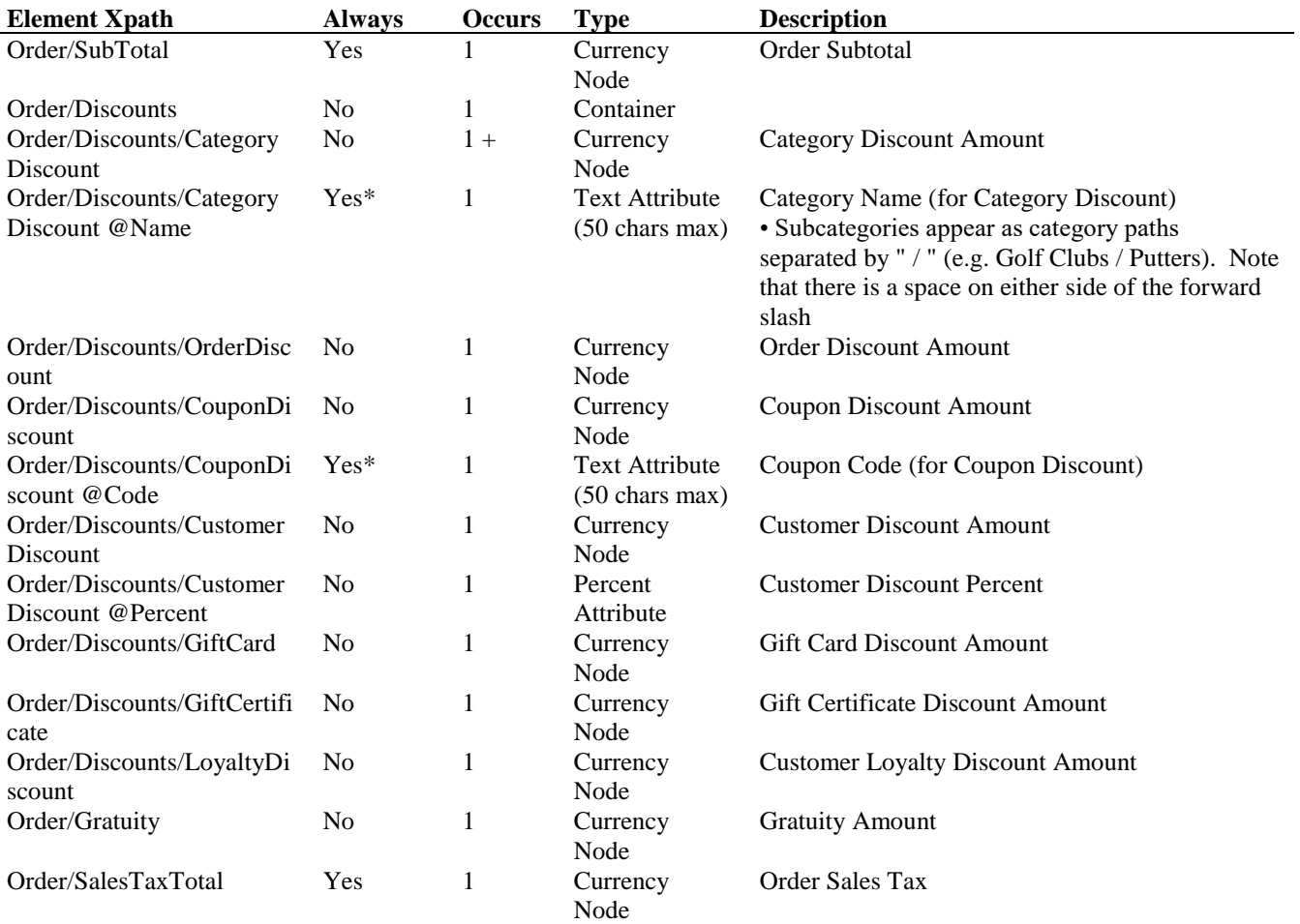

# **OrderCalculateRequest Example**

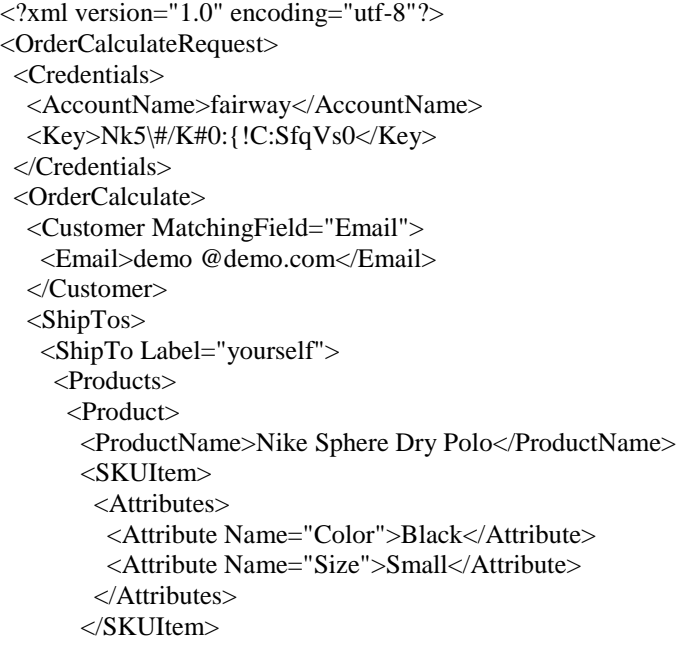

```
<Qty>1</Qty>
       </Product>
     </Products>
    </ShipTo>
   </ShipTos>
  </OrderCalculate>
  <IncludeDeliveryDates />
</OrderCalculateRequest>
```
#### **OrderCalculateReply Example**

```
<?xml version="1.0" encoding="utf-8"?>
<OrderCalculateReply AccountName="fairway">
  <Order>
   <Customer MatchingField="Email">
    <Email>demo @demo.com</Email>
    <CustomerType>Consumer</CustomerType>
   </Customer>
   <ShipTos>
    <ShipTo>
     <Address>
      <Name>
        <FirstName>Adam</FirstName>
        <LastName>Scott</LastName>
      </Name>
      <StreetAddress1>956 18th St.</StreetAddress1>
      <City>La Jolla</City>
      <StateProvCode>CA</StateProvCode>
      <ZipPostalCode>92037</ZipPostalCode>
      <CountryCode>US</CountryCode>
     </Address>
     <ShipFrom Name="FirstFairway">
      <Products>
        <Product>
         <ProductName>Nike Sphere Dry Polo</ProductName>
         <SKUItem>
          <Attributes>
           <Attribute Name="Color">Black</Attribute>
           <Attribute Name="Size">Small</Attribute>
          </Attributes>
         </SKUItem>
        \langle Qty \space Inventory="1000">\mathsf{1}\langle Qty\rangle <UnitWeight>2.00</UnitWeight>
         <UnitPrice>60.00</UnitPrice>
        </Product>
      </Products>
      <ShipWeight>2.00</ShipWeight>
       <ShippingOptions>
        <ShipOption>
         <ShipMethod>FedEx Ground</ShipMethod>
         <ShipRate>7.32</ShipRate>
         <ExpectedDeliveryDate TimeInTransit="1">06/24/2014</ExpectedDeliveryDate>
         <AvailableDeliveryDates>
          <Date>06/25/2014</Date>
          <Date>06/26/2014</Date>
          <Date>06/27/2014</Date>
```

```
 <Date>06/30/2014</Date>
          <Date>07/01/2014</Date>
          <Date>07/02/2014</Date>
          <Date>07/03/2014</Date>
          <Date>07/07/2014</Date>
          <Date>07/08/2014</Date>
          <Date>07/09/2014</Date>
          <Date>07/10/2014</Date>
          <Date>07/11/2014</Date>
          <Date>07/14/2014</Date>
         </AvailableDeliveryDates>
         <Default />
       </ShipOption>
      </ShippingOptions>
     </ShipFrom>
    </ShipTo>
   </ShipTos>
   <SubTotal>60.00</SubTotal>
   <Discounts>
    <CustomerDiscount Percent="10.00">6.00</CustomerDiscount>
   </Discounts>
   <SalesTaxTotal>4.32</SalesTaxTotal>
  </Order>
</OrderCalculateReply>
```
#### **8: OrderCreate**

The OrderCreate tool is used to create new orders (Add Mode), create new Pending Orders (Pending Mode), or to import pre-existing orders from an external system (Import Mode).

Each OrderCreate node specifies the source of the order using a Customer container, one or more shipping destinations using the ShipTos container, one or more pickup locations using the Pickups container, and one or more line items using the Products and GiftCertificates containers. Additional information regarding the order can be specified using the BillTo container, the Payment container, the Discounts container, the PlacedBy container, the Affiliate container, and the ShipCompliant container. In Import Mode, you may include other information that might be relevant to the order using the OrderDate node, the BillingStatus node, the LineItemStatus node, the ExpectedPickupDate and PickupDate nodes, the PickedUpBy node, the ShipDate node, and the TrackingNumber node.

The OrderCreate tool may be used to create orders for new or pre-existing customers, but products included in the OrderCreateRequest must be pre-existing. In Add Mode, automatic e-mails (e.g. Order Confirmation E-Mails, Order Notification E-Mails, Gift Certificate E-Mails, Drop Ship E-Mails) are sent when an OrderCreateRequest is processed, subject to the appropriate settings in the OMS. Please note that an OrderCreate request cannot contain both a Pickups container and a ShipTos container within the same order.

The Strict node in the OrderCreateRequest will cause the tool to enforce all existing settings and configurations from the OMS. If the Strict node is included, all applicable validations are applied against all information in the OrderCreateRequest.

The AllowNonPreferredCreditCard node in the OrderCreateRequest will allow the Order to be created if the Customer has at least one unexpired credit card on file as a Saved Credit Card in the OMS.

The ForceProceed node in the OrderCreateRequest forces the tool to proceed with valid order requests even if there is an invalid order request. In such a scenario, the corresponding Order containers for the invalid requests in the OrderCreateReply contain the Error XML elements specified in Chapter 15 (Errors) in lieu of the elements specified in the OrderCreateReply schema. If the ForceProceed node is not included in the OrderCreateRequest, any invalid Order requests result in the failure of all subsequent Order requests in the query.

The ReplaceExistingOrder node in the OrderCreate container relaces an existing order with a new order based on the contents of the OrderCreate XML. Only the Tags, Comments, Affiliate, and Transactions from the existing order are preserved; the Customer in the new order must also match the Customer in the existing order.

When new orders are added, most of the settings and configurations are applied by default, regardless of the presence or absence of the Strict node. In Import Mode, it is recommend that you not include the Strict node in the OrderCreateRequest if any of the nodes listed in the OrderCreateRequest Schema contain information that isn't aligned with the current settings and configuration of your OMS (e.g. some pre-existing orders were paid for with American Express and your storefront only accepts Visa and MasterCard).

A single OrderCreateRequest may contain no more than 15 OrderCreate containers. If you wish to create more than 15 orders, you must do so in an iterative manner.

*Note:* Customer Type Upgrades do apply to OrderCreate. Autocoupons and Automatic Add Triggers do not apply.

## **OrderCreateRequest URL:** [https://www.nexternal.com/shared/xml/ordercreate.rest](https://www.nexternal.com/shared/xml/orderupdate.rest)

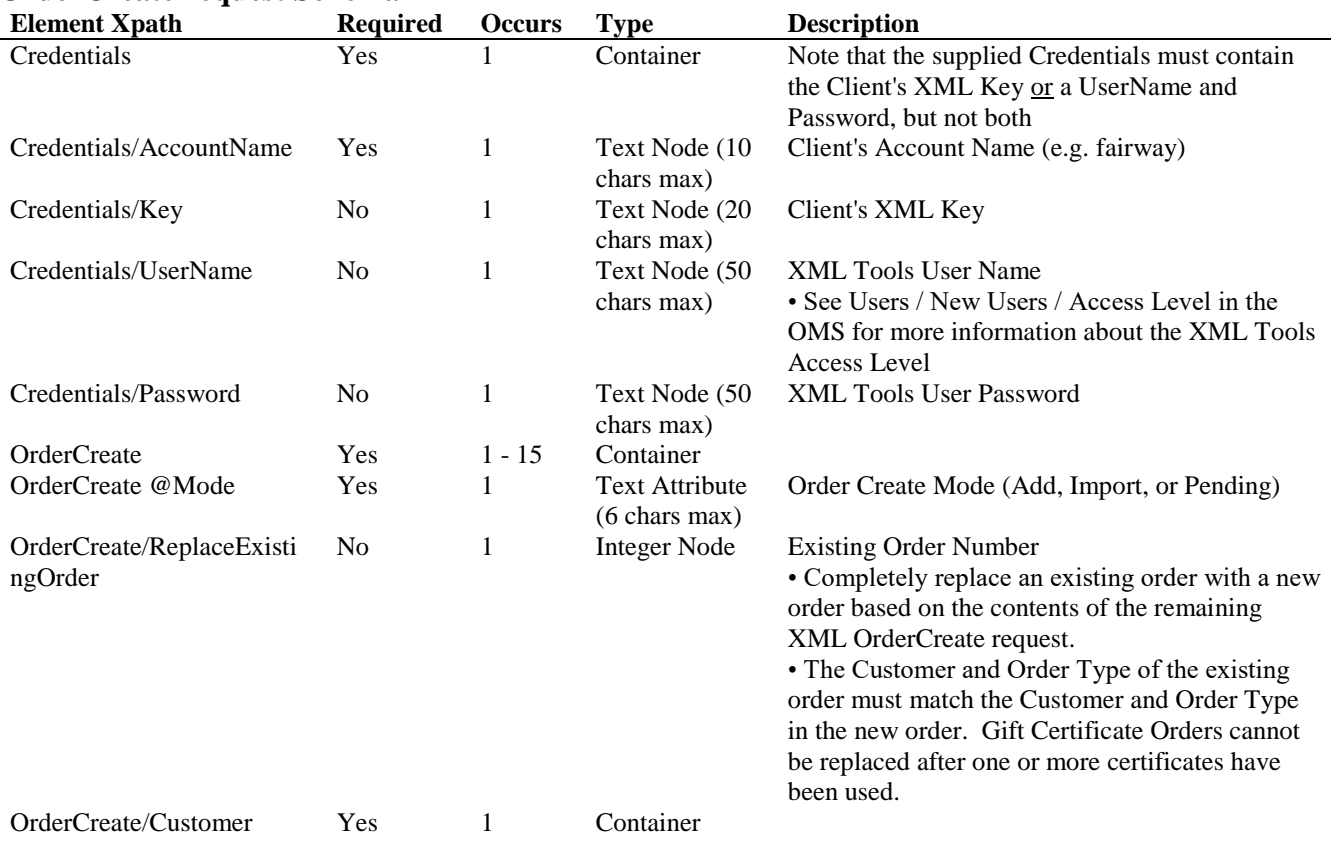

#### **OrderCreateRequest Schema**

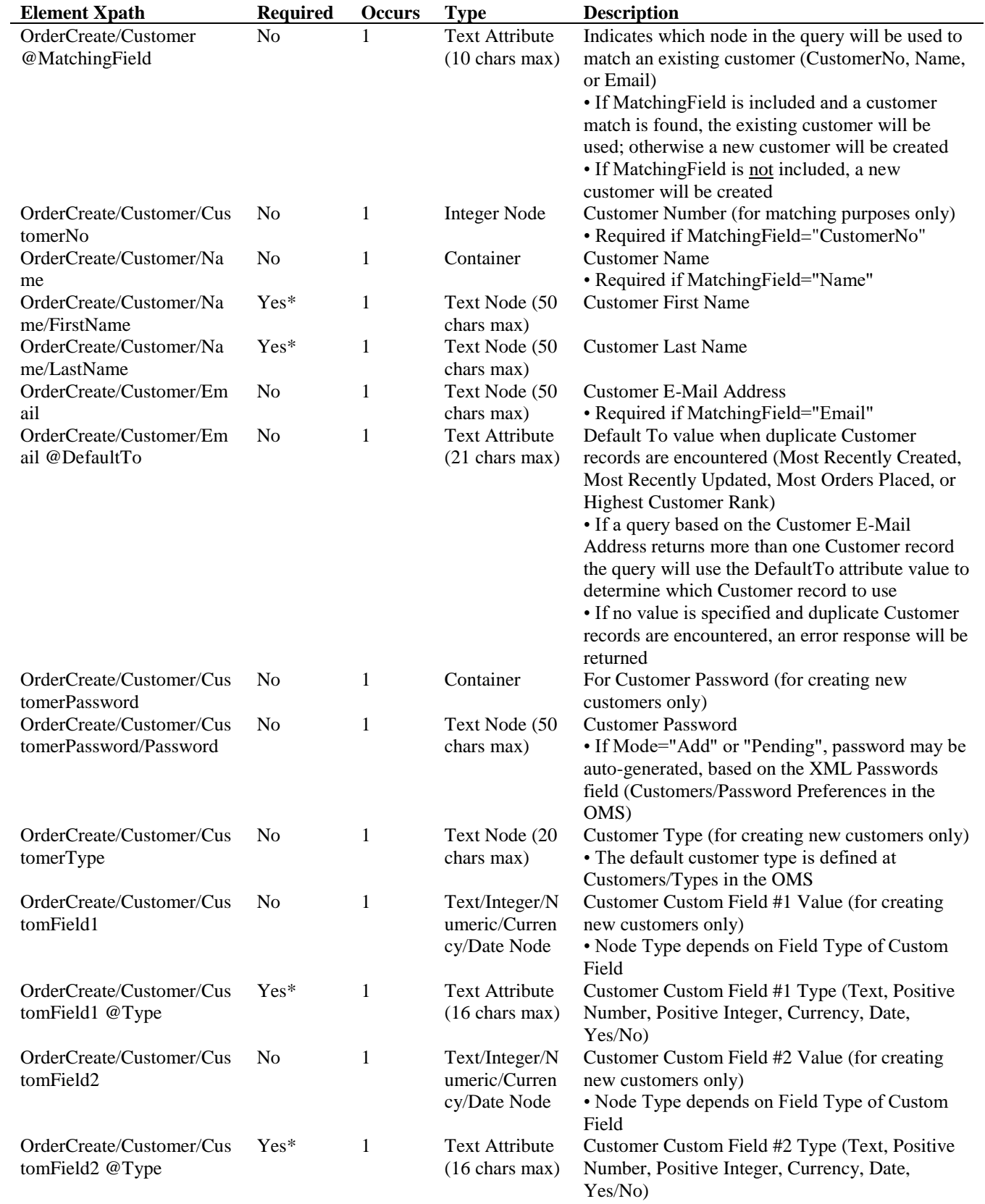

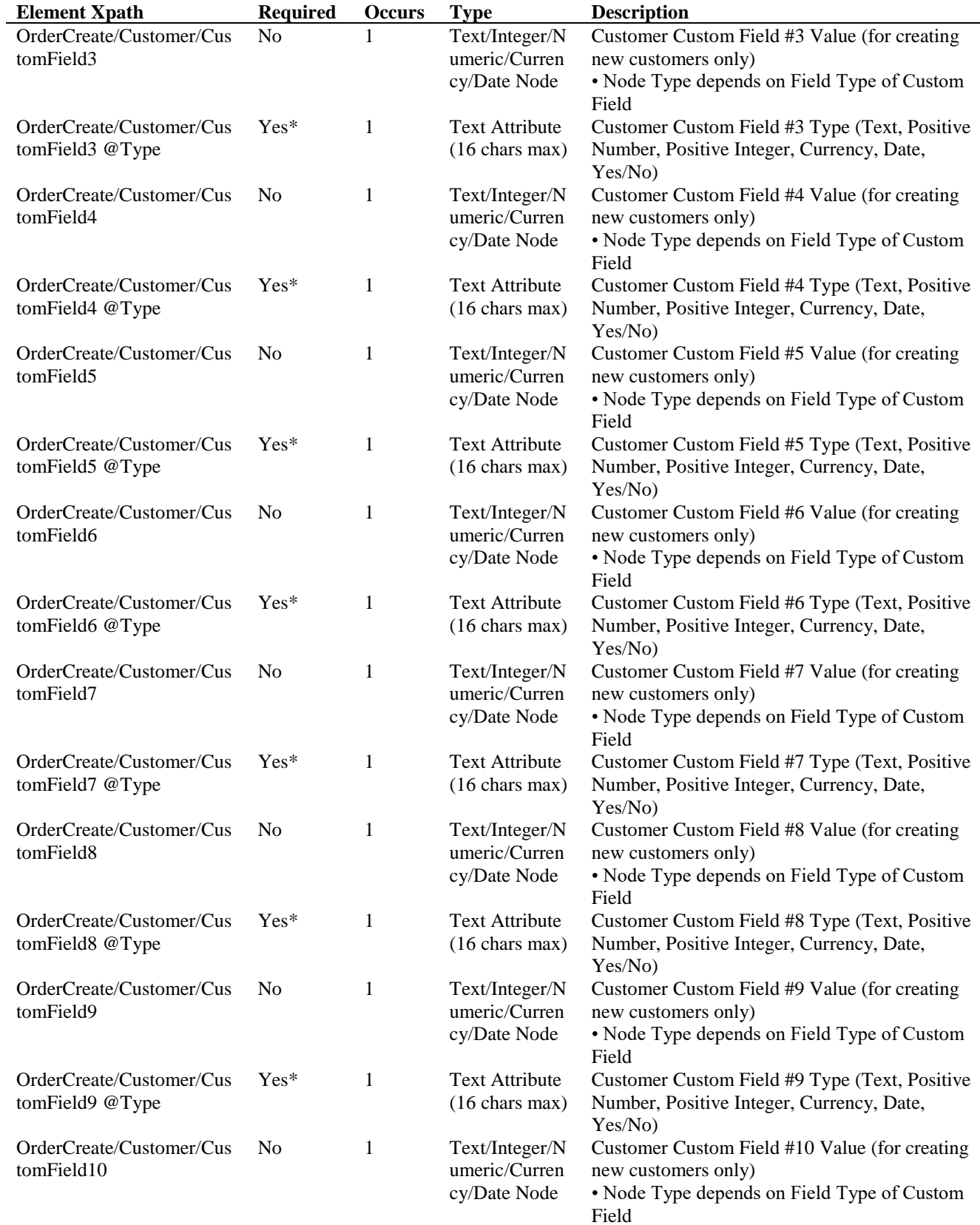

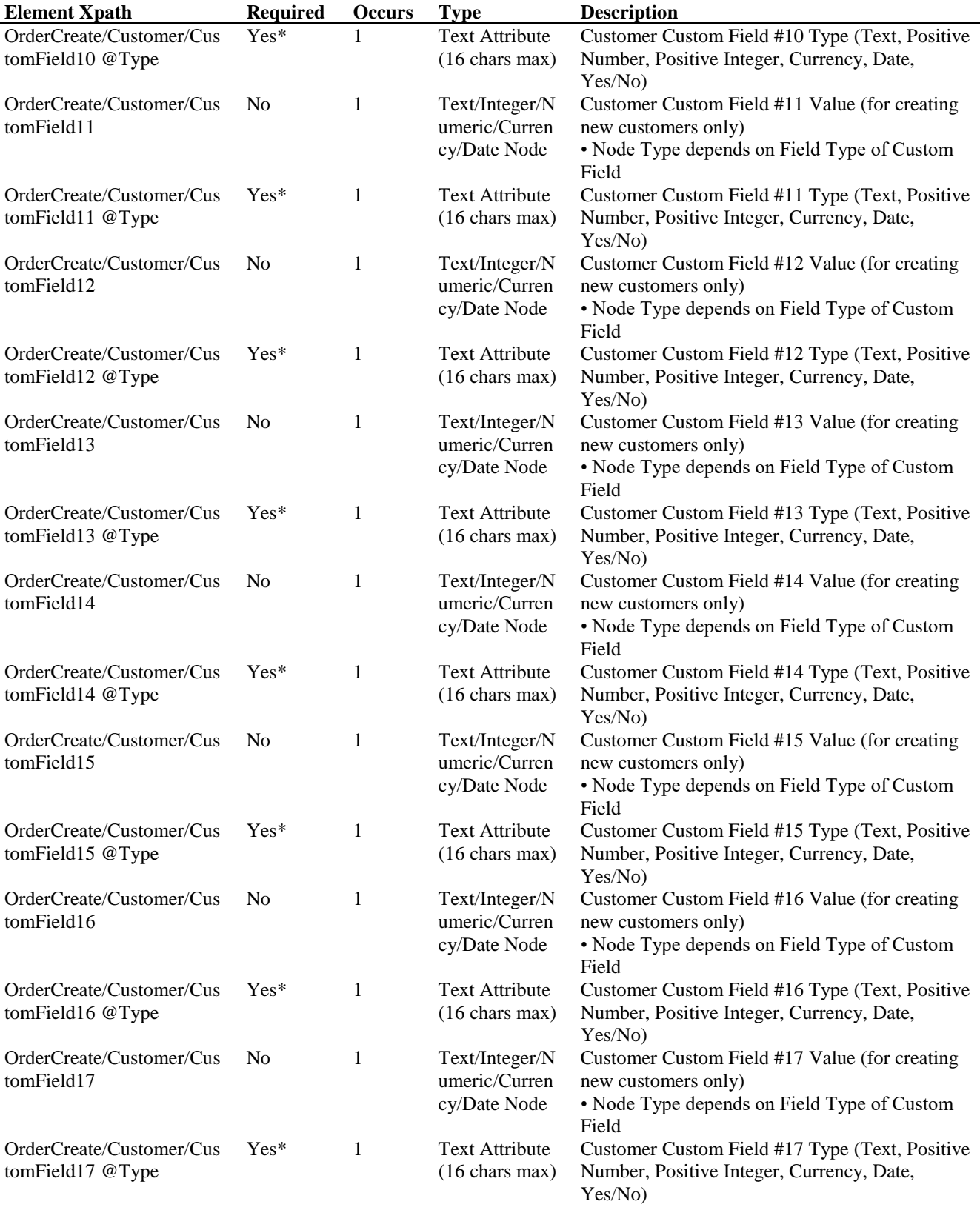

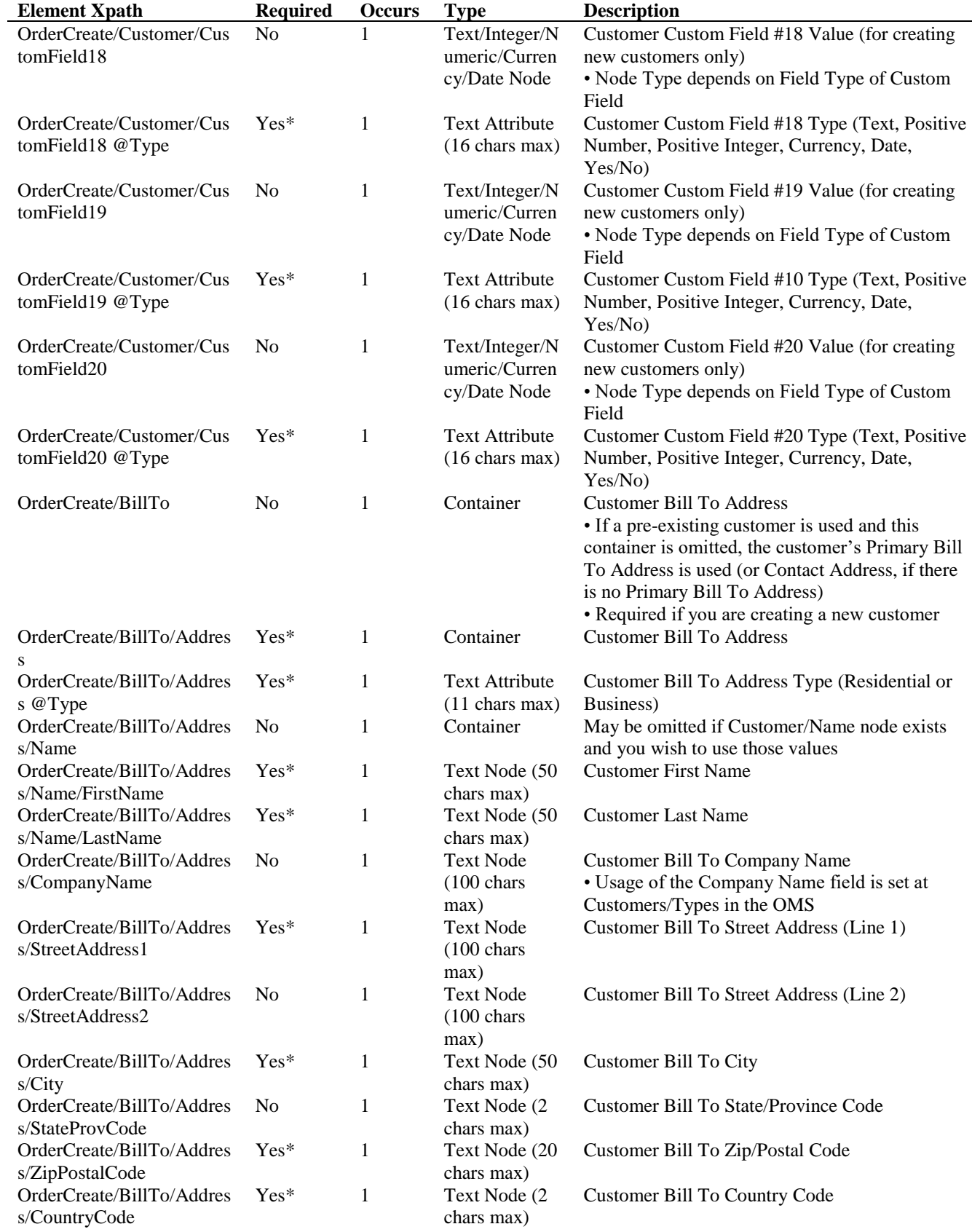

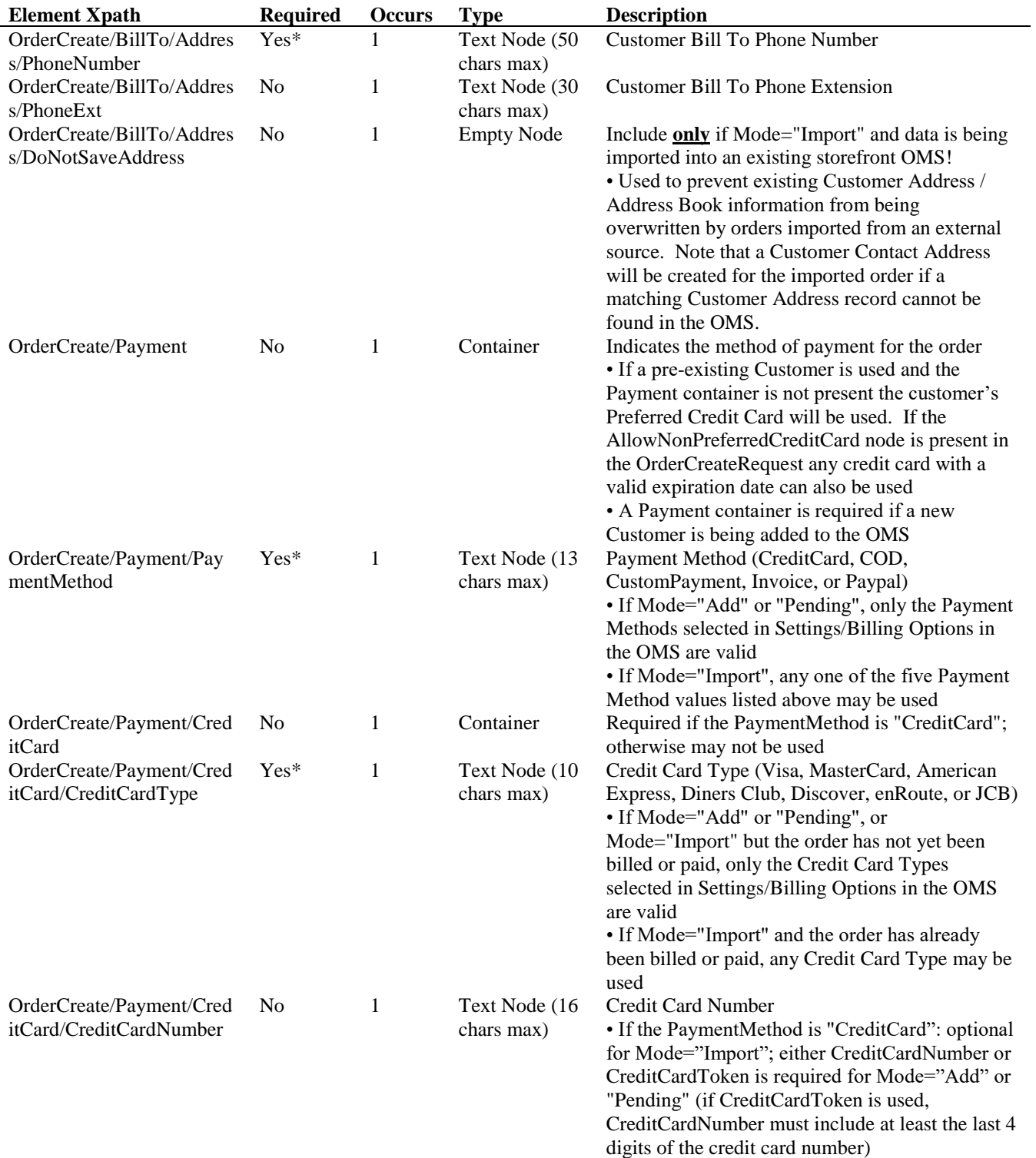

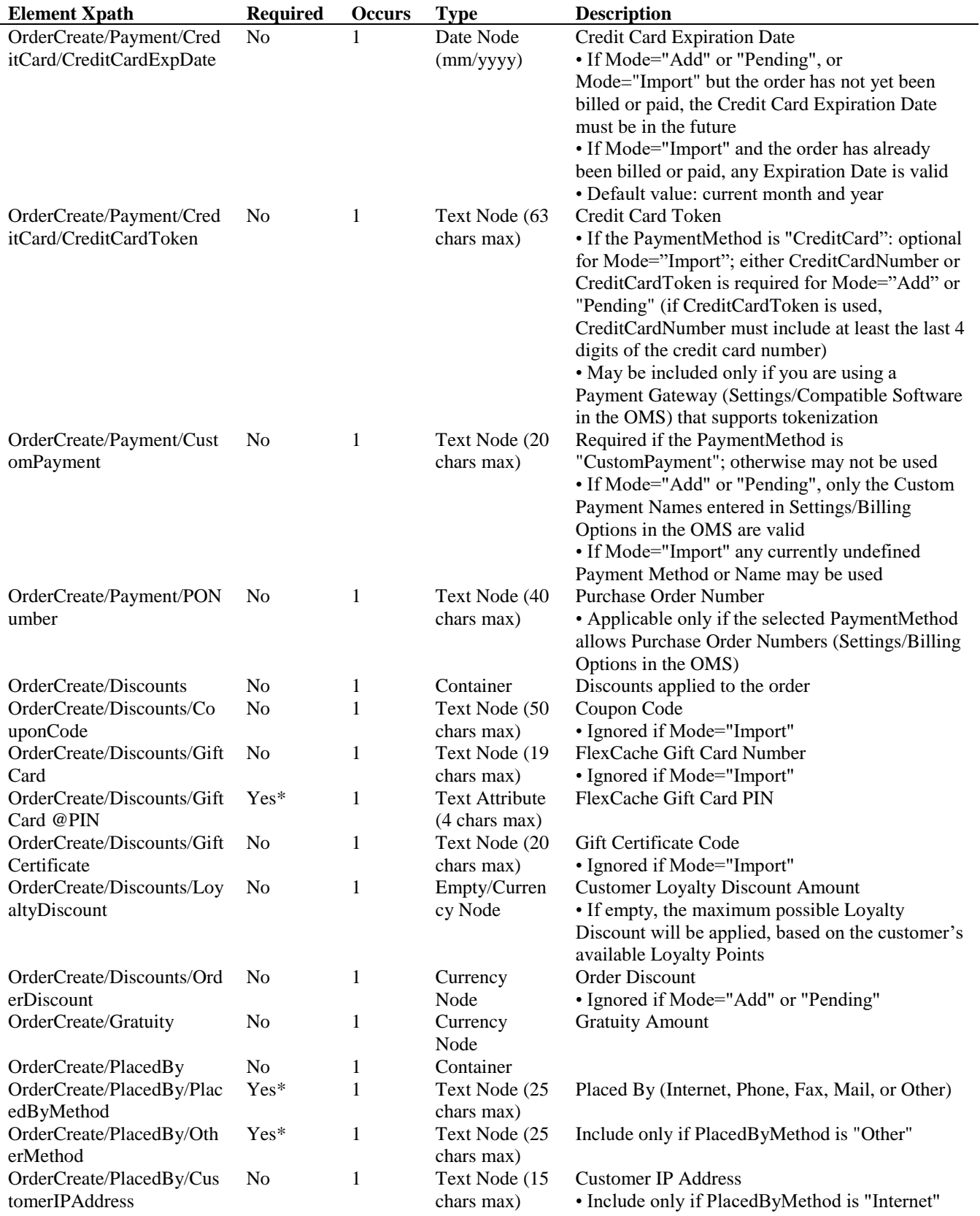

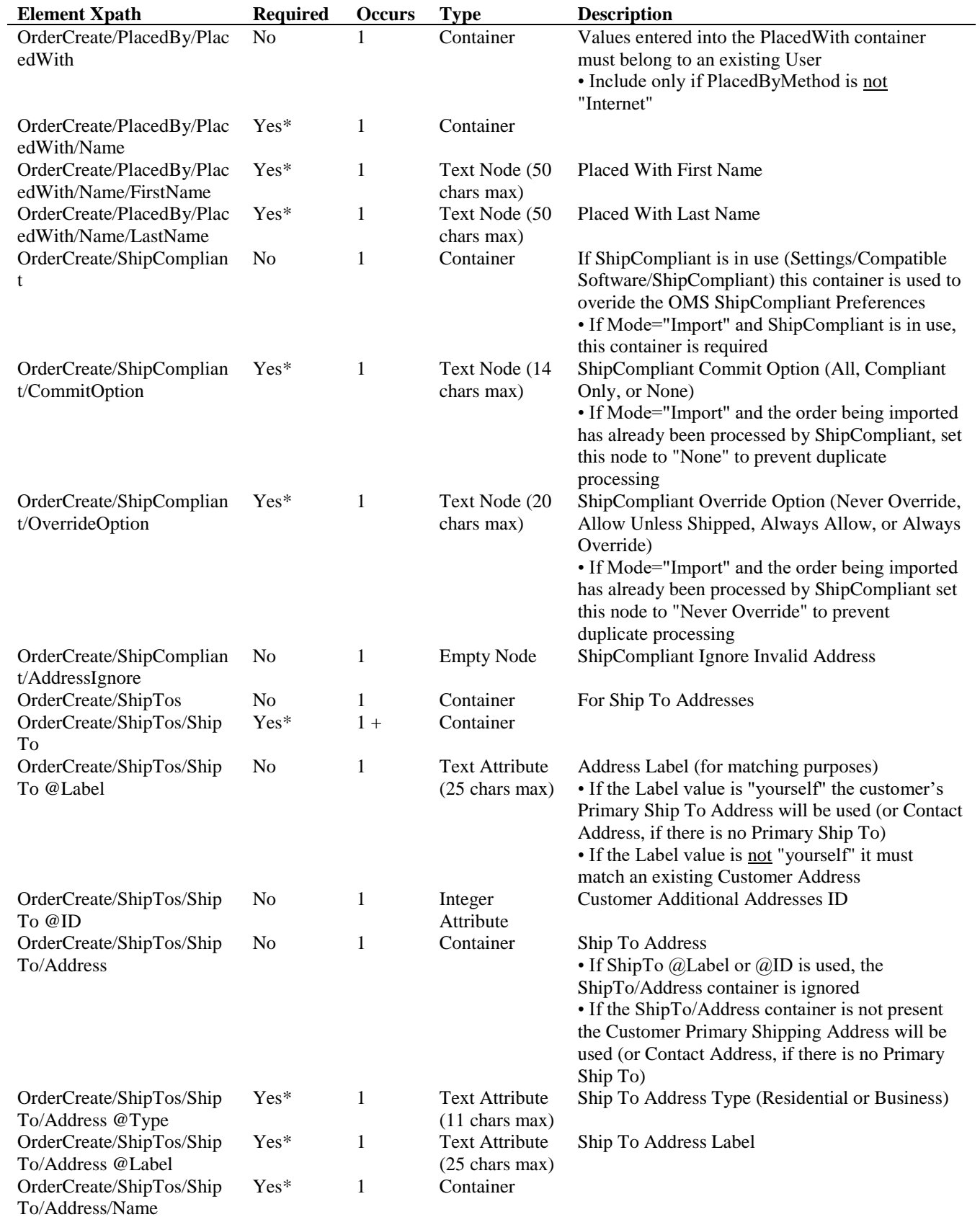

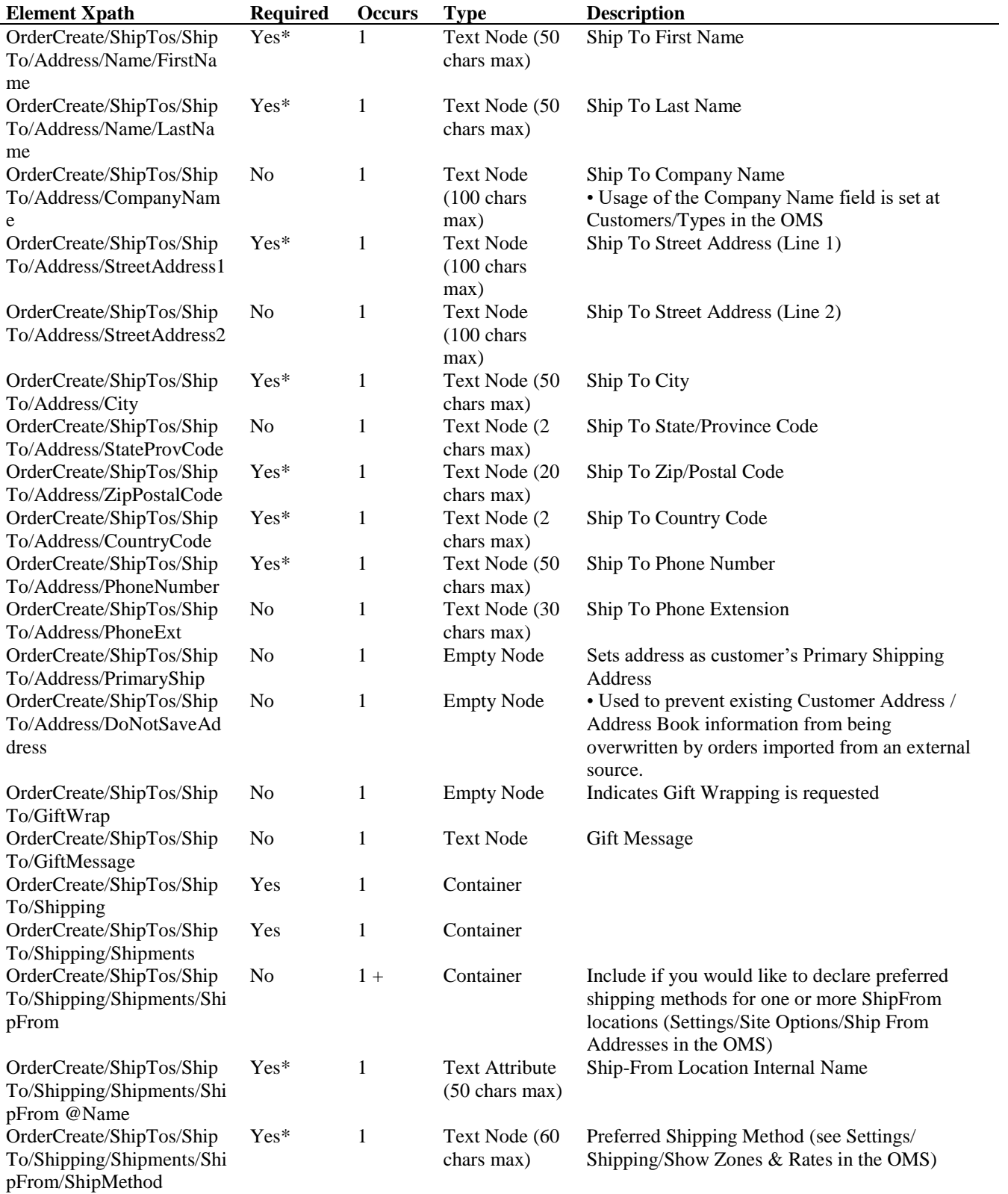

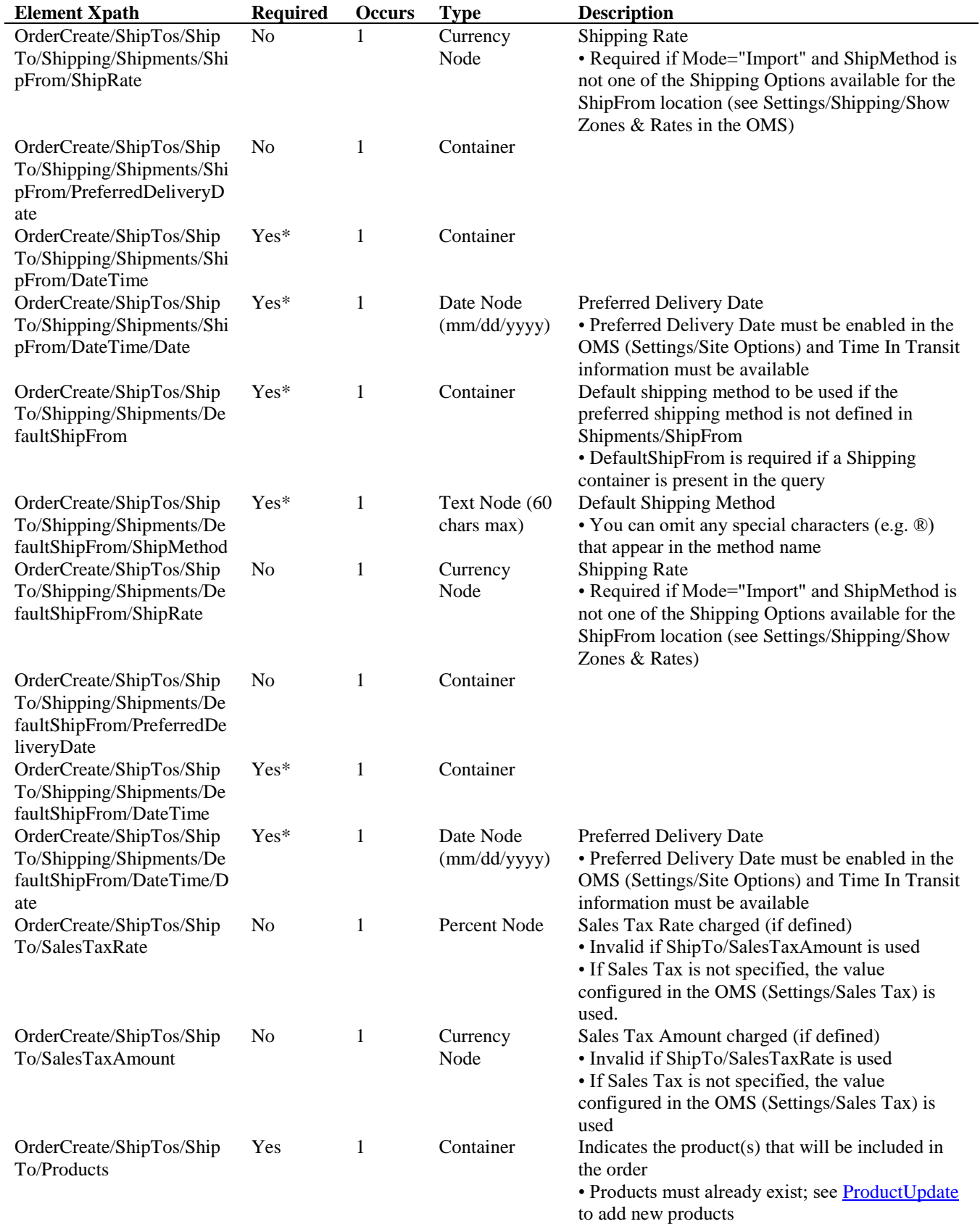

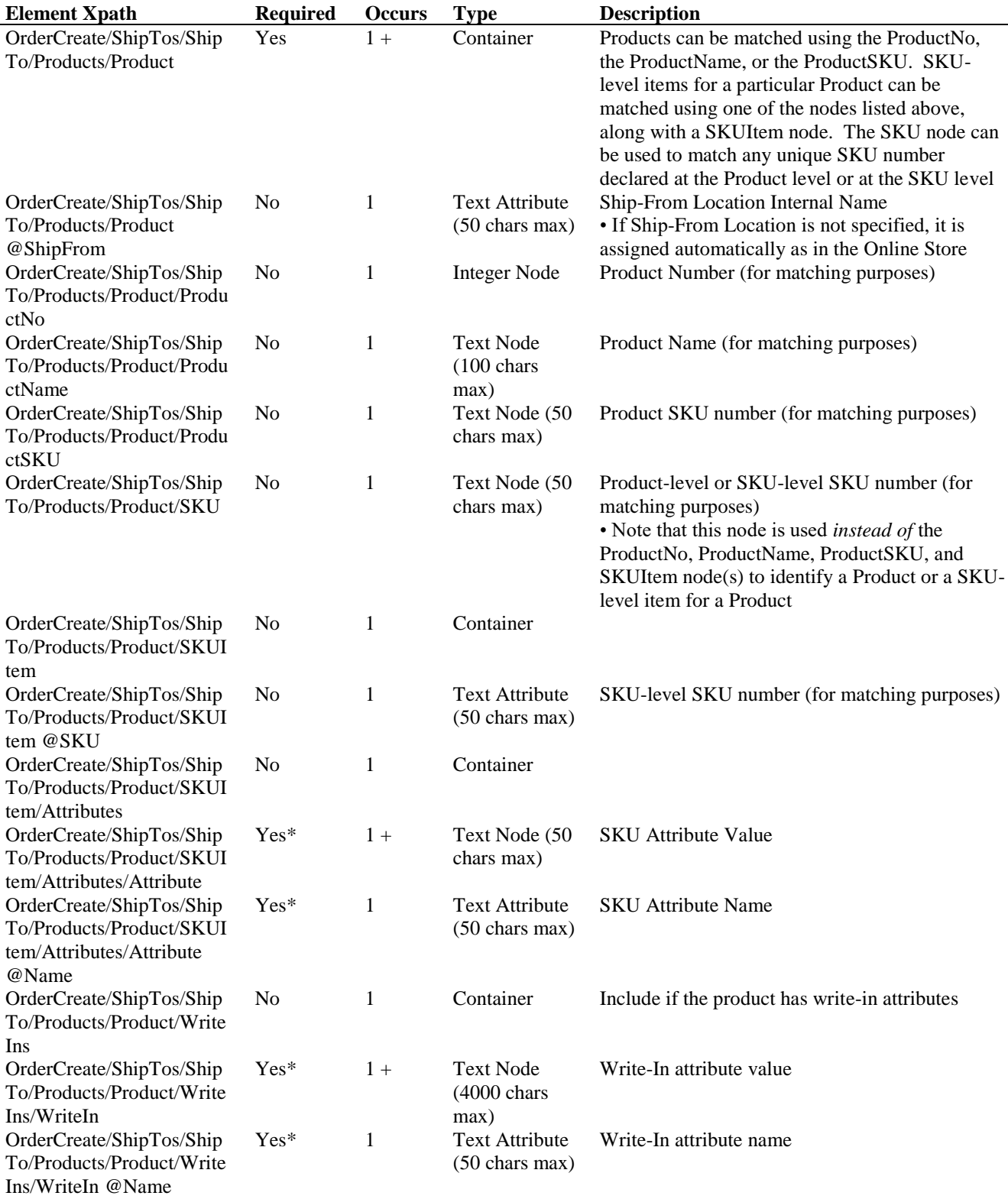

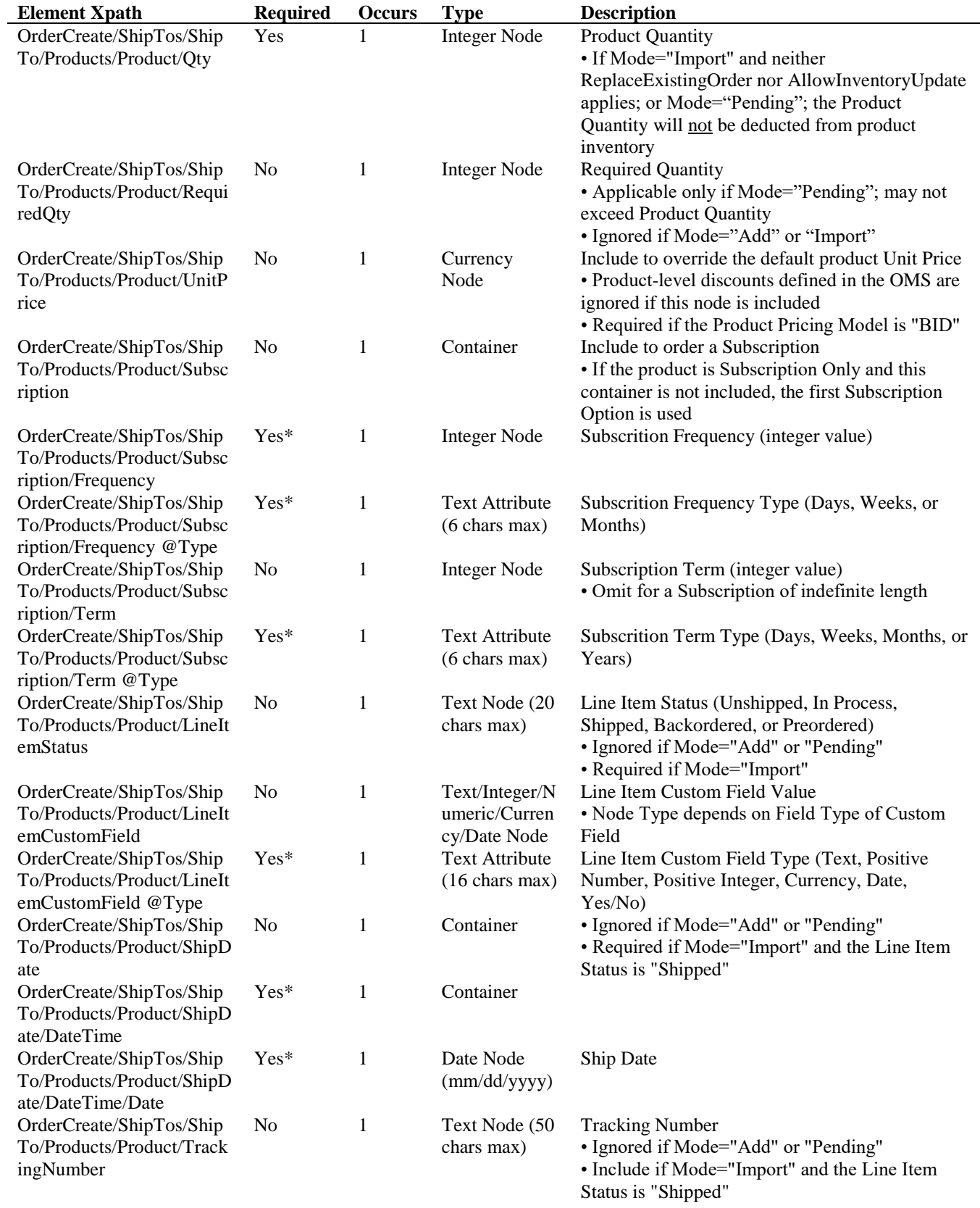

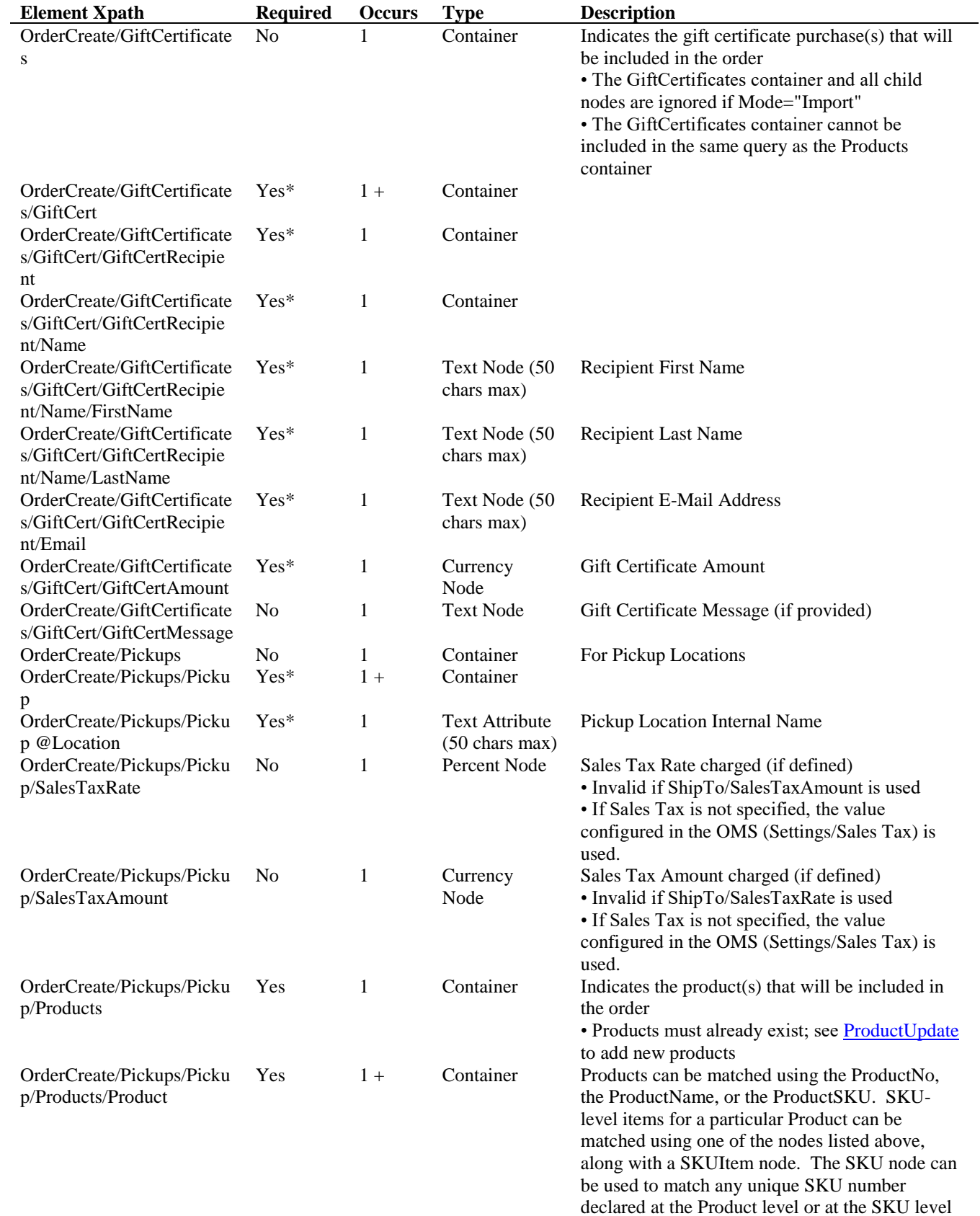

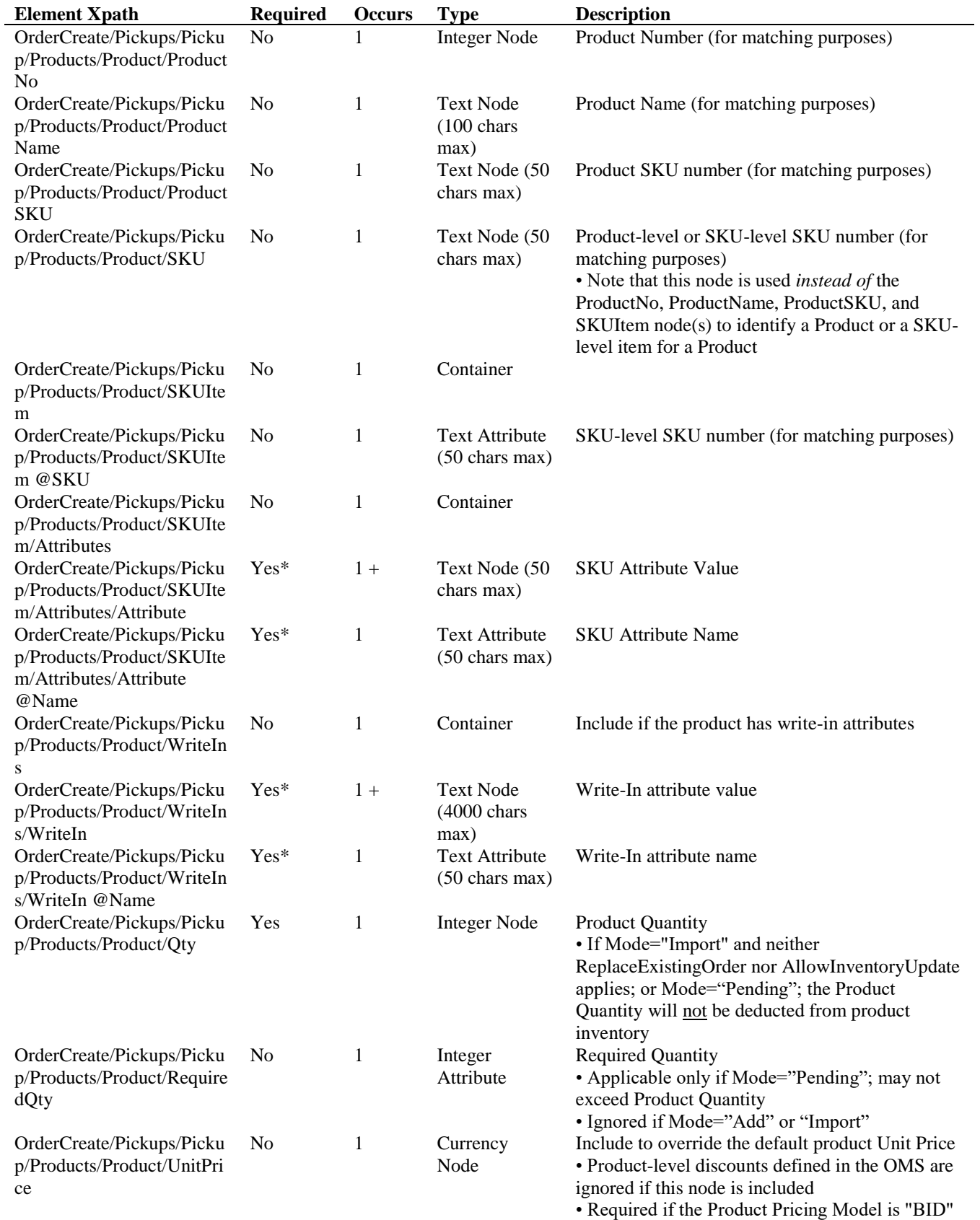

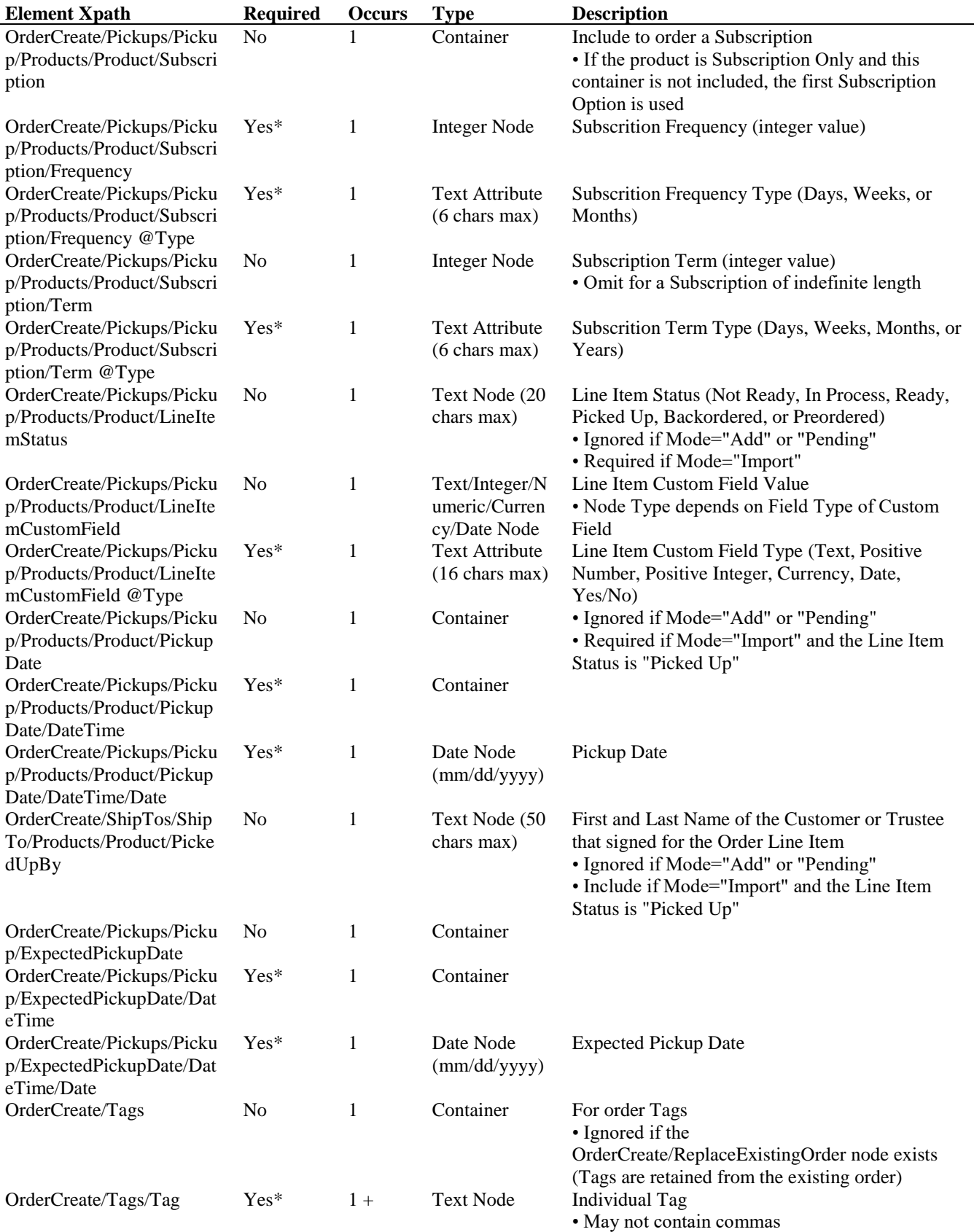

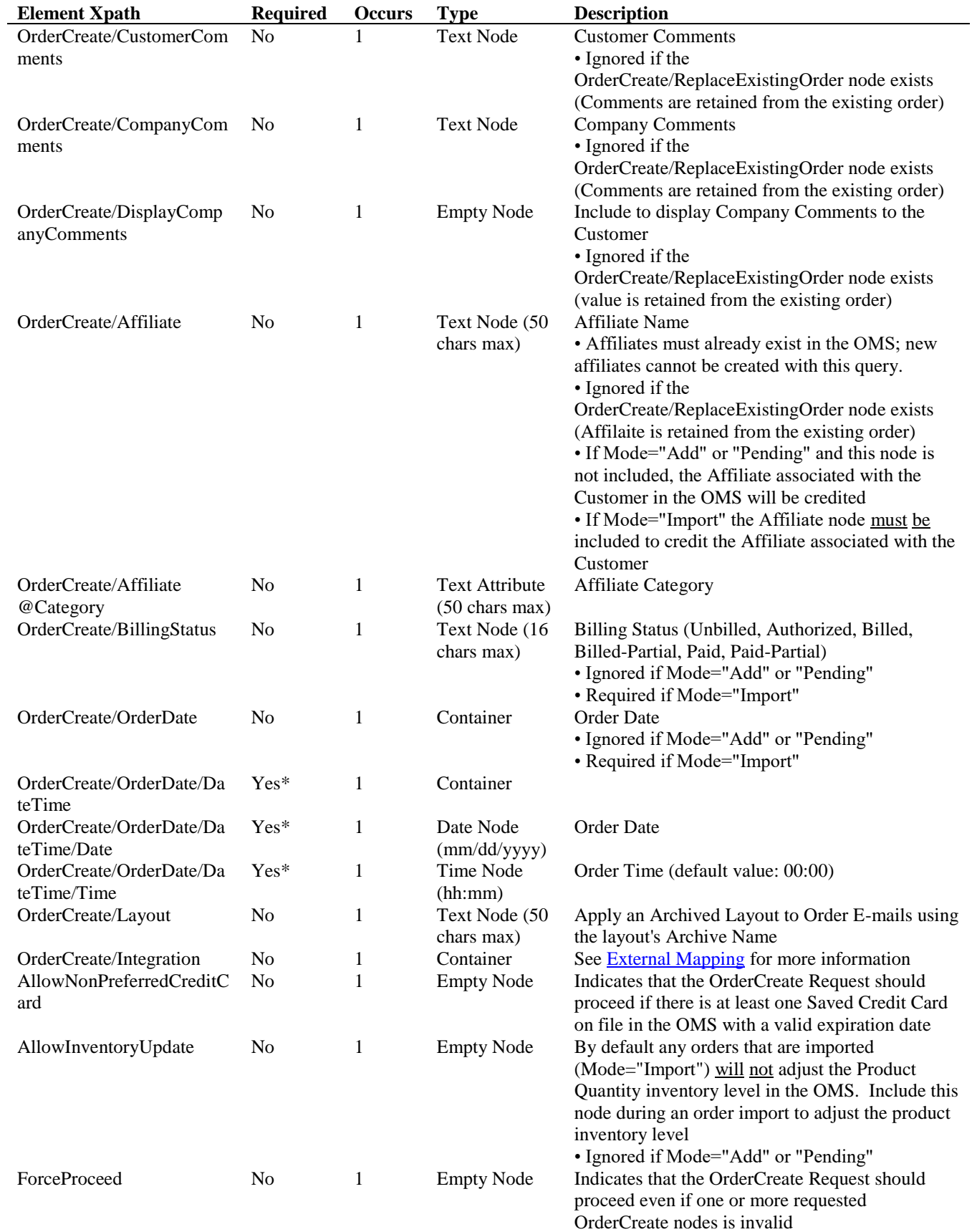

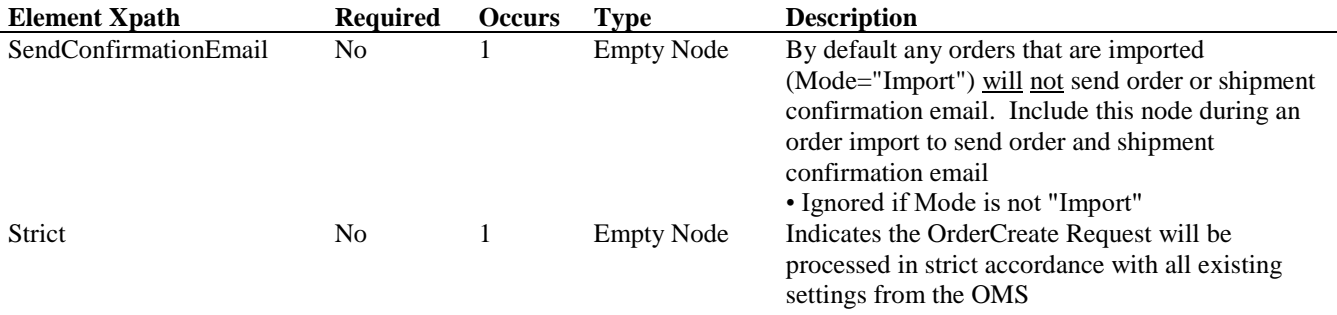

#### **OrderCreateReply Schema**

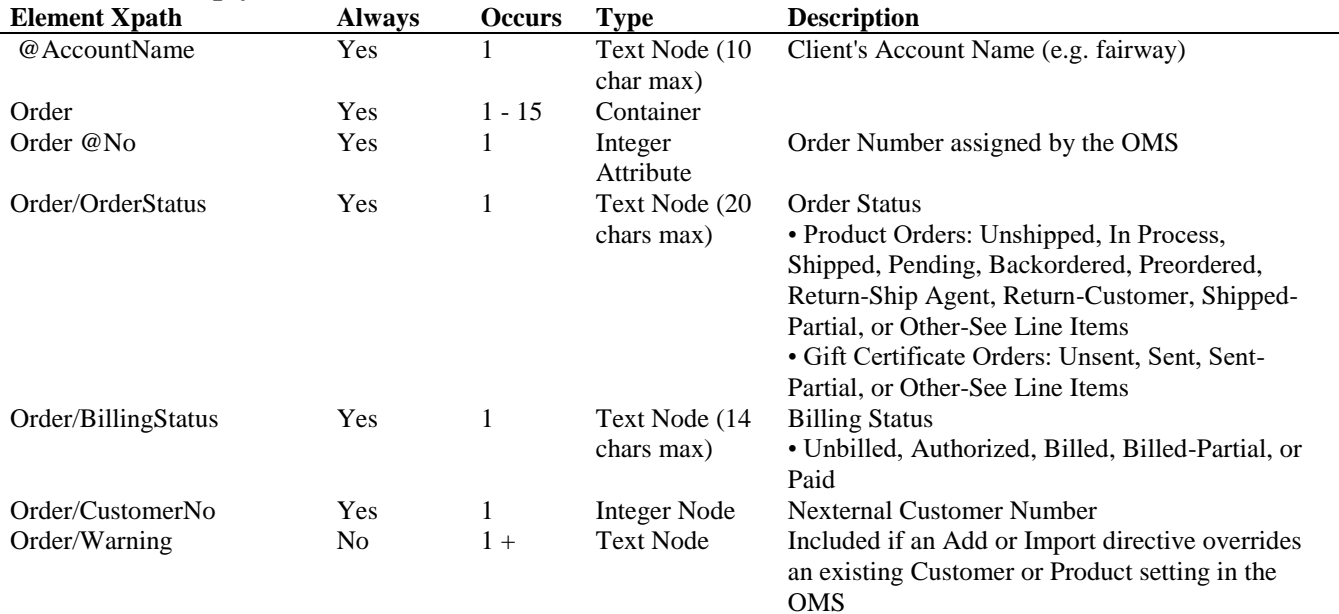

## **OrderCreateRequest Example: Mode="Add"**

```
<?xml version="1.0" encoding="utf-8"?>
<OrderCreateRequest>
  <Credentials>
   <AccountName>fairway</AccountName>
   <UserName>xmlbob</UserName>
   <Password>XMLDem0Pwd</Password>
  </Credentials>
  <OrderCreate Mode="Add">
   <Customer MatchingField="Email">
    <Email DefaultTo="Most Recently Created">demo@demo.com</Email>
   </Customer>
   <Payment>
    <PaymentMethod>CreditCard</PaymentMethod>
    <CreditCard>
     <CreditCardType>Visa</CreditCardType>
     <CreditCardNumber>4111111111111111</CreditCardNumber>
     <CreditCardExpDate>08/2025</CreditCardExpDate>
    </CreditCard>
   </Payment>
   <ShipTos>
```

```
 <ShipTo Label="yourself">
     <Products>
      <Product>
        <ProductName>Caddyshack DVD</ProductName>
       <Qty>1</Qty>
      </Product>
     </Products>
    </ShipTo>
   </ShipTos>
  </OrderCreate>
</OrderCreateRequest>
```
#### **OrderCreateRequest Example: Mode="Import"**

```
<?xml version="1.0" encoding="utf-8"?>
<OrderCreateRequest>
  <Credentials>
   <AccountName>fairway</AccountName>
   <Key>Nk5\#/K#0:{!C:SfqVs0</Key>
  </Credentials>
  <OrderCreate Mode="Import">
   <Customer>
    <Email>ssmith@somewhere.com</Email>
    <CustomerPassword>
     <Password>digby</Password>
    </CustomerPassword>
    <CustomerType>Consumer</CustomerType>
   </Customer>
   <BillTo>
    <Address Type="Residential">
     <Name>
      <FirstName>Susan</FirstName>
      <LastName>Smith</LastName>
     </Name>
     <StreetAddress1>123 Main St.</StreetAddress1>
     <City>San Diego</City>
     <StateProvCode>CA</StateProvCode>
     <ZipPostalCode>92107</ZipPostalCode>
     <CountryCode>US</CountryCode>
     <PhoneNumber>123-123-1234</PhoneNumber>
    </Address>
   </BillTo>
   <Payment>
    <PaymentMethod>CreditCard</PaymentMethod>
    <CreditCard>
     <CreditCardType>Discover</CreditCardType>
     <CreditCardNumber>6011111111111117</CreditCardNumber>
     <CreditCardExpDate>06/2025</CreditCardExpDate>
    </CreditCard>
   </Payment>
   <ShipTos>
   <ShipTo> <Address Type="Residential">
      <Name>
       <FirstName>Susan</FirstName>
       <LastName>Smith</LastName>
```

```
 </Name>
      <StreetAddress1>123 Main St.</StreetAddress1>
      <City>San Diego</City>
      <StateProvCode>CA</StateProvCode>
      <ZipPostalCode>92107</ZipPostalCode>
      <CountryCode>US</CountryCode>
      <PhoneNumber>123-123-1234</PhoneNumber>
     </Address>
     <Shipping>
      <Shipments>
       <DefaultShipFrom>
        <ShipMethod>FedEx Home Delivery</ShipMethod>
       </DefaultShipFrom>
      </Shipments>
     </Shipping>
     <Products>
      <Product>
       <ProductName>Caddyshack DVD</ProductName>
      <Qty>1</Qty>
       <LineItemStatus>Shipped</LineItemStatus>
       <ShipDate>
        <DateTime>
          <Date>01/03/2006</Date>
        </DateTime>
       </ShipDate>
      </Product>
     </Products>
    </ShipTo>
   </ShipTos>
   <BillingStatus>Paid</BillingStatus>
   <OrderDate>
    <DateTime>
     <Date>01/02/2006</Date>
    </DateTime>
   </OrderDate>
  </OrderCreate>
</OrderCreateRequest>
```
#### **OrderCreateReply Example**

```
<?xml version="1.0" encoding="utf-8"?>
<OrderCreateReply AccountName="fairway">
  <Order No="102608">
   <OrderStatus>Unshipped</OrderStatus>
   <BillingStatus>Authorized</BillingStatus>
   <CustomerNo>3</CustomerNo>
  </Order>
</OrderCreateReply>
```
### **9: CustomerQuery**

The CustomerQuery is used to query customer data, thus "exporting" customers from the OMS so that they may be "imported" into an external system.

You may submit a query based on Customer Address, Customer E-Mail Address, Customer Number Range, Customer Created Range, Customer Last Updated Range, Order Number Range, Order Date Range, or Ship/Send Date Range (but not more than one; the order-based queries refer to the customers who placed the orders). For ranges you may specify a Range Start, Range End, or both. Specifying only a Range Start has the meaning of "greater than or equal to", while only a Range End has the meaning of "less than or equal to". For example, a query based on only a Customer Number Range Start of 100 queries Customer Numbers 100 and greater.

In the case of a Customer Created Range, Customer Last Updated Range, or Order Date Range, you may specify a Start and/or End Date, and optionally a Time. If you do not specify a Time, a default value of 00:00 (i.e. 12:00 AM) is used. If you wish to specify the end of the day (particularly for a Range End), you must use a Time value of 23:59.

In the case of a Ship/Send Date Range, only customers who have placed orders in the queried range with an Order Status of Shipped (for product orders) or Sent (for gift certificate orders) are returned. Other customers are necessarily excluded from the query.

The CustomerQuery gives you the option, via the IncludePasswords node in the CustomerQueryRequest, of including Customer Passwords in the query. This can be useful if you need to integrate login information with an external system. If you choose to include Customer Passwords, you are responsible for taking the precautions that customers expect with such sensitive information.

A single CustomerQueryRequest returns no more than 15 Customer nodes in the corresponding CustomerQueryReply, even if the requested query includes more than 15 resulting customers. The presence of a NextPage node in the CustomerQueryReply indicates that a subsequent "page" of results exists. You may then use the Page node in the CustomerQueryRequest to iteratively request all orders in the query. Customers are always returned in the CustomerQueryReply in ascending order of Customer Name (Last Name, then First Name).

*Note:* If the Page node in the CustomerQueryRequest contains a page number greater than the maximum page number in the query results, the maximum page number is returned.

## **CurrentStatus Node**

The CurrentStatus node in the CustomerQueryRequest gives you the option of obtaining a simple status snapshot on a large number of customers. To do so, specify a query range (Customer Number Range, Customer Created Range, Customer Last Updated Range,

Order Number Range, Order Date Range, or Ship/Send Date Range) along with the CurrentStatus node. The CustomerQueryReply will return a single node per customer, containing the Customer Number, Customer Last Name, Customer First Name, Customer E-Mail Address, Customer Type, and Customer Status. The maximum CustomerQueryReply page size with the CurrentStatus node is 2000.

## **CustomerQueryRequest URL:**

<https://www.nexternal.com/shared/xml/customerquery.rest>

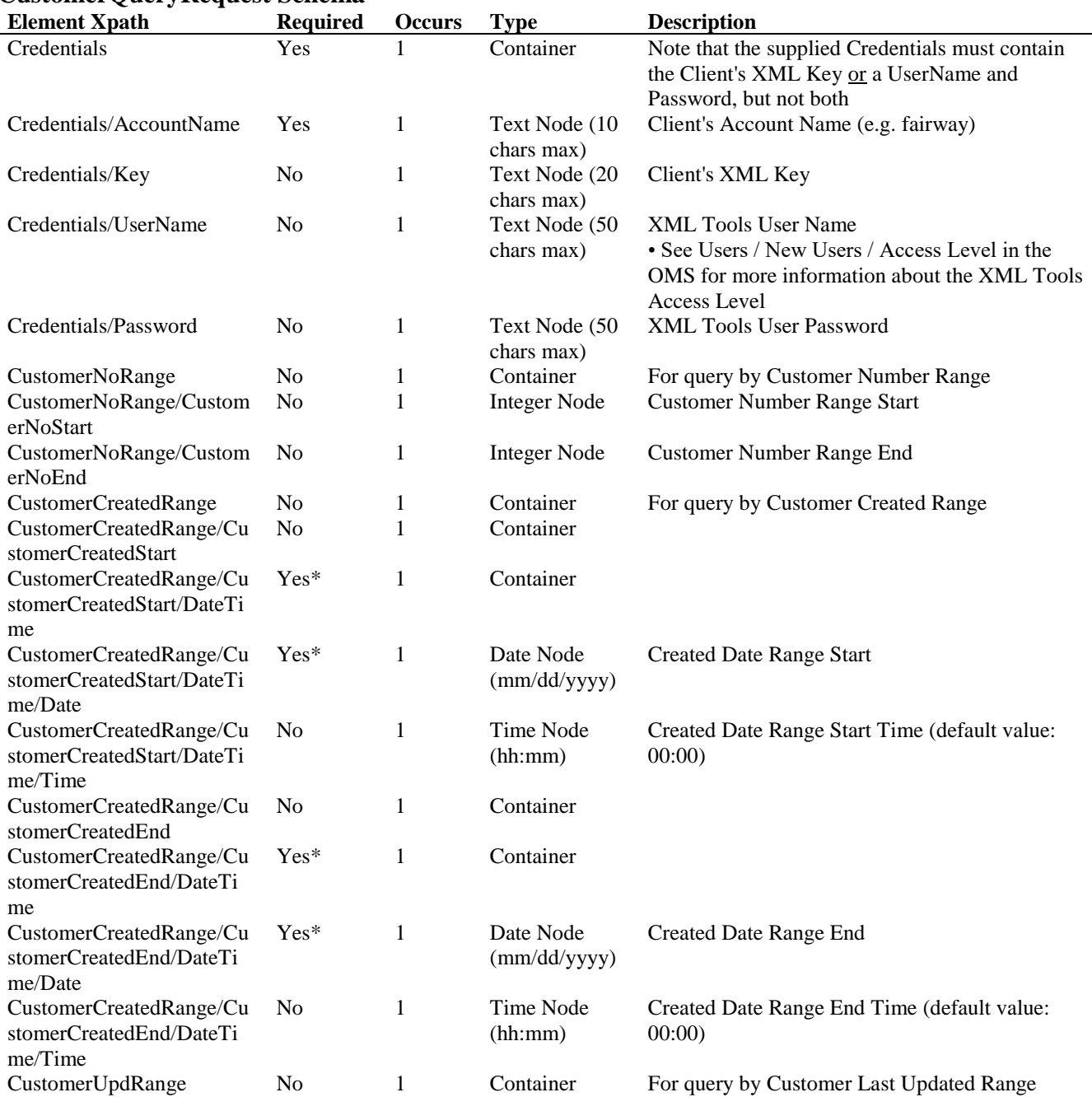

## **CustomerQueryRequest Schema**

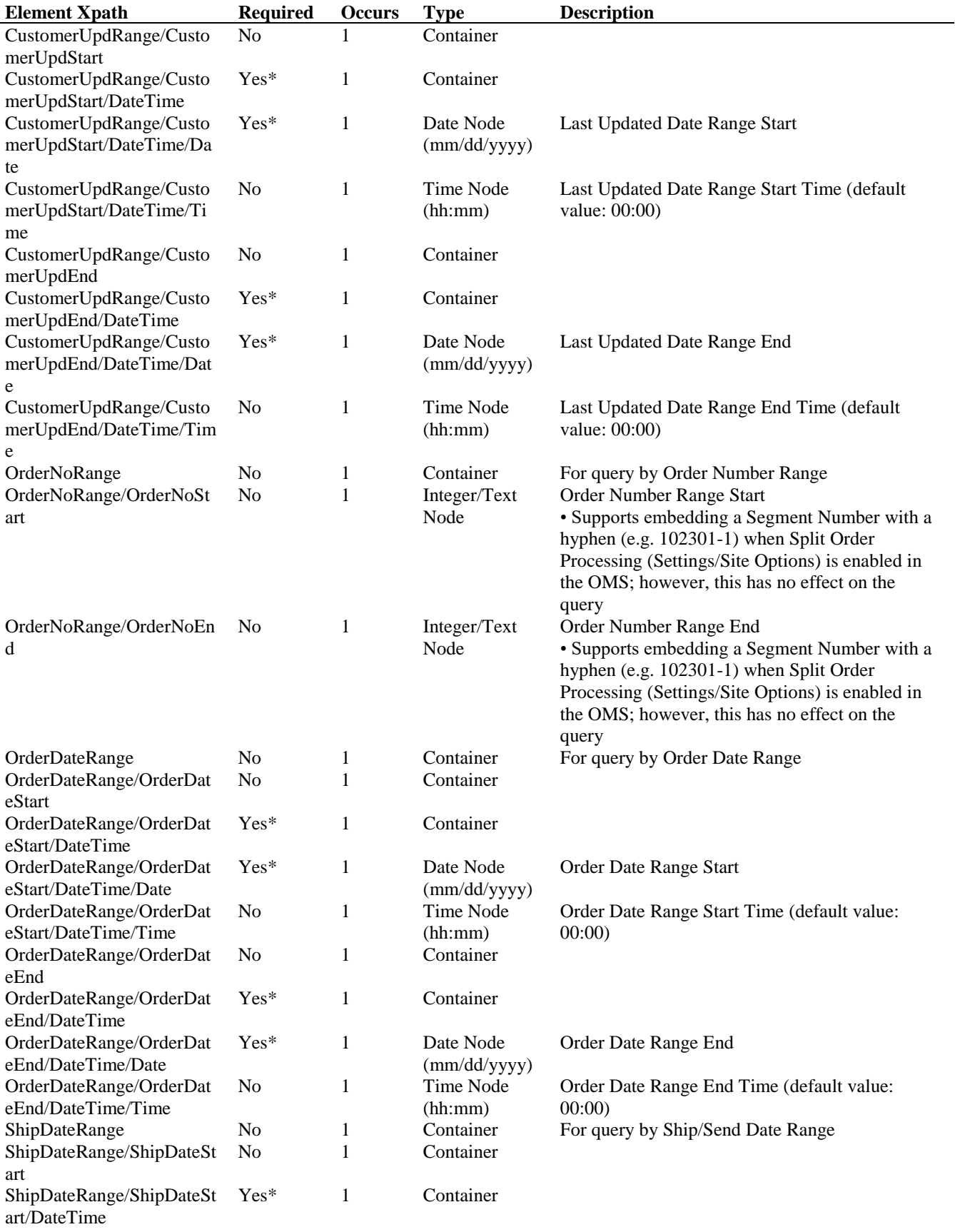

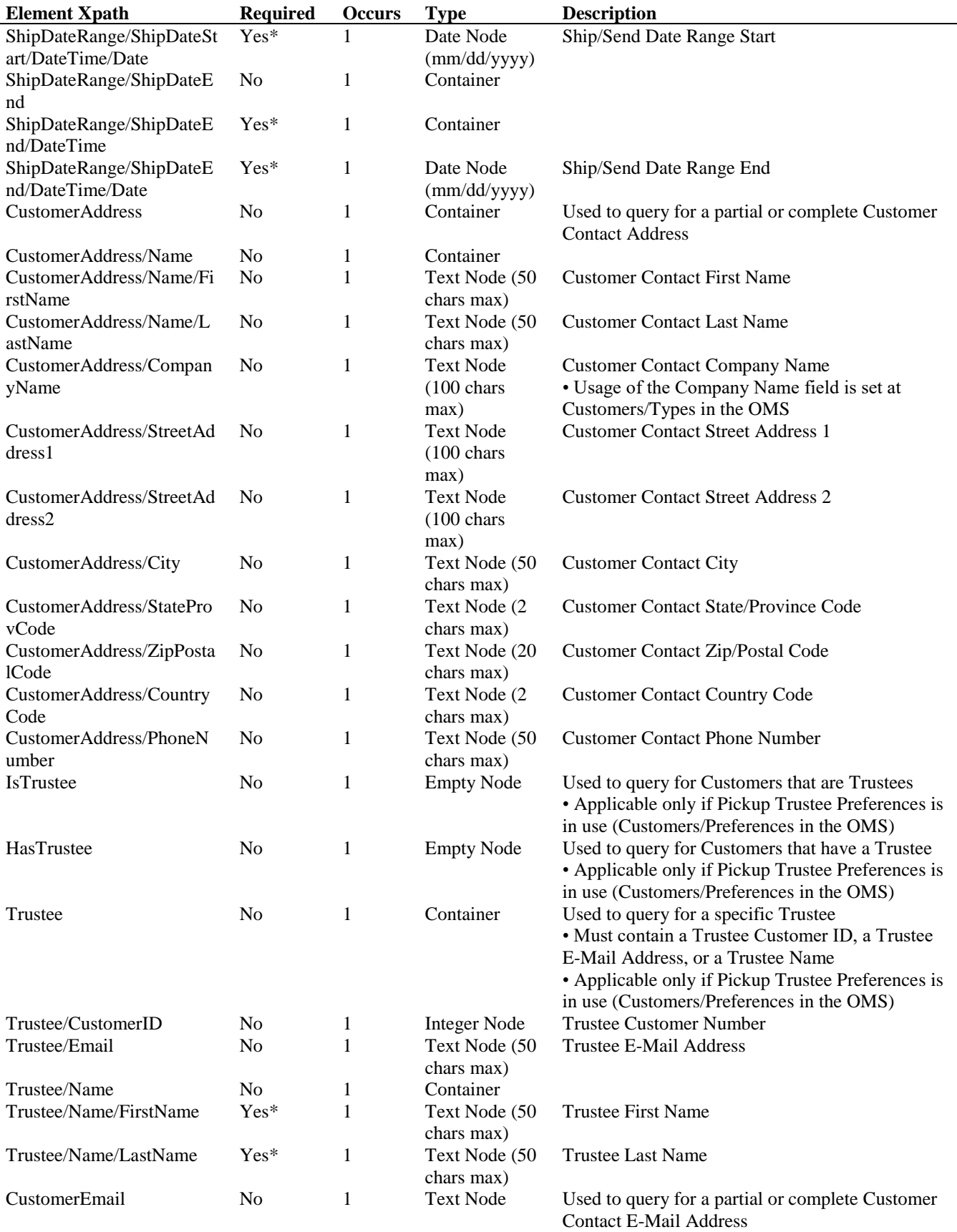

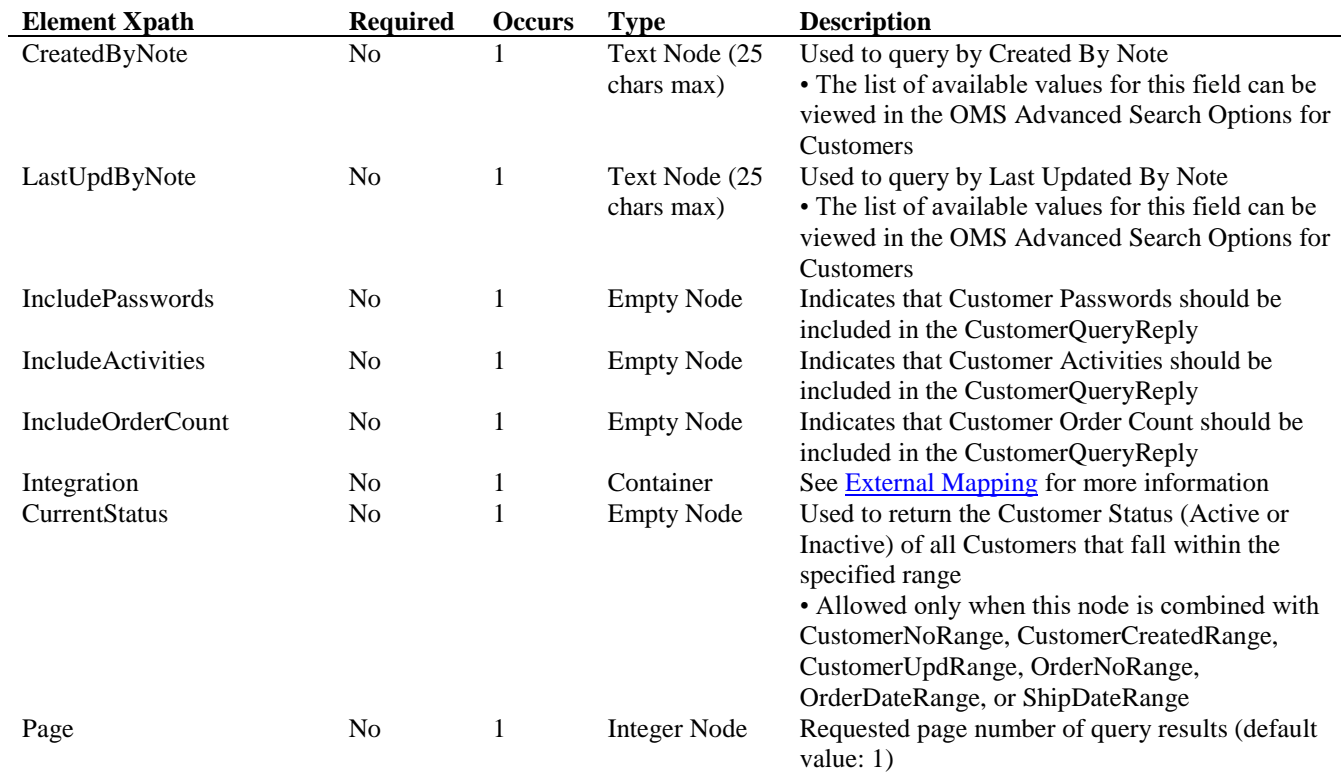

# **CustomerQueryReply Schema** (without CurrentStatus node)

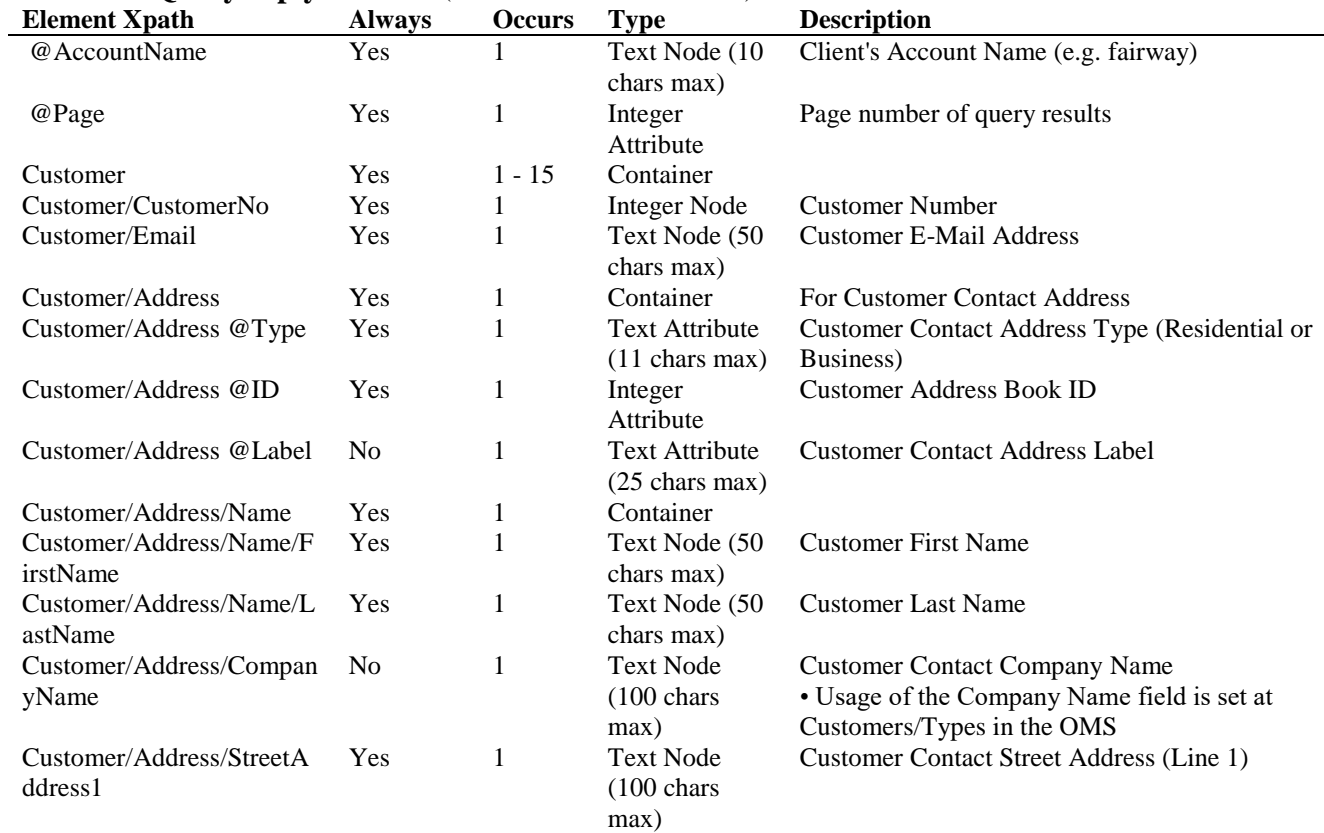

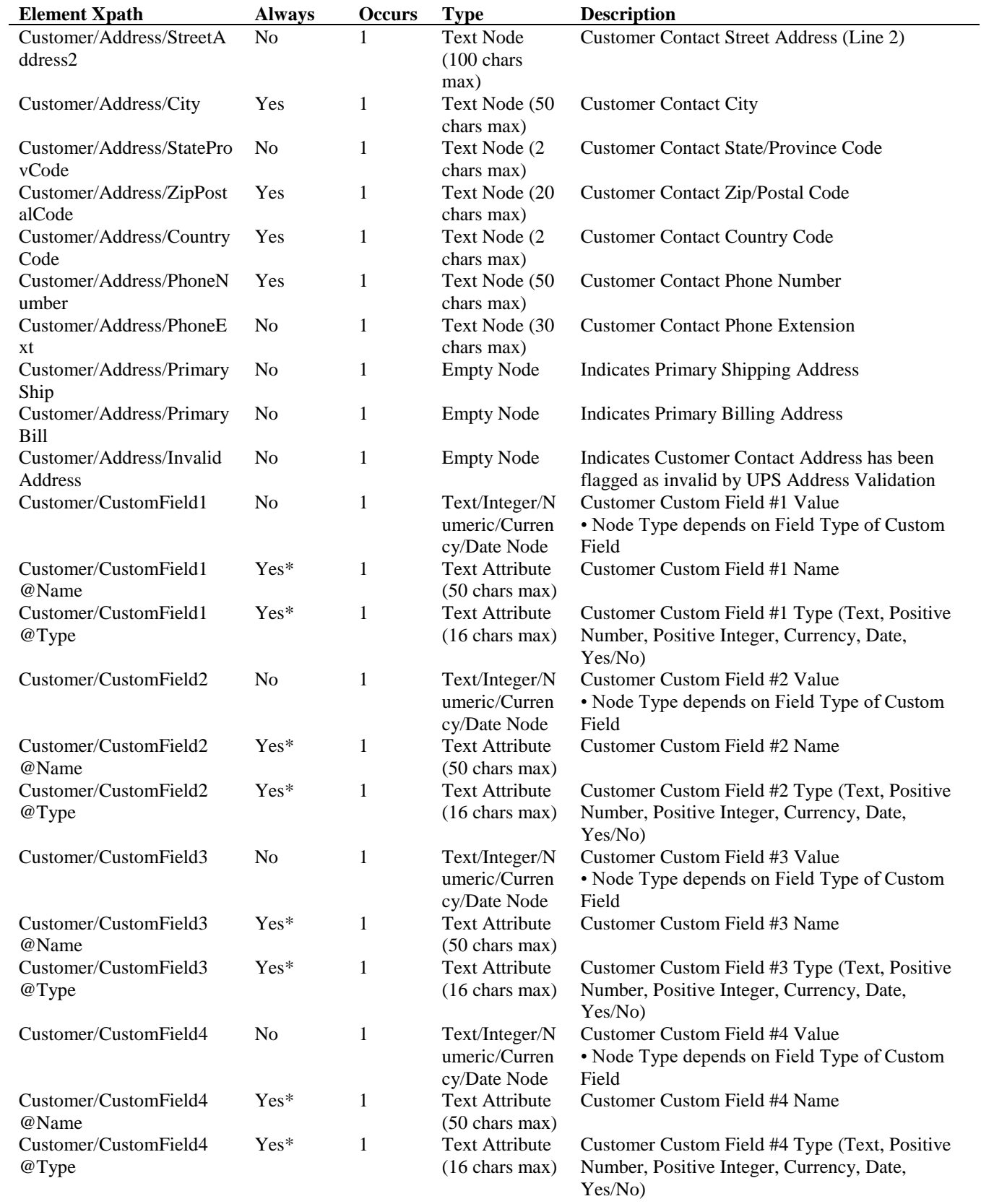
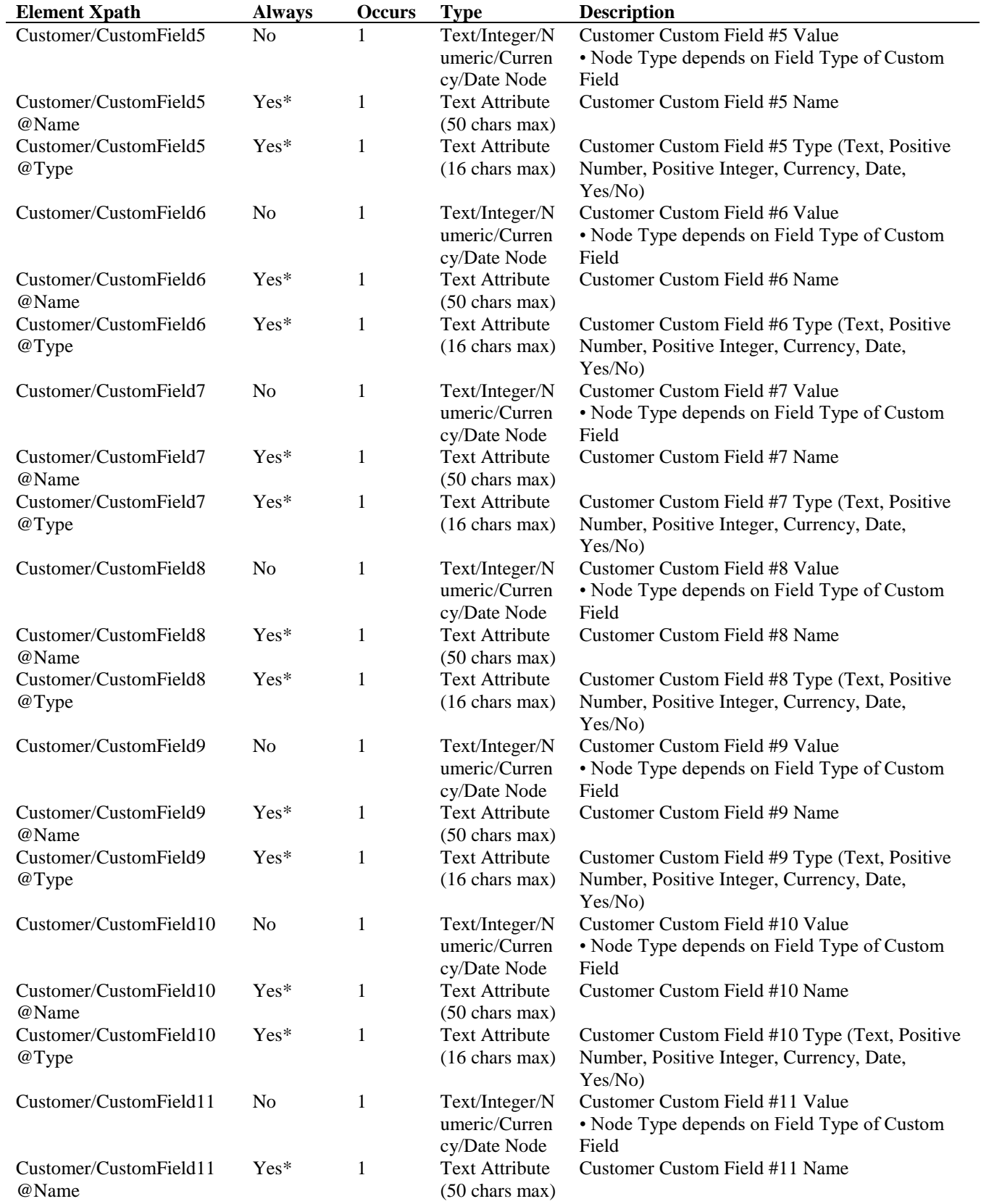

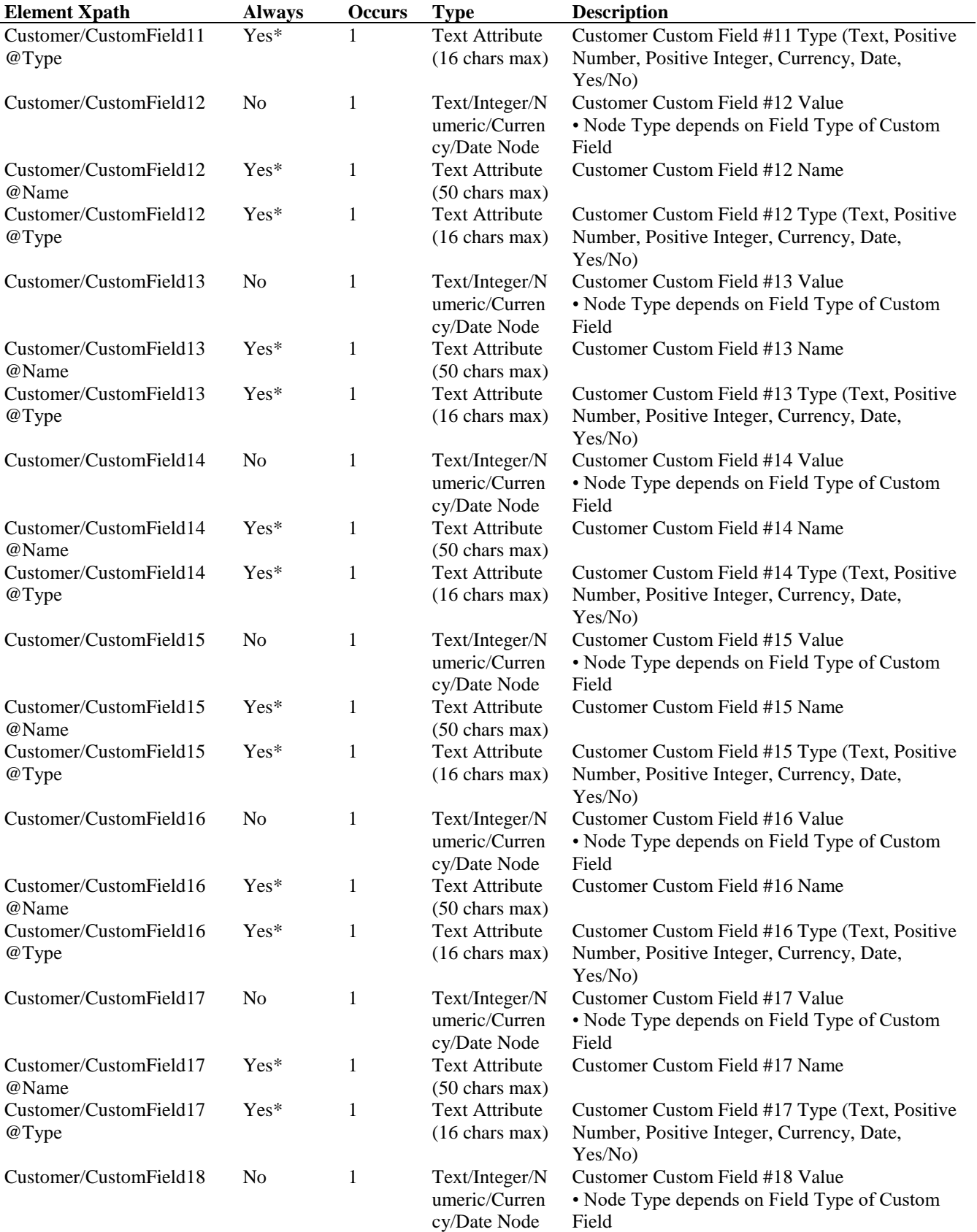

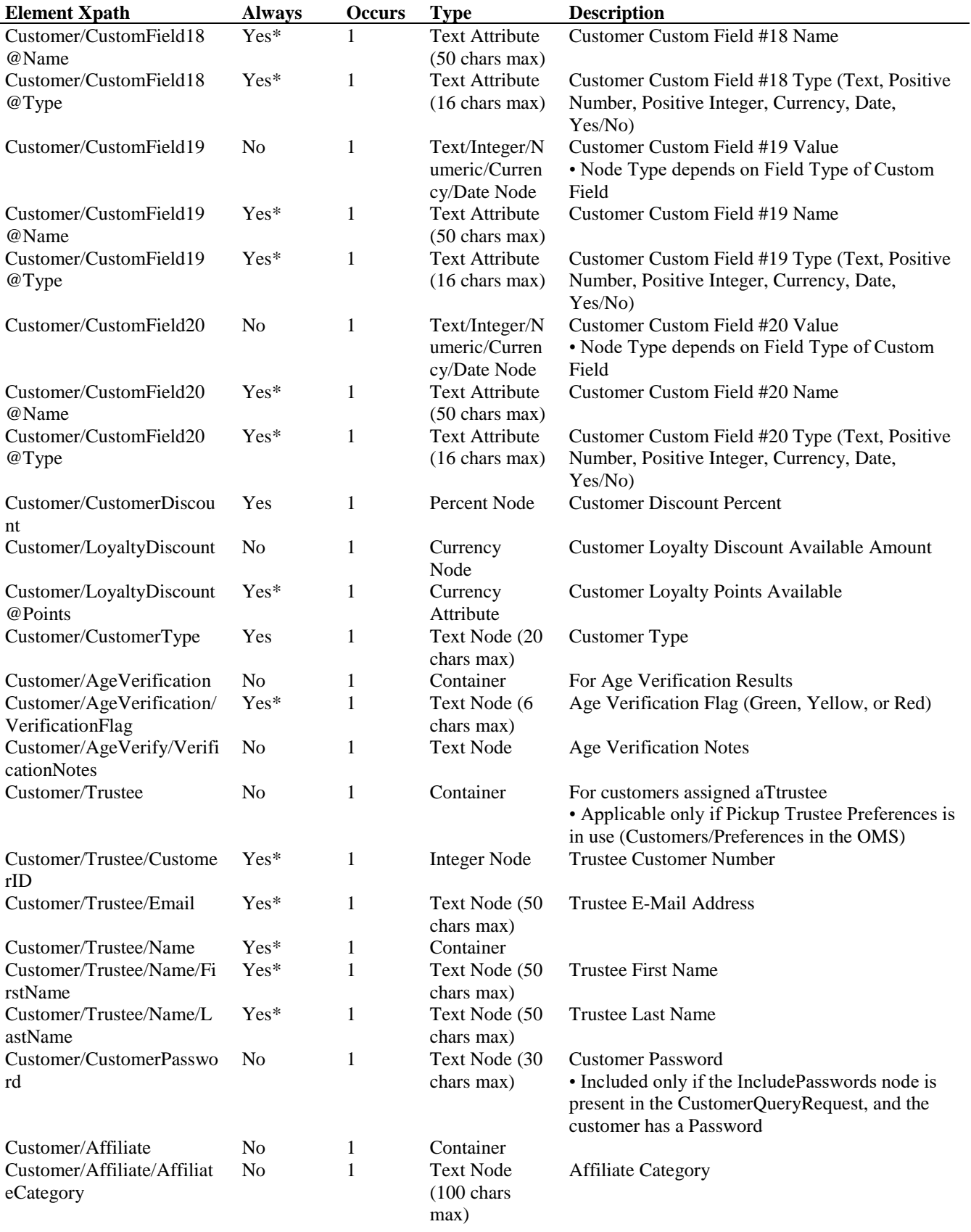

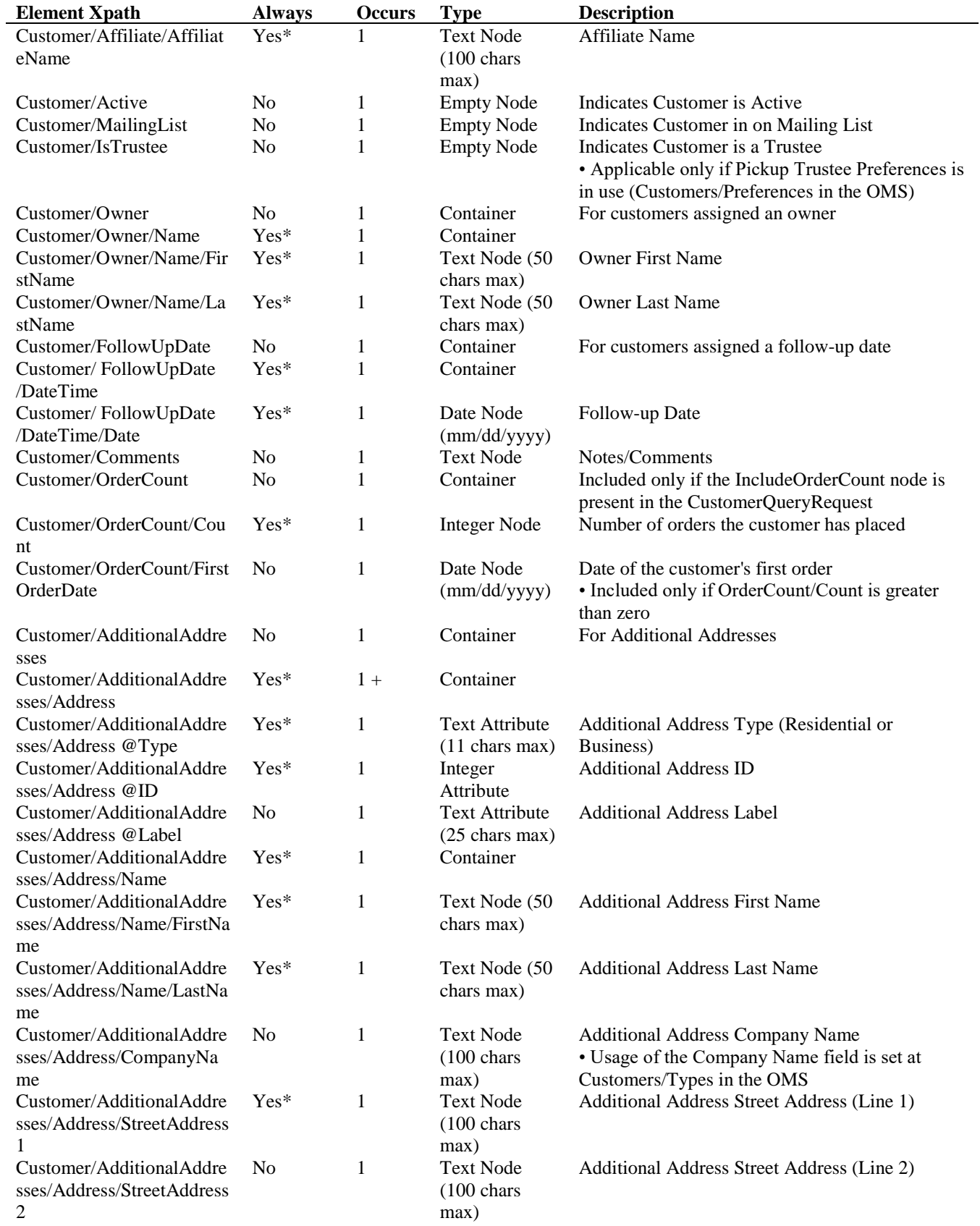

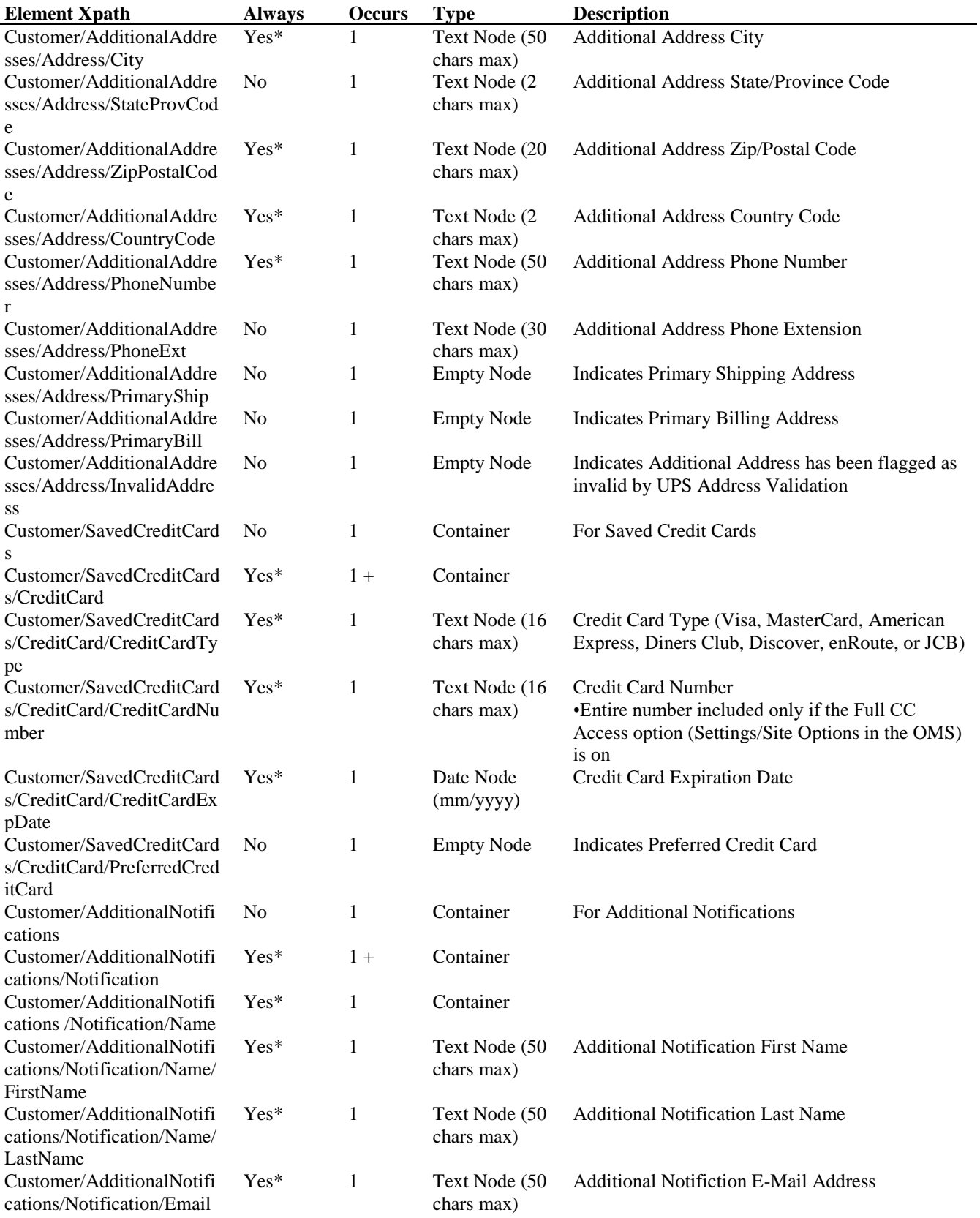

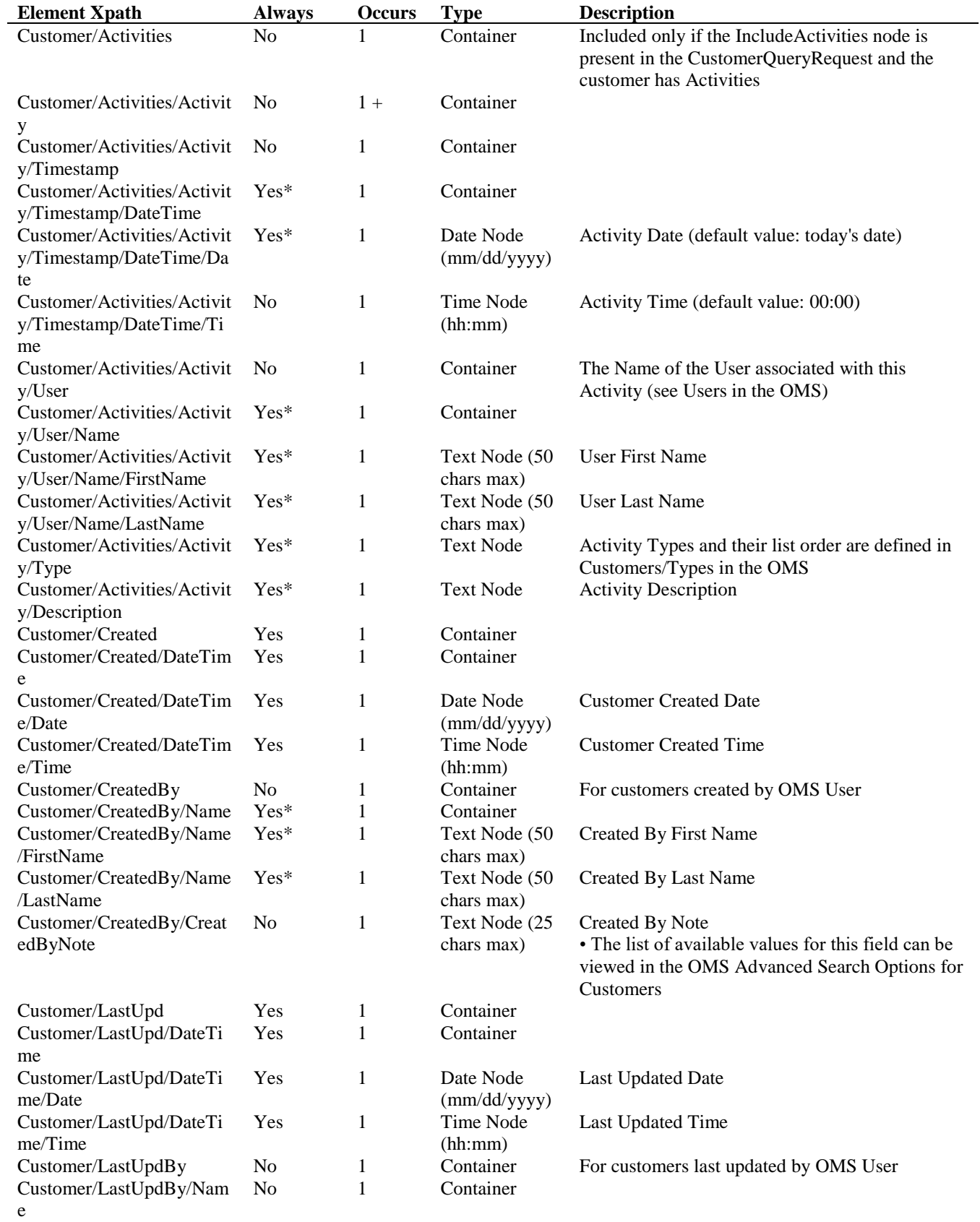

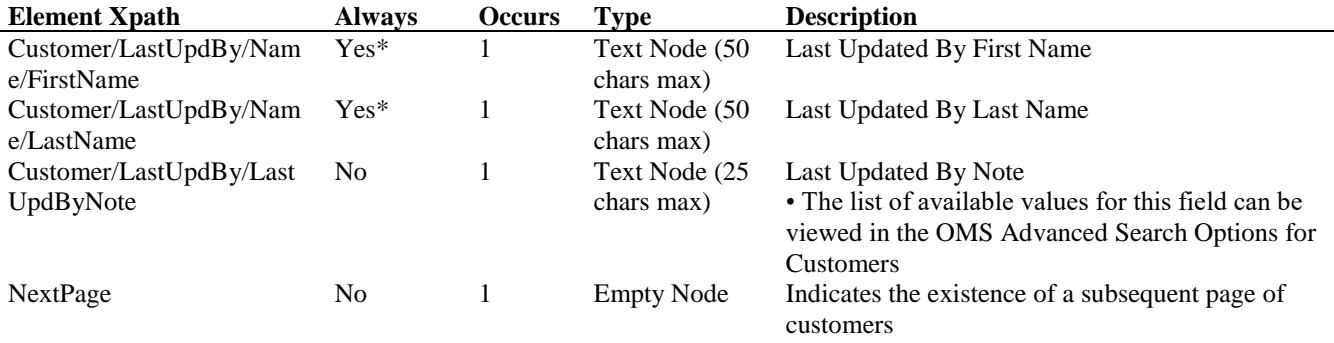

#### **CustomerQueryRequest Example** (without CurrentStatus node)

<?xml version="1.0" encoding="utf-8" ?> <CustomerQueryRequest> <Credentials> <AccountName>fairway</AccountName> <Key>Nk5\#/K#0:{!C:SfqVs0</Key> </Credentials> <CustomerNoRange> <CustomerNoStart>1</CustomerNoStart> <CustomerNoEnd>1</CustomerNoEnd> </CustomerNoRange> <Page>1</Page> </CustomerQueryRequest>

#### **CustomerQueryReply Example** (without CurrentStatus node)

<?xml version="1.0" encoding="utf-8" ?> <CustomerQueryReply AccountName="fairway" Page="1"> <Customer> <CustomerNo>1</CustomerNo> <Email>ookoshi @bellsouth.net</Email> <Address Type="Residential" Label="Home"> <Name> <FirstName>Roy</FirstName> <LastName>McKutchen</LastName> </Name> <StreetAddress1>567 Shaker Lane</StreetAddress1> <City>New Canaan</City> <StateProvCode>CT</StateProvCode> <ZipPostalCode>06840</ZipPostalCode> <CountryCode>US</CountryCode> <PhoneNumber>517-453-2432</PhoneNumber> <PrimaryShip/> <PrimaryBill/> </Address> <CustomField1 Name="Date of Birth" Type="Date">07/27/1975</CustomField1> <CustomerDiscount>5</CustomerDiscount> <CustomerType>Consumer</CustomerType> <Active/> <MailingList/> <AdditionalAddresses> <Address Type="Business" Label="Work">

 <Name> <FirstName>Roy</FirstName> <LastName>McKutchen</LastName> </Name> <StreetAddress1>Nexternal Solutions</StreetAddress1> <StreetAddress2>199 Elm St</StreetAddress2> <City>New Canaan</City> <StateProvCode>CT</StateProvCode> <ZipPostalCode>06840</ZipPostalCode> <CountryCode>US</CountryCode> <PhoneNumber>203-972-5726</PhoneNumber> <PhoneExt>204</PhoneExt> </Address> </AdditionalAddresses> <SavedCreditCards> <CreditCard> <CreditCardType>Visa</CreditCardType> <CreditCardNumber>xxxxxxxxxxxx1111</CreditCardNumber> <CreditCardExpDate>04/2025</CreditCardExpDate> </CreditCard> </SavedCreditCards> <Created> <DateTime> <Date>09/22/2000</Date>  $<$ Time> $12:15$  $<$ /Time> </DateTime> </Created> <LastUpd> <DateTime> <Date>07/18/2005</Date>  $<$ Time> $15:44$  $<$ Time> </DateTime> </LastUpd> <LastUpdBy> <Name> <FirstName>Demonstration</FirstName> <LastName>User</LastName> </Name> </LastUpdBy> </Customer> </CustomerQueryReply>

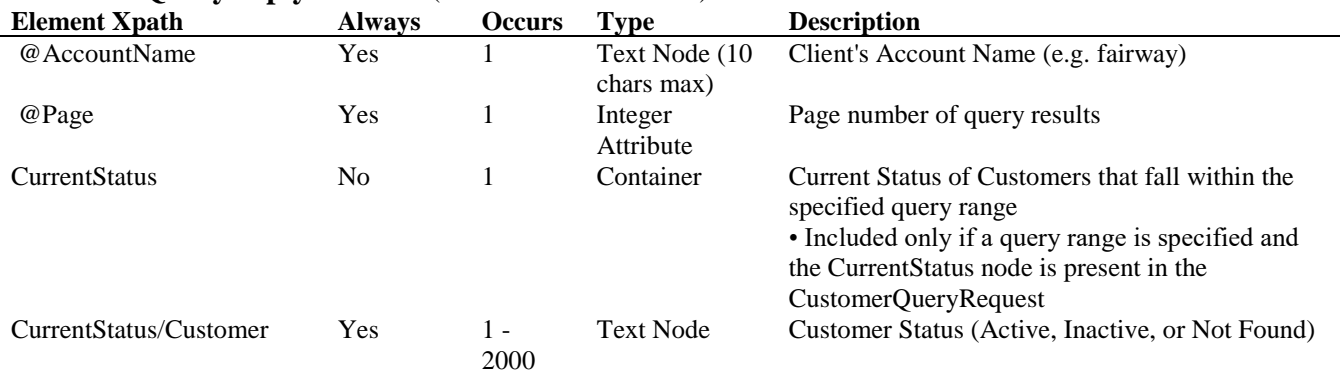

# **CustomerQueryReply Schema** (with CurrentStatus node)

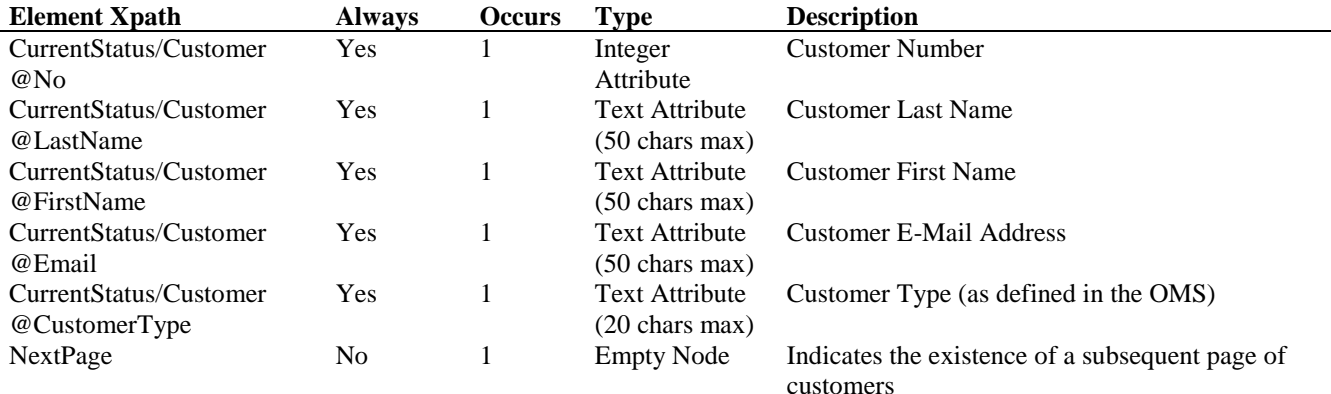

#### **CustomerQueryRequest Example** (with CurrentStatus node)

```
<?xml version="1.0" encoding="utf-8"?>
<CustomerQueryRequest>
```
 <Credentials> <AccountName>fairway</AccountName> <Key>Nk5\#/K#0:{!C:SfqVs0</Key> </Credentials> <CustomerCreatedRange> <CustomerCreatedStart> <DateTime> <Date>12/01/2000</Date> </DateTime> </CustomerCreatedStart> <CustomerCreatedEnd> <DateTime> <Date>12/15/2000</Date> </DateTime> </CustomerCreatedEnd> </CustomerCreatedRange>

#### <CurrentStatus />

</CustomerQueryRequest>

### **CustomerQueryReply Example** (with CurrentStatus node)

<?xml version="1.0" encoding="utf-8"?> <CustomerQueryReply AccountName="fairway" Page="1"> <CurrentStatus> <Customer No="89" LastName="Altman" FirstName="Dennis" Email="dennis @wedmart.com" CustomerType="Consumer">Active</Customer> <Customer No="91" LastName="Altman" FirstName="Wendy" Email="wendy @wedmart.com" CustomerType="Consumer">Active</Customer> <Customer No="92" LastName="Heverly" FirstName="Matt" Email="matt @redwings.com" CustomerType="Consumer">Active</Customer> <Customer No="88" LastName="Kemmer" FirstName="Adam" Email="ambika @escalate.com" CustomerType="Consumer">Active</Customer> <Customer No="83" LastName="Lawrence" FirstName="Daryl" Email="daryllawrence @chickssportinggoods.com" CustomerType="Consumer">Active</Customer> <Customer No="78" LastName="McAlister" FirstName="Craig" Email="CMc @aol.com" CustomerType="Consumer">Active</Customer>

 <Customer No="80" LastName="Mcleran" FirstName="John" Email="john @hotmail.com" CustomerType="Consumer">Active</Customer> <Customer No="86" LastName="Parasnis" FirstName="Rita" Email="rita.parasnis @escalate.com" CustomerType="Consumer">Active</Customer> <Customer No="79" LastName="Rapoza" FirstName="Jim" Email="jim\_rapoza @ziffdavis.com" CustomerType="Consumer">Active</Customer>

 <Customer No="82" LastName="Roberts" FirstName="Julia" Email="julia @julia.com" CustomerType="Consumer">Active</Customer>

 <Customer No="93" LastName="Sarido" FirstName="Alex" Email="sarido @aol.com" CustomerType="Consumer">Active</Customer>

 <Customer No="84" LastName="Schawel" FirstName="Kenneth" Email="eric @rossinator.com" CustomerType="Consumer">Active</Customer>

 <Customer No="85" LastName="Schawel" FirstName="Kenneth" Email="schawel @hotmail.com" CustomerType="Consumer">Active</Customer>

 <Customer No="87" LastName="Smith" FirstName="Brad" Email="bradley\_d\_smith @hotmail.com" CustomerType="Consumer">Active</Customer>

 <Customer No="90" LastName="Smith" FirstName="Nikki" Email="nikki @wedmart.com" CustomerType="Consumer">Active</Customer>

 <Customer No="81" LastName="Yates" FirstName="Chris" Email="chris\_yates @zdnet.com" CustomerType="Consumer">Active</Customer>

</CurrentStatus>

</CustomerQueryReply>

### **10: CustomerUpdate**

The CustomerUpdate is used to add or update customer information in the OMS. This allows you to "import" existing customer data, including saved credit cards, mailing and shipping addresses, and other relevant customer information from an external system.

When updating existing customer information, customers may be identified by their Full Name, E-Mail Address, or Customer Number in the CustomerUpdateRequest. You can add or update Customer Contact information via the Address container, Additional Addresses via the AdditionalAddresses container, Credit Cards through the SavedCreditCards container, and Additional Notifcations via the AdditionalNotifications container. You may also add Customer Activities via the Activities container. For existing customers you can selectively clear (erase) Password, Saved Credit Cards, Additional Addresses, Additional Notifications, Follow Up Date, Affiliate, Company Comments, Active, Mailing List, Customer Type, and AgeVerification via the Erase container.

If UPS Address Validation is enabled (Settings/Compatible Software/Online Shipping Tools in the OMS), all US addresses are checked for validity. If the Allow Invalid Addresses option (Settings/Compatible Software/Online Shipping Tools/Preferences) is off, an ErrorMessage node is returned, and the customer address is not added or updated.

The CustomerUpdateRequest may not be used to delete customers or Customer Activities.

For each successful add and/or update the CustomerUpdateReply will return a Customer container with the Customer Number, Customer Name, and E-Mail Address, and a Status container outlining the general operations that were performed (number of AdditionalAddresses processed, number of SavedCreditCards processed, etc.).

The ForceProceed node in the CustomerUpdateRequest forces the tool to proceed with valid customer updates even if there is invalid update request. In such a scenario the corresponding Customer container for the invalid request(s) in the CustomerUpdateReply will contain the Error XML elements specified in Chapter 15 (Errors) in lieu of the elements specified in the CustomerUpdateReply schema. If the ForceProceed node is not included in the CustomerUpdateRequest any invalid Customer container will result in the failure of all subsequent Customer container(s) in the request.

A single CustomerUpdateRequest may contain no more than 15 Customer containers. If you wish to create or update more than 15 customers, you must do so in an iterative manner.

**CustomerUpdateRequest URL:** [https://www.nexternal.com/shared/xml/customerupdate.rest](https://www.nexternal.com/shared/xml/orderupdate.rest)

### **CustomerUpdateRequest Schema**

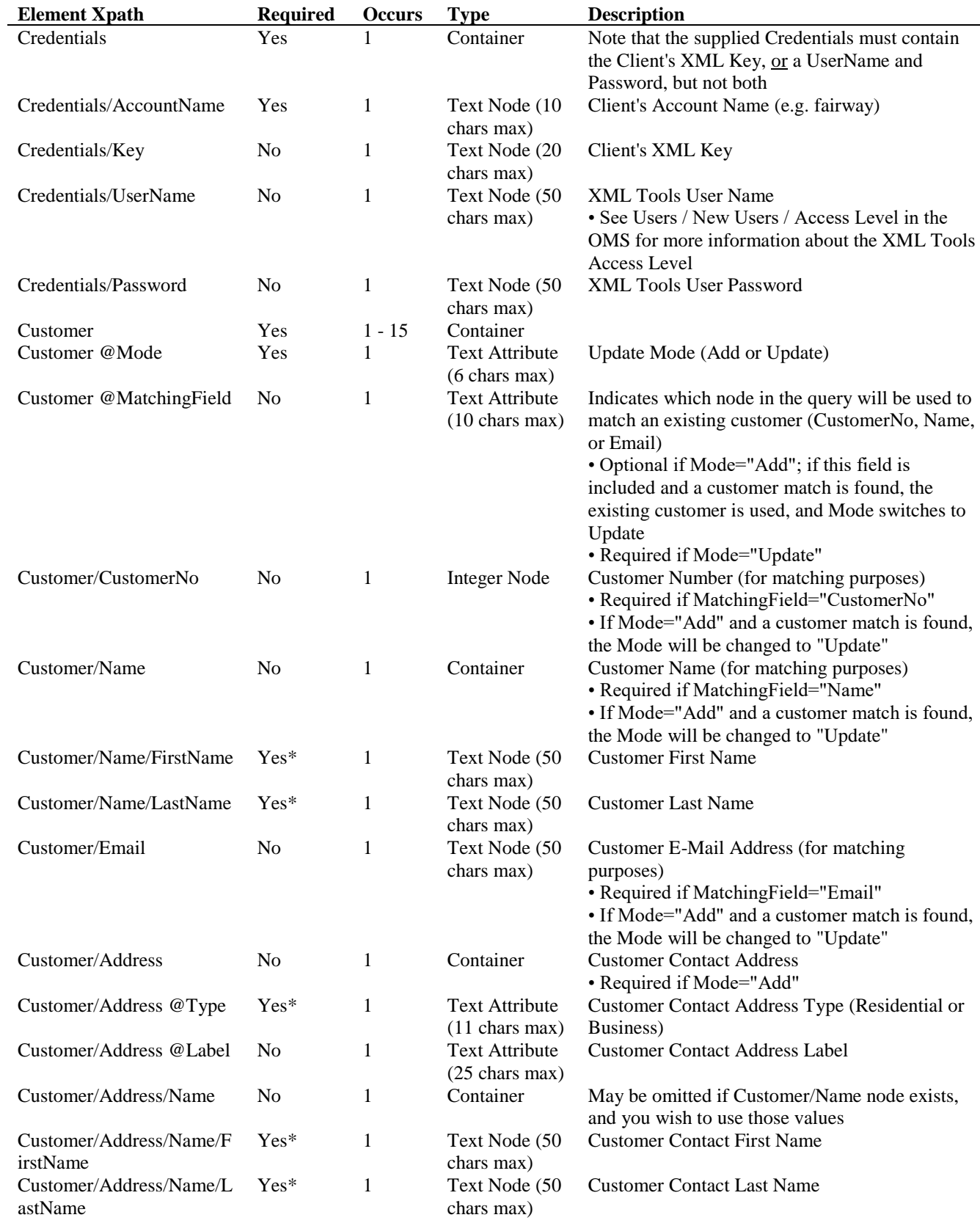

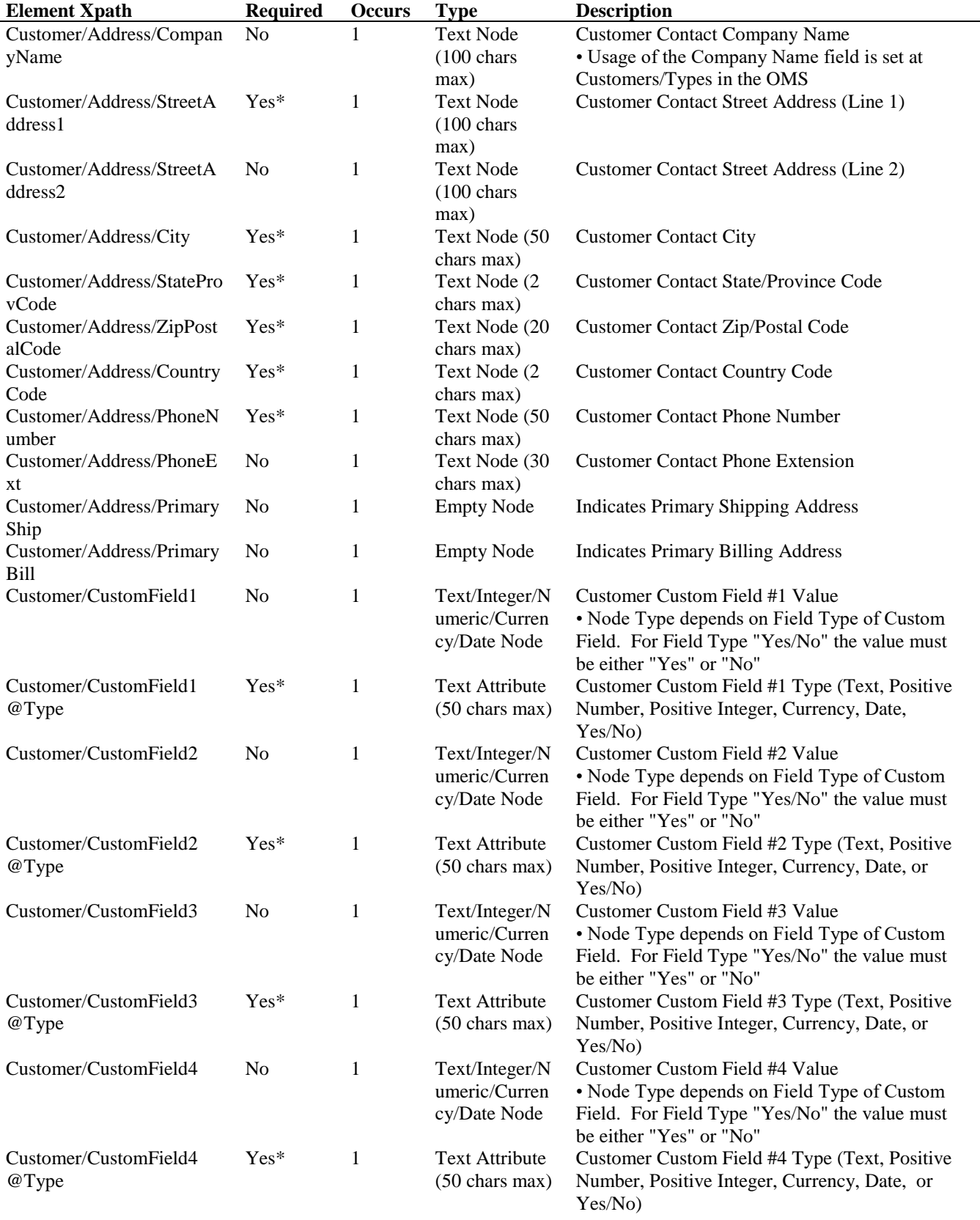

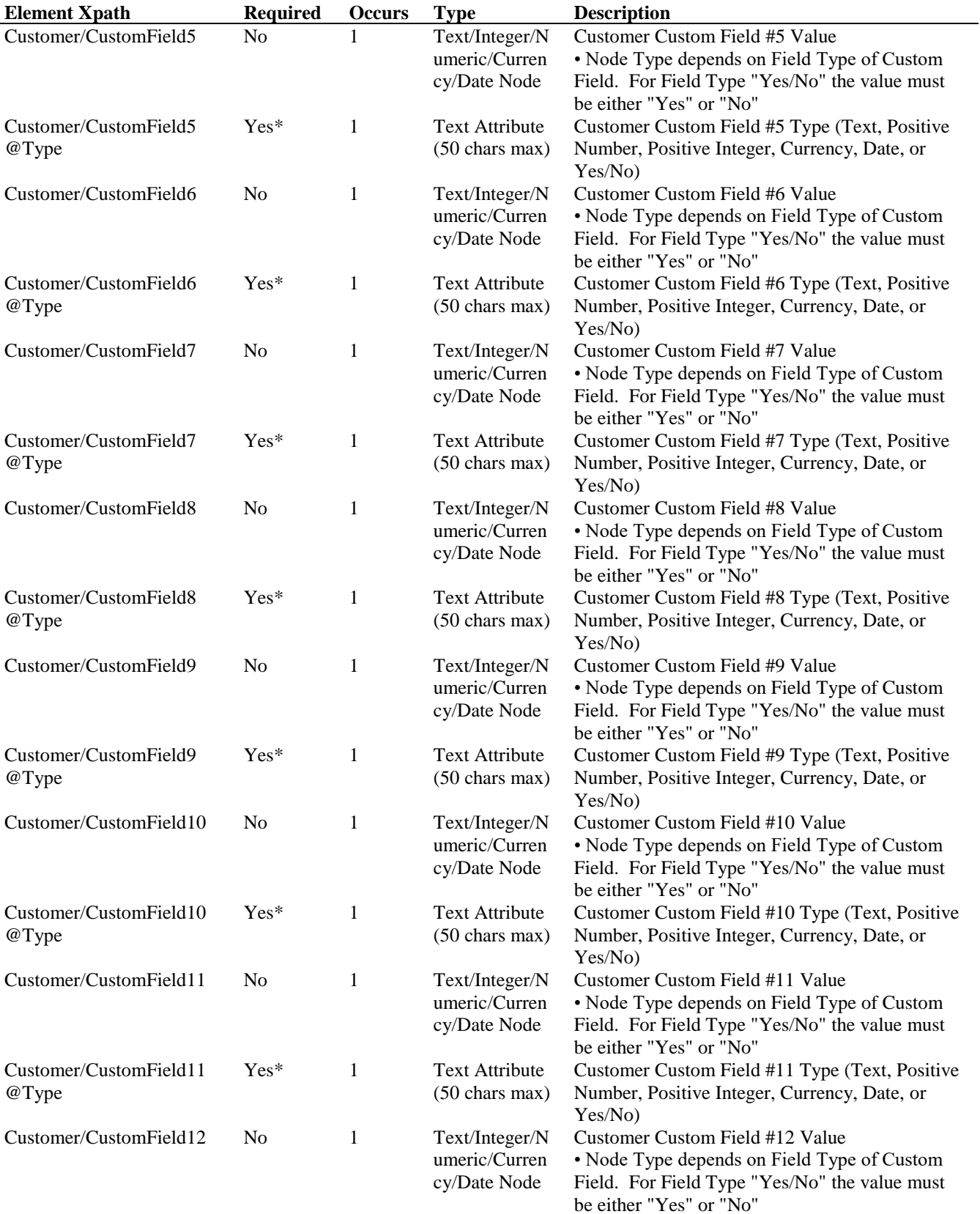

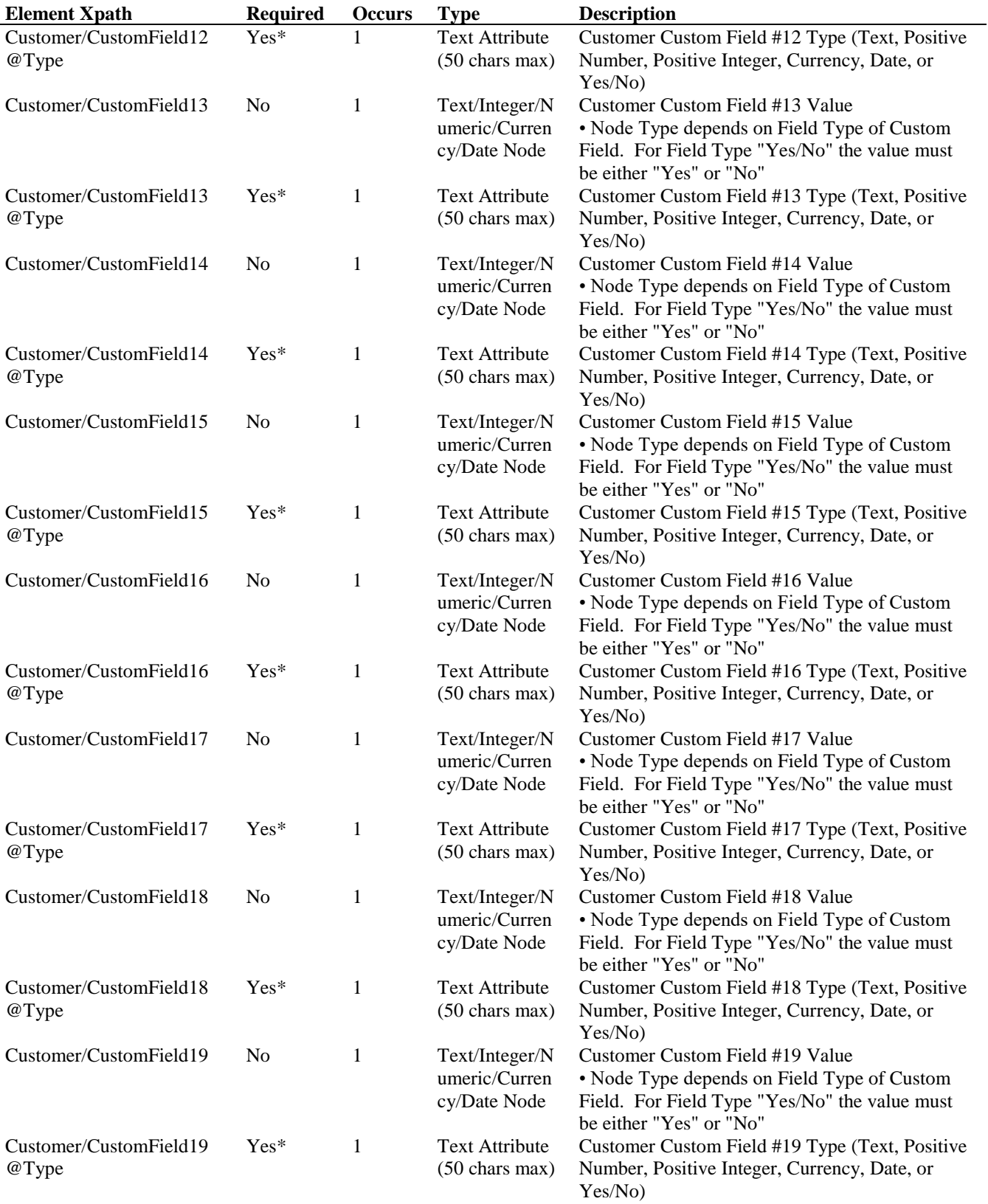

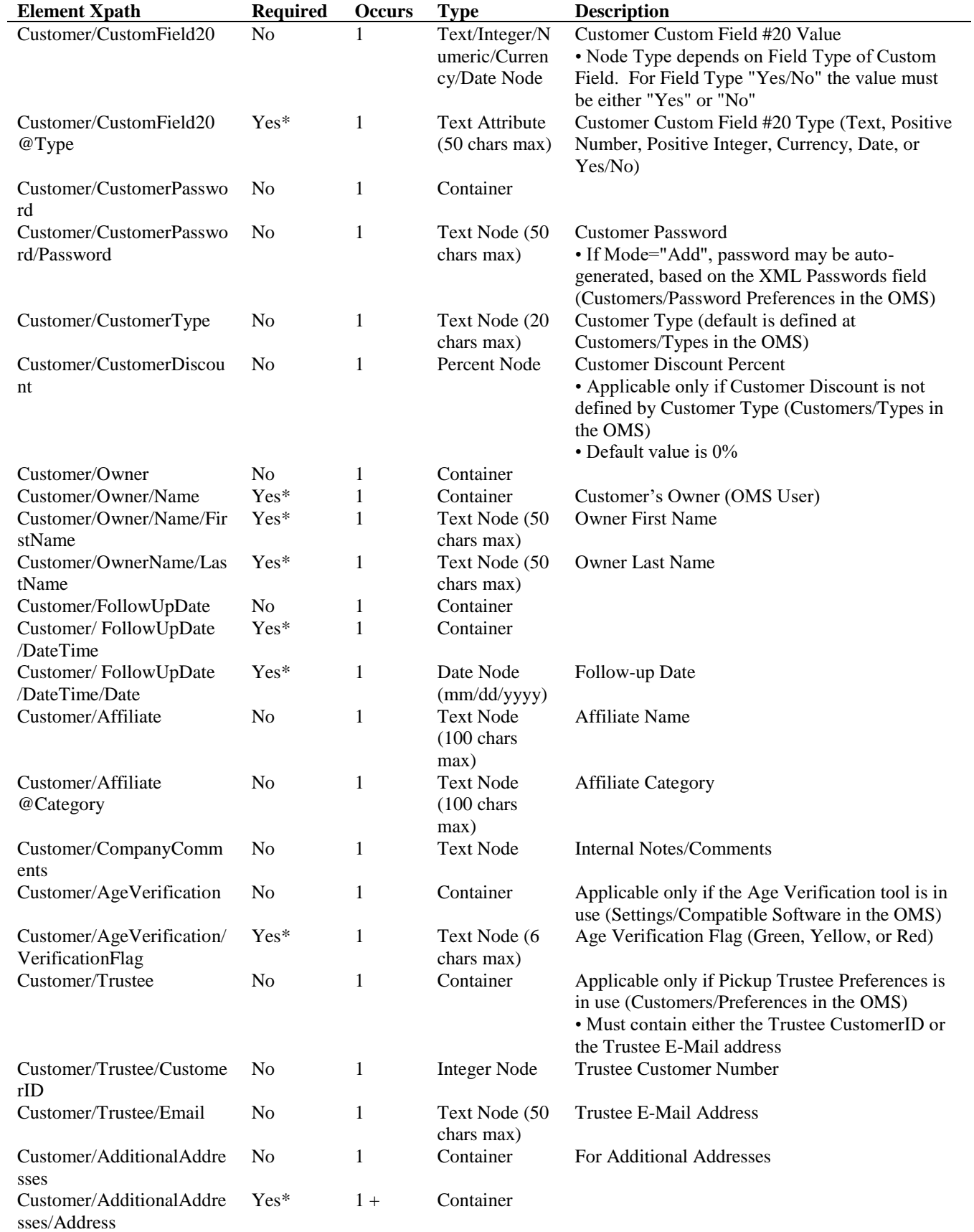

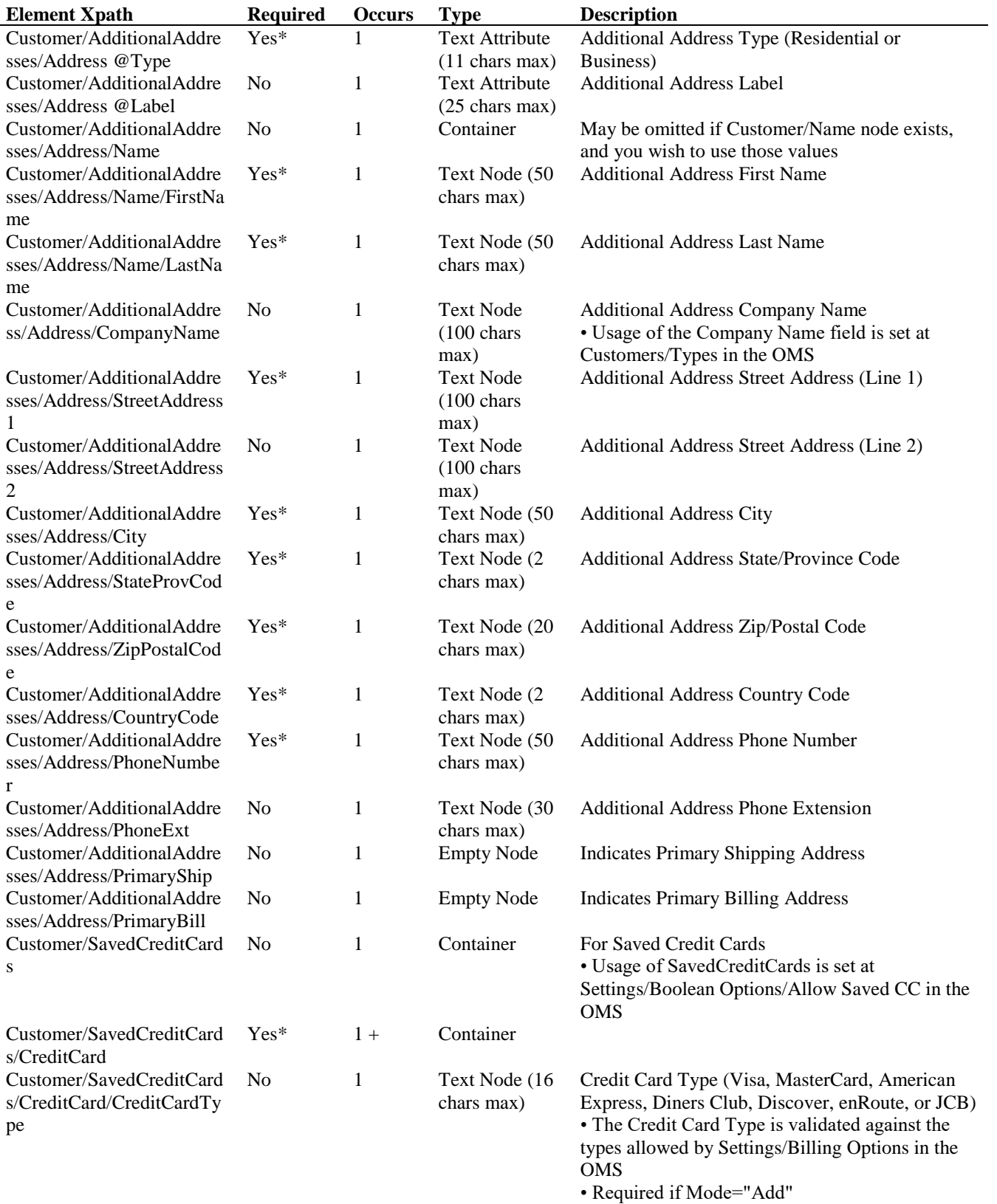

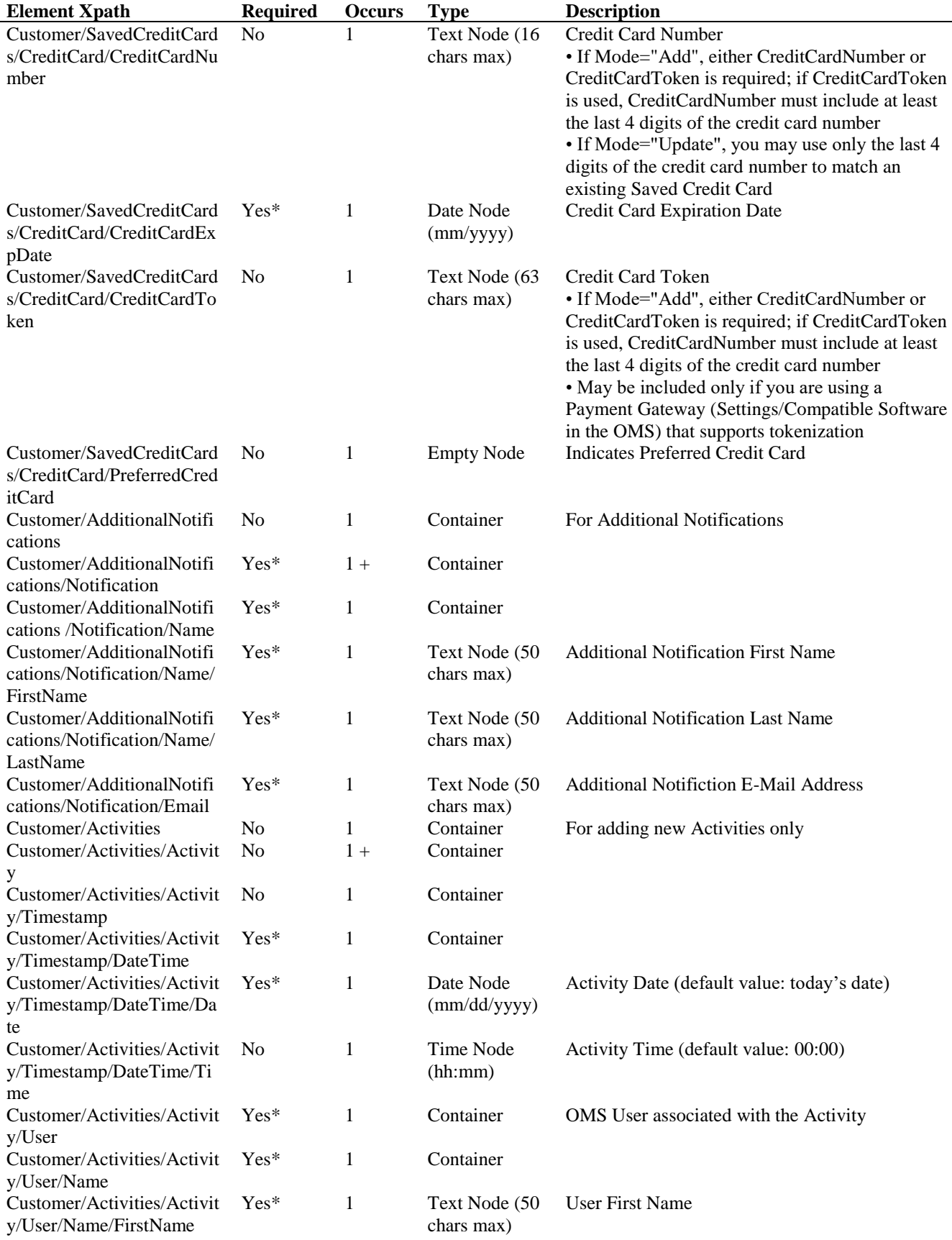

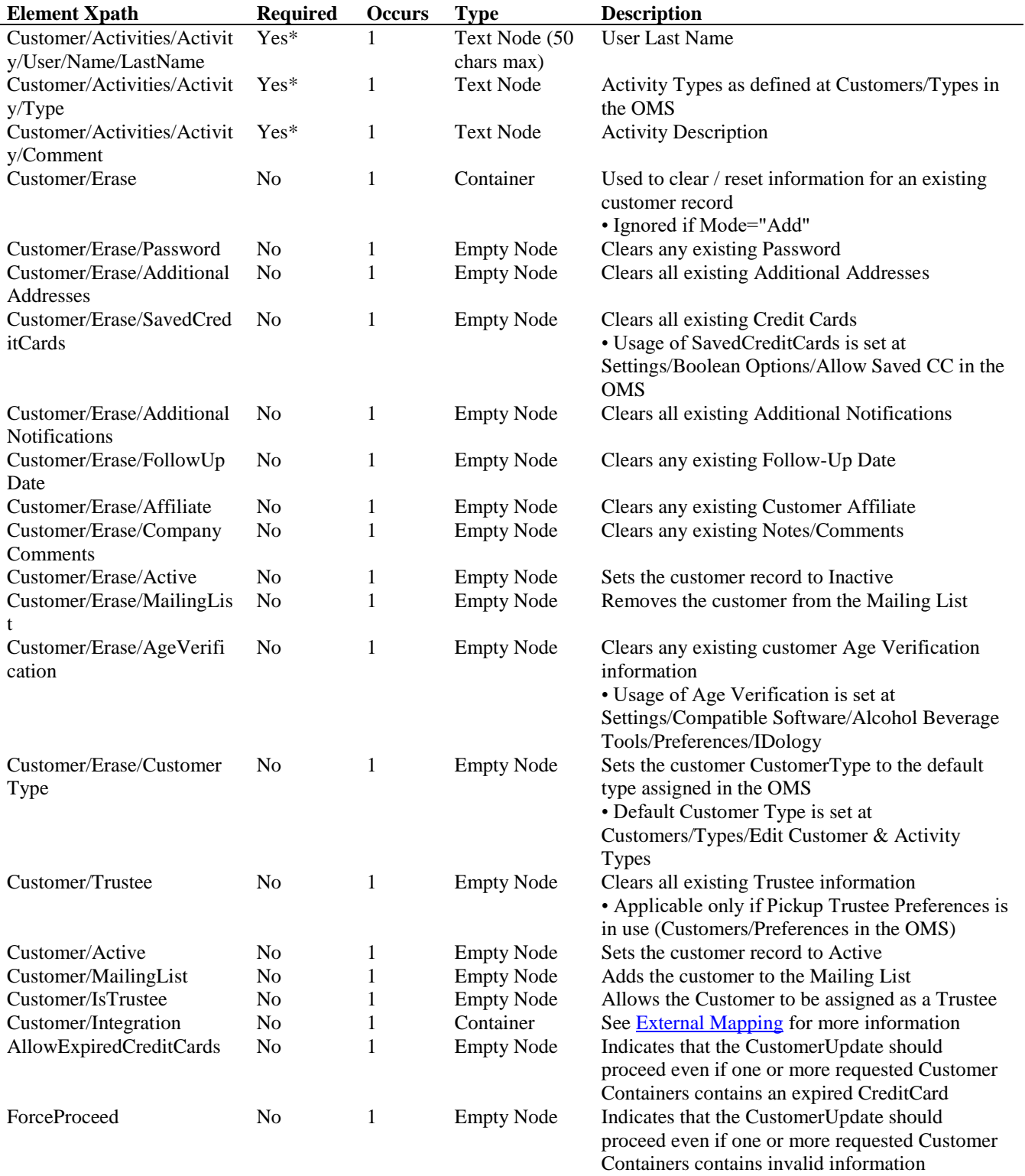

# **CustomerUpdateReply Schema**

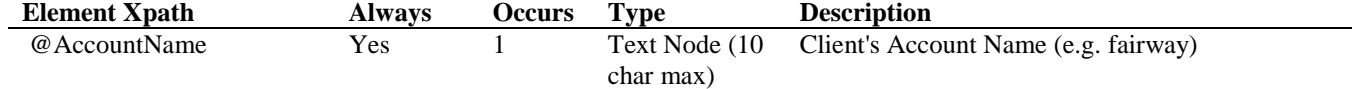

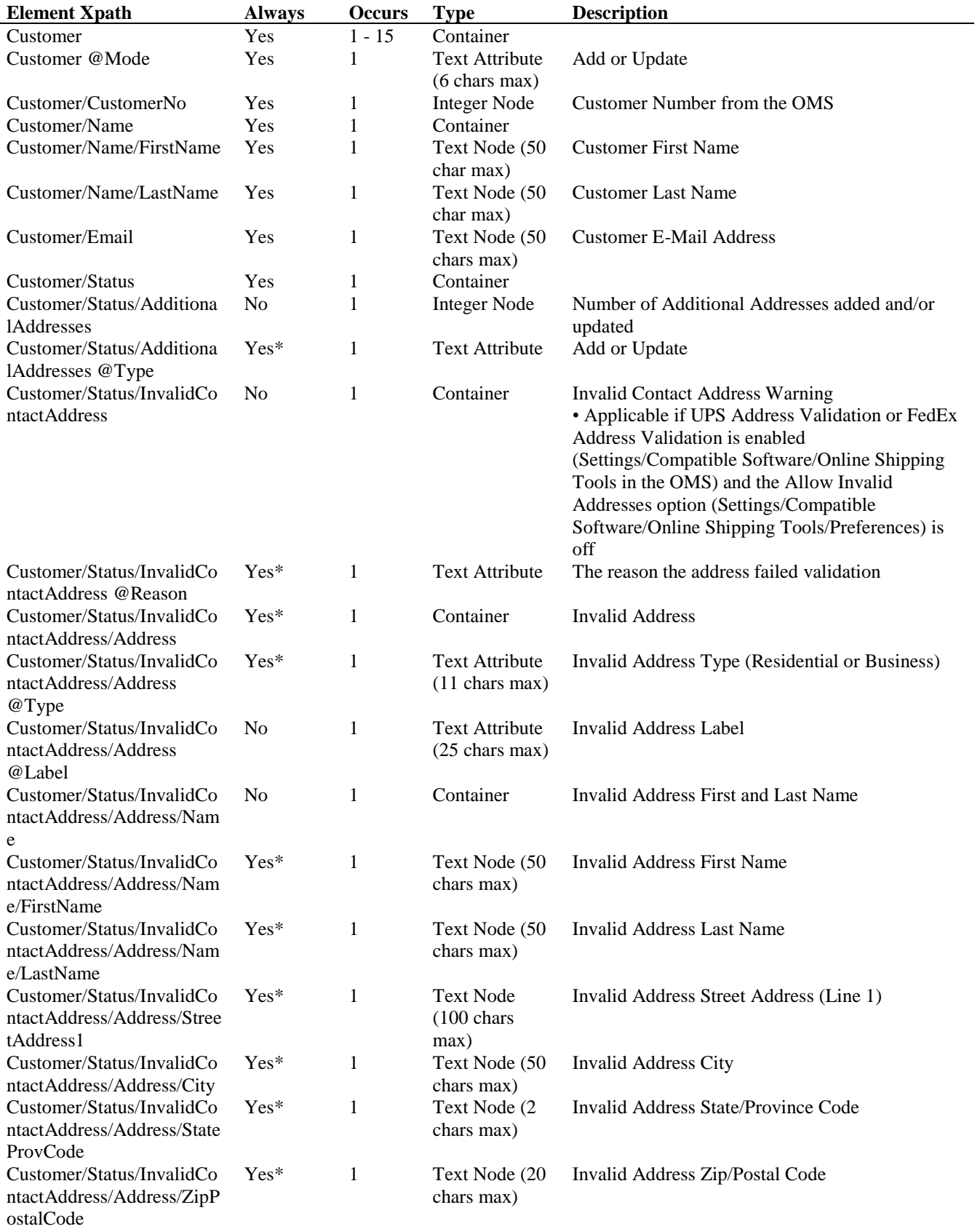

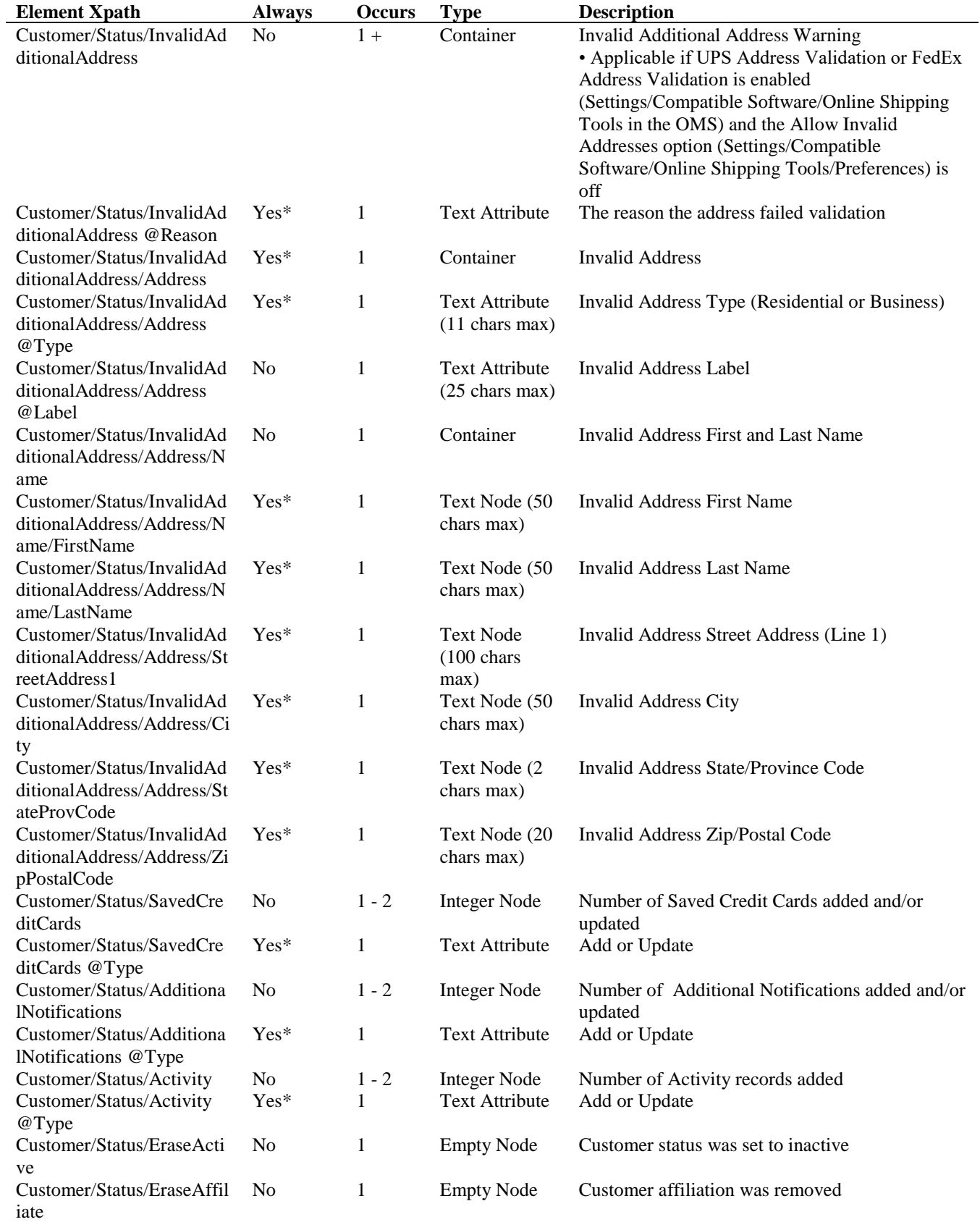

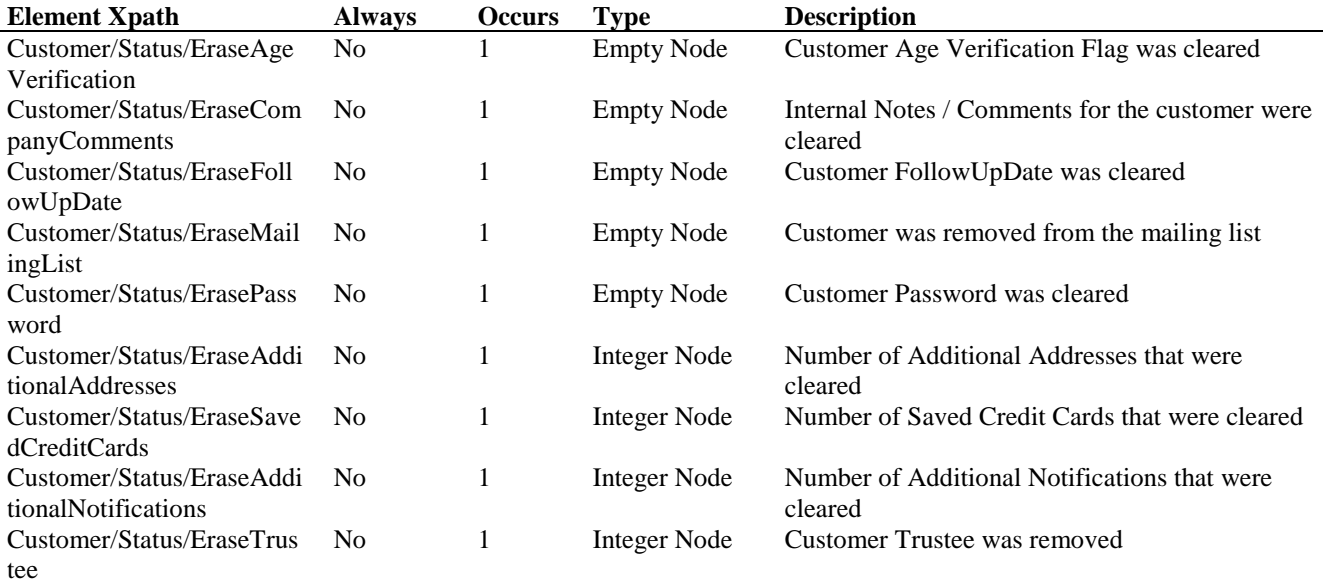

### **CustomerUpdateRequest Example**

<?xml version="1.0" encoding="utf-8" ?> <CustomerUpdateRequest> <Credentials> <AccountName>fairway</AccountName> <UserName>xmlbob</UserName> <Password>XMLDem0Pwd</Password> </Credentials> <Customer Mode="Add"> <Name> <FirstName>Bob</FirstName> <LastName>Smith</LastName> </Name> <Email>bobsmith@somewhere.com</Email> <Address Type="Residential"> <StreetAddress1>123 Main St.</StreetAddress1> <City>San Diego</City> <StateProvCode>CA</StateProvCode> <ZipPostalCode>92107</ZipPostalCode> <CountryCode>US</CountryCode> <PhoneNumber>760 123 1234</PhoneNumber> <PrimaryShip /> <PrimaryBill /> </Address> <CustomField6 Type="Date">01/02/1960</CustomField6> <CustomerPassword> <Password>bobsmith123</Password> </CustomerPassword> <CustomerType>Consumer</CustomerType> <CustomerDiscount>0</CustomerDiscount> <Affiliate Category="E-Business Software">Nexternal Solutions</Affiliate> <SavedCreditCards> <CreditCard> <CreditCardType>Visa</CreditCardType>

 <CreditCardNumber>4111111111111111</CreditCardNumber> <CreditCardExpDate>04/2025</CreditCardExpDate> <PreferredCreditCard /> </CreditCard> </SavedCreditCards> <MailingList /> </Customer> </CustomerUpdateRequest>

## **CustomerUpdateReply Example**

```
<?xml version="1.0" encoding="utf-8"?>
<CustomerUpdateReply AccountName="fairway">
  <Customer Mode="Add">
   <CustomerNo>904</CustomerNo>
   <Name>
    <FirstName>Bob</FirstName>
    <LastName>Smith</LastName>
   </Name>
   <Email>bobsmith@somewhere.com</Email>
   <Status>
    <SavedCreditCards Type="Add">1</SavedCreditCards>
   </Status>
  </Customer>
</CustomerUpdateReply>
```
### **11: InventoryUpdate**

The InventoryUpdate is used to update product inventory, thus allowing you to "import" inventory data from an external system. To be eligible for the InventoryUpdate tool, Inventory Control must be on at Settings/Site Options/Inventory Control in the OMS.

In the InventoryUpdateRequest, products are identified via their Product Number, SKU Number, or SKU (i.e. Stock Keeping Unit or Part Number). When using the SKU to identify the product, products that define inventory on the Product level must use a product-level SKU value; for products that define inventory on the attribute-based SKU level a SKU-level SKU value must be used.

For each inventory value included in the InventoryUpdateRequest, you may have that value processed in "Update", "OnHand", or "Add" mode via the Mode attribute. Update mode updates the current inventory for the product (or SKU) to the specified value; OnHand mode represents "inventory on hand", updating the current inventory to the specified value minus the total unfulfilled quantity in outstanding orders (or updating the on hand quantity, if Enhanced Inventory is use at Settings/Site Options/Inventory Control in the OMS, and is enabled for the product); and Add mode adds the specified value to the current inventory. Be aware that negative inventory values are allowed only if the Allow Negative option (Settings/Site Options/Inventory Control) is on. If an inventory change via the InventoryUpdate necessitates a change in Product Status, that change is made automatically.

If Enhanced Inventory is active for one or more products, you may also perform Transfer and Remove transactions, and specify Source and/or Destination containers. For Transfers, both the Source and Destination containers are required. When the Source and/or Destination containers are in use, the Location, Location Type, and Purpose are required; while Transaction Code, Transaction Date, and Note are optional. If you elect to not use the Source container, all InventoryUpdate actions are performed against the product's default location.

The ForceProceed node in the InventoryUpdateRequest forces the tool to proceed with valid inventory updates even if an invalid update request (e.g. no match is found for the ProductSKU node specified) is found. In such a scenario, the corresponding InventoryProduct container for invalid requests in the InventoryUpdateReply contains the Error XML elements specified in Chapter 15 (Errors) in lieu of the elements specified in the InventoryUpdateReply Schema. If the ForceProceed node is not included in the InventoryUpdateRequest, any invalid request results in the failure of all requests, and only the Error elements are returned.

A single InventoryUpdateRequest may contain no more than 15 InventoryUpdate containers. If you wish to update more than 15 inventory values, you must do so in an iterative manner.

*Note:* InventoryUpdate may also be used to query inventory – use the Add mode and an Inventory Value of 0.

# **InventoryUpdateRequest URL:**

<https://www.nexternal.com/shared/xml/inventoryupdate.rest>

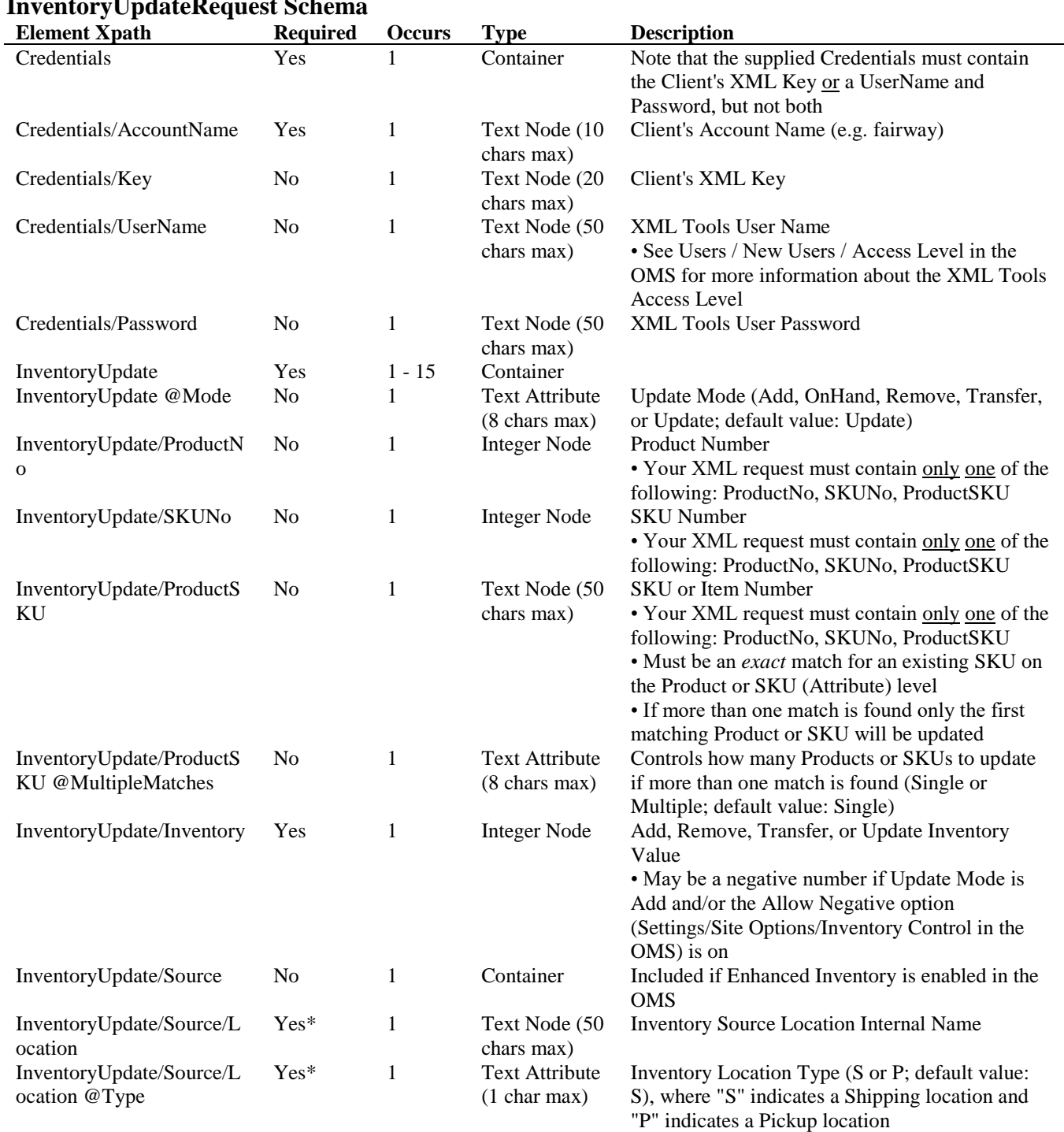

# **InventoryUpdateRequest Schema**

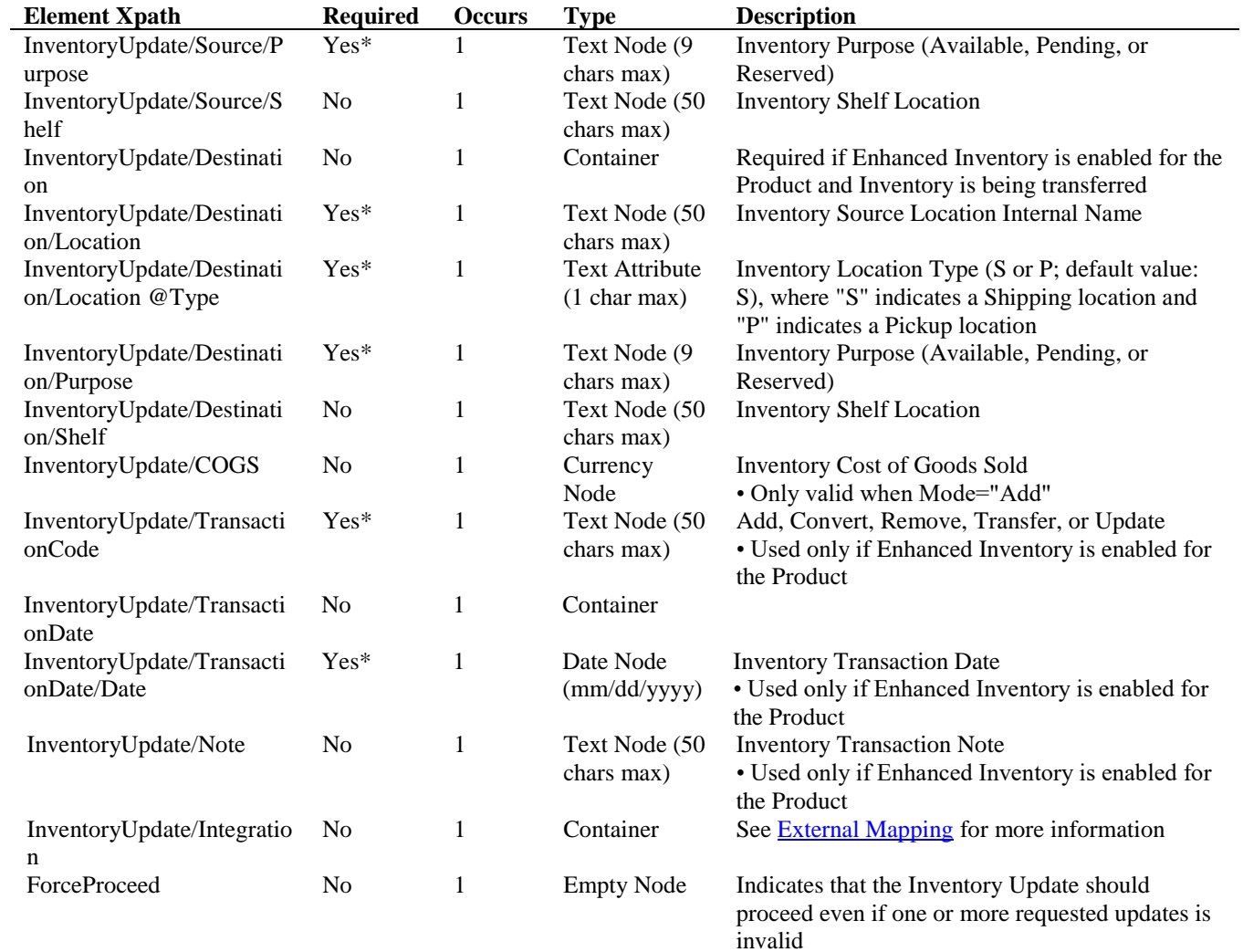

# **InventoryUpdateReply Schema**

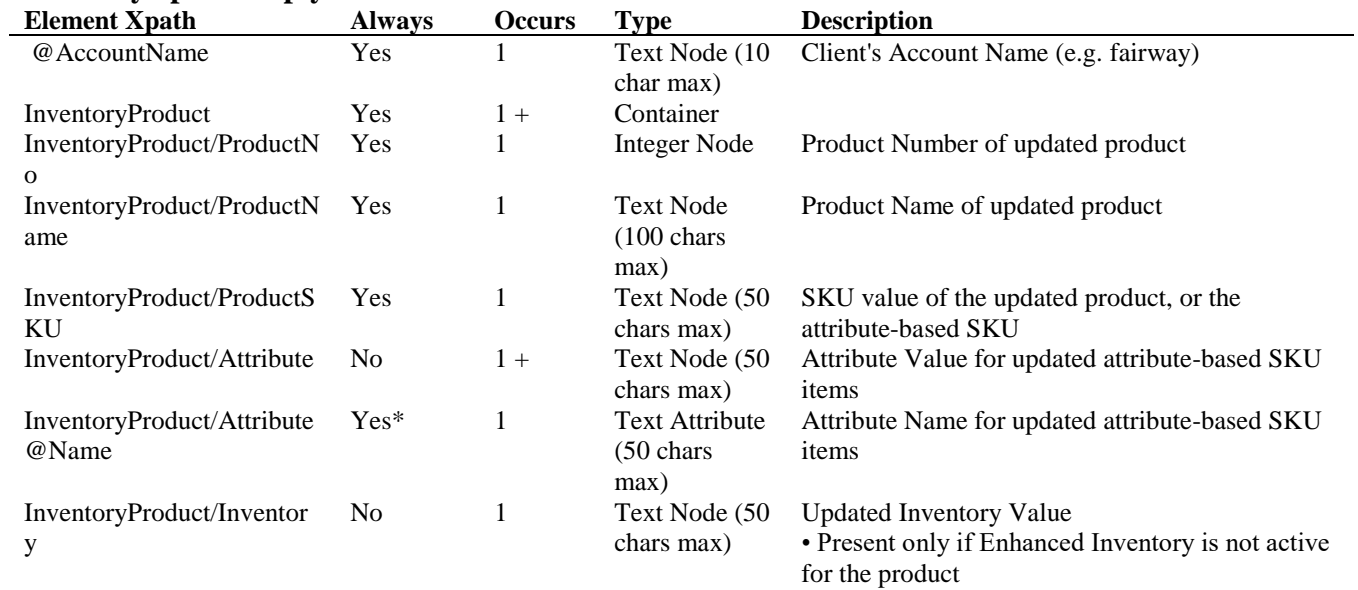

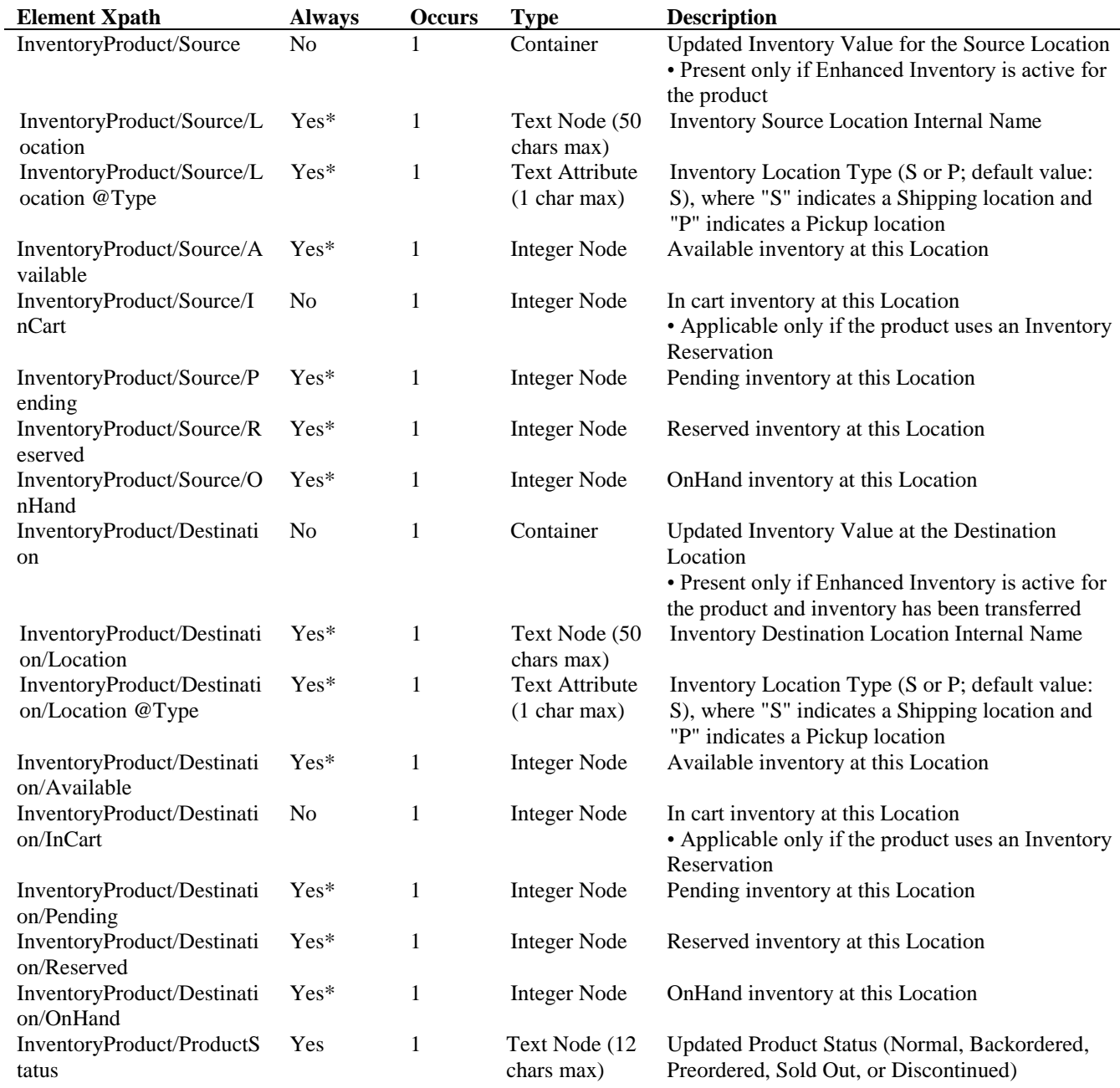

# **InventoryUpdateRequest Example**

<?xml version="1.0" encoding="utf-8" ?> <InventoryUpdateRequest> <Credentials> <AccountName>fairway</AccountName> <UserName>xmlbob</UserName> <Password>XMLDem0Pwd</Password> </Credentials> <InventoryUpdate Mode="Add"> <ProductSKU>ff036</ProductSKU> <Inventory>-2</Inventory>

 </InventoryUpdate> </InventoryUpdateRequest>

#### **InventoryUpdateReply Example**

<?xml version="1.0" encoding="utf-8"?> <InventoryUpdateReply AccountName="fairway"> <InventoryProduct> <ProductNo>36</ProductNo> <ProductName>Caddyshack DVD</ProductName> <ProductSKU>ff036</ProductSKU> <Inventory>989</Inventory> <ProductStatus>Normal</ProductStatus> </InventoryProduct> </InventoryUpdateReply>

#### **InventoryUpdateRequest Example (Enhanced Inventory)**

```
<?xml version="1.0" encoding="utf-8" ?>
<InventoryUpdateRequest>
  <Credentials>
   <AccountName>fairway</AccountName>
   <UserName>xmlbob</UserName>
   <Password>XMLDem0Pwd</Password>
  </Credentials>
  <InventoryUpdate Mode="Transfer">
   <ProductSKU>ff006</ProductSKU>
   <Inventory>10</Inventory>
   <Source>
    <Location Type="S">Arizona</Location>
    <Purpose>Available</Purpose>
   </Source>
   <Destination>
    <Location Type="P">Arizona Will-Call</Location>
    <Purpose>Available</Purpose>
   </Destination>
  </InventoryUpdate>
</InventoryUpdateRequest>
```
### **InventoryUpdateReply Example (Enhanced Inventory)**

```
<?xml version="1.0" encoding="utf-8"?>
<InventoryUpdateReply AccountName="fairway">
  <InventoryProduct>
   <ProductNo>6</ProductNo>
   <ProductName>Ashworth Golf Carry Bag</ProductName>
   <ProductSKU>ff006</ProductSKU>
   <Source>
    <Location Type="S">Arizona</Location>
    <Available>90</Available>
    <Pending>0</Pending>
    <Reserved>0</Reserved>
    <OnHand>90</OnHand>
   </Source>
   <Destination>
```
 <Location Type="P">Arizona Will-Call</Location> <Available>14</Available> <Pending>0</Pending> <Reserved>0</Reserved> <OnHand>14</OnHand> </Destination> <ProductStatus>Normal</ProductStatus> </InventoryProduct>

</InventoryUpdateReply>

## **12: ProductQuery**

The ProductQuery is used to query product data, thus "exporting" products from the OMS so that they may be "imported" into an external system.

You may submit a query based on Product Number Range, Product Created Range, Product Last Updated Range, Product Name, Product SKU, Product Vendor, Product Category, Product Ship From, Product Pickup Location, Product Attribute, Product Custom Field, Product Status, and Product Visibility. Where a range is allowed you may specify a Range Start, a Range End, or both. Specifying only the Range Start is the equivalent of querying for all products that are "greater than or equal to" the submitted value, while a query containing only the Range End is the equivalent of querying for all products that are "less than or equal to" the submitted value. For example, a query for a Product Number Range with a Range Start of 100 and no Range End will return all products with a Product Number of 100 or more.

In the case of a Product Created Range or Product Last Updated Range you may specify a Start and/or End Date, and optionally a Time. If you do not specify a Time, a default value of 00:00 (i.e. 12:00 AM) is used. If you wish to specify the end of the day (particularly for a Range End), you must use a Time value of 23:59.

The ProductQuery gives you the option of returning additional product information in the query result(s) by adding one or more "include" nodes to the query. If the requested information is present in the OMS it will be exported with each related product.

A single ProductQueryReply returns no more than 15 product nodes in the corresponding ProductQueryReply, even if the requested query includes more than 15 resulting products. The presence of a NextPage node in the ProductQueryReply will indicate a subsequent "page" of results exists. You may then use the Page node in the ProductQueryRequest to iteratively request all results from your query.

*Note:* If the Page node in the ProductQueryRequest contains a page number greater than the maximum page number in the query results, the maximum page number is returned.

# **CurrentStatus Node**

The CurrentStatus node in the ProductQueryRequest gives you the option of obtaining a simple status snapshot on a large number of products. To do so, specify a query range (Product Number Range, Product Created Range, or Product Last Updated Range) along with the CurrentStatus node. The ProductQueryReply will return a single node per product, containing the Product Number, Product Name, Product SKU (if one has been assigned), and Product Status. The maximum ProductQueryReply page size with the CurrentStatus node is 2000.

**ProductQueryRequest URL:** [https://www.nexternal.com/shared/xml/productquery.rest](https://www.nexternal.com/shared/xml/customerquery.rest)

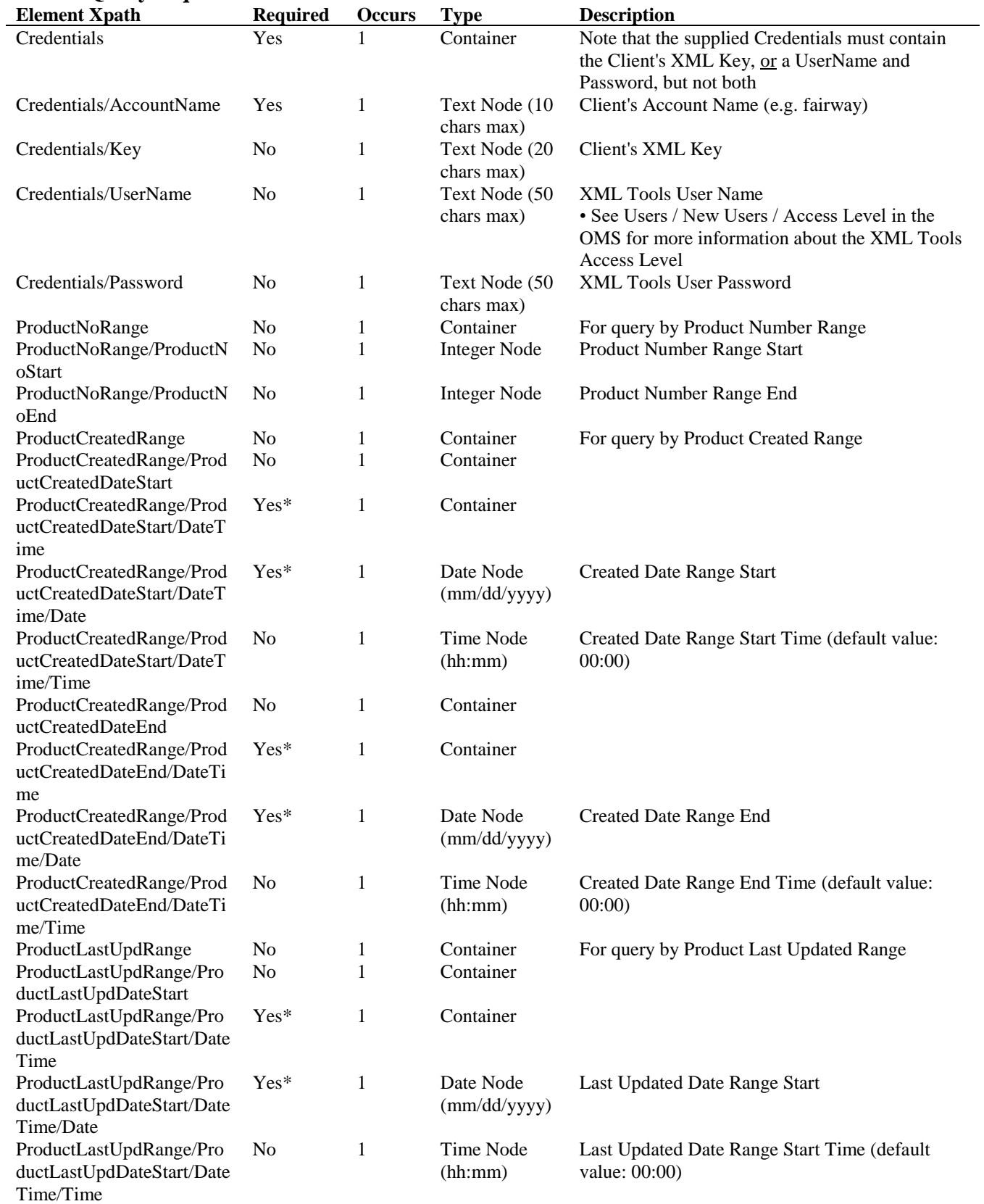

# **ProductQueryRequest Schema**

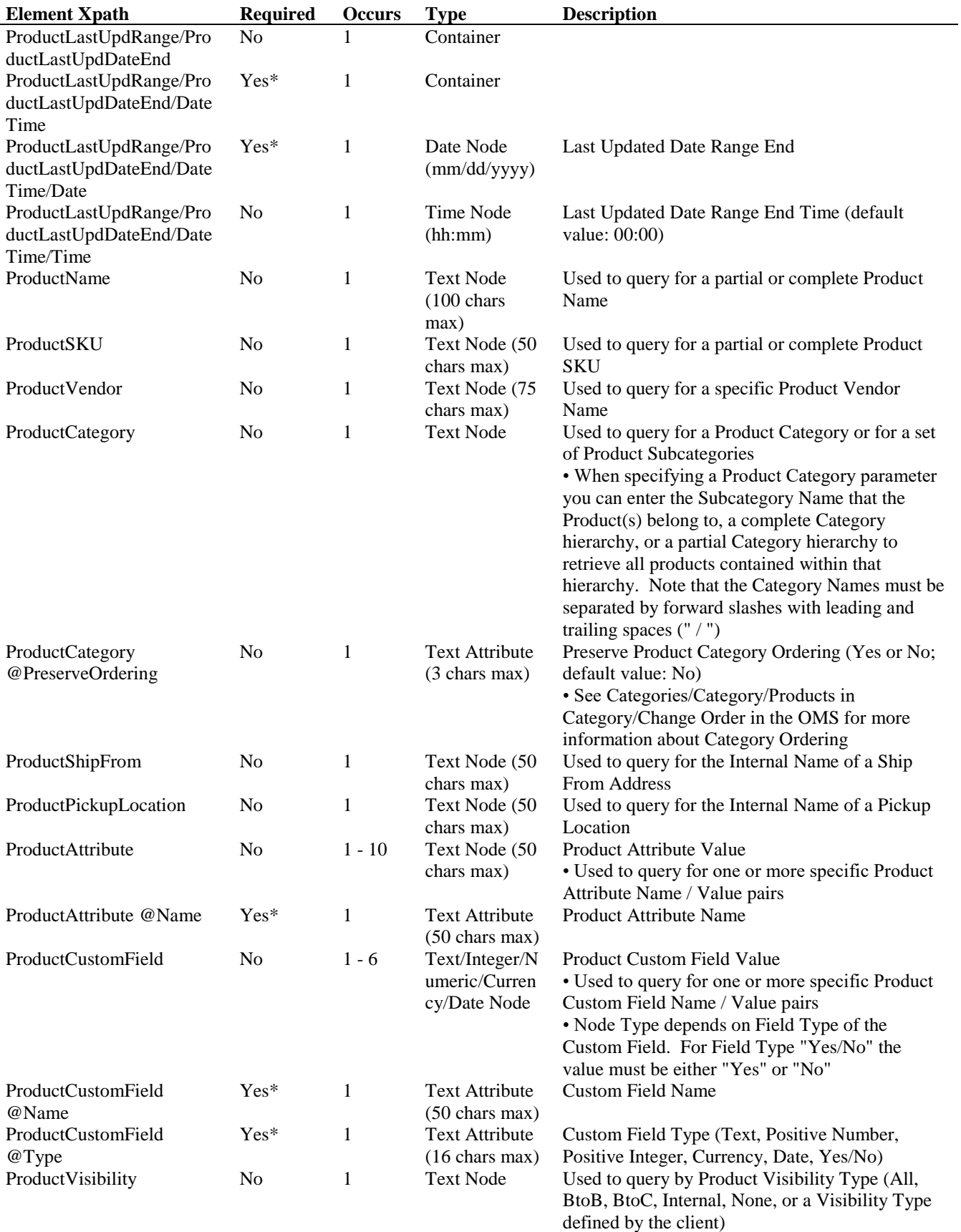

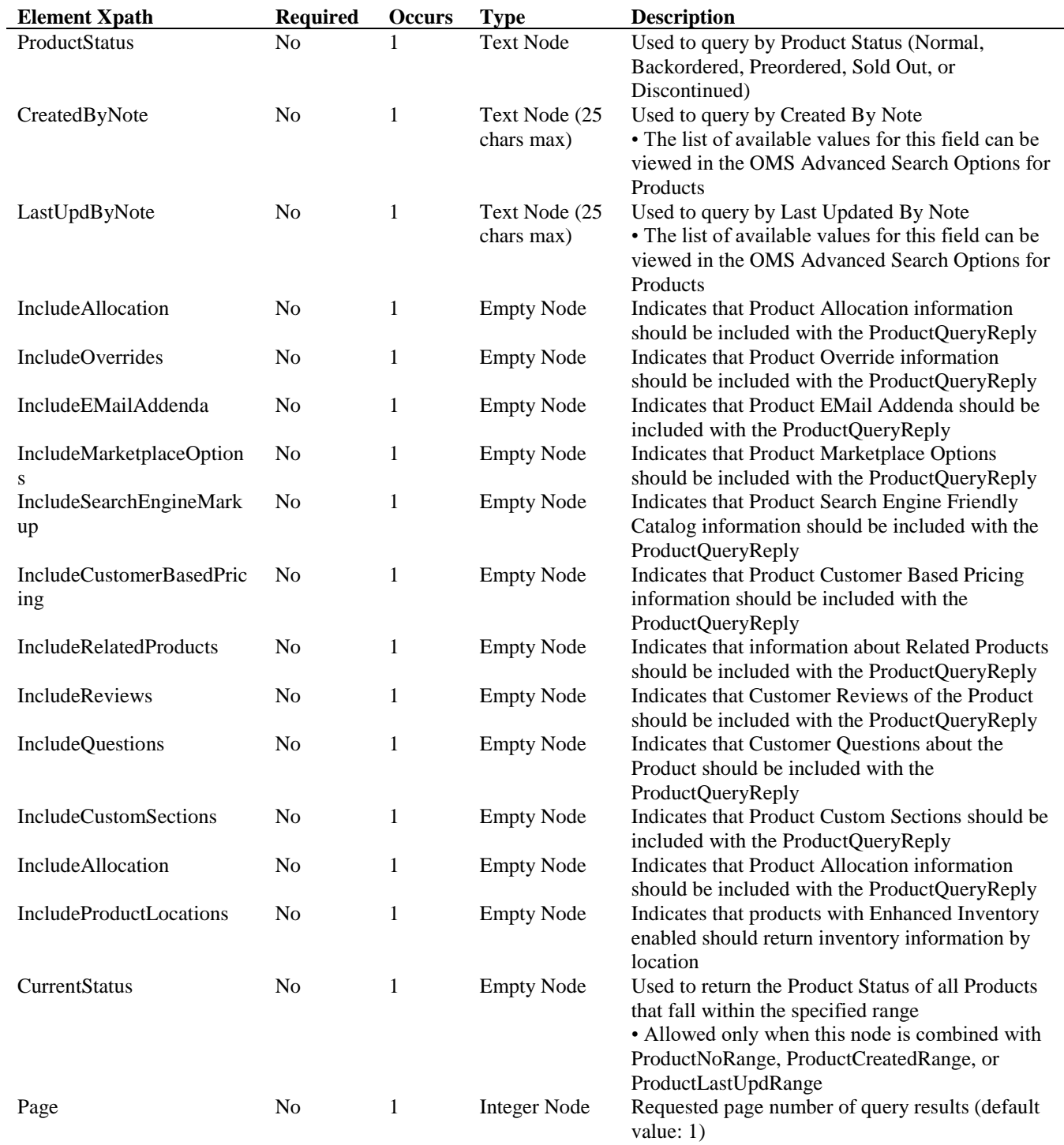

# **ProductQueryReply Schema** (without CurrentStatus node)

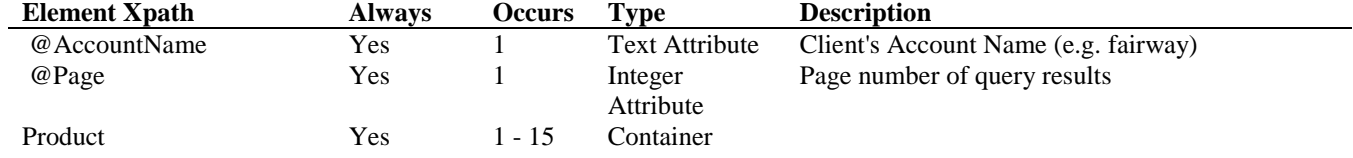

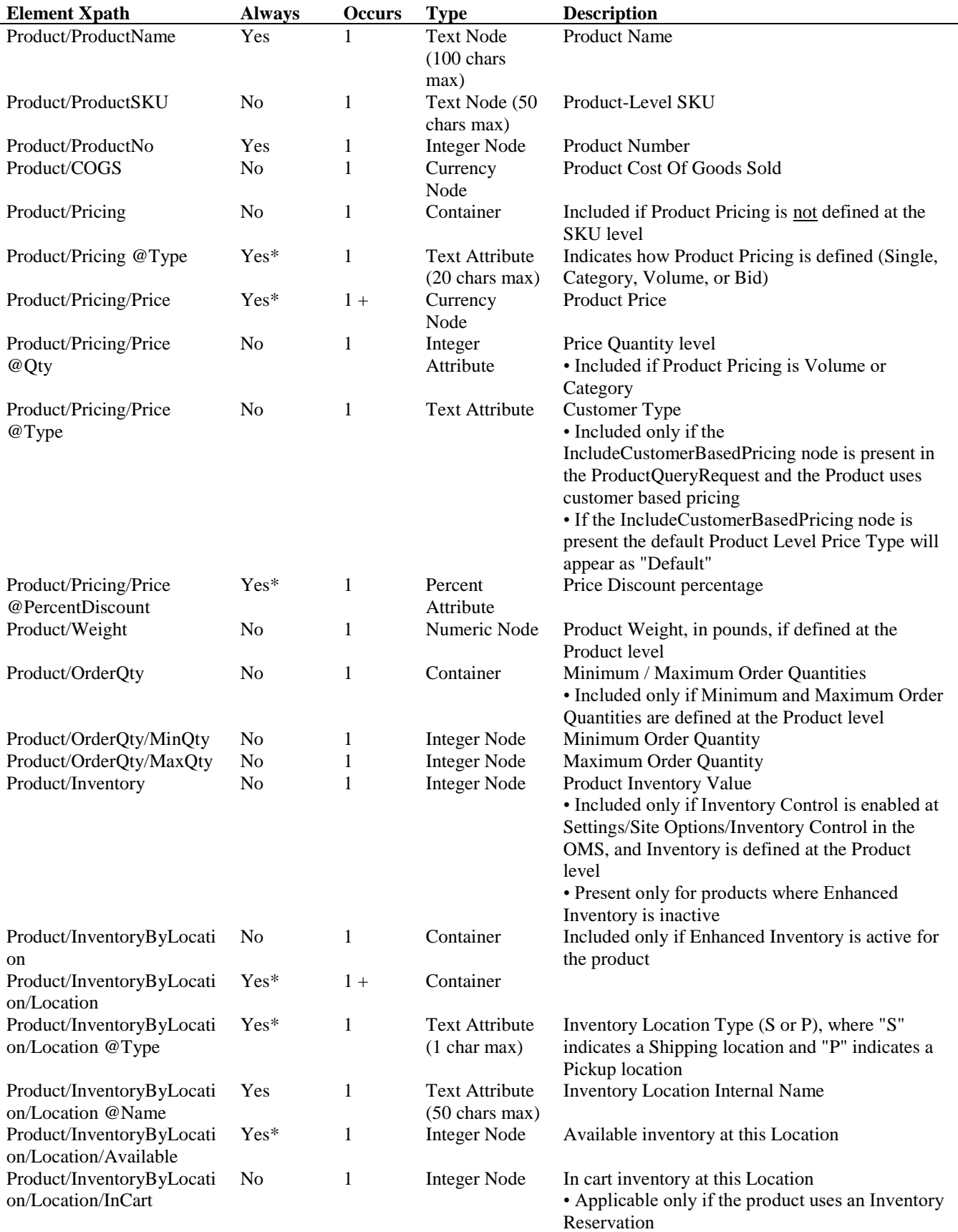

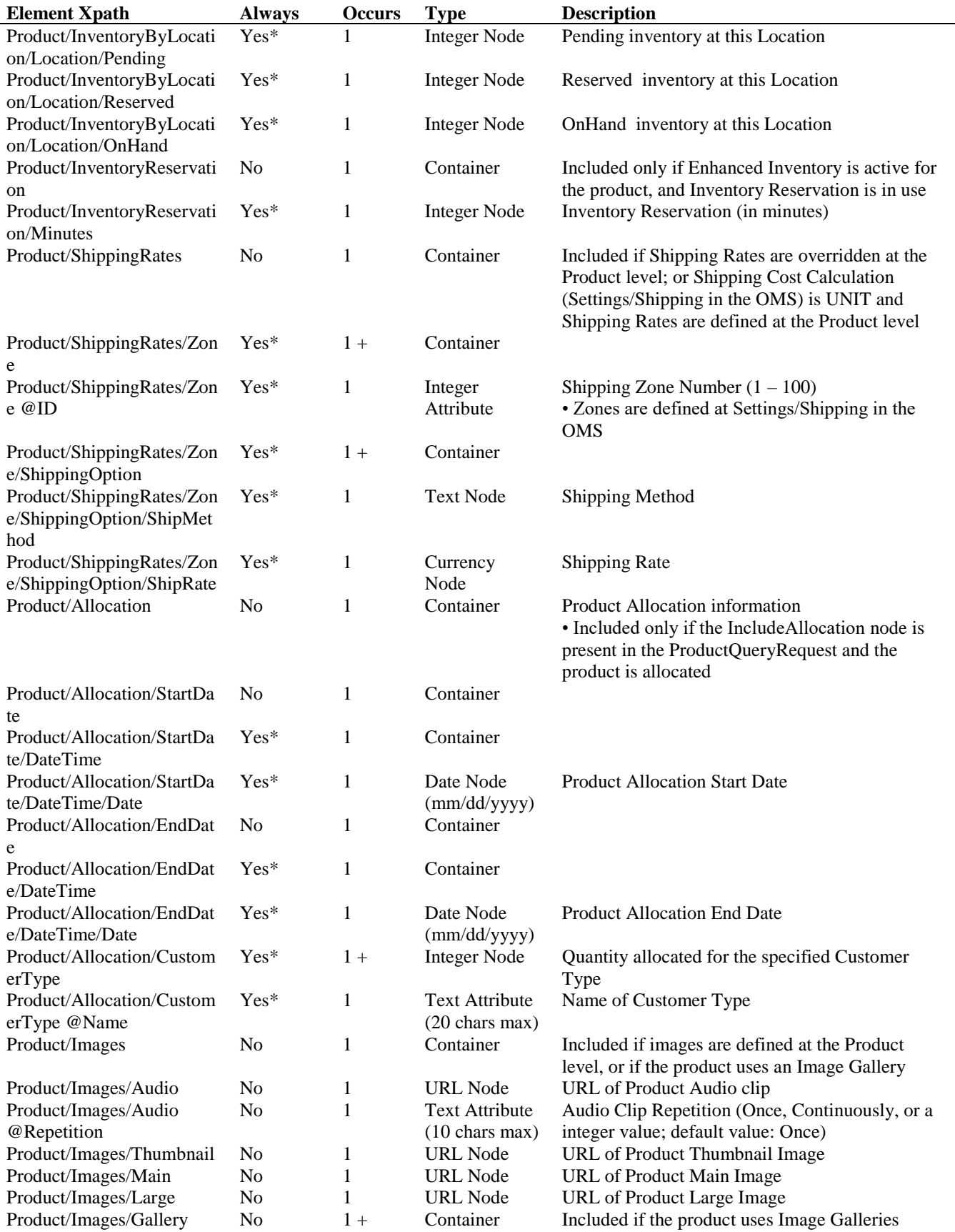

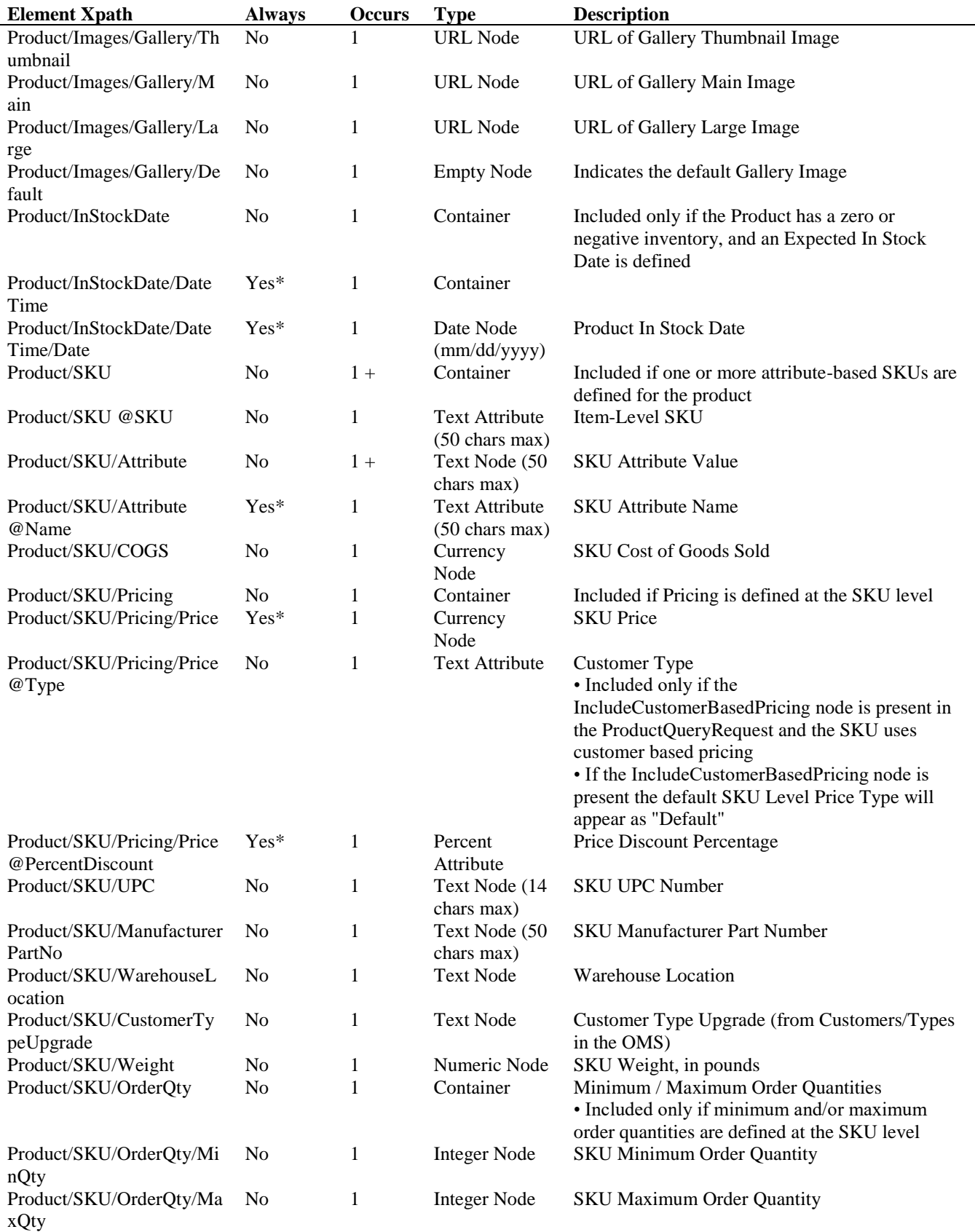
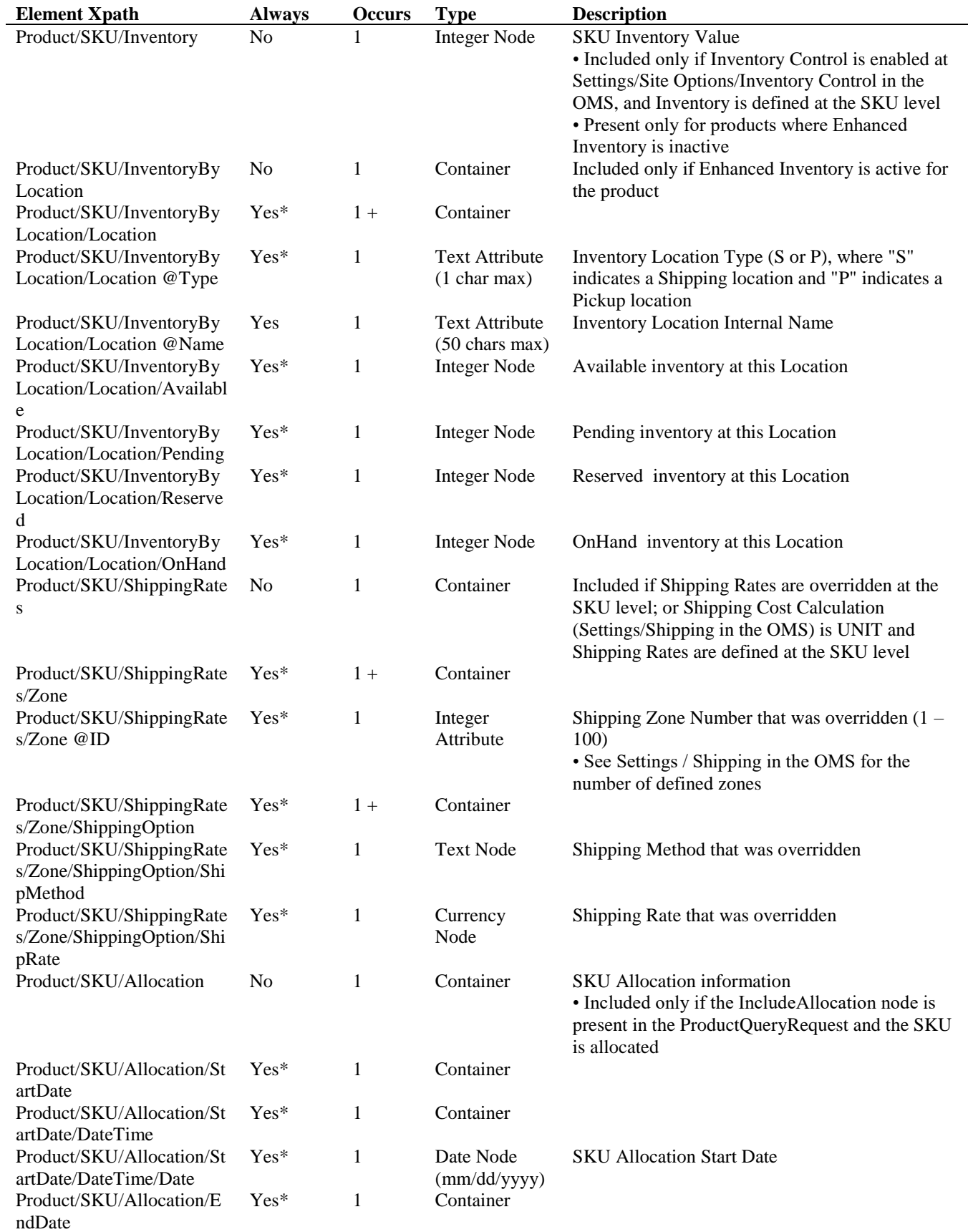

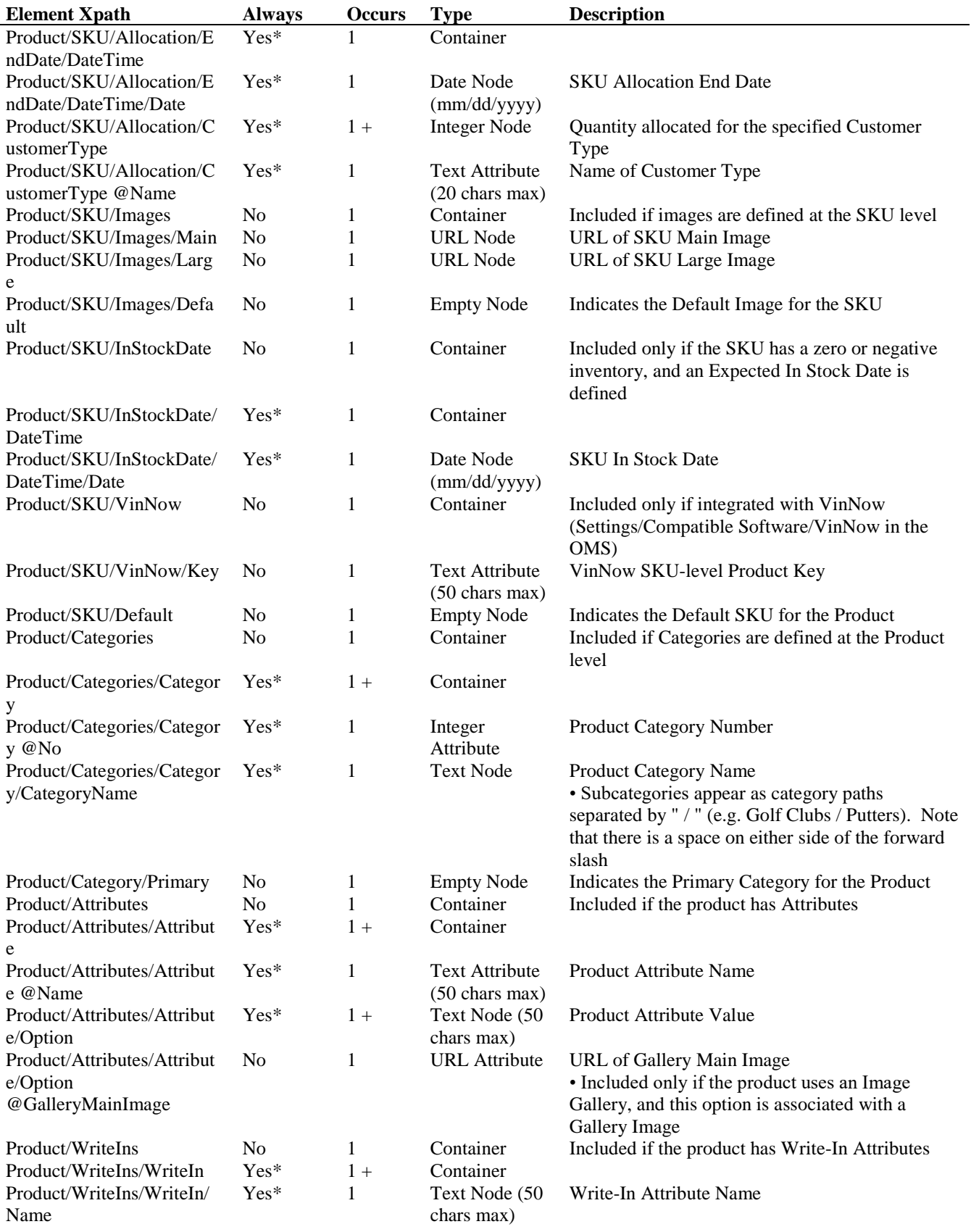

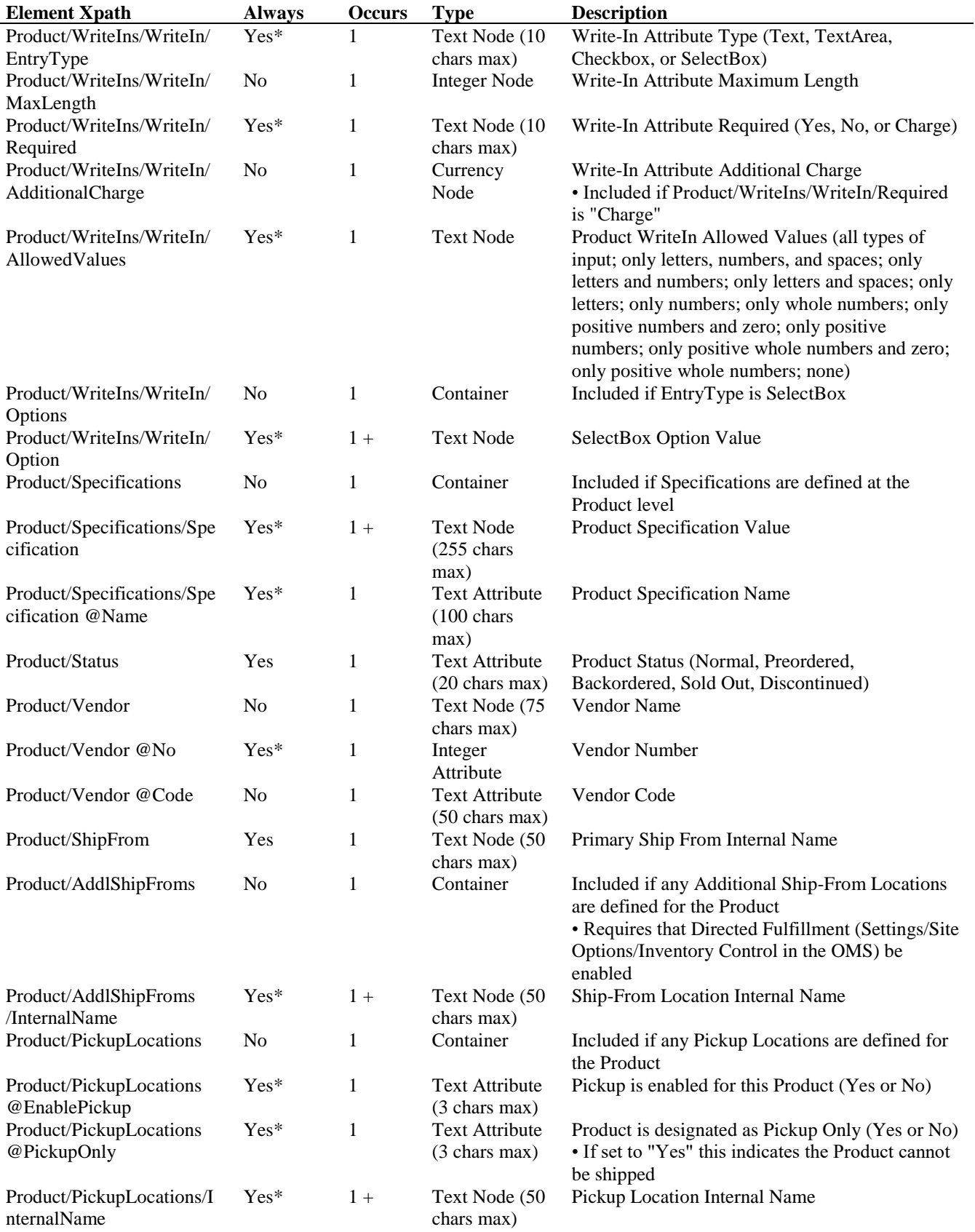

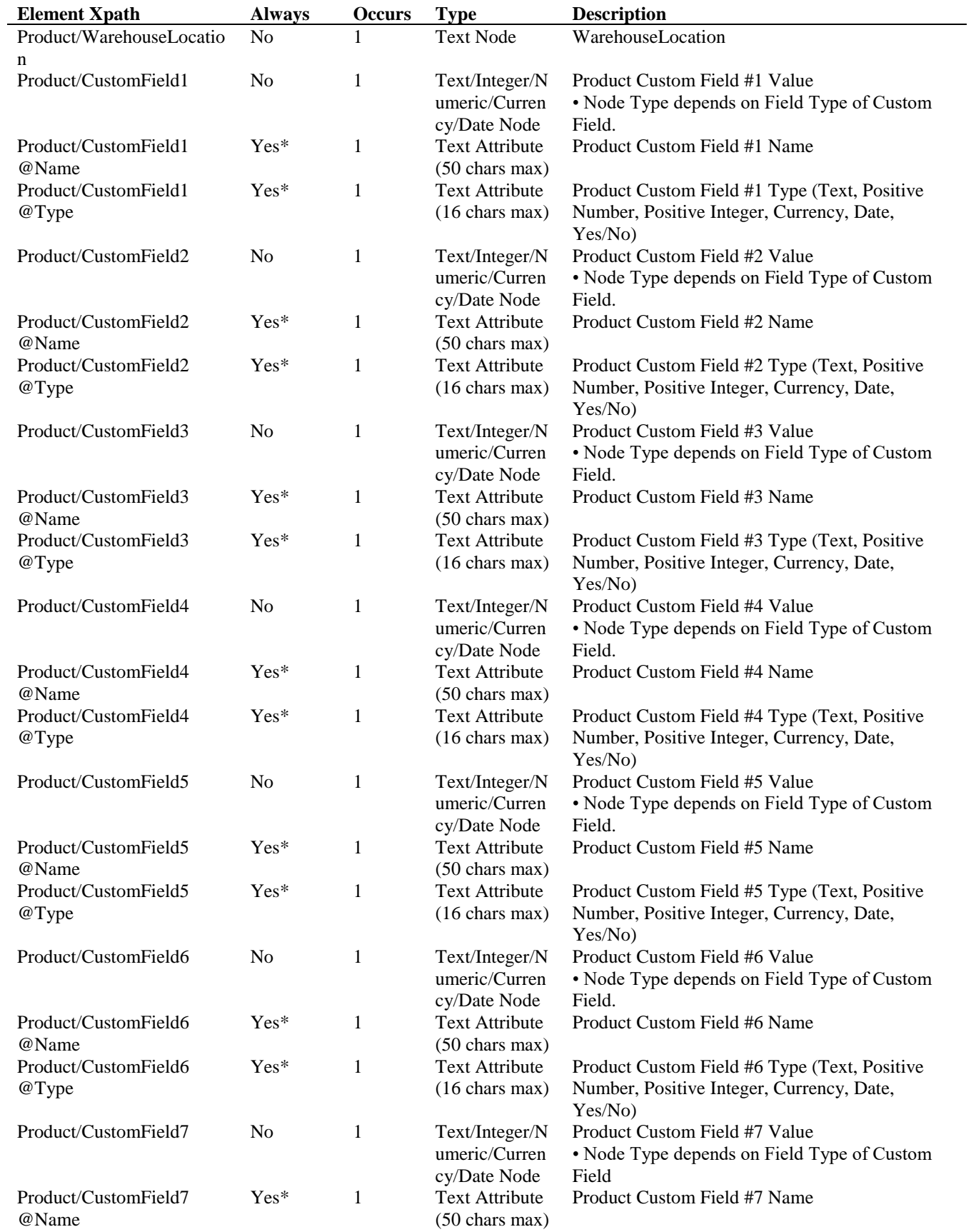

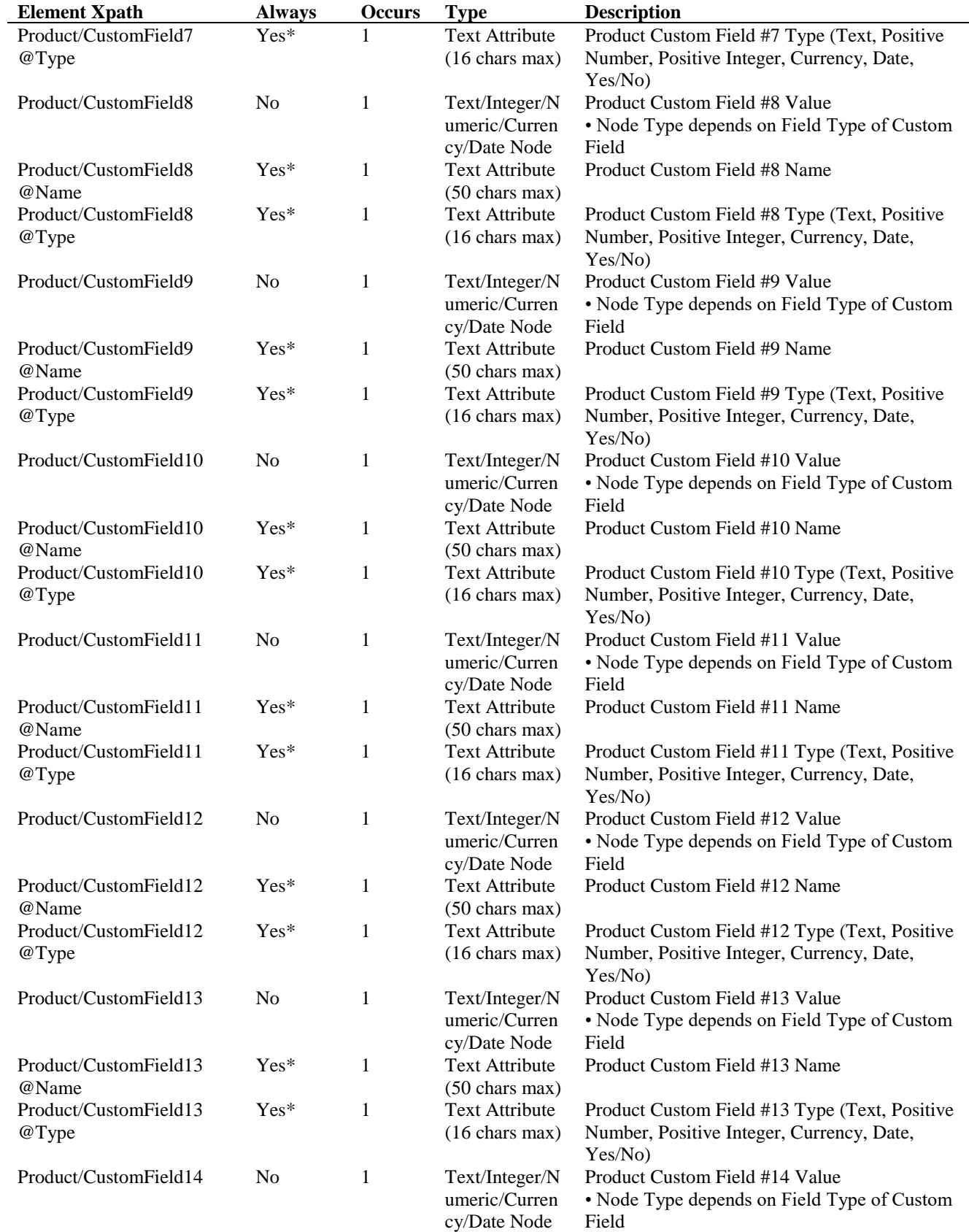

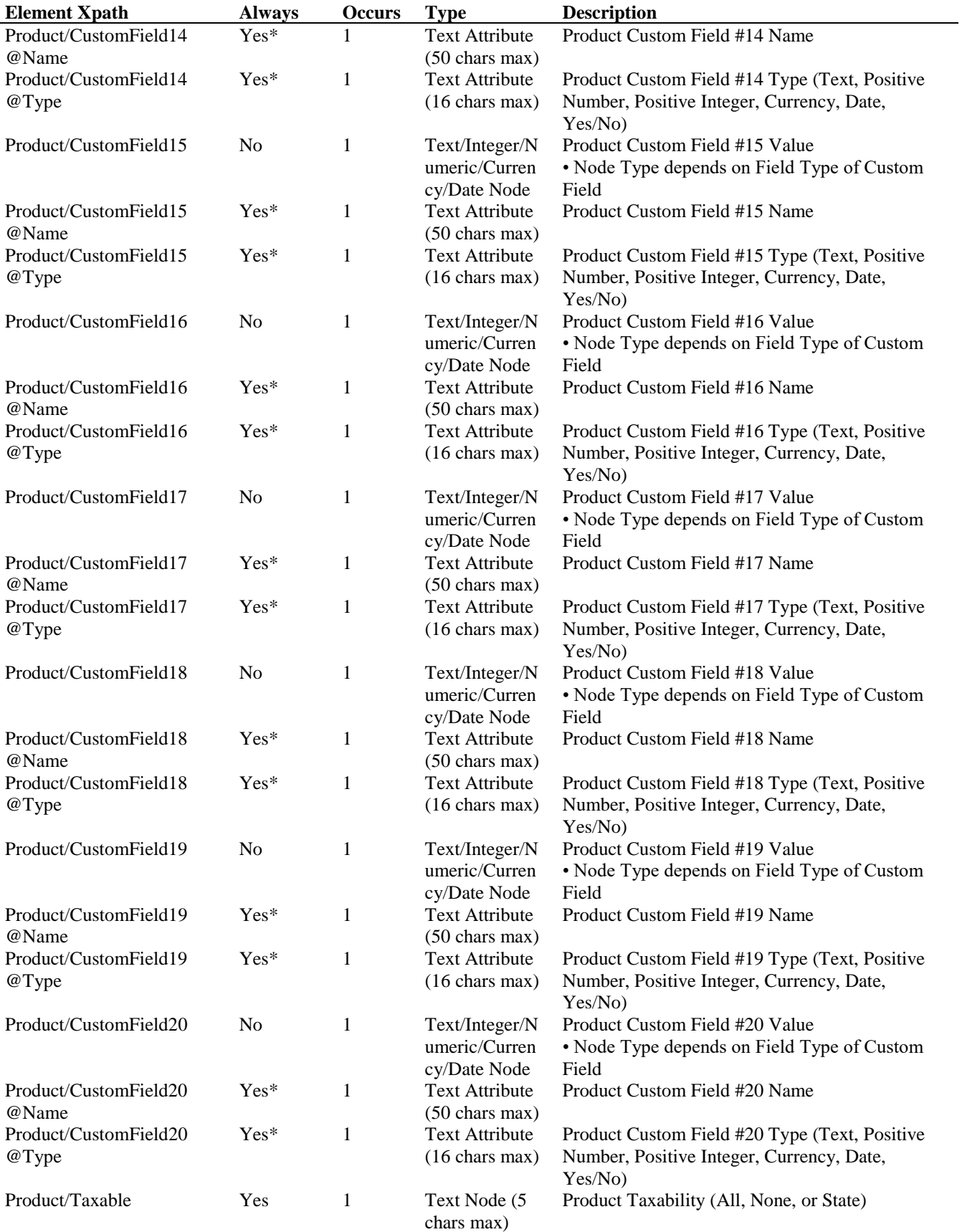

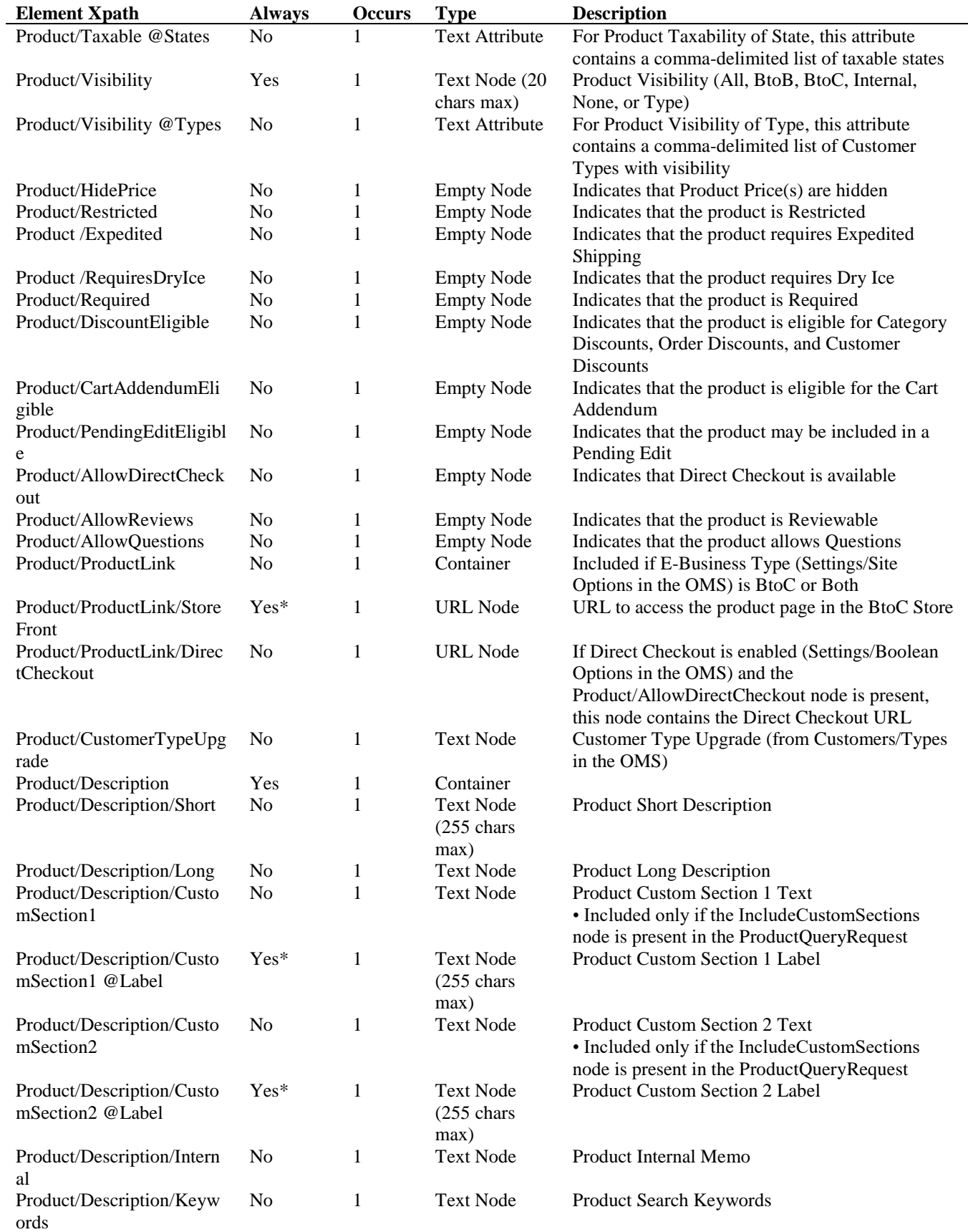

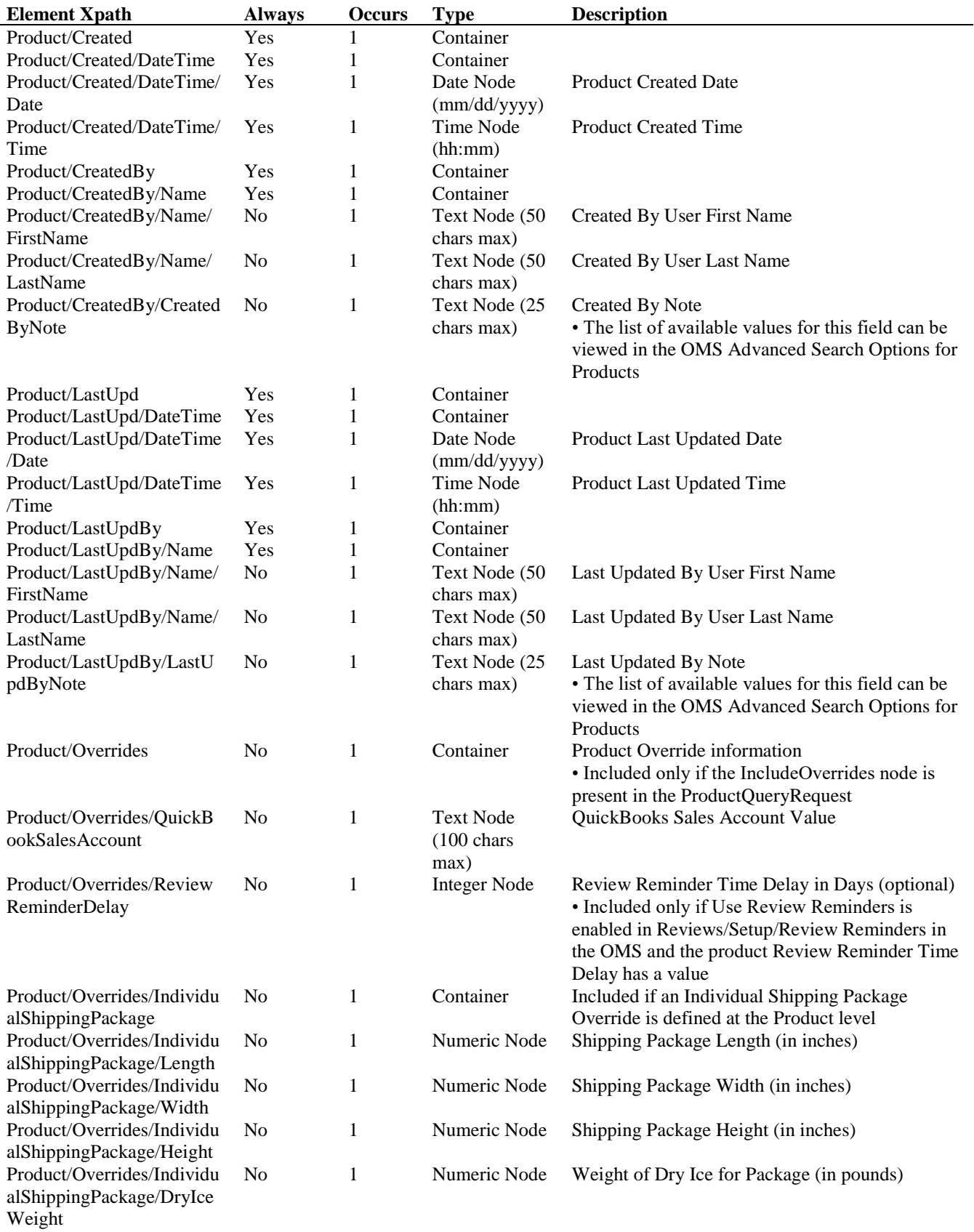

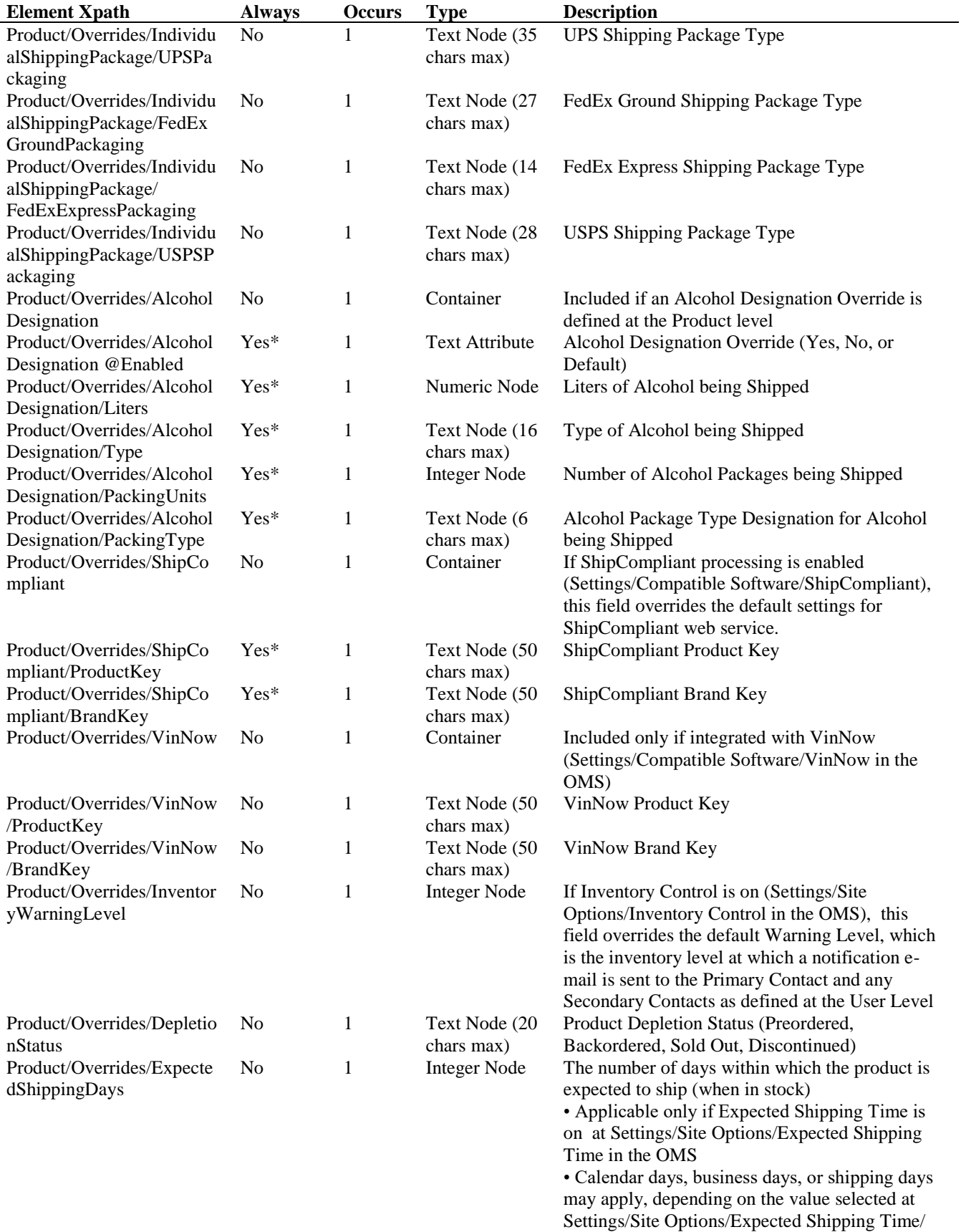

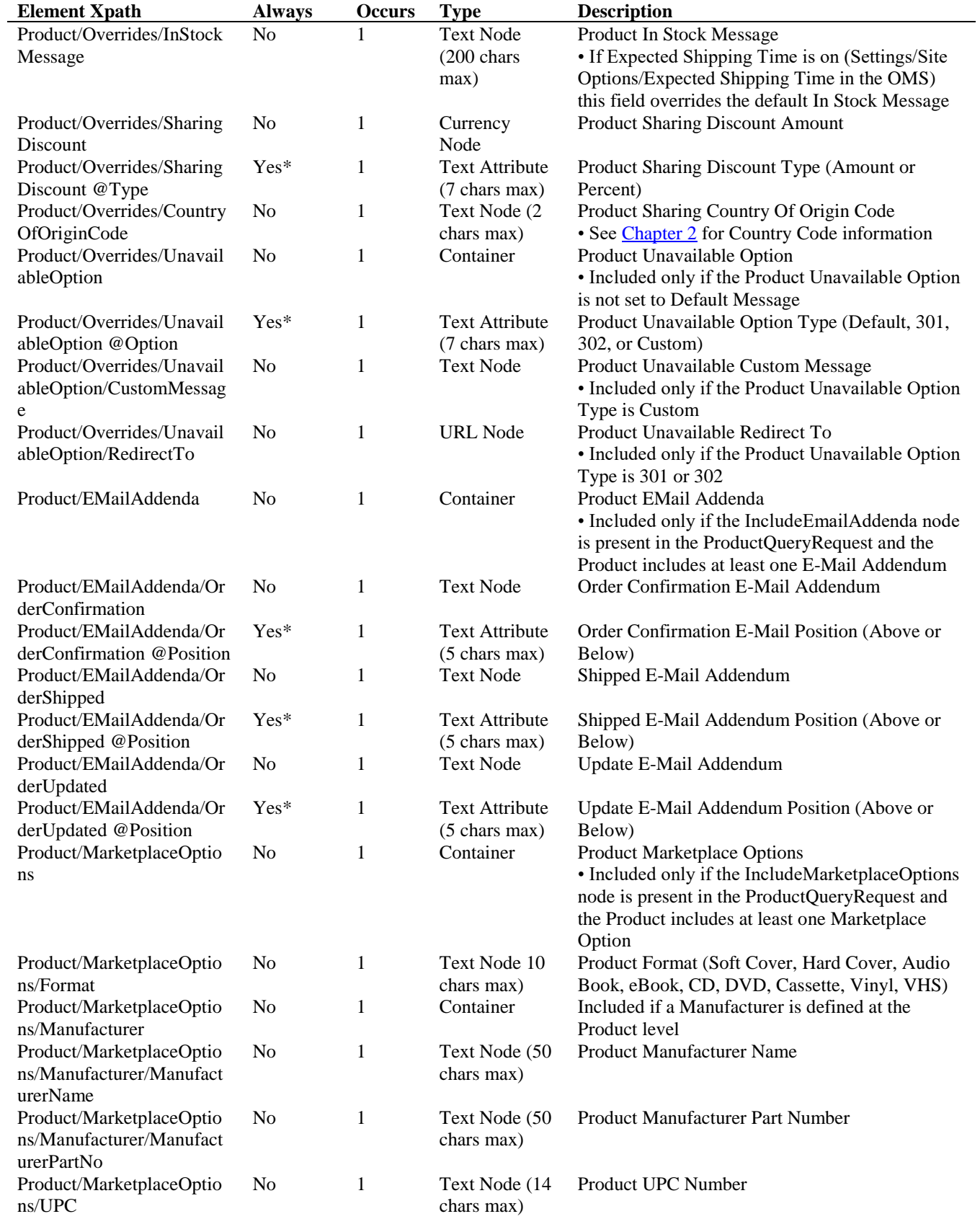

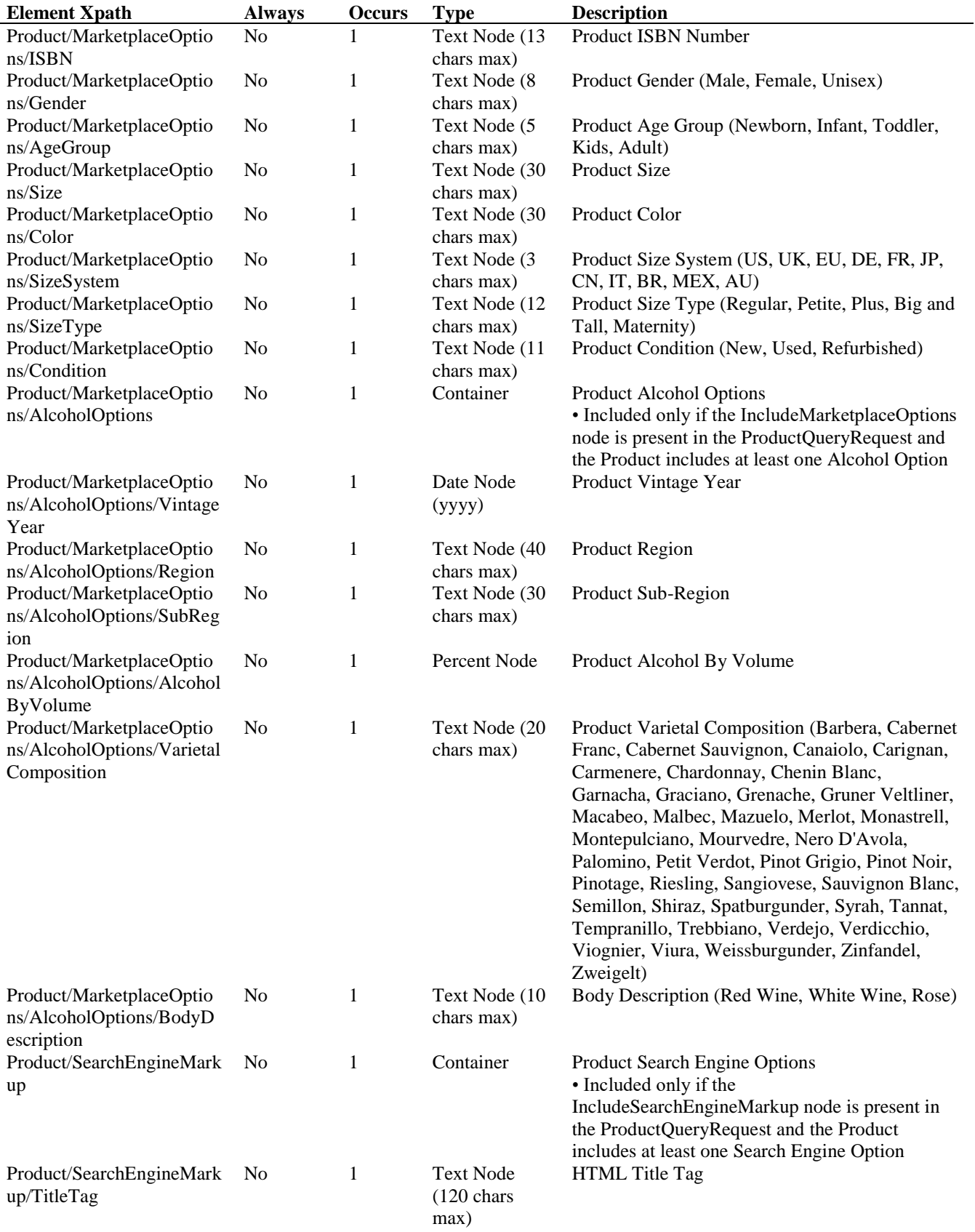

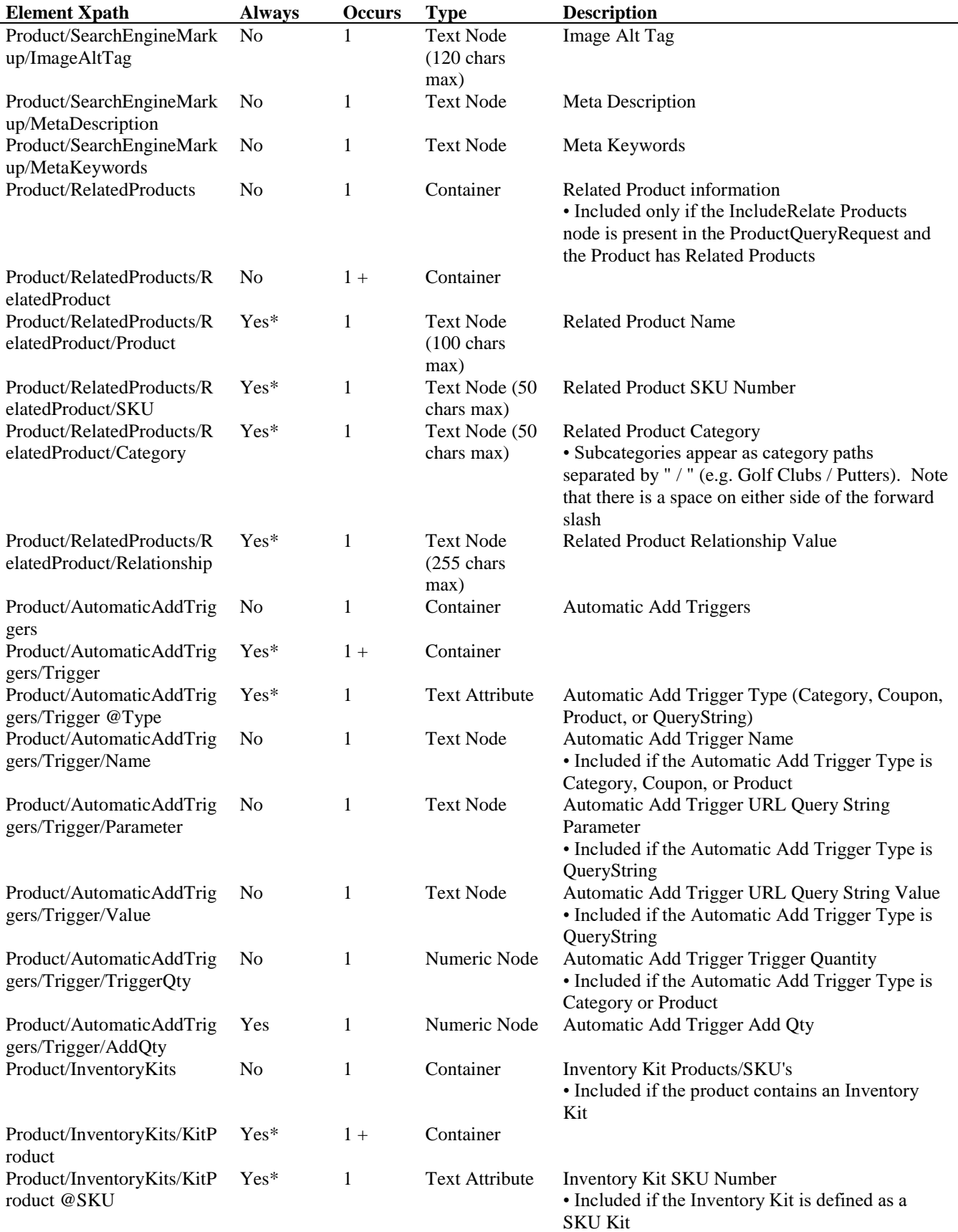

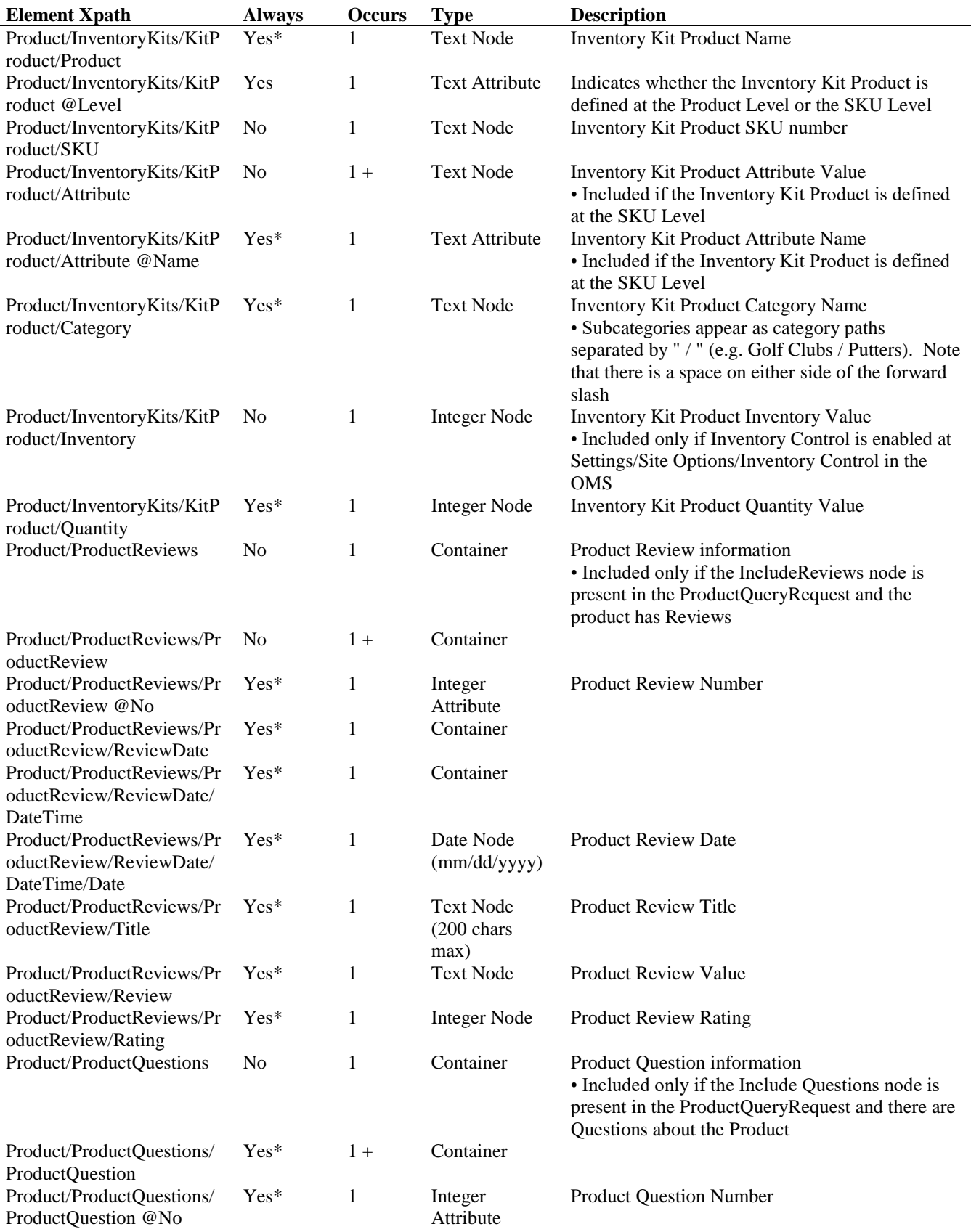

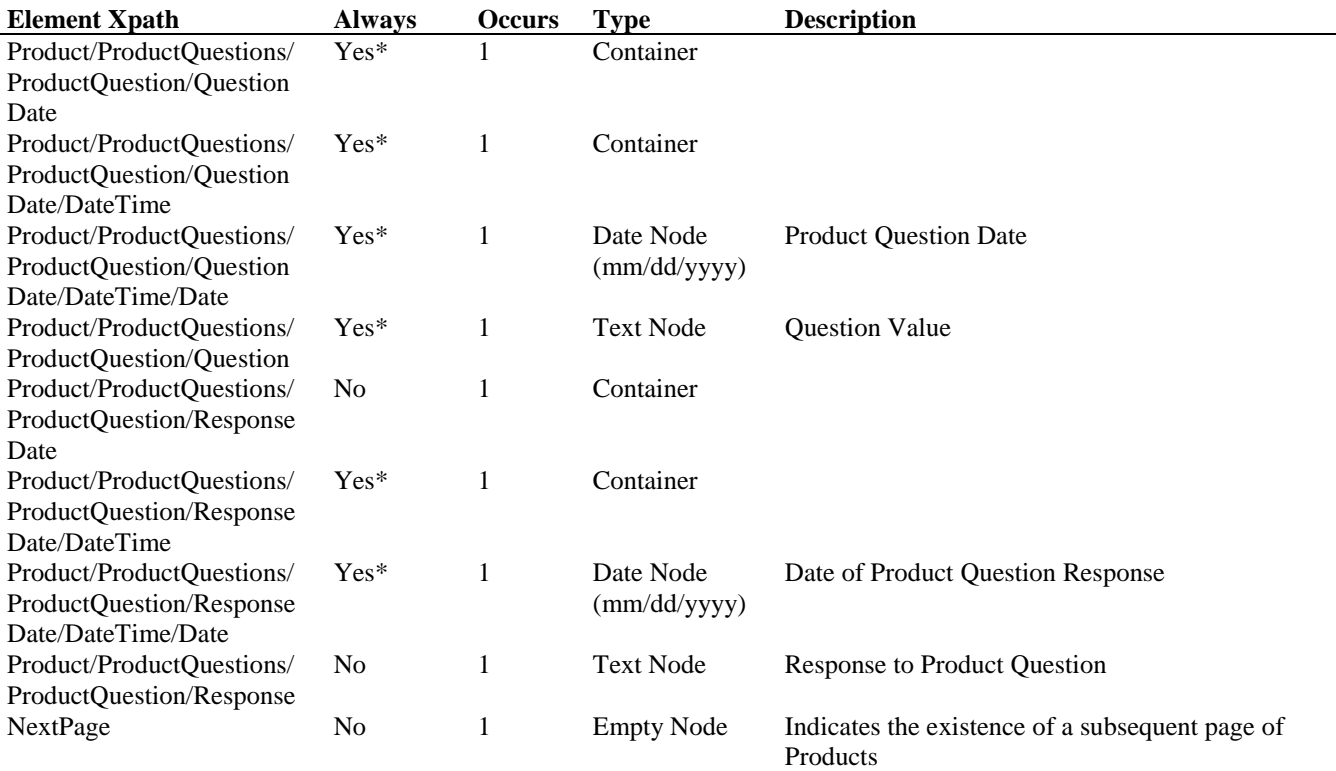

#### **ProductQueryRequest Example** (without CurrentStatus node)

<?xml version="1.0" encoding="utf-8" ?> <ProductQueryRequest> <Credentials> <AccountName>fairway</AccountName> <Key>Nk5\#/K#0:{!C:SfqVs0</Key> </Credentials>

<ProductName>Caddyshack DVD</ProductName>

</ProductQueryRequest>

### ProductQueryReply Example (without CurrentStatus node)

<?xml version="1.0" encoding="utf-8"?> <ProductQueryReply AccountName="fairway" Page="1"> <Product> <ProductName>Caddyshack DVD</ProductName> <ProductSKU>ff036</ProductSKU> <ProductNo>36</ProductNo> <COGS>0.00</COGS> <Pricing Type="Single"> <Price PercentDiscount="25.0125062531266">19.99</Price> </Pricing> <Weight>1.00</Weight> <Inventory>989</Inventory> <Images> <Audio Repetition="Once">http://www.nexternal.com/fairway/images/allthat.wav</Audio>

<Thumbnail>http://www.nexternal.com/fairway/images/caddyshack-dvd-thumb.gif</Thumbnail>

<Main>http://www.nexternal.com/fairway/images/caddyshack-dvd-main.jpg</Main>

<Large>http://www.nexternal.com/fairway/images/caddyshack-dvd-large.jpg</Large>

</Images>

<Categories>

 <Category No="6"> <CategoryName>Weekly Specials</CategoryName> <Primary /> </Category>

</Categories>

<Status>Normal</Status>

<Vendor No="15">CaddyShack Industries</Vendor>

<ShipFrom>FirstFairway</ShipFrom>

<Taxable>All</Taxable>

<Visibility>All</Visibility>

<DiscountEligible />

<CartAddendumEligible />

<PendingEditEligible />

<AllowDirectCheckout />

<AllowReviews />

<AllowQuestions />

<ProductLink>

<StoreFront>http://store.firstfairway.com/caddyshack-dvd-p36.aspx</StoreFront>

 <DirectCheckout>http://store.firstfairway.com/caddyshack-dvd-p36direct.aspx</DirectCheckout> </ProductLink>

<Description>

 <Long>Tee off with a foursome of the big screen's funniest clowns as the greens keeper starts World War III against a gopher during a sidesplitting round of fairway foolishness. & amp;nbsp;

Caddyshack on DVD $\&$ amp;nbsp;is a can't miss for any golfer's movie collection. $\angle$ Long> </Description>

 <Created> <DateTime> <Date>11/20/2002</Date> <Time>17:04</Time>

</DateTime>

</Created>

<CreatedBy>

<Name>

 <FirstName>Demonstration</FirstName> <LastName>User</LastName>

</Name>

</CreatedBy>

<LastUpd>

<DateTime>

<Date>09/10/2012</Date>

 $<$ Time> $10:54$  $<$ Time>

</DateTime>

</LastUpd>

<AutomaticAddTriggers>

<Trigger Type="QueryString">

<Parameter>addtocart</Parameter>

<Value>true</Value>

<AddQty>1</AddQty>

</Trigger>

</AutomaticAddTriggers>

</Product>

</ProductQueryReply>

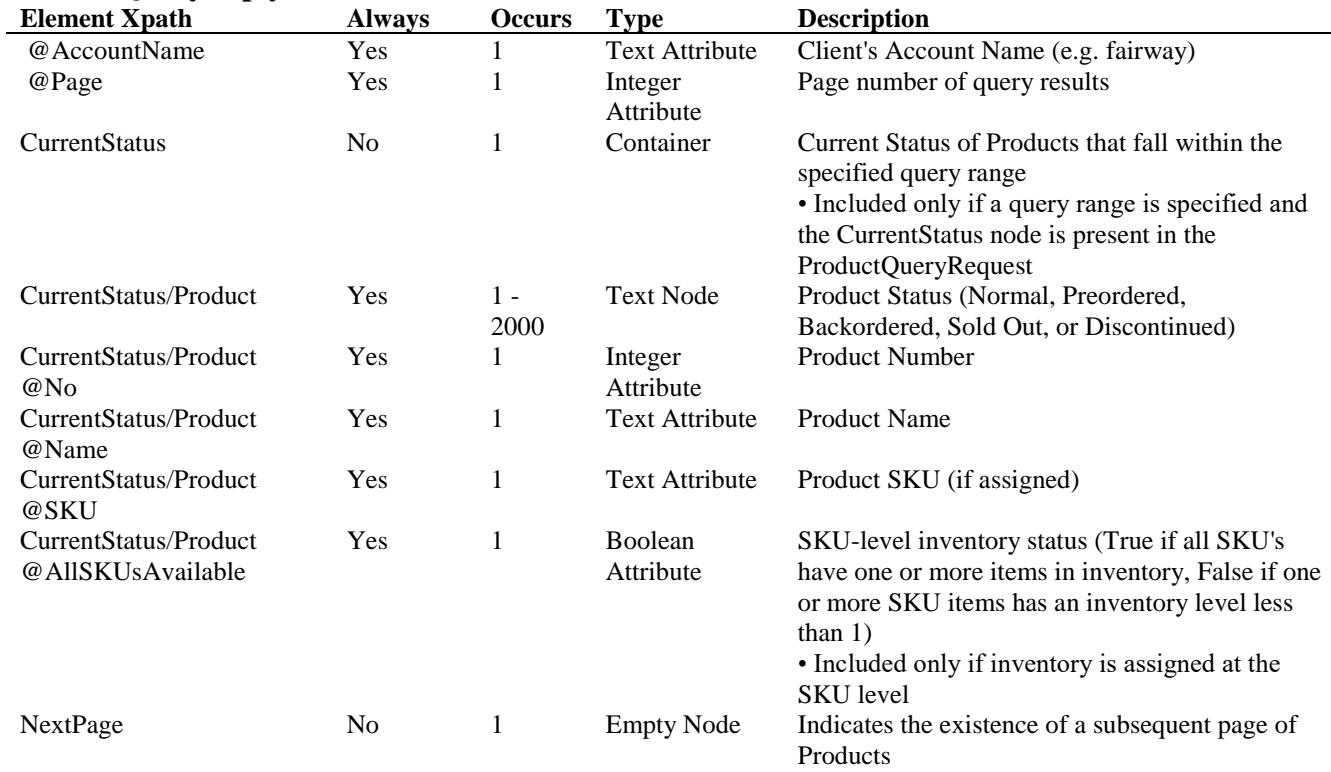

### **ProductQueryReply Schema** (with CurrentStatus node)

#### **ProductQueryRequest Example** (with CurrentStatus node)

<?xml version="1.0" encoding="utf-8"?> <ProductQueryRequest> <Credentials> <AccountName>fairway</AccountName> <Key>Nk5\#/K#0:{!C:SfqVs0</Key> </Credentials> <ProductCreatedRange> <ProductCreatedDateStart> <DateTime> <Date>07/01/2007</Date> </DateTime> </ProductCreatedDateStart> <ProductCreatedDateEnd> <DateTime> <Date>07/15/2007</Date> </DateTime> </ProductCreatedDateEnd> </ProductCreatedRange> <CurrentStatus /> </ProductQueryRequest>

## ProductQueryReply Example (with CurrentStatus node)

```
<?xml version="1.0" encoding="utf-8"?>
<ProductQueryReply AccountName="fairway" Page="1">
 <CurrentStatus>
```
<Product No="61" Name="Adams Insight Tour Hat" SKU="ff066">Discontinued</Product>

<Product No="62" Name="Adams Micro-Pima Tour Shirt" SKU="ff062">Normal</Product>

<Product No="63" Name="Callaway Game Series Golf Glove" SKU="ff063">Discontinued</Product>

<Product No="67" Name="Cleveland HiBore XL Driver" SKU="ff067">Normal</Product>

<Product No="60" Name="Nike Men's SP-8 Golf Shoes" SKU="ff060">Normal</Product>

<Product No="64" Name="Nike OZ Black T130 Putter" SKU="ff064">Normal</Product>

<Product No="59" Name="Nike Sphere Dry Polo" SKU="ff059">Normal</Product>

<Product No="65" Name="Oakley Men's Loft Polo Shirt" SKU="ff065">Normal</Product>

<Product No="66" Name="TaylorMade Monza Corza Putter" SKU="ff063">Normal</Product>

</CurrentStatus>

</ProductQueryReply>

### **13: ProductUpdate**

The ProductUpdateRequest is used to add or update product information in the OMS. This allows you to "import" existing product data from an external system.

When updating existing product information, products may be identified by Product Name, Product SKU, or Product Number. You can add or update product information and settings, including Product Descriptions, Product Images and Audio, Product Allocation, Product Overrides, Marketplace Options, Search Engine Options, Price Tiers, Product Attributes and Options, Product SKU's, Write-In Attributes, Product Specifications, Product Categories, and Related Products.

Product Images and Audio can be imported from an external website by specifying the file's URL via the appropriate node. The file is then copied and stored on our servers in the client's images folder (http://www.nexternal.com/*AccountName*/images/). If the image or audio file has already been uploaded to the client's images folder via the OMS or with a prior ProductUpdate just reference the filename and extension to include it in a ProductUpdateRequest.

Please note that adding or removing a Product Attribute, or removing a Product Option, will cause the removal of any SKU items impacted by the change. However, restoring the change on the Attribute or Option level will likewise restore the affected SKU Items. Please note also that the ProductUpdateRequest may not be used to delete Products.

For each successful add and/or update the ProductUpdateReply will return a Product container with the Product Name, Product Number, a Status container outlining the general operations that were performed, and any warnings or logical errors (e.g. Product Taxable has been set to "State" but no taxable states have been defined) that occurred during the update process.

For any product with Enhanced Inventory enabled, updating inventory via Product Update only updates the available quantity, and cannot be used to update the available quantity for Kits or SKU Kits. Please use the [Inventory Update](#page-131-0) tool to perform comprehensive inventory adjustments for Enhanced Inventory.

The ForceProceed node in the ProductUpdateRequest forces the tool to proceed with valid product updates even if there is invalid update request. In such a scenario the corresponding Product container for the invalid request(s) in the ProductUpdateReply will contain the Error XML elements specified in Chapter 15 (Errors) in lieu of the elements specified in the ProductUpdateReply schema. If the ForceProceed node is not included in the ProductUpdateRequest any invalid Product container will result in the failure of all subsequent Product container(s) in the request.

A single ProductUpdateRequest may contain no more than 15 Product containers, and each Product container may contain no more than 100 SKUItem containers. If you wish to create or update more than 15 products, or a product with more than 100 SKU items, you must do so in an iterative manner.

### **ProductUpdateRequest URL:**

[https://www.nexternal.com/shared/xml/productupdate.rest](https://www.nexternal.com/shared/xml/customerquery.rest)

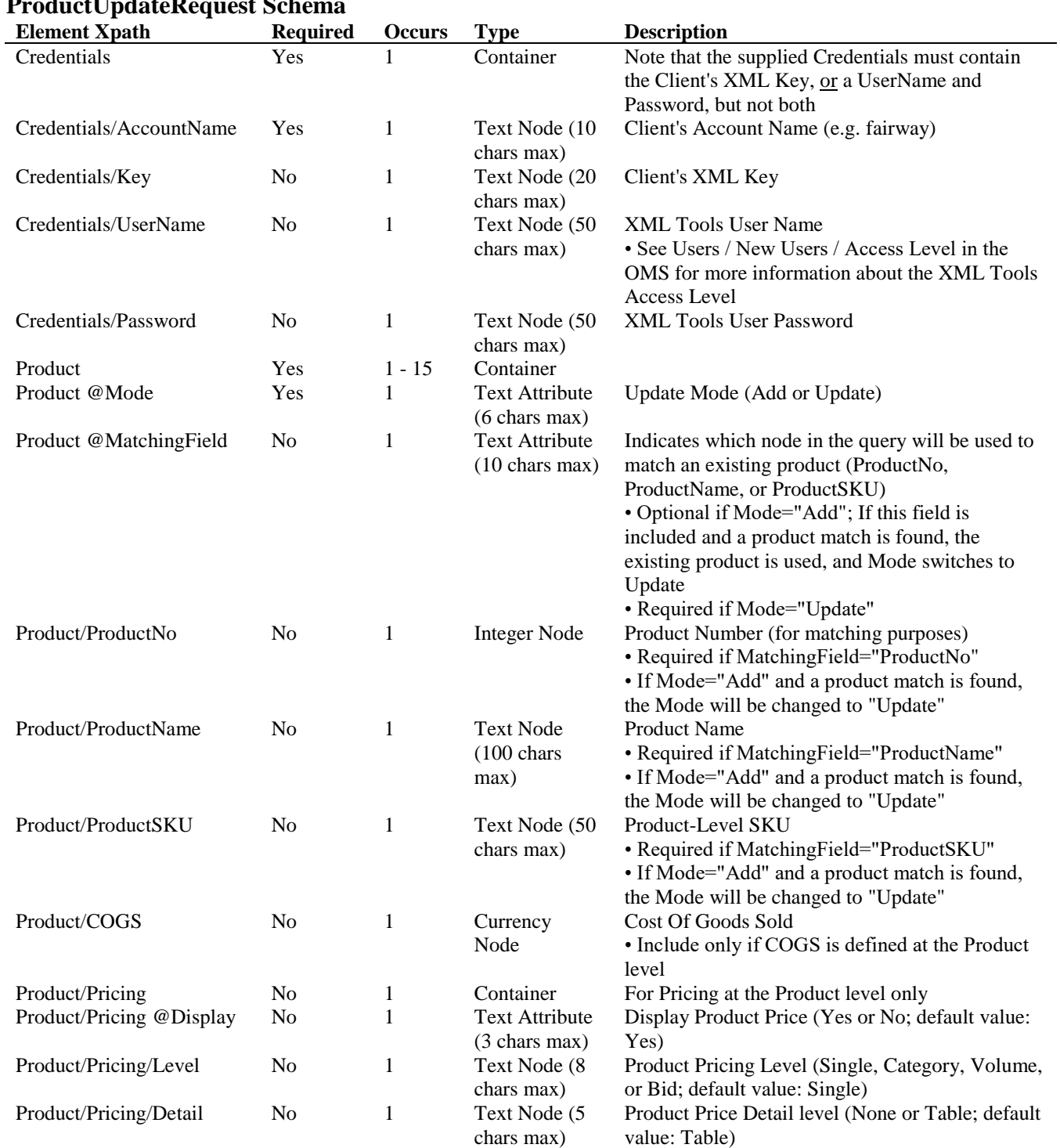

# **ProductUpdateRequest Schema**

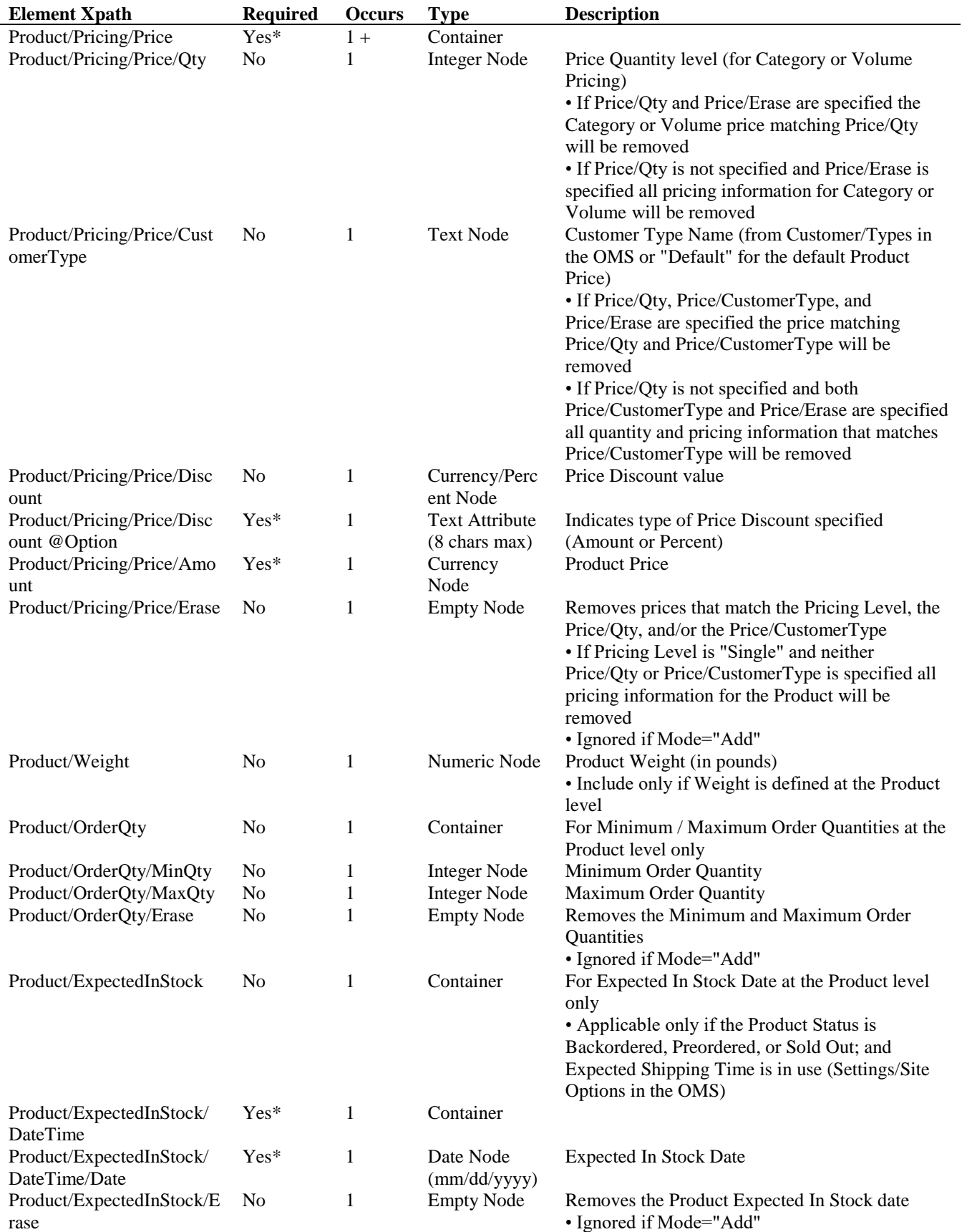

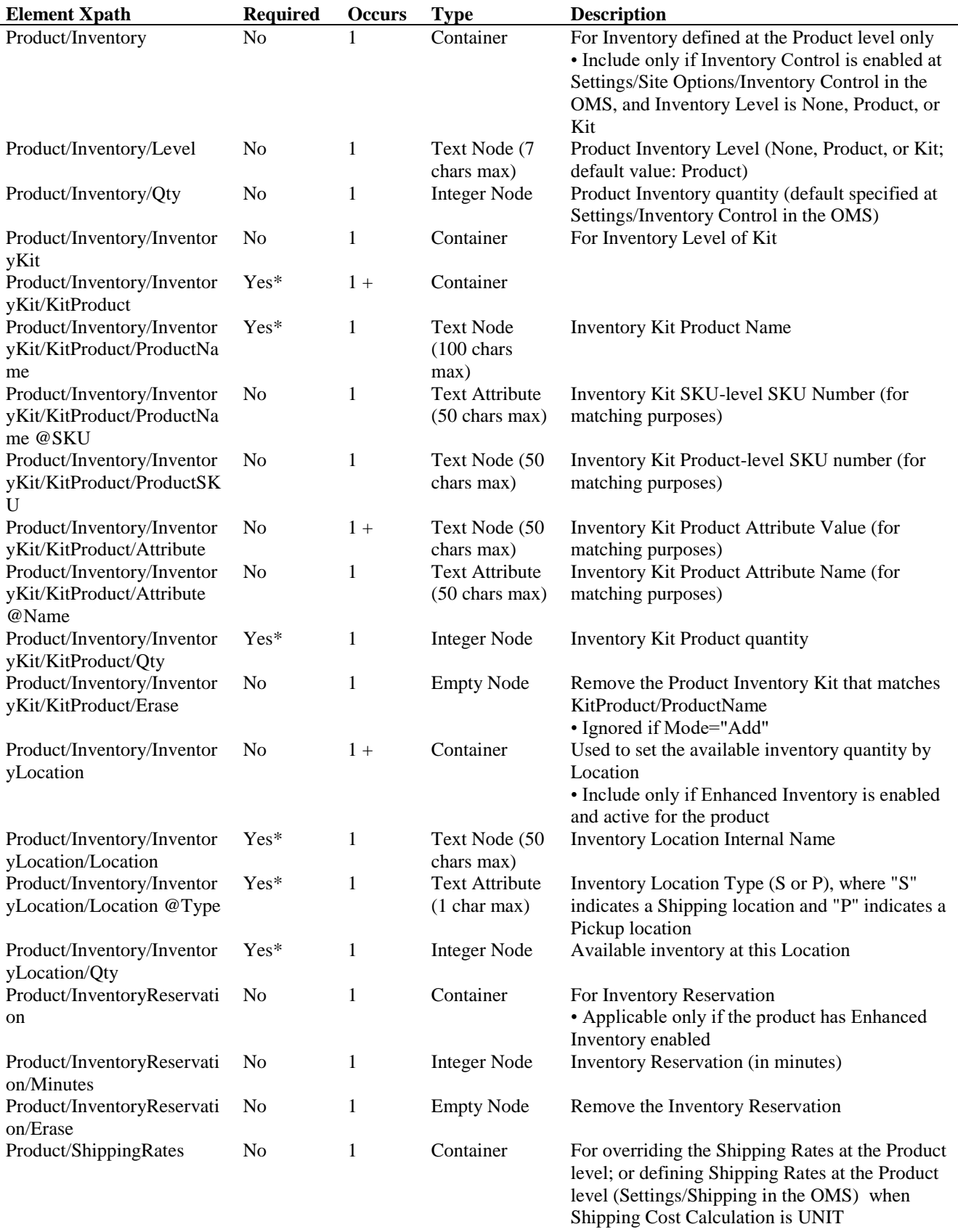

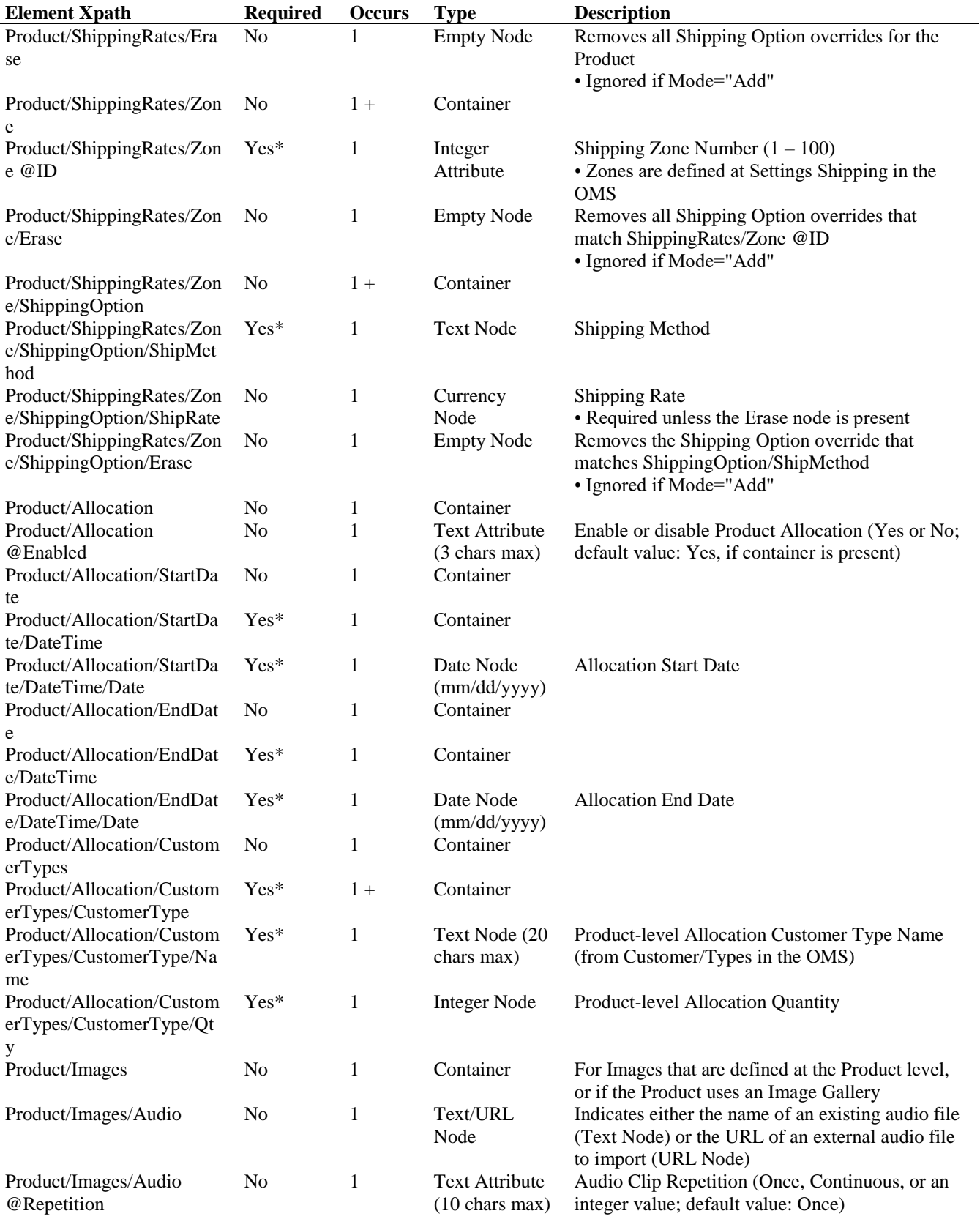

![](_page_166_Picture_427.jpeg)

![](_page_167_Picture_355.jpeg)

![](_page_168_Picture_399.jpeg)

![](_page_169_Picture_445.jpeg)

![](_page_170_Picture_406.jpeg)

![](_page_171_Picture_394.jpeg)

![](_page_172_Picture_449.jpeg)

![](_page_173_Picture_381.jpeg)

![](_page_174_Picture_380.jpeg)

![](_page_175_Picture_418.jpeg)

![](_page_176_Picture_377.jpeg)

![](_page_177_Picture_488.jpeg)

![](_page_178_Picture_424.jpeg)

![](_page_179_Picture_423.jpeg)
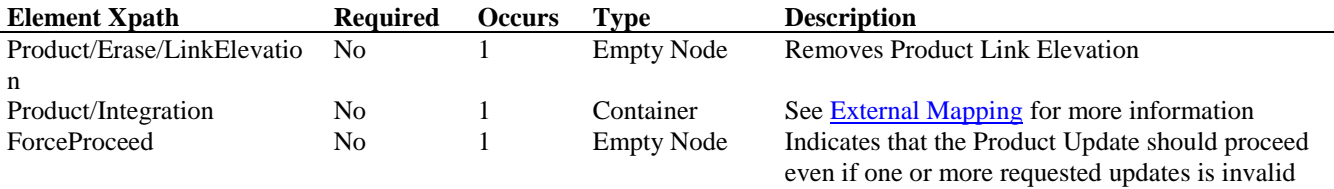

#### **ProductUpdateReply Schema**

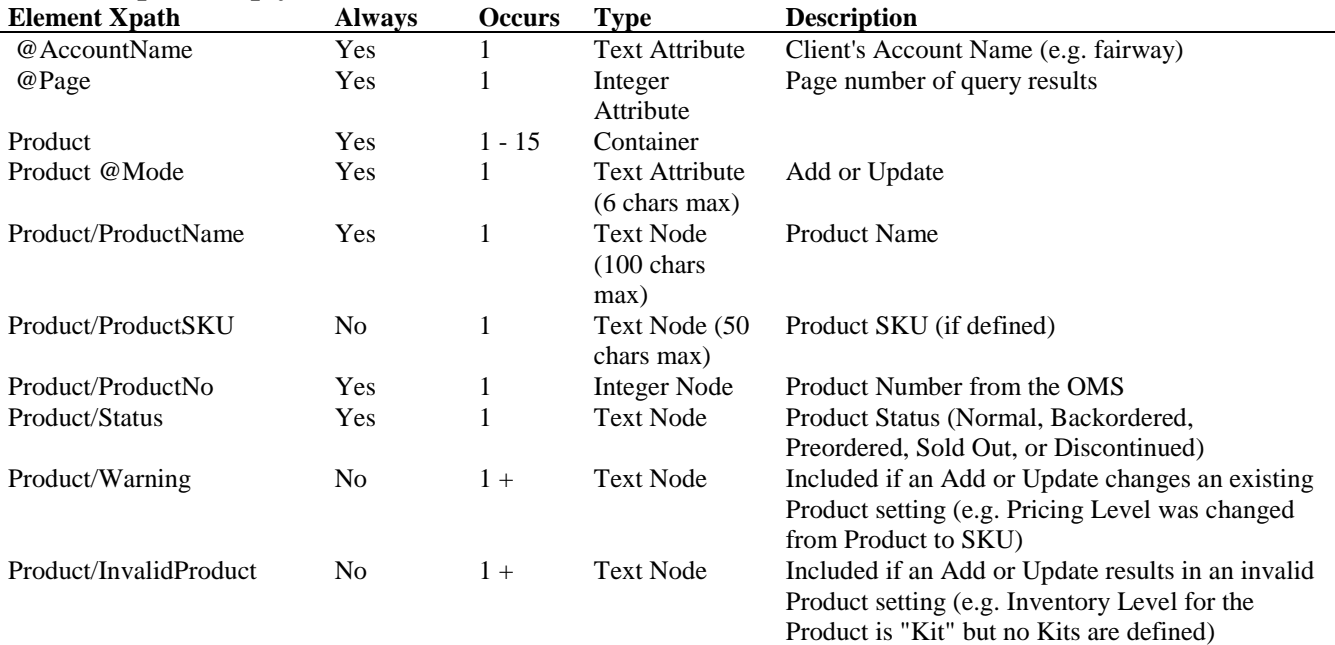

#### **ProductUpdateRequest Example: Mode="Add"**

<?xml version="1.0" encoding="utf-8"?> <ProductUpdateRequest> <Credentials> <AccountName>fairway</AccountName> <UserName>xmlbob</UserName> <Password>XMLDem0Pwd</Password> </Credentials> <Product Mode="Add"> <ProductName>Oakley Men's Loft Polo Shirt</ProductName> <ProductSKU>ff065</ProductSKU> <COGS>29.99</COGS> <Pricing> <Price> <Amount>69.99</Amount> </Price> </Pricing> <Weight>2</Weight> <Images> <Thumbnail>http://dl.dropbox.com/u/4979976/oakley-polo-navy-thumb.gif</Thumbnail> <Gallery> <Image> <Thumbnail>http://dl.dropbox.com/u/4979976/oakley polo black thumb2.jpg</Thumbnail> <Main>http://dl.dropbox.com/u/4979976/oakleypoloblackbigresize.jpg</Main>

```
 <Default />
     </Image>
     <Image>
      <Thumbnail>http://dl.dropbox.com/u/4979976/oakley polo navy thumb2.jpg</Thumbnail>
      <Main>http://dl.dropbox.com/u/4979976/oakleypolonavybigresize.jpg</Main>
     </Image>
    </Gallery>
   </Images>
   <Categories>
    <Category>
     <Name>Golf Apparel</Name>
     <Primary />
    </Category>
   </Categories>
   <Attributes>
    <Attribute Name="Color">
     <Option GalleryMainImage="oakleypoloblackbigresize.jpg">Black</Option>
     <Option GalleryMainImage="oakleypolonavybigresize.jpg">Navy</Option>
    </Attribute>
    <Attribute Name="Size">
     <Option>Small</Option>
     <Option>Medium</Option>
     <Option>Large</Option>
    </Attribute>
   </Attributes>
   <Vendor>Oakley</Vendor>
   <ShipFrom>
    <InternalName>FirstFairway</InternalName>
   </ShipFrom>
   <Visibility>All</Visibility>
   <CustomField1 Type="Text">Oakley</CustomField1>
   <CustomField3 Type="Yes/No">Yes</CustomField3>
   <Taxable>All</Taxable>
   <AllowDiscounts />
   <CartAddendumEligible />
   <PendingEditEligible />
   <AllowDirectCheckout />
   <AllowQuestions />
   <AllowReviews />
   <Description>
    <Long>Short sleeve knit golf polo with 3-button placket and contrast patterning on front. 100% 
Polyester Aerocool</Long>
    <Keywords>Oakley, men, mens, golf, shirt, loft, polo, black, navy</Keywords>
   </Description>
   <SKUItems>
    <SKUItem>
     <Attributes>
      <Attribute Name="Color">Black</Attribute>
      <Attribute Name="Size">Small</Attribute>
     </Attributes>
     <Inventory>
      <Level>SKU</Level>
     <Qty>550</Qty>
     </Inventory>
     <Default />
    </SKUItem>
```
 <SKUItem> <Attributes> <Attribute Name="Color">Black</Attribute> <Attribute Name="Size">Medium</Attribute> </Attributes> <Inventory> <Level>SKU</Level>  $<$ Qty>550 $<$ /Qty> </Inventory> </SKUItem> <SKUItem> <Attributes> <Attribute Name="Color">Black</Attribute> <Attribute Name="Size">Large</Attribute> </Attributes> <Inventory> <Level>SKU</Level>  $<$ Qty>550 $<$ /Qty> </Inventory> </SKUItem> <SKUItem> <Attributes> <Attribute Name="Color">Navy</Attribute> <Attribute Name="Size">Small</Attribute> </Attributes> <Inventory> <Level>SKU</Level>  $<$ Qty>550 $<$ /Qty> </Inventory> </SKUItem> <SKUItem> <Attributes> <Attribute Name="Color">Navy</Attribute> <Attribute Name="Size">Medium</Attribute> </Attributes> <Inventory> <Level>SKU</Level>  $<$ Qty>550 $<$ /Qty> </Inventory> </SKUItem> <SKUItem> <Attributes> <Attribute Name="Color">Navy</Attribute> <Attribute Name="Size">Large</Attribute> </Attributes> <Inventory> <Level>SKU</Level>  $<$ Qty>550 $<$ /Qty> </Inventory> </SKUItem> </SKUItems> </Product> </ProductUpdateRequest>

#### **ProductUpdateRequest Example: Mode="Update"**

<?xml version="1.0" encoding="utf-8"?> <ProductUpdateRequest> <Credentials> <AccountName>fairway</AccountName> <Key>Nk5\#/K#0:{!C:SfqVs0</Key> </Credentials> <Product Mode="Update" MatchingField="ProductName"> <ProductName>Oakley Men's Loft Polo Shirt</ProductName> <COGS>24.95</COGS> <Taxable States="CA">State</Taxable> </Product> </ProductUpdateRequest>

## **ProductUpdateReply Example**

<?xml version="1.0" encoding="utf-8"?> <ProductUpdateReply AccountName="fairway"> <Product Mode="Add"> <ProductName>Oakley Men's Loft Polo Shirt</ProductName> <ProductNo>1863</ProductNo> <Status>Normal</Status> </Product> </ProductUpdateReply>

## **14: SavedCart**

The SavedCart query will return information about customers who have placed items in their Shopping Carts, but have not yet completed the checkout process. Note that this query will only return saved cart information for customers who logged in and can be identified. Saved Shopping Carts are retained for 30 days before being automatically purged.

You may submit a query based on the shopping cart Expiration Day Range, Expiration Date Range, Product Status, Customer Contact State/Province Code or Country, and Product. For Expiration Day Range you may specify an Expiration Day Start, an Expiration Day End, or both. For Expiration Date Range you may specify an Expiration Date Start, an Expiration Date End, or both. Specifying only a Range Start has the meaning of "greater than or equal to", while only a Range End has the meaning of "less than or equal to". For example, a query based on only an Expiration Day Start of 30 will return all saved shopping carts that expire 30 days from the current date.

A single SavedCartQueryRequest returns no more than 15 SavedCart nodes in the corresponding SavedCartQueryReply, even if the requested query includes more than 15 resulting saved carts. The presence of a NextPage node in the SavedCartQueryReply indicates that a subsequent "page" of results exists. You may then use the Page node in the SavedCartQueryRequest to iteratively request all saved carts in the query.

*Note:* If the Page node in the SavedCartQueryRequest contains a page number greater than the maximum page number in the query results, the maximum page number is returned.

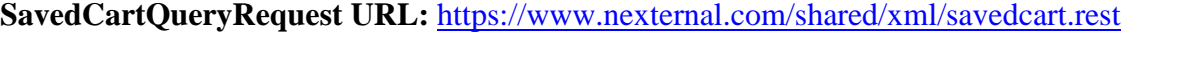

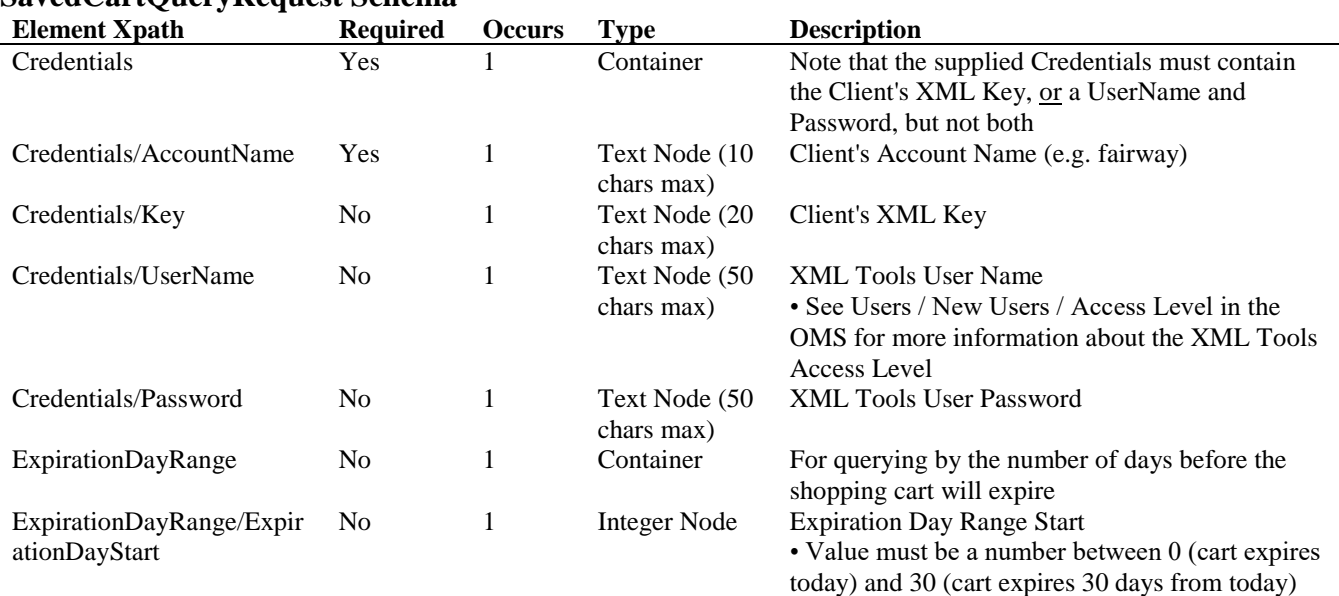

# **SavedCartQueryRequest Schema**

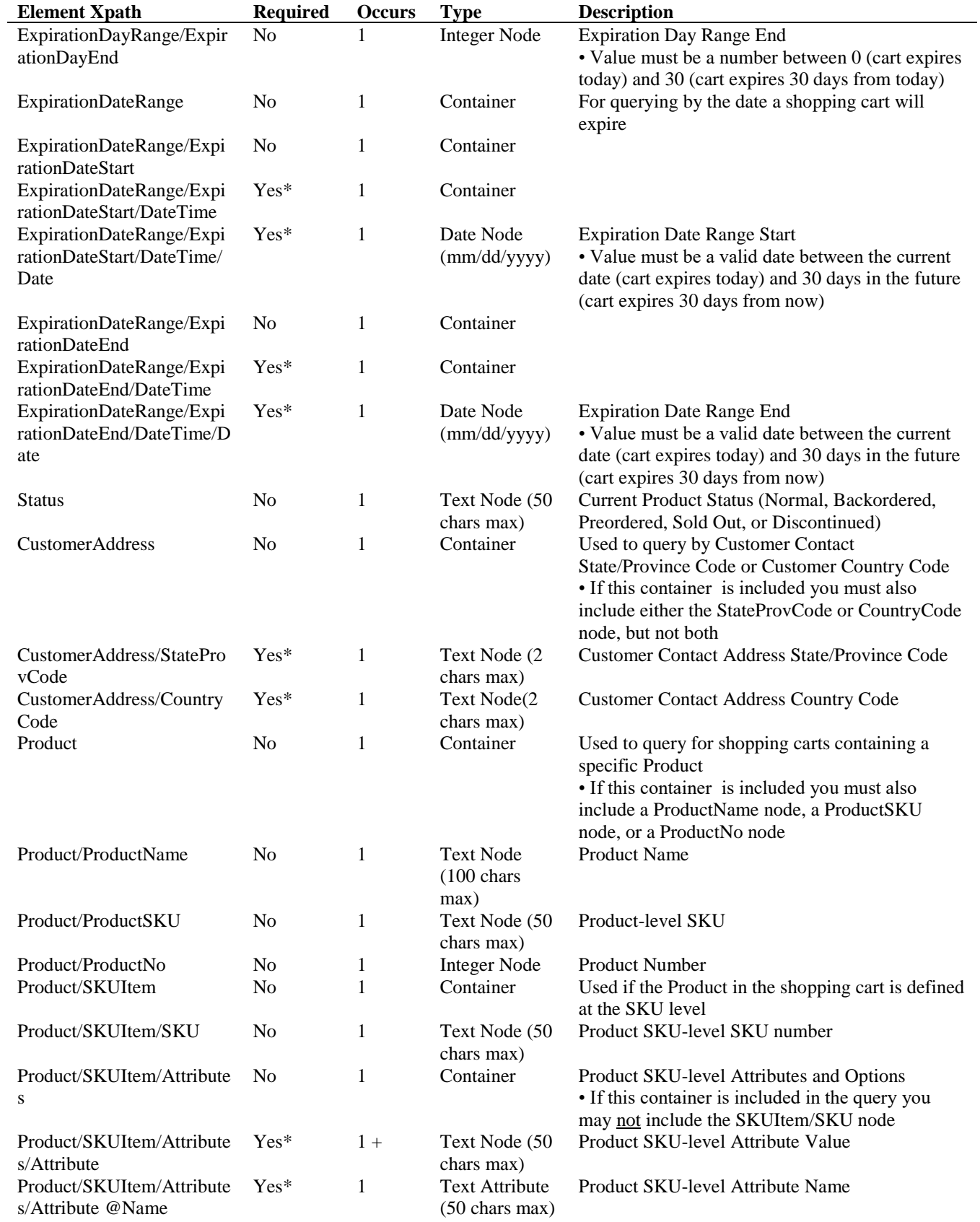

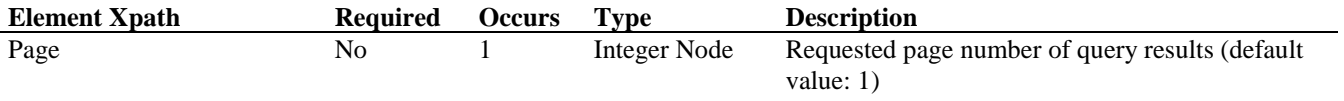

# **SavedCartQueryReply Schema**

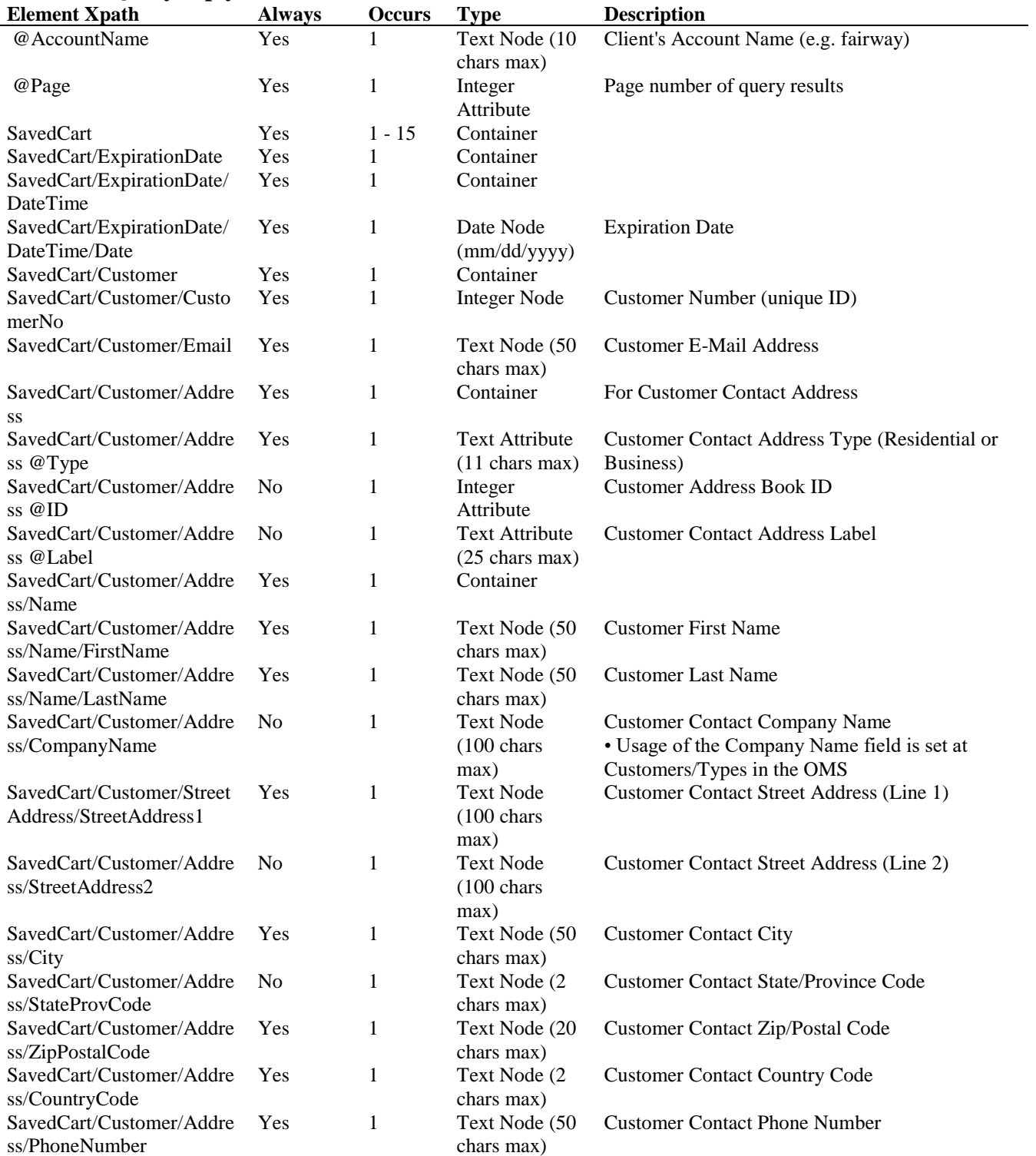

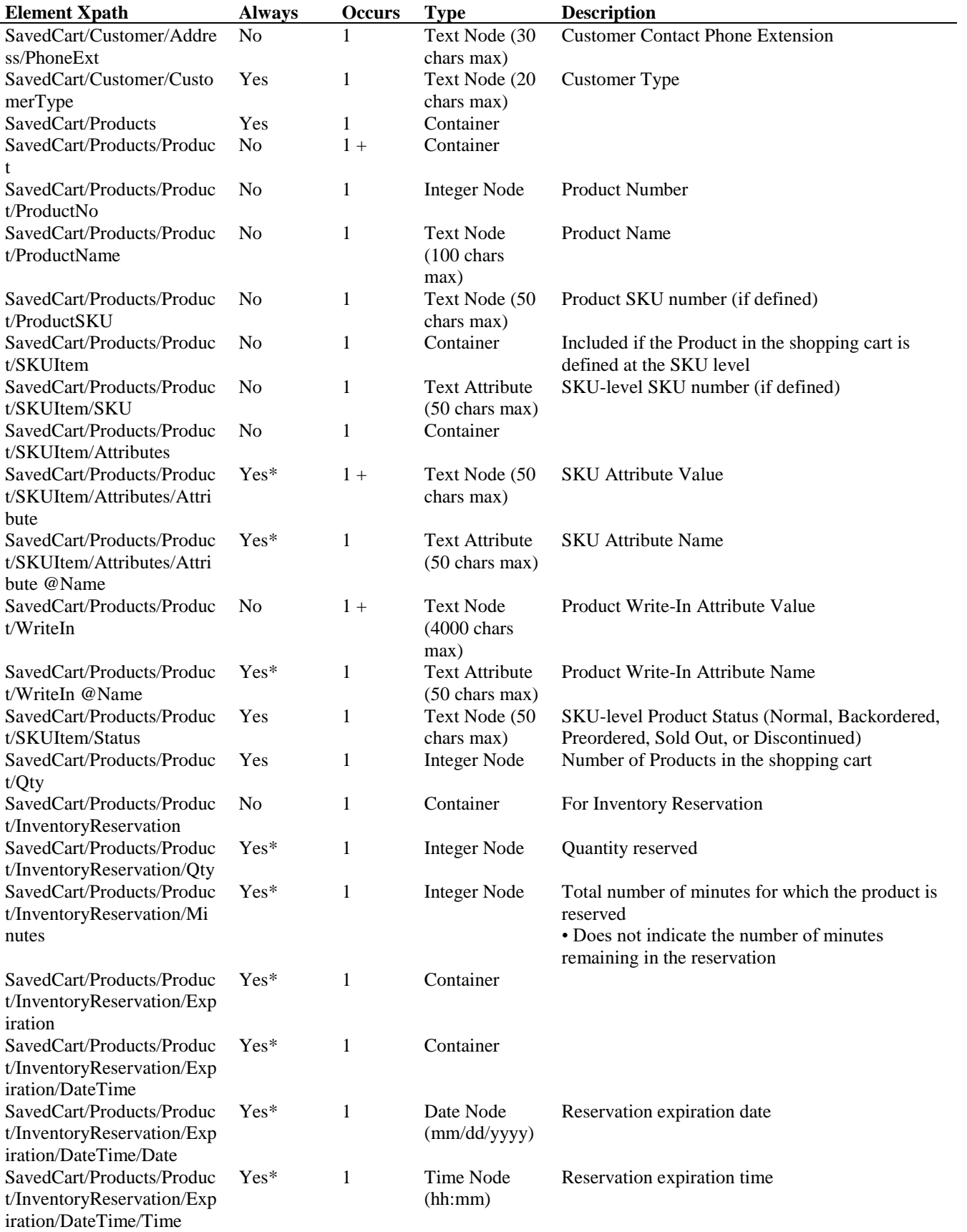

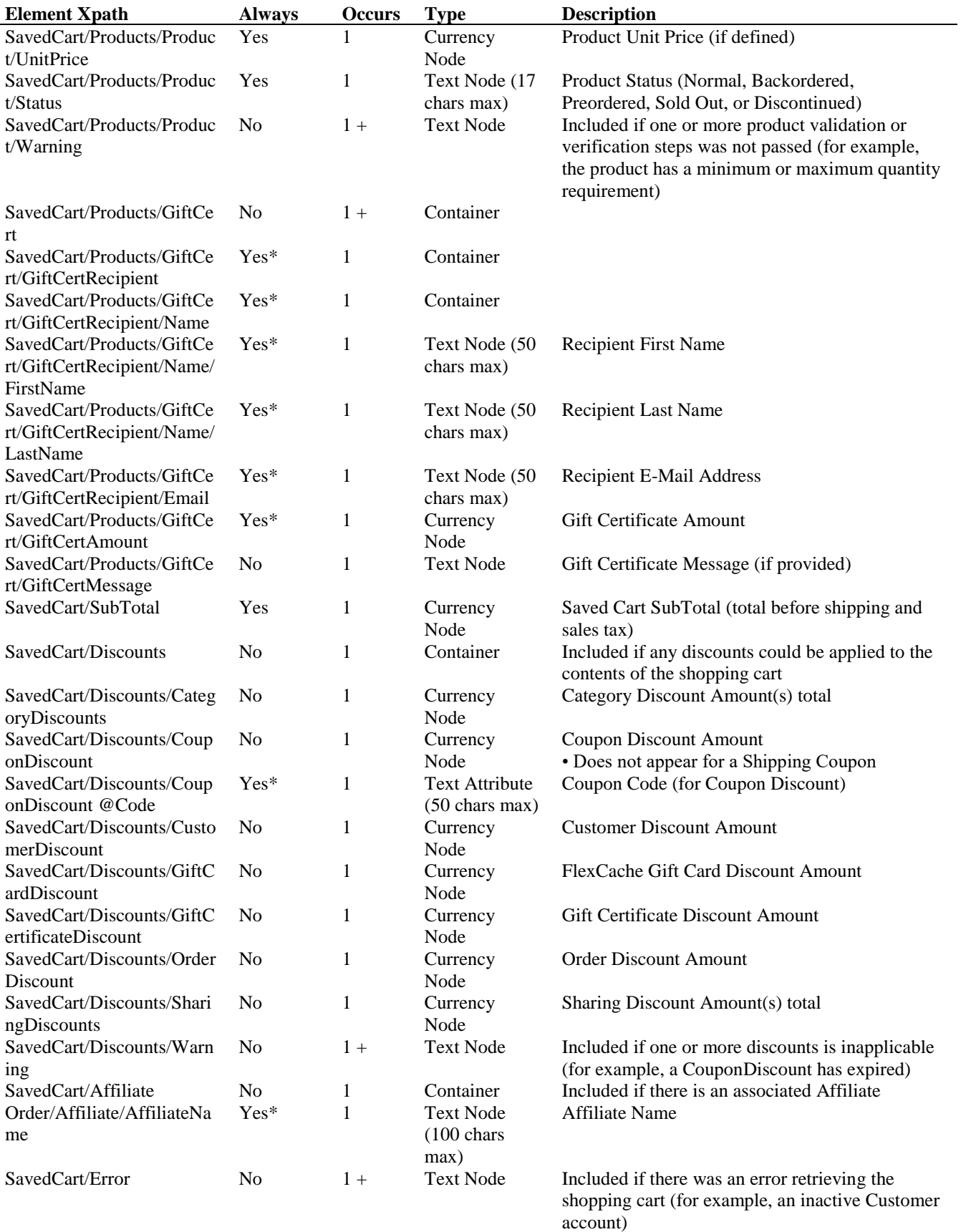

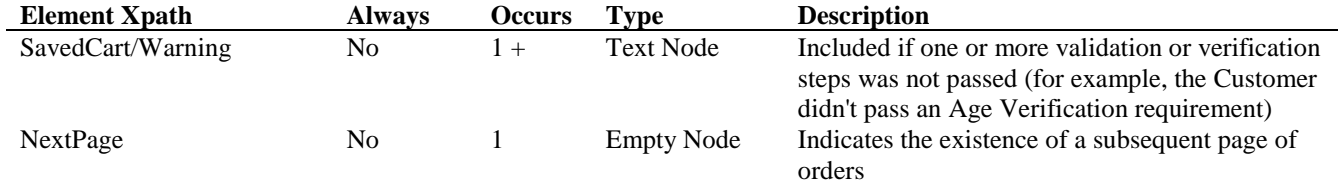

# **SavedCartQueryRequest Example**

<?xml version="1.0" encoding="utf-8"?> <SavedCartQueryRequest> <Credentials> <AccountName>fairway</AccountName> <Key>Nk5\#/K#0:{!C:SfqVs0</Key> </Credentials> <ExpirationDayRange> <ExpirationDayStart>30</ExpirationDayStart> <ExpirationDayEnd>30</ExpirationDayEnd> </ExpirationDayRange> <Page>1</Page> </SavedCartQueryRequest>

# **SavedCartQueryReply Example**

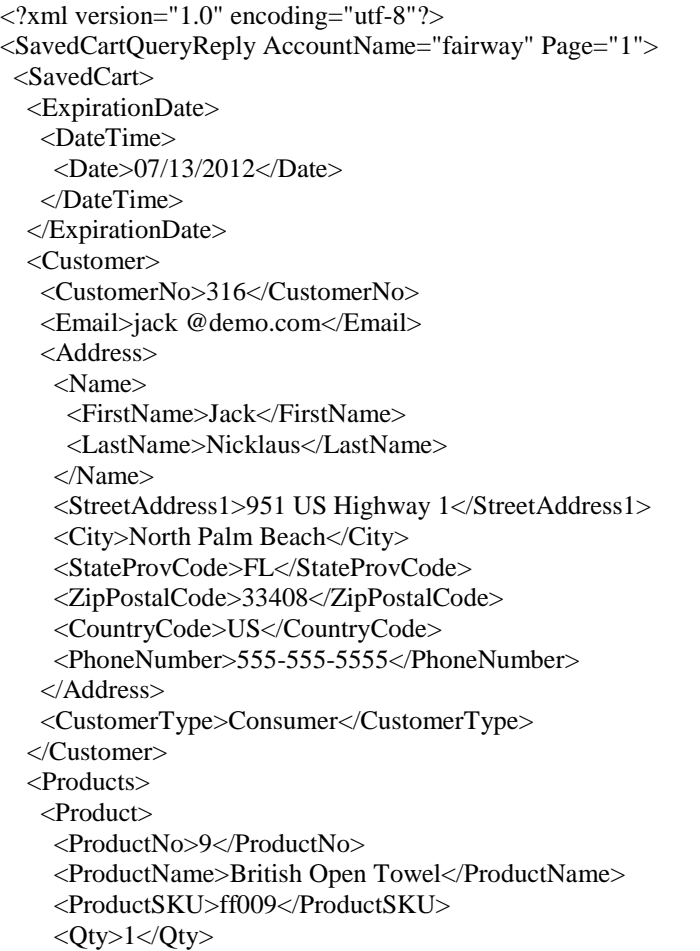

 <UnitPrice>39.99</UnitPrice> <Status>Normal</Status> </Product> </Products> <SubTotal>37.99</SubTotal> <Discounts> <CustomerDiscount>2.00</CustomerDiscount> </Discounts>  $<$ /SavedCart $>$ </SavedCartQueryReply>

#### **15: Errors**

Error XML is returned whenever the Request XML sent is invalid. Errors resulting in Error XML may be due to a parsing error (i.e. failed validation against the appropriate XSD), or due to a violation of business rules. Errors involving invalid child elements are usually caused by incorrect sequencing of the XML elements; a violation of the schema's Unique Particle Attribution Constraint.

The Error XML usually gives a description of the error so that it may be easily addressed and corrected. In the case of a validation error, the line number of the error is also returned (a value of -1 indicates that the error cannot be localized to a specific line). Bear in mind that only the first error encountered is returned.

In most cases the Error XML constitutes the entire Reply XML when an error is encountered. However, if the ForceProceed node is included in an OrderUpdateRequest or an InventoryUpdateRequest (as detailed in Chapters 6 and 10), the Error XML may be contained within the Order or InventoryProduct container.

#### **Error XML Schema**

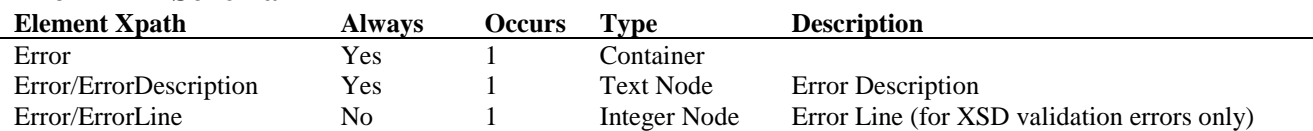

#### **Error XML Example**

<?xml version="1.0" encoding="utf-8"?>

<OrderQueryReply>

<Error>

 <ErrorDescription>The 'OrderNoRange' start tag on line 7 does not match the end tag of 'OrderQueryRequest'. Line 10, position 3.</ErrorDescription>

</Error>

</OrderQueryReply>

### **16: External Mapping**

<span id="page-192-0"></span>The Integration container can be used by third-party developers and applications to associate their own domain-specific information with a Nexternal Customer, Order, or Product record. This container can be used with any XML Tools request except OrderCalculate and SavedCart.

When the Integration container is included within an update request (e.g. CustomerUpdate) you can associate one or more user-defined key/value pairs with the Nexternal record that you are creating or updating. This information can be used with subsequent XML Tools queries to retrieve any records that match the key/value pairs.

When the Integration container is included within a query request (e.g. CustomerQuery) you can use just the Integration Source to retrieve only records that have at least one key/value pair from the Source; or you can include one or more user-defined keys or key/value pairs with the Source to retrieve only records that match the Source and the included key or key/value pairs.

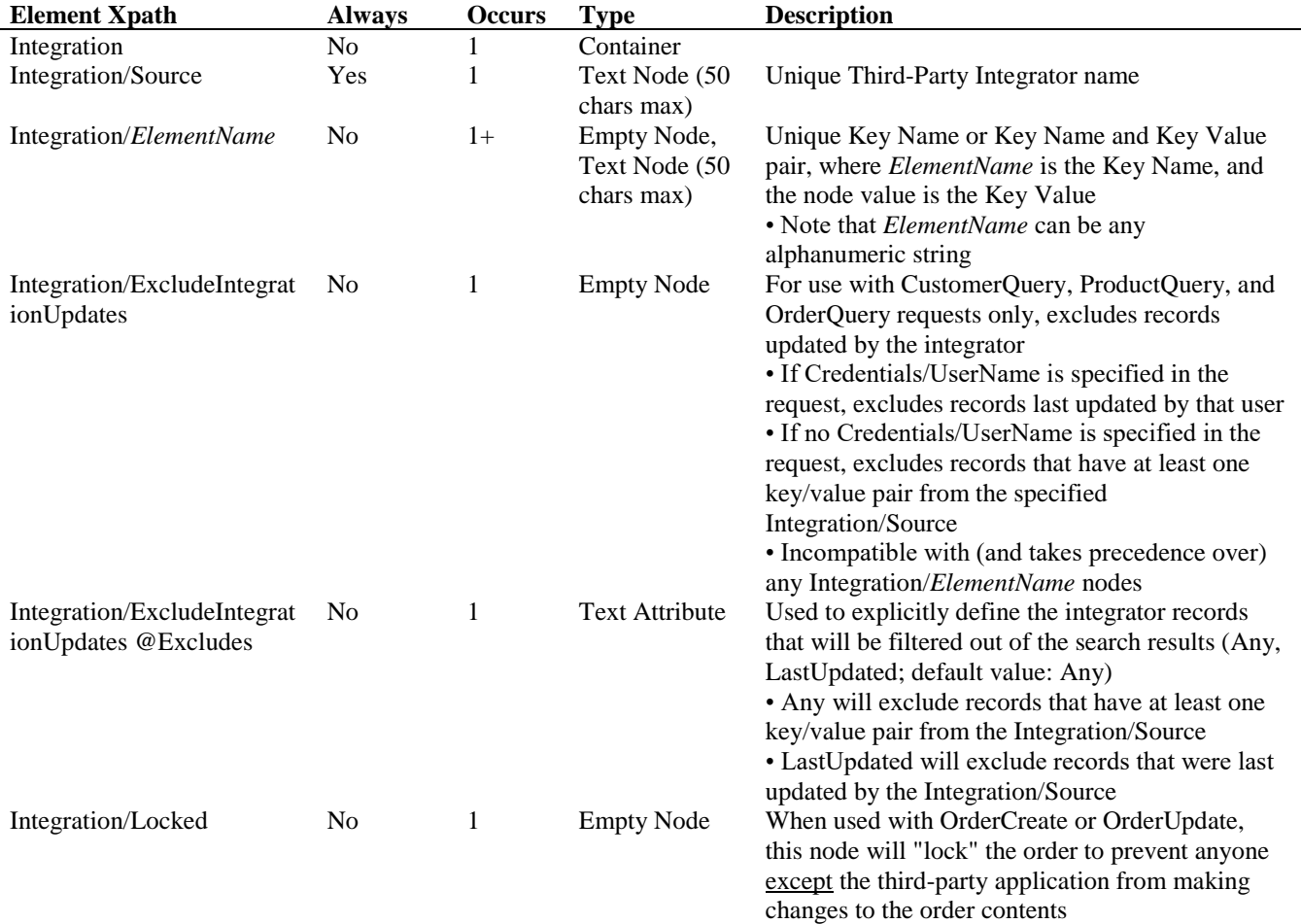

## **Integration Container**

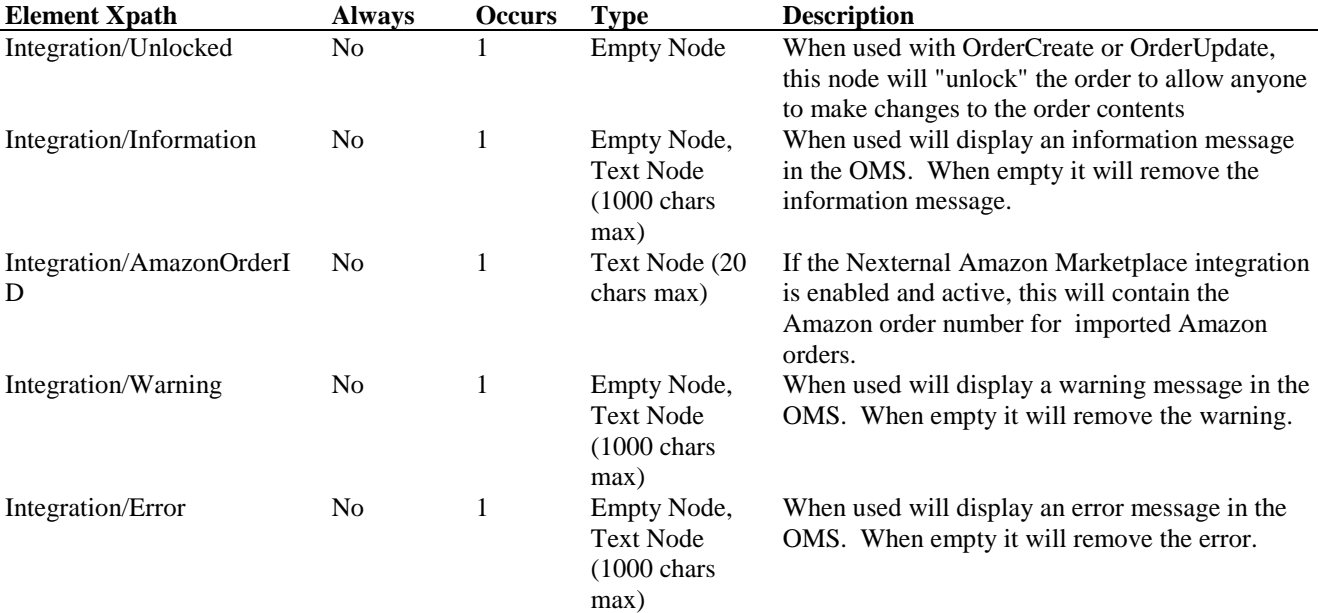

#### **Integration Container Examples CustomerUpdateRequest**

 $\langle$  2xml version="1.0" encoding="UTF-8" ?>

<CustomerUpdateRequest>

<Credentials>

<AccountName>fairway</AccountName>

<UserName>xmlbob</UserName>

<Password>XMLDem0Pwd</Password>

</Credentials>

<Customer Mode="Update" MatchingField="Email">

<Email>demo @demo.com</Email>

 <CustomerType>Consumer</CustomerType> <Integration>

<Source>FirstFairway</Source>

<Membership>Gold Club</Membership>

</Integration>

</Customer>

 <Customer Mode="Update" MatchingField="Email"> <Email>ackerman\_jim @yahoo.com</Email>

<CustomerType>Business</CustomerType>

<Integration>

<Source>FirstFairway</Source>

<Membership>Platinum Club</Membership>

</Integration>

</Customer>

</CustomerUpdateRequest>

# **CustomerUpdateReply**

<?xml version="1.0" encoding="utf-8"?> <CustomerUpdateReply AccountName="fairway"> <Customer Mode="Update"> <CustomerNo>1011</CustomerNo>

 <Name> <FirstName>Adam</FirstName> <LastName>Scott</LastName> </Name> <Email>demo @demo.com</Email> <Status>Updated</Status> <Integration> <Source>FirstFairway</Source> <Membership>Gold Club</Membership> </Integration> </Customer> <Customer Mode="Update"> <CustomerNo>157</CustomerNo> <Name> <FirstName>Jim</FirstName> <LastName>Ackerman</LastName> </Name> <Email>ackerman\_jim @yahoo.com</Email> <Status>Updated</Status> <Integration> <Source>FirstFairway</Source> <Membership>Platinum Club</Membership> </Integration> </Customer> </CustomerUpdateReply>

#### **CustomerQueryRequest: FirstFairway Gold Club Memberships Only**

```
\langle 2xml version="1.0" encoding="UTF-8" ?>
```
<CustomerQueryRequest>

```
 <Credentials>
```
- <AccountName>fairway</AccountName>
- <UserName>xmlbob</UserName>
- <Password>XMLDem0Pwd</Password>
- </Credentials>
- <Integration>
- <Source>FirstFairway</Source>
- <Membership>Gold Club</Membership>
- </Integration>
- </CustomerQueryRequest>

# **CustomerQueryReply**

<?xml version="1.0" encoding="utf-8"?> <CustomerQueryReply AccountName="fairway" Page="1"> <Customer> <CustomerNo>1011</CustomerNo> [...] <Integration> <Source>FirstFairway</Source> <Membership>Gold Club</Membership> </Integration> </Customer> </CustomerQueryReply>

#### **CustomerQueryRequest: All FirstFairway Customer records**

 $\langle$  2xml version="1.0" encoding="UTF-8" ?> <CustomerQueryRequest> <Credentials> <AccountName>fairway</AccountName> <UserName>xmlbob</UserName> <Password>XMLDem0Pwd</Password> </Credentials> <Integration> <Source>FirstFairway</Source> </Integration> </CustomerQueryRequest> **CustomerQueryReply**

```
<?xml version="1.0" encoding="utf-8"?>
<CustomerQueryReply AccountName="fairway" Page="1">
  <Customer>
   <CustomerNo>1011</CustomerNo>
   [...]
   <Integration>
    <Source>FirstFairway</Source>
    <Membership>Gold Club</Membership>
   </Integration>
  </Customer>
   <CustomerNo>157</CustomerNo>
   [...]
   <Integration>
    <Source>FirstFairway</Source>
    <Membership>Platinum Club</Membership>
   </Integration>
  </Customer>
</CustomerQueryReply>
```
# **16: Best Practices**

It is strongly recommended that you adhere to the following best practices:

- Design your integration application to be fault tolerant. Rather than assume that your application will run flawlessly every time, have an affirmative plan to handle temporary disruptions (e.g. internet outages). A well-designed application will handle errors smoothly and re-attempt failed requests at a later time.
- Develop a deep understanding of how options in the OMS may affect your application. For example, the Multiple Ship To (Settings/Boolean Options) and Full CC Access: Report/XML (Settings/Site Options) options impact the OrderQueryReply. You may need to educate OMS users not to make specific changes that are not anticipated by your application.
- To the extent possible, allow for future changes to the XML Tools. Nexternal Solutions employs a philosophy of continuous development and enhancement of its core software, and those enhancements often require changes to the XML Tools. When possible, Nexternal accommodates changes by adding new nodes and attributes to XML schemas, leaving pre-existing nodes and attributes unchanged; however, in rare cases, this may not be possible. It is therefore strongly advised that you parse XML replies using an XML parser that references element names and not indices. This will make your application as stable as possible, and minimize the need to make changes.
- Take extra care to protect your XML Key, as it is the primary means of validating access to the XML Tools. Never send the Key via e-mail or any other unsecured format. If you have reason to believe that the Key has been compromised, you may generate a new Key at Settings/XML Tools in the OMS.
- Unless the XML Key is regenerated (Settings/XML Tools in the OMS), it will not change. Furthermore, the Key is always available at Settings/XML Tools in the OMS, once the XML Memorandum of Understanding (MOU) has been accepted and the XML Test has been passed. Thus, there is never a need to pass the XML Test more than once.
- Do not submit an unreasonably large number of scheduled XML queries or updates over a short period of time. Calls to any combination of the CustomerQuery, OrderQuery, ProductQuery, or SavedCartQuery services are limited to 90 calls per minute (i.e., 90 query requests with 15 Order nodes per query is 1350 orders). Excessive service requests are subject to throttling, and may result in revocation of access.
- Repeatedly requesting any XML update that consistently results in an error is subject to throttling, and may result in revocation of access. Calls to any combination of the CustomerUpdate, InventoryUpdate, OrderUpdate, or ProductUpdate services are limited to 45 calls per minute (i.e., 45 updates with 15 Order nodes per update is 675 orders). If the total number of update errors exceeds 15 per minute you will be required to wait five minutes before submitting any other update requests.

• If your application needs to check connectivity with the REST services please "ping" our servers using [http://www.nexternal.com/shared/xml/ping.rest.](http://www.nexternal.com/shared/xml/ping.rest) The "ping" test should occur one time on application startup, and not before every call to the REST services.

## **17: Summary of Revisions**

- **9/20/2019:** CustomerQuery and CustomerUpdate Added support for Additional Notifications; OrderCreate, CustomerQuery, and CustomerUpdate – removed PasswordReminder
- **8/28/2019:** OrderQueryReply and ProductQueryReply Added Vendor nodes and attributes contained within
- **7/18/2019:** OrderQueryReply Added DiscountDetails containers within Apportionment containers
- **6/20/2019:** InventoryUpdateRequest Added InventoryUpdate/ProductSKU @MultipleMatches attribute
- **3/15/2019:** OrderCreateRequest and CustomerUpdateRequest Added support for Credit Card Token
- **3/15/2019:** ProductQueryReply and ProductUpdateRequest Split FedExPackaging node into FedExGroundPackaging and FedExExpressPackaging
- **2/13/2019:** OrderQueryReply Added support for Campaign
- **12/7/2018:** OrderQueryRequest, OrderQueryReply, CustomerQueryRequest, OrderUpdateRequest, and OrderUpdateReply – Added support for Segments
- **10/2/2018:** OrderCreateRequest Added OrderCreate/Layout node. OrderUpdateRequest – Added OrderUpdate/Layout node
- **9/24/2018:** CustomerQueryReply and CustomerUpdateRequest Added support for Customer Custom Field #7 - #20
- **8/15/2018:** SavedCartReply Added SavedCart/Products/GiftCert container. OrderQueryReply – Added Order/CreditCardTransaction/PendingReview node
- **8/1/2018:** ProductQueryReply and ProductUpdateRequest Added support for Product Custom Field #7 - #20
- **12/18/2017:** OrderQueryRequest, OrderQueryReply, OrderUpdateRequest, and OrderCreateRequest – Added support for Tags
- **10/26/2017:** OrderCreateRequest Added PrimaryShip node to ShipTo address and removed Import only restriction on DoNotSaveAddress for ShipTo address
- **8/23/2017:** OrderCalculateReply Added support for SalesTaxRate and Taxable attributes
- **6/8/2017:** InventoryUpdateRequest Added support for Product Number and SKU Number
- **6/1/2017:** CustomerUpdateReply Updated error messages to include the reason why an address failed validation
- **3/30/2017:** External Mapping Added Excludes attribute to ExcludeIntegrationUpdates.
- **3/27/2017:** ProductUpdateRequest Added support for enhanced inventory and Vendor creation
- **11/1/2016:** ProductUpdateRequest Added support for category visibility; OrderQueryReply – Added Amazon Order Number, if present
- 9/16/2016: OrderUpdateRequest Added support for credit card authorization
- **8/25/2016:** OrderQueryReply Added Order/ShipTo/ShipFrom/LineItem/LineProduct/Category, Order/Pickups/Pickup/LineItem/LineProduct/Category, and Order/GiftCert/Category nodes
- **7/25/2016:** OrderCalculateRequest, OrderCalculateReply, OrderCreateRequest, and OrderQueryReply – Added support for Gratuities
- **7/22/2016:** External Mapping Added support for Information, Warning, and Error messages
- **7/12/2016:** OrderUpdateRequest added LineItemAdd container and Reconcile value for CapturePayment node; OrderCalculateRequest, OrderCalculateReply, and OrderCreateRequest – added support for Subscriptions
- **5/19/2016:** Added support for Loyalty Points and Discounts
- **2/25/2016:** OrderUpdateRequest added OrderUpdate/FulfillmentLocationUpdate container; ProductUpdateRequest and ProductQueryReply – added AddlShipFroms container; OrderCreateRequest – added OrderCreate/ShipTos/ShipTo/Products/Product @ShipFrom attribute
- **1/11/2016:** Added support for Trustee and Signature

## **18: Appendix: REST Client**

## **REST Client: A browser extension to test REST services**

You can test your queries by installing a "REST client" extension for your web browser. We recommend the **RESTClient** extension, available as a user-supported download from [http://restclient.net.](http://restclient.net/) This extension is currently available for Firefox, and extensions for Safari and Chrome should be available shortly.

*Note*: The instructions and screenshots below refer to Firefox and version 2.0.1 of the **RESTClient** application; other browsers and versions may differ slightly.

- Install the **RESTClient** extension from [http://restclient.net,](http://restclient.net/) or directly from the Mozilla Add-Ons website at [https://addons.mozilla.org/en-](https://addons.mozilla.org/en-US/firefox/addon/restclient/)[US/firefox/addon/restclient,](https://addons.mozilla.org/en-US/firefox/addon/restclient/) and restart Firefox to enable the extension.
- Click on the  $\circ$  icon that will appear to the right of your browser address bar to start the **RESTClient**.
- Change the **Method** option from **GET** to **POST**, enter the REST service endpoint that you want to test in the **URL** field, then type in (or paste) the query you wish to test into the **Body** field.

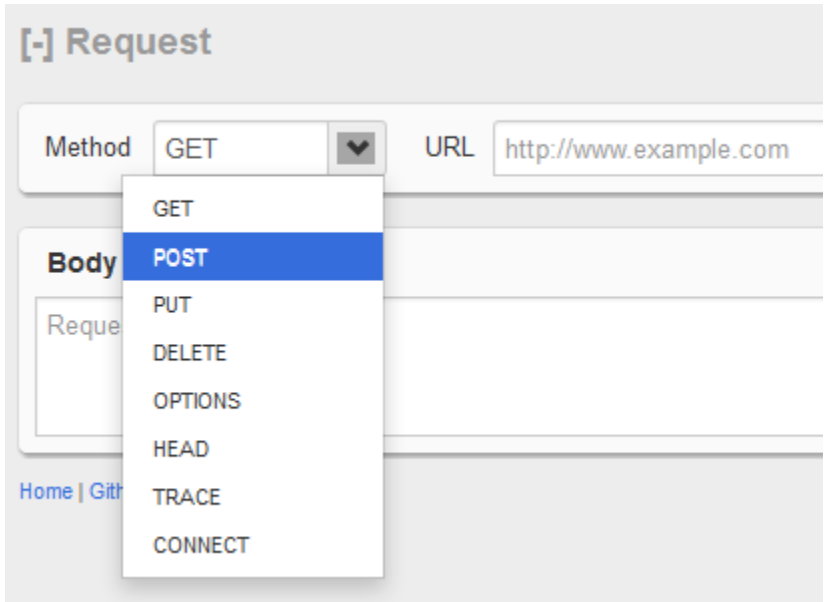

• Click on the **SEND** button to the right of the **URL** field to submit your query and retrieve the results.

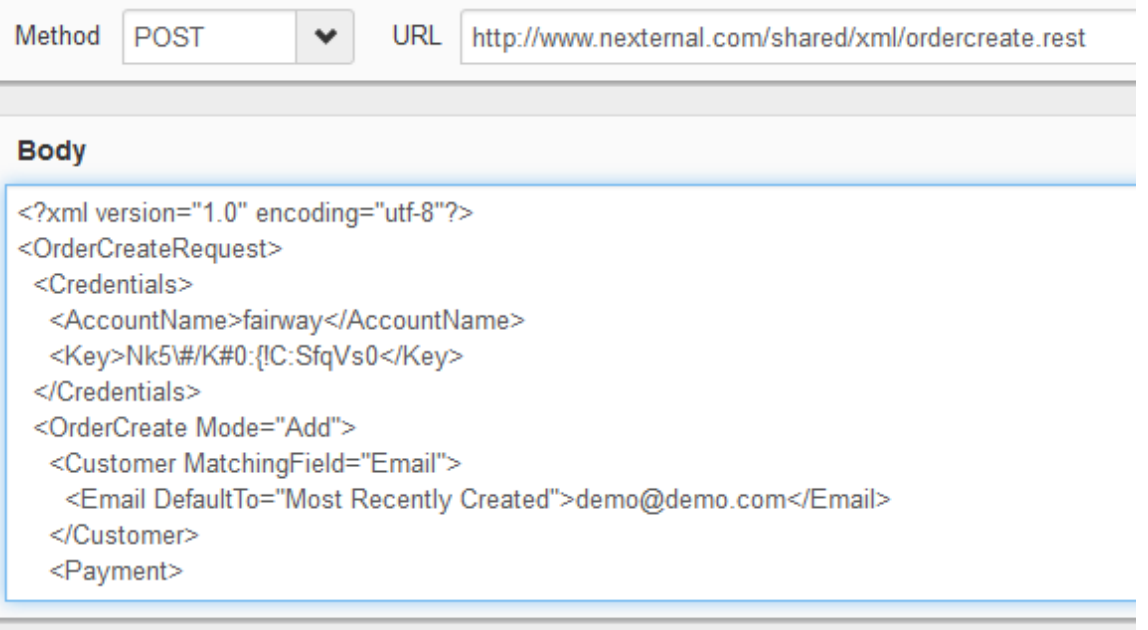

# [-] Response

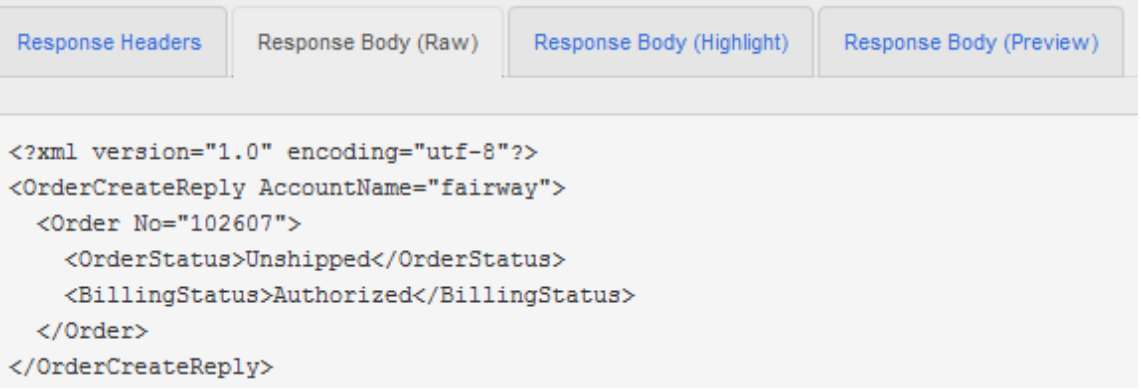